# PROGRAMMI PER IL TUOT 89 COMPUTER<br>TELEMATICA<br>Due BBS "stellari": Novità 5MAU

U-Link, banca dati ufologica e Opus, banca dati astrologica

LALLALL CO.

SPECIAL

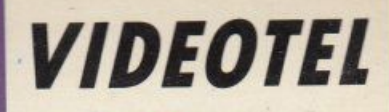

Il collegamento con la rete francese **Transpac** 

La spesa con Videotel, una guida ai servizi offerti

## **ELABORAZIONI VIDEO** Prontuario di regia teorico-pratico

## **FORUM MSX**

 $(R)$ 

livetti **Micr** 

Gli pseudo operatori Z80 **ESD** versione 1.3

## SCUOLA BIT

**Riprese** le trasmissioni su televideo

## PROGRAMMI inserto staccabile la Chambridge de la Barbara de la Barbara de la Barbara de la Barbara de la Barbara de la Barbara de la Barbara<br>La Barbara de la Barbara de la Barbara de la Barbara de la Barbara de la Barbara de la Barbara de la Barbara d

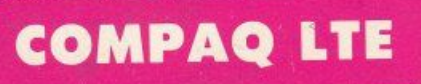

## **Fantastico**

# **Un vero computer MS-1**

**IBM** COMPATIBILE XT PC 1512 SDMM **L. 890.000** + NA INGLUSO MONITOR DIR, GEM, DOS 3.2. O MONITOR b/n, GEM, DC

> fantastico programma integrato (testi, grafica, archivi e foglio elettronico) con manuali d'uso in lingua italiana. A partire da L.  $890.000+$ IVA.

Amstrad una stampante di alta qualità, Epson compatibile: Amstrad DMP 3160, veloce (160 cps), grafica, 80 colonne, più di 100 combinazioni di stile, il perfetto completamento del tuo Persona! Computer Amstrad.

Approfittane subito, perché l'offerta di vendita abbinata scade il 15 dicembre 1989.

**IJTROVI QUI.** 

Presso i negozi Expert (Pagine Gialle), Singer/ Excel (tel.  $02/$ 64678227), Coeco (Pagine Gialle) Eco Italia (Pagine Gialle) e tutti i numerosissimi punti vendita

**DAL LAVORO AL**  TEMPO **LIBERO; MOLTO PER COSÌ POCO.** 

Tutti i PC Amstrad della serie 1512/ 1640. grazie al dri-

ve da  $\frac{5}{1}/4$ , ti con- GEM e Ability, il sentono di utilizzare software nel formato attualmente più diffuso ed economico. E soprattutto includono nel prezzo: monitor, mouse, MS-DOS 3.2, Basic,

**COMPUTER E STAMPANTE** IN **FANTASTICHE COMBINAZIONI.**  Amstrad ti fa una proposta eccezionale: puoi regalare al tuo PC o PPC

**FINO AL** 

**15 -DIC.** 

Amstrad.

# DOS a sole 890.000\*lire.

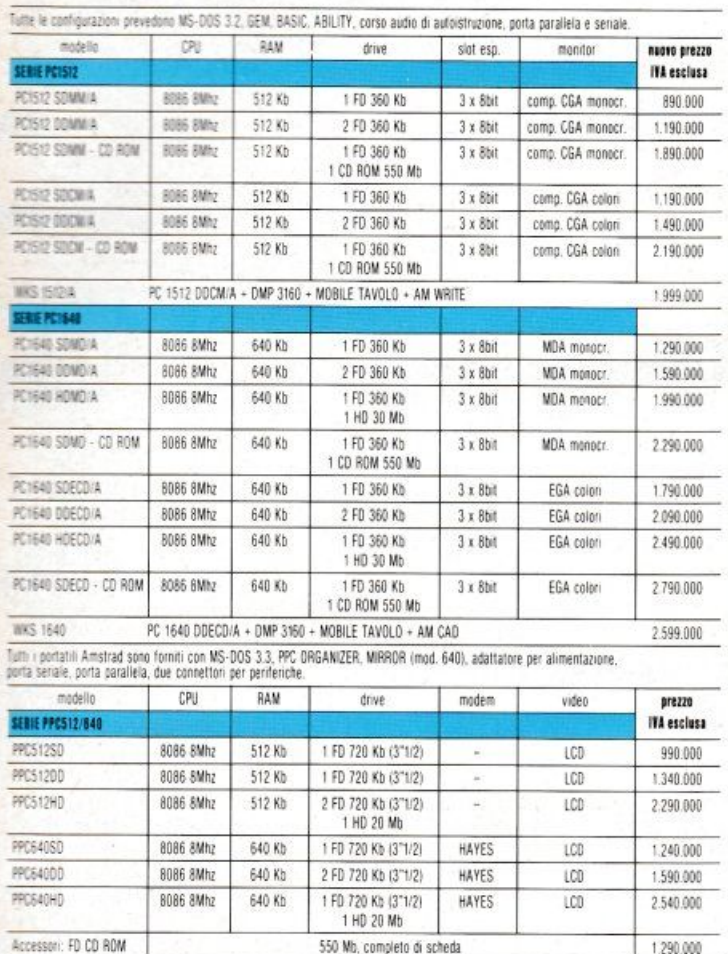

Amstrad. Cerca | 26410511, ti darequello più vicino su "Amstrad Magazine", in edicola (troverai molte notizie in più).

**PRONTO AMSTRAD.** Telefona allo 02/ mo tutte le informazioni che ti interessano.

Puoi anche scrivere: Casella Postale 10794 20124 Milano.

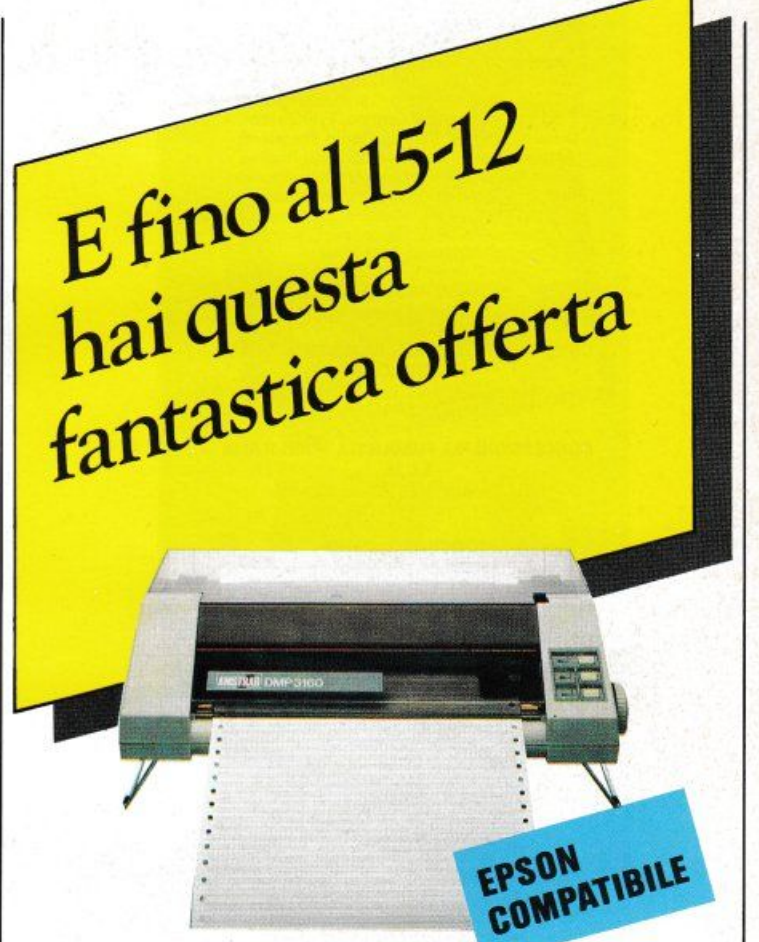

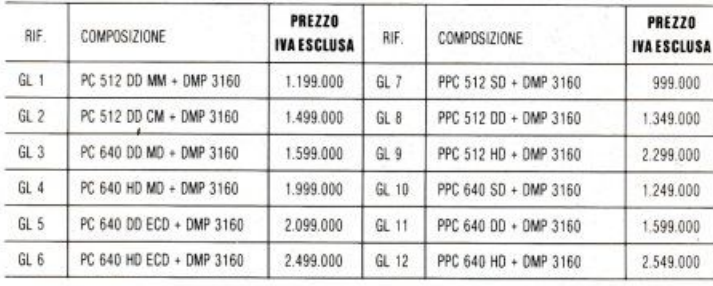

 $* + IVA$ 

Offerte speciali valide dal 1º novembre al 15 dicembre 89 oresso tutti i rivenditori Amstrad che aderiscono all'ini-

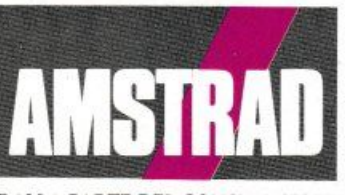

DALLA PARTE DEL CONSUMATORE

LIST PROGRAMMI PER IL TUO HOME COMPUTER<br>È UNA PUBBLICAZIONE DELLA EDICOMP S.R.L.<br>VIA FLAVIO STILICONE, 111 - 00175 ROMA Tel. 06/7665094

### DIRETTORE EDITORIALE E RESPONSABILE: Renzo Rubeo

**COORDINAMENTO: Paolo Ciardelli** 

**CONTROLLO PROGRAMMI:** Alessandro Ceracchi

### **PROGETTO GRAFICO:** Giovanna Ghezzi

**IMPAGINAZIONE GRAFICA E COPERTINA:** Ag. CLIP

Hanno collaborato a questo numero:<br>Mario Betta, Giuseppe Caggese, Daniele<br>Canonaco, Massimo Cantù, Osvaldo Contenti, Emanuel Cracco, Francesco<br>Duranti, Andrea Ferrari, Paolo Frequenti,<br>Andrea Giorgi, Paolo Mazzolani, Andrea Animatello, Bruno Parboni Arquati, Andrea<br>Metriconi, Raffaele Pinna, Fabio Procopio,<br>Gian Piero Rosi, Alesiano Santomo,<br>Umberto Vairano, Giuseppe Zinnanti, Claudio Vergini

> **SERVIZIO ABBONAMENTI:** Stefania Ciavarella

DIREZIONE, REDAZIONE, AMMINISTRAZIONE, E PUBBLICITÀ:

Via Flavio Stilicone, 111 - 00175 ROMA<br>Tel. 06/7665094

### CONCESSIONARIA PUBBLICITÀ NORD ITALIA

**S.C.M.**<br>Via Catone, 23 - 20158 Milano Tel. 02/371780

FOTOCOMPOSIZIONE: CROMOCOMP Via Acuto, 137 - 00131 ROMA<br>Tel. 4091418

**STAMPA: GRAFICA PALOMBI S.r.l.** Via Pieve Torina 65 - 00156 ROMA

**ALLESTIMENTO:** DOMUS S.P.A.<br>Via P. Nenni, 9 Tel. 02/9180148<br>PADERNO DUGNANO 20037 (Milano)

**DISTRIBUTORE ESCLUSIVO:** Messaggerie Periodici Viale Famagosta, 75<br>MILANO - Tel. 02/8467545

Registrazione e autorizzazione presso il<br>Tribunale di Roma, n. 254 del 3/8/1983 Spedizione in abb. post. gruppo III - 70%.

Prezzo di un numero: L. 6000 - Numero arrestato L. 8000-<br>Aphonamento anno L. 60.00 - Numero arrestrato: L. 30.000-<br>agamenti vanno effettuati a mezzo c.c. bancario, vagila po-<br>stale, c.c. postale n. 32109001 intestato a EDI

Copyright by Edicomp S.r.l.

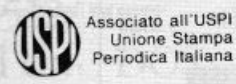

Stampato in rotoffset: 41.700 copie

LIST - PROGRAMMI PER IL TUO HOME COMPUTER - RIVISTA

## **NOTIZIARIO**

Le aziende informano - novità dello SMAU 89

## ATTUALITÀ

 $22$ 

7

La mostra di Giulio Romano a Mantova Information Broker - una nuova professione

## **HARDWARE E SOFTWARE**

24

Speciale i486 Olivetti CP 486 Hewlett-Pakard Vectra 486 Lap Top at Bondewell Kind Words v. 2.0 Compaq serie LTE

## **COMPUTER GRAFICA**

### 34

Giochiamo con Mandelbrot

## **MONDO DOS**

## 38

Un comando al giorno - il correttore di errori: Debug

## **ELABORAZIONI VIDEO**

40

44

Super MSX2 & Video digitali prontuario di regia (prima parte)

## **TELEMATICA**

U-Link - banca dati ufficiale del Centro Italiano Studi Ufologici Segno zodiacale: Opus - una Bbs dedicata all'astrologia

## **A R** I **o**

**MENSILE - ANNO VII - N. 11 NOVEMBRE 1989 - L. 6.000** 

## **VIDEOTEL 50**  È solo questione di prestazioni il collegamento con la rete francese **Transpac** La spesa con Videol - una guida ai servizi offerti **VETRINA SOFTWARE 58**   $\overline{\Omega}$ Populus e Gran Prix Circuit - due giochi per Amiga **AMIGA CORNER 60**  Viaggio nell'Amigados - quarta parte Amiga Fish Disk - terza parte **ARCHIMEDE\$ 64**  Paintcad **FORUM MSX 70**  Gli pseudo operatori Z80 ESD versione 1.3 - driver di schermo avanzato **PROGRAMMI 75**  Inserto staccabile **SCUOLA BIT 108**  Test e matematica **PER SAPERNE DI PIÙ 112**  Consigli utili per la programmazione **POSTA 120** Risposte ai vostri quesiti

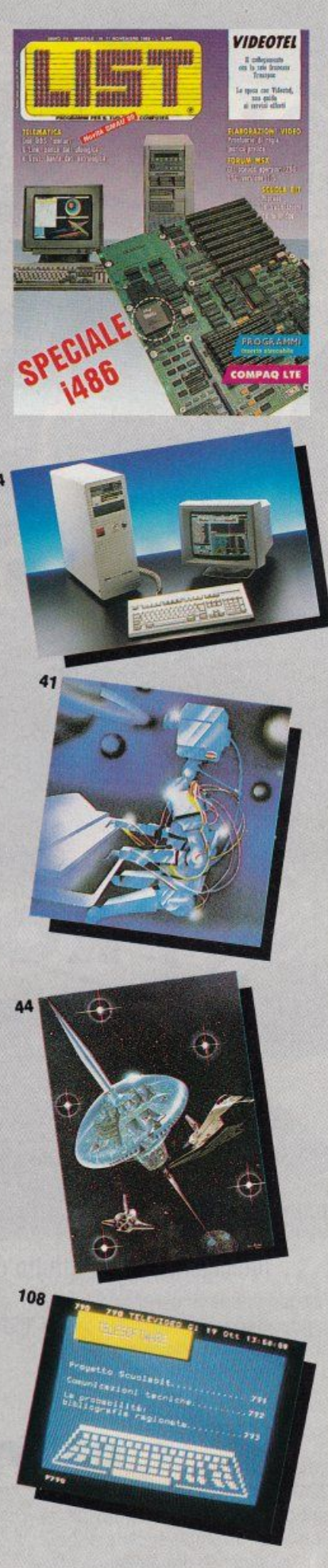

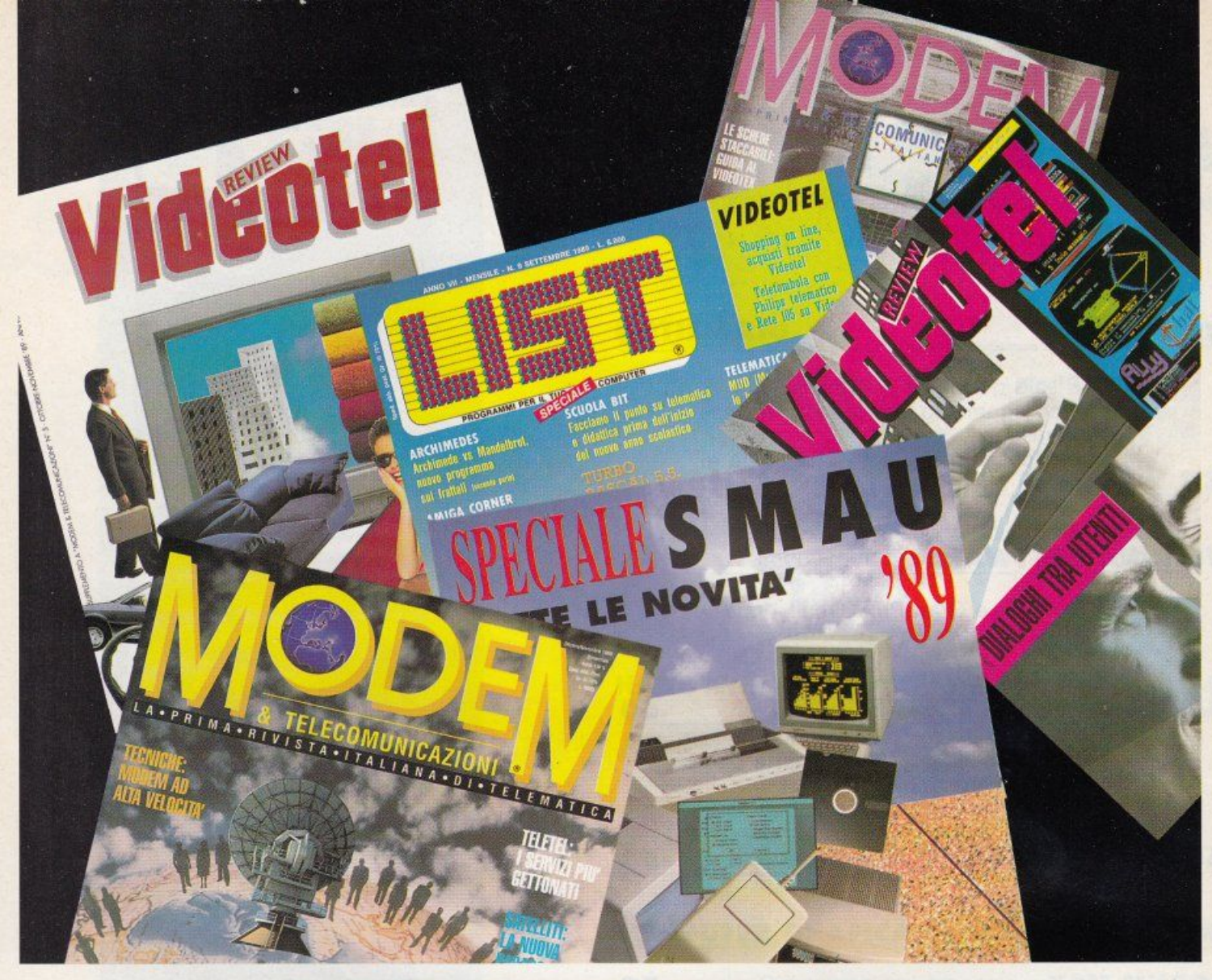

## **PROTAGONISTI DELL'ERA TECNOLOGICA**

Il progresso avanza e la tecnologia incalza: l'elettronica e l'informatica sono i nuovi strumenti per lavorare, comunicare e vivere meglio. Oggi il problema è essere informati: Edicomp lo risolve con puntualità, intelligenza e soprattutto con semplicità, informando su tutto ciò che occorre sapere per essere i protagonisti dell'era tecnologica.

## **EDICOMP INFORMAZIONE** OBIETTIVO

## **Edicomp**

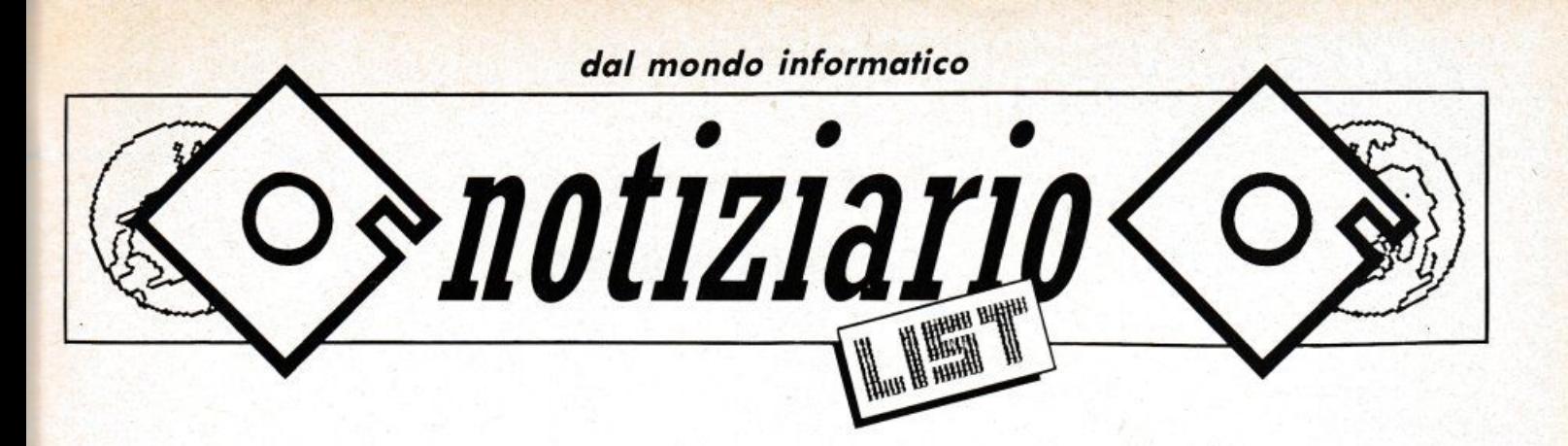

## *AMSTRAD*  **PERSONAL FAX & CD ROM**

Amstrad entra nel mercato dei fax con un nuovo prodotto caratterizzato da alte prestazioni e da una intelligente combinazione di apparecchiatura fax e di unità telefonica. Con questo persona! fax Amstrad risponde alle più avanzate esigenze del mercato, in termini di prestazioni, e offre, nel contempo, un prodotto altamente sofisticato con un prezzo molto competitìvo.

Il fax Amstrad FX9600T, compatibile con tutte le macchine del gruppo 3, presenta le seguenti caratteristiche tecniche:

## - Alimentatore fogli automatico

Il modello FX9600T, supporta fino a 20 fogli inseriti nell'alimentatore e caricati automaticamente dalla macchina;

- Automatic cutter I fogli trasmessi vengono tagliati rispettando le dimensioni dell'originale;

## - Telefono incorporato

L'FX9600T monta un telefono incorporato che lo rende perfetto per un utilizzo come "unità di comunicazione" da scrivania;

## - Display a cristalli liquidi

Un display a cristalli liquidi rende estremamente semplice ogni operazione e consente di gestire al meglio la macchina;

## - 100 memorie

Il fax è in grado di memorizzare SO numeri per trasmissione fax e SO numeri per chiamata diretta da telefono;

- Ripetizione automatica del numero L'ultimo numero digitato viene ripetuto automaticamente nel caso la linea risulti occupata;

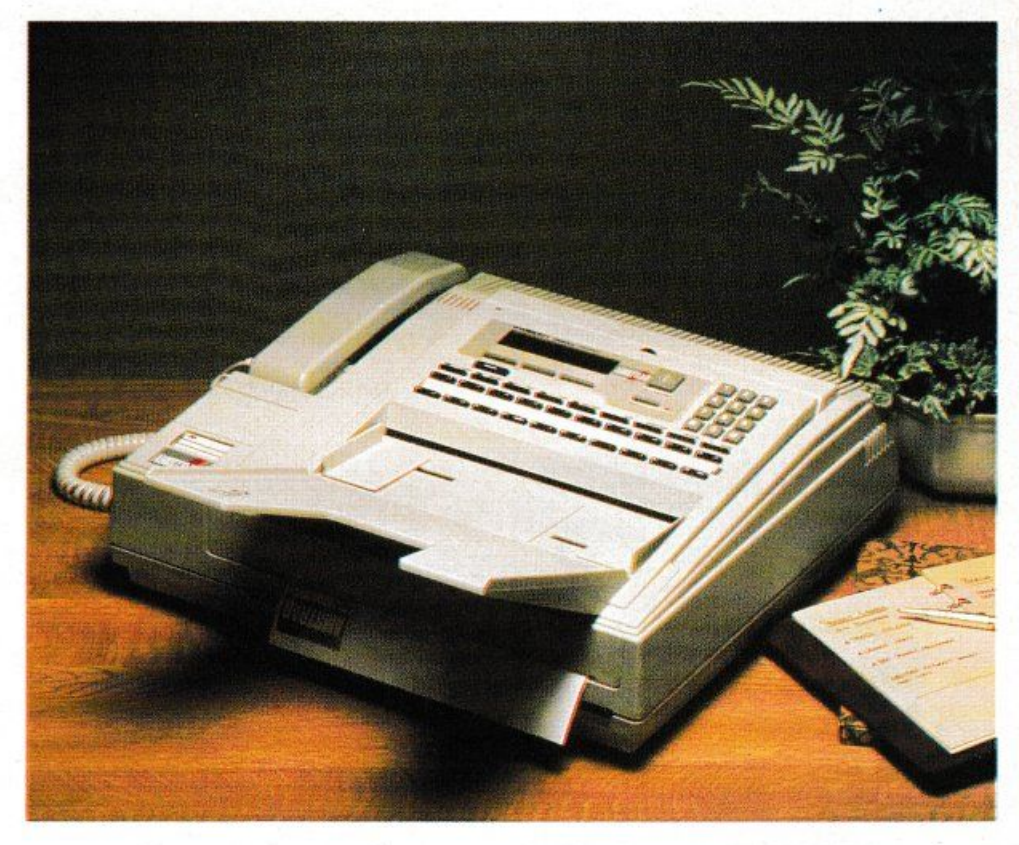

## - Alta definizione

Grazie alla disponibilità di 16 tonalità di grigio anche la riproduzione di immagine complesse è perfetta e ad alta qualità;

### - Batterie di riserva

Nel caso di improwise interruzioni dell'alimentazione di rete le batterie presenti all'interno del fax consentono il salvataggio dei dati e l'utilizzo della macchina fino al ripristino delle normali condizioni;

- Interfaccia CENTRONICS

Grazie a tale dispositivo il fax Amstrad può essere connesso direttamente ad un PC ed essere utilizzato sia come stampante sia per la trasmissione diretta di fax da PC, senza dover ricorrere alla stampa del documento;

## - Memorizzazione firma

Per i più esigenti esiste la possibilità di memorizzare nel fax la propria firma autografa. Attivando un particolare codice il fax posizionerà dove richiesto la firma memorizzata consentendo di "siglare" il fax diretta-

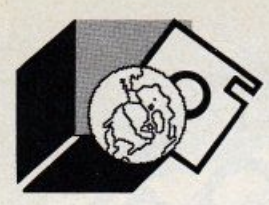

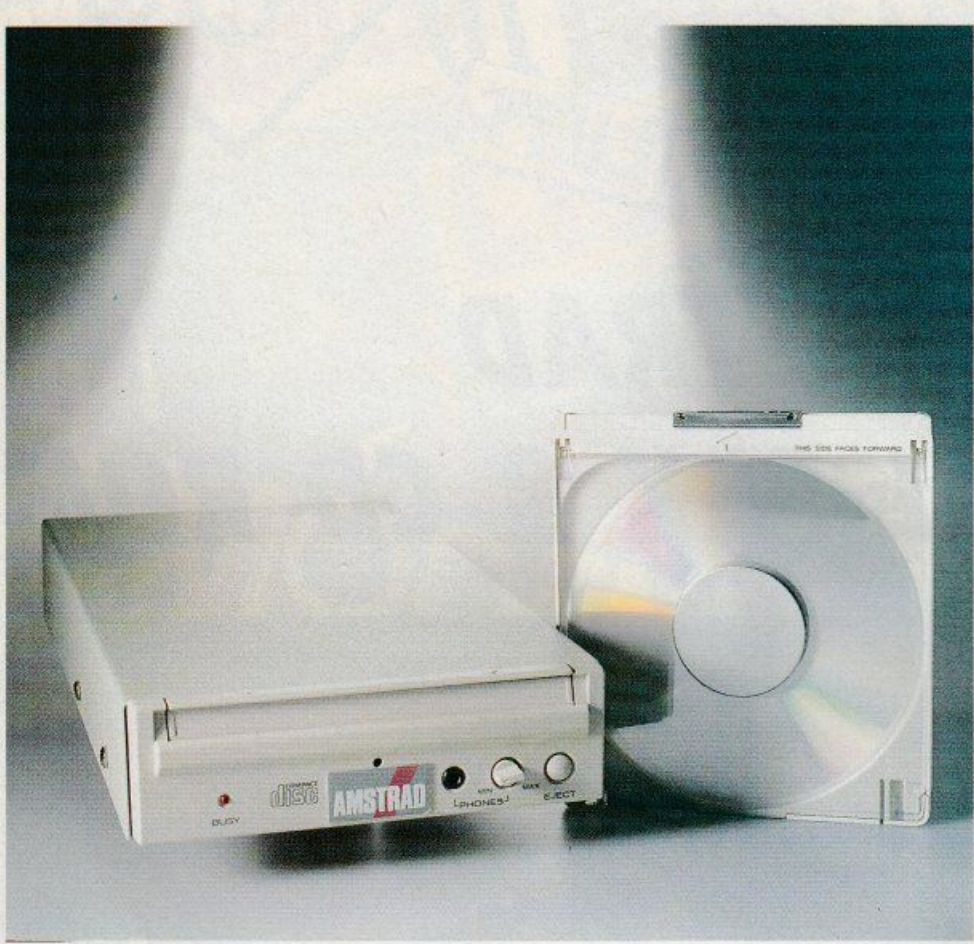

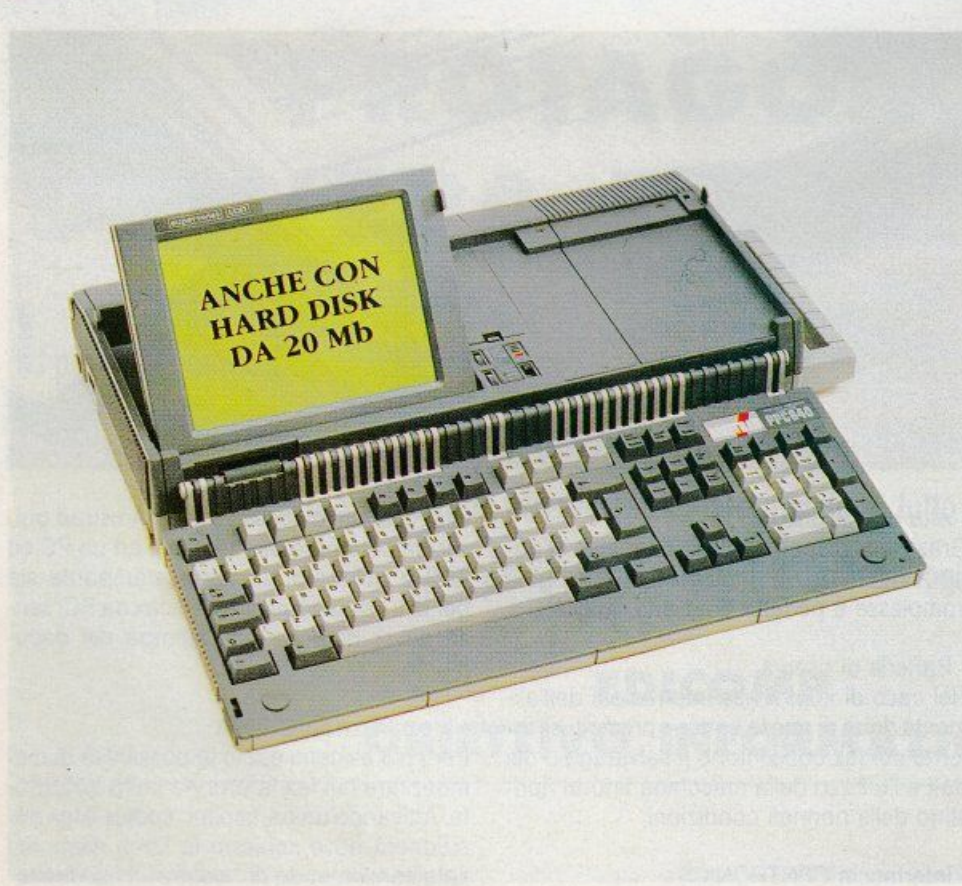

mente, senza altri interventi.

ORA ANCHE CON CD -ROM INCORPORATO

Due nuove versioni, che incorporano di serie un lettore CD-ROM (Compact Disk Read Only Memory, cioè memoria su Compact Disk in sola lettura), rafforzano la gamma 5• 1 /4 Amstrad:

- PC 15 12 SO CD-ROM - PC 1640 SO CD-ROM

Graz ie al lettore CD-ROM da 550 Mb incorporato è possibile avere in un unico disco un'intera enc iclopedia, una banca dati o migliaia di programmi.

È disponibile inoltre il drive esterno FC CD-ROM da 550 Mb completo di adattatore, cavi e scheda interfaccia per la conness ione con la gamma 2000 già dolata di presa esterna laterale per CD-ROM.

## DUE NUOVI MODELLI DI PERSONAL COMPUTER PORTATILI

La gamma di personal computer portatili Amstrad si arricchisce di due nuovi modelli: il PPC 512 HD ed il PPC 640 HD. Caratteristica principale che distingue i due nuovi prodotti è rappresentata dal disco fisso incorporato che vanta una capacità di 20 MB. Grazie a tale dispositivo il portatile Am strad può così essere utilizzato anche in applicazioni che richiedono il supporto di un'ampia mole di dati.

AMSTRAD Via G. Mora, 22 20 123 Milano Tel. 02-8373081

## **SANYO CD ROM, UN NUOVO 386 SX PIÙ /IOTENZA AllA GAMMA**

Sanyo è sta to presente all'appuntamento SMAU '89, all'insegna del potenziamento e arricchimento della gamma di computer, con dimostrazioni software di qualità e una competitiva politica dei prezzi.

Una gamma completa è al servizio dell'utenza professionale :PC e XT 8088, AT 80286, AT 80386 anche in versione tower a 20 MHz, portatili 8088 e 80286, SAN-LAN software di rete, stampante LASER SANYO.

### 18SX: IL 386 SX

A ulteriore completamento della gamma Sanyo, ecco il nuovissimo 18SX con l'innovativo 80386 sx della lntel a 16 MHz, che offre la tecnologia 80386 come alternativa all'AT 80286, ma senza il costo del 386.

Come in tutta la linea BONSAI, la CPU 80386 sx a 16 MHz è montata su una scheda che ospita anche la memoria da 1 MByle (espandibile 2MByte on board), l'interfaccia per unità floppy, èun'interfaccia seriale ed una parallela e lo zoccolo per il coprocessore matematico 80387 se (opzionale).

Per l'ottimizzazione del sistema e una maggiore efficienza, una SHADOW Ram con 384 KByte riservati, permette il trasferimento del BIOS dalla ROM alla RAM, permettendo di ottimizzare la velocità di tutte le operazioni che accedono al BIOS.

Inoltre, il gestore della memoria espansa supporta le specifiche della Lotus/lntel/Microsoft (LIM), che consentono di superare il limite dei 640 KByte di memoria imposto dal MS-DOS 3.30.

## CD-ROM 2500 E 3000

La Sanyo presenta due modelli di CD-ROM, un'unità periferica sempre più diffusa per l'accesso ad archivi realizzati su disco ottico. quali listini di parti di ricambio, opere di consultazione, repertori per studi legali ecc. Sanyo col modello 2500, che occupa lo spazio "half size" dei PC, offre all'utenza una memoria di 540 MByle (pari a 250.000 pagine di 2000 caratteri/pagina), una capacità di archiviazione pari a 400 floppy disk da 5 1/4". .

Viene offerto inoltre il modello 3000 (540 MByte di memoria), un'unità di archiviazione esterna al computer, che può essere convenientemente aggiunto ad un persona! computer esistente.

SANYO Via Vittorio Veneto. 22 20100 Milano Tel. 02-6557762

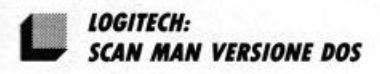

t digitalizzatori d'immagine sono indubbiamente tra gli strumenti che interessano maggiormente gli appassionati d'informatica e che stuzzicano la fantasia di tutti.

LIST 11/89

Da semplice divertimento, la digitalizzazione è divenuta indispensabile nelle applicazioni grafiche e nel Desktop Publishing Il punto cruciale, soprattutto per un'utenza semiprofessionale, è però il prezzo troppo elevato; uno scanner piano da 300 dpi costa ancora parecchi milioni.

La Logitech ha risolto il problema con Scan Man, il nuovo scanner manuale da oggi in versione italiana anche per il mondo MS-DOS. Il pacchetto contiene, oltre allo scanner vero e proprio, la scheda d'interfaccia, il dischetto ScanWare, il manuale utente per l'uso e l'installazione e il software PaitShow Plus. I requisiti del sistema si possono riassumere brevemente: PC IBM XT, AT, PS/2 o compatibili, scheda grafica (HGC, CGA, EGA, MCGA, VGA o compatibi· li), 384 Kb di memoria RAM per il bianco e nero oppure 640 Kb per 16 colori, sistema operativo DOS 2.1 o successivi, hard disk ed almeno un drive disk e un mouse per l'uso del PaintShow Plus.

Il software fornito con lo scanner offre tre opzioni di scanning: si può infatti scandire direttamente in un file, nel MS Windiw Clipboard oppure nel potente editor grafico PaintShow.

LOGITECH C.ro Direzionale Palazzo Andrometa 20041 Agrate Brianza (Ml)

## **TULIP**

Tulip Computers, mantenendo fede al suo impegno verso gli standard industriali, e direttamente presente con la sua filiale èitaliana dall'inizio dell'anno, annuncia l'introduzione sul mercato di una nuova gamma di prodotti: il Tulip It 286, il Tulip at 386/25, il Tulip tr 386sx ed il Tulip tr 386/25.

## TULIP LT 286

Il Tulip LT 286 è un calcolatore portatile della fascia 286 equipaggiato con un microprocessore lntel 80C286 a 12/6 MHz. Dotato di una memoria centrale di 1 MByte espandibile on board a"MByte il Tulip lt 286 ha un display a cristalli liquidi supertwisted (STLCD) retroilluminato al neon disponibile sia nella risoluzione doppia CGA (640'400) che VGA.

Il dischetto floppy integrato da 3.5" è in grado di leggere e scrivere sia il formato 720 KByle che 1.44 MByle mentre il disco fisso

## **Ughtfax PC-Fax**

## **LIGHTFAX**

È un sistema che fornisce al PC le caratteri· Esiste come unità staccata o come scheda. da installare all'interno del PC da collegare ad una porta seriale

> Le versioni sono tre: - LIGHTFAX 9624

(box) e 9624B (scheda) per IBM PC/XT/AT,<br>IBM PS/2 o compatibili

- LIGHTFAX MAC per Apple MacIntosh plus, Maalntosh SE e Maclntosh Il · LIGHTFAX 9624BH per laptop
- È dotato di modem

- CARATTERISTICHE:<br>- fax 9600 bps (CCITT GIII)
- · modem Hayes compatibile (CCITT V.21, V.22, V.22 bis, V.23, Beli 212A, Beli 103)
- microfono lntemo per controllo chiamate
- i fax files possono essere archiviati su floppy o hard disk.

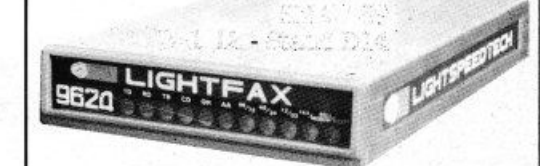

Il software che viene fornito permette di

- operare con:<br>- ambiente "Windows" Microsoft<br>- sistema di gestione dati
- 
- commutazione automatica fra dati e voce
- 
- · password di sicurezza · giornale del flles movimentati
- · composizione delle pagine ed editing
- -trasmlsslone di più flles a destinatari diversi
- trasmissione differita programmata a più destinatari
- ricezione e trasmissione in background
- · la maggior parte degli scanner In commercio · la maggior parte delle stampanti laser
- 
- uso di carta normale

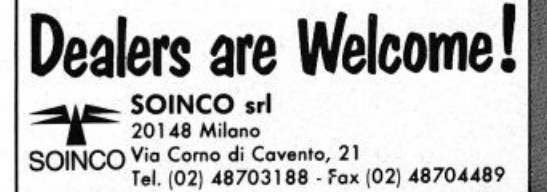

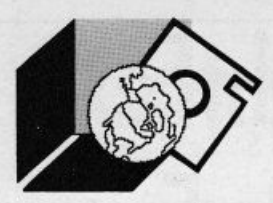

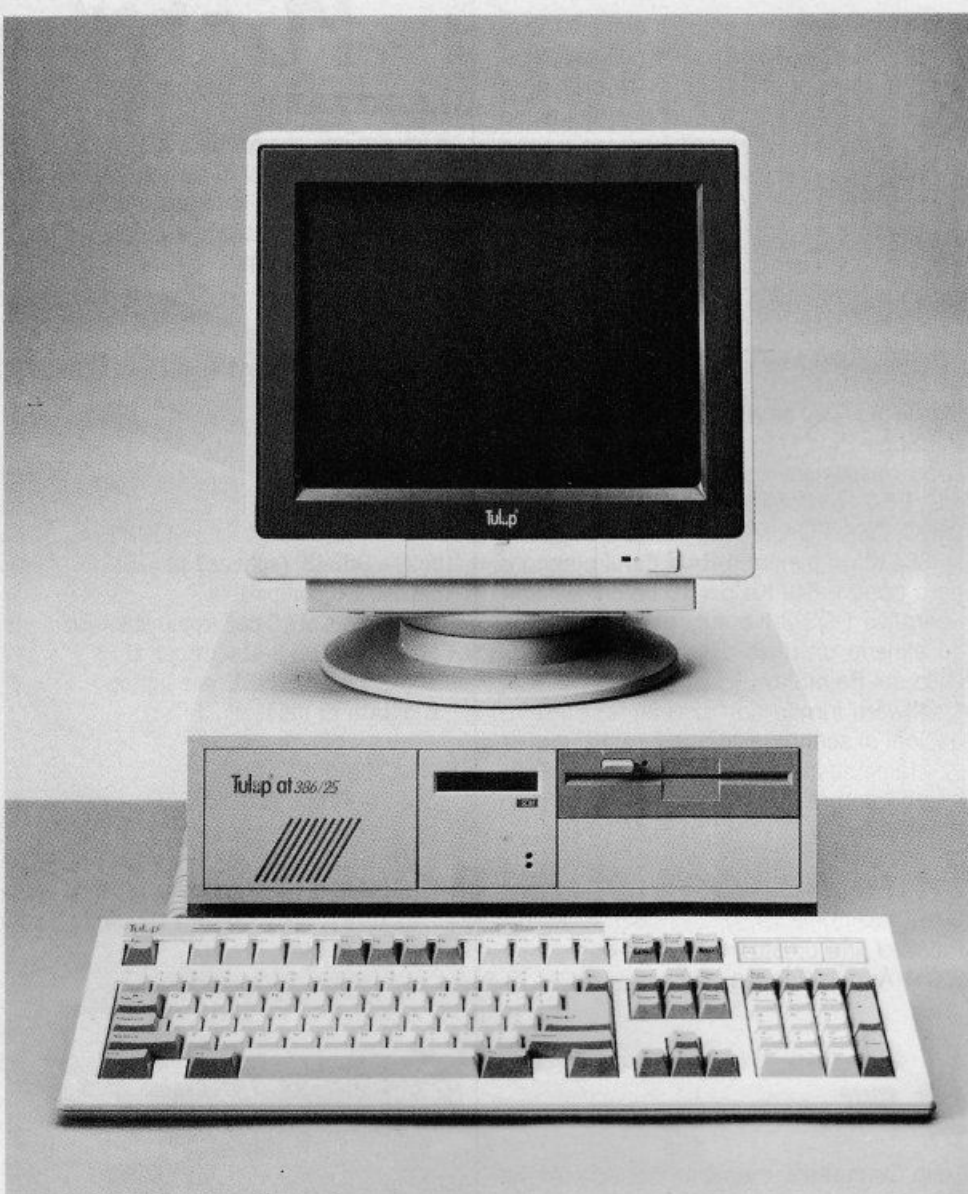

interno è disponibile sia nella versione 20 MByte che 40 MByte (meno di 25 msec.). Integrate nell'unità: porta seriale RS 232C, parallela, interfaccia unità floppy esterna, interfaccia video e presa di ricarica delle batterie. Le dimensioni sono di 343'324'80 ed il peso di 7.2 Kg (comprensiva di batterie). L'unità viene fornita completa di batteria, tasti di sostituzione in lingua italiana, manuali utenti in italiano, diagnostici ed MS-DOS 4.0.

Opzioni disponibili: borsa elegante, FDD esterno 5.25", tastierino numerico, batteria di scorta, espansione di memoria e dispositivo di alloggiamento per schede di espansione.

### TULIP AT 386/25

Il Tulip AT 386/25 è un calcolatore desktop

estremamente compatto progettato secondo le più recenti tecnologie VLSI. È dotato di un microprocessore lntel 80386 a 25 MHz ed una RAM standard di 4 MByte espandi· bile a 16 MByte coadiuvata da una memoria cache a due vie di 32 KByle.

Con 8 slot di espansione il Tulip at 386/25 è adatto alle condizioni di performance più restrittive ed è disponibile con unità disco indifferentemente da 3.5" che 5.25" a 720/1 .44 e 360/1.2 MByte.

I dischi fissi sono da 40 e 100 MByte. Nel breve a 300 MByte. Equipaggiabile con monitor a risoluzione DGA (doppia CGA 640'400) TEVA (EGA) e VGA ed è fornito di tastiera italiana, manuali di lingua, MS-DOS 4.0/GW BASIC, Diagnostici e WINDOWS 386

Estremamente interessante è la presenza su questa unità del SCM TULIP.

## TULIP TR 386/25

Il Tulip TR 386/25 è un calcolatore del tipo a colonna di dimensioni estremamente compatte progettato secondo le più recenti tecnologie VLSI.

È dotato di un microprocessore Intel 80386 a 25 MHz ed una RAM standard di 4 MByte espandibile a 16 MByte coadiuvata da una memoria cache a due vie di 32 KBy1e.

Con 8 slot di espansione e 7 porti per dispositivi a mezz'altezza il Tulip TR 386/25 è adatta all'attuale esigenza di meccanizzazione dell'ufficio moderno. Disponibile con unità disco da 3.5" e 5.25" a 720/1 .44 Mby1e e 360/1.2 MBy1e e dischi fissi da 40 e 100 MByte ed entro breve tempo anche a 300 MByte. Equipaggiabile con DGA, TEVA e VGA il Tulip viene fornito comprensivo di tastiera italiana, manuali in lingua, MS-DOS 4.0/GW BASIC, Diagnostici e WINDOWS 386.

### TULIP TR 386 SX

Il Tulip TR 386 sx è un calcolatore del tipo a colonna dal rapporto prezzo/prestazione estremamente interessante. Di dimensioni compatte e progettato secondo le più recenti tecnologie VLSI è dotato di un microprocessore lntel 80386 sx a 16 MHz ed una RAM standard di MByte espandibile a 5 MByte. Gli slot di espansione sono 8 ed a essi si affiancano 7 porte per dispositivi a mezz'altezza. Progettato per le attuali esigenze di meccanizzazione d'ufficio il TR 386 sx è particolarmente indicato anche in quelle applicazioni dove la potenza di cal-

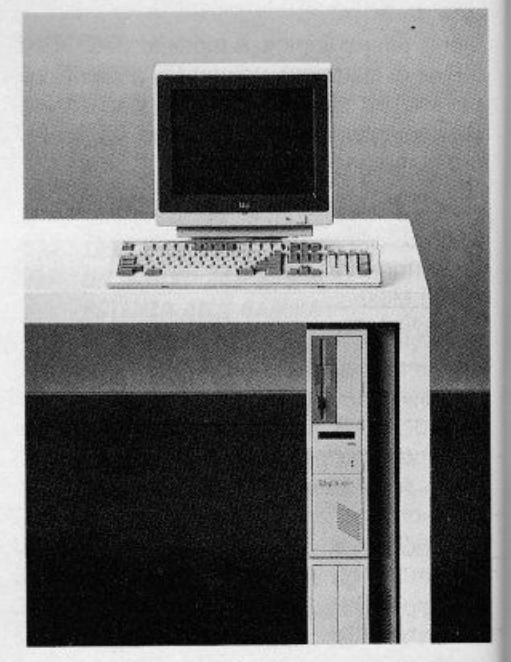

LIST 11/89

10

# RICORD<sup>[></sup> / *rchimedes*

## **Buon lavoro, con la potenza del RISC!**

t≻ **RISC:** è il principio di Archimedes, lo straordinario e velocissimo personal computer a 32 bit D Mettetelo alla prova con un foglio elettronico come **SigmaSheet,** 200 volte più rapido dei suoi simili (ricalcola un cash-flow di 32 anni *in meno di 25 secondi),* o con un integrato come **Pipe-dream** (predisposto per comunicare con i portatili del-

la nuova generazione), o con un project-manager versatile come **Logistix,** o con un database come **System Oeha Plus**  (che può gestire oltre *due miliardi di records*) D Confrontate la potenza dei pacchetti di *grafica,* del software per applicazioni musicali, didattiche, scientifiche, mediche D Valutate la facilità con cui sono state sviluppate soluzioni originali e sofisticatissime nei vari linguaggi disponibili **(BBC Basic, Assembly, C, Pascal, Fortran 77, Lisp, Prolog)** t> Apprezzate la possibilità di continuare a utilizzare tranquillamente i

vostri pacchetti **MS-DOS** preferiti  $\triangleright$  Mai un computer così nuovo e rivoluzionario ha avuto tanto software così presto  $\triangleright$  Ed è solo il principio.

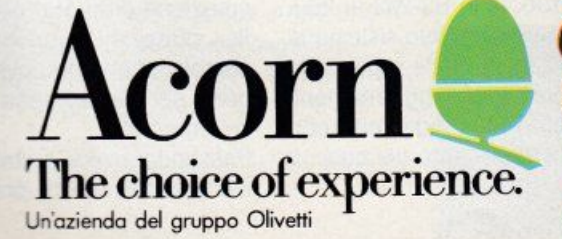

Distributore esclusivo:

Ditta, Ente o Scuola: Indirizzo:

G. RICORDI & C. Settore Informatico Via Salomone, 77 20138 MILANO tel. 02/5082-315

**Per maggiori informazioni, inviate questo coupon a C. RICORDI & C.**<br>Settore Informatico, Via Salomone, 77, 20138 MILANO

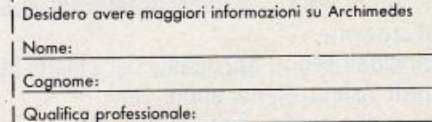

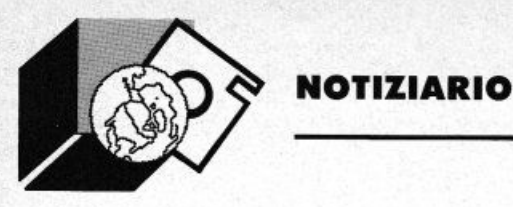

colo assume una priorità sulla gestione di  $1/0$ .

È disponibile con unità disco indifferentemente da 3.5" che 5.25" a 720/1.44 e 360/1.2 MByte e dischi fissi da 40 e 100 MByte.

Equipaggiabili con monitor a risoluzione doppia, TEVA, e VGA il Tulip 386 sx viene fornito comprensivo di tastiera italiana, manuali in lingua, MS-DOS 4.0/GW-BASIC, Diagnostici e WINDOWS 386.Anche su questa unità è interessante la presenza del **SCM TULIP** 

## TULIP SCM SYSTEM CONTROL MANAGER

Il System Control Manager è un dispositivo hardware/software di sicurezza che controlla e gestisce le funzioni di sistema onde garantire allo stesso un'elevata protezione sia dal punto di vista software che hardware. Dalle funzioni i accesso con password alla macchina, alle funzioni di spegnimento progressivo quando server di rete, all'accesso fisico dei componenti interni alla macchina, il System Control Manager gestisce in toto la macchina.

TULIP

Via Mecenate, 76/3 20138 Milano Tel. 02-58010581

*I.A NUOVA l/NEA DI SISTEMI DI*  **VISIONE ARTIFICIALE "CHIAVI IN MANO" DELLA PERTEL** 

È una linea di sistemi di visione che la Pertel presenterà in anteprima allo SMAU '89 e che esporrà in seguito al 5 SALONE INTER-NAZIONALE E DELL'INNOVAZIONE che si terrà a Torino dall'8 al 12 Novembre.

Si tratta di una linea di sislemi flessibili per l'acquisizione e l'elaborazione di immagini in tempo reale, che incorpora il meglio dell'hardware e del software che questa azienda da anni fornisce per la soluzione personalizzata delle diverse esigenze.

È infatti ormai dal 1982 che la Pertel opera nel campo dell'acquisizione dati e immagini, inlegrando un hardware di elevata qualità con supporto tecnico ad elevata specializzazione.

I principali settori applicativi dei sistemi integrati Visicon-Pertel sono: - ispezione senza contatto

- robotica e controllo industriale
- controllo di processo
- misure di posizionamento
- identificazione di oggetti
- misure di laboratorio
- riconoscimento di caratteri incisi

Il software Pertel di acquisizione ed elaborazioni immagini in tempo reale è già stato proficuamente utilizzato in campi assai diversi:

- nelle misure dimensionali
- nella analisi morfometrica
- nella densimetria
- nel riconoscimento
- nell'inseguimento oggetti in tempo reale
- nell'archiviazione immagini

La disponibilità di protocolli di scambio dati con una vasta gamma di elaboratori e la possibilità di lavoro stand-alone fanno infatti di Visicon un prezioso supporto sia per l'industria sia per il laboratorio di ricerca. Visicon è un sistema ad alla flessibilità configurabile modularmente per rispondere ad esigenze differenziate. Basato su architetture hardware innovative, può ospitare i seguenti moduli:

- CLK1, pattern matcher
- · VIS2, riconoscimento di sagome
- VIS3. guida robot
- CHR1, lettura caratteri
- INSP, ispezione e controllo qualità
- MET1. misure lineari e di superficie.

Visicon offre risoluzioni 1024"512 pixel o 512'1024 a 12 quadri al secondo, 512'512 pixel a 25 quadri al secondo, 256'256 pixel a 100 quadri al secondo, con 256 livelli di grigio.

L'output è in pseudocolore e/o B/N, gli ingressi standard CCIR, PAL e NTSC.

Con i moduli standard la precisione è di 2/1000 del campo oggetto.

Elevata è la velocità di acquisizione delle immagini:

- 4 misure al secondo con il modulo MET1 - 20 caratteri al secondo con il modulo CHR1

- fin a 25 riconoscimenti al secondo con il modulo VIS2.

Le specifiche di Visicon comprendono uscite programmabili per controlli esterni, uscite per pilotaggio robots in RS-232 in IEEE 488, inoltre integra un completo sistema di telediagnostica grazie al quale è possibile eseguire la diagnosi e gli aggiornamenti software direttamente dalla sede Pertel con un conseguente contenimento dei costi di manulenzione.

Sono incorporati microprocessori a 16-32 bit che consentono applicazioni matemati· che e logiche in tempo reale.

Sono disponibili versioni personalizzate per applicazioni O.E.M. con montaggio a rack standard da 3 e da 6 unità, con monilor opzionali esterni.

Visicon può essere fornito con gli accessori necessari ad ogni singola applicazione: telecamera, sistemi di illuminazione, monitor a rack, ecc.

L'hardware di Visicon è CORECO. i cui Frame Grabbers sono da considerare all'avanguardia mondiale come capacità di memoria e di elaborazione ad alta precisione ed in tempo reale.

**PERTEL** 

Via Matteucci, 4 10143 Torino

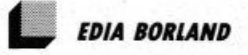

1126 SMAU si apre per Edia Borland all'insegna delle novità: sia nell'area degli applicativi che in quella dei tool di programmazione, sono numerose le versioni.

Nel settore dei fogli elettronici Edia Borland presentava una novità veramente importante: QUATTRO PROFESSIONAL, risultato del merge tra la precedente versione del foglio elettronico e Surpass. un'avanzato spreadsheet recentemente acquisito da Borland.

Tra le nuove caratteristiche del prodotto. si trovano: linking di fogli elettronici e consolidazione (gli spazi di lavoro sono quindi tridimensionali); nuova tecnologia di gestione della memoria (VROOMM: Virtual Real Time Object Oriented Memory Manager), che permette il caricamento di fogli di lavoro di dimensioni illimitate, diminuendo i vincoli provocati dalla configurazione del PC; compatibilità con Lotus 1-2-3; potenti funzionalità di grafica di presentazione e di editoria per i fogli di lavoro; nuovo package Draw per avanzate capacità di generazione di annotazioni e possibilità di creare e di mostrare slide, inserire grafici nei documenti prodotti e controllare l'output mediante un'anteprima di stampa su schermo; connettività con database: lettura, scrittura e creazione di quesiti per file èParadox, Reflex, dBase e Symphony; interfaccia utente completamente rinnovata, con pieno supporto del mouse, menu a tendina e finestre sovrapponibili.

Passando invece ai database, SMAU '89 è stata occasione di presentazione di due

## **UN PROGRAMMA DI SUCCESSO**

## **PHILIPS PROFESSIONAL LINE**

**TYRE AVEREDENCE** 

DREDDOLLAR

**PHILIPS** 

DEFEIT

P 3120

20656 VARILING

La nuova serie di Professional PC racchiude tutta la tecnologia e l'esperienza Philips nel settore dell'informatica. Composta di tre famiglie con microprocessori 8088, 80286, 80386 sx rispettivamente con clock a 10, 12.5 e 16 MHz, Philips Professional Line è in

grado di soddisfare le esigenze di quegli utenti che richiedono al proprio PC caratteristiche superiori.

Tutti i PC della Linea Professional hanno in comune la

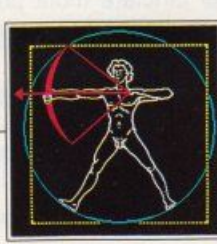

scheda VGA, MS-DOS 4.01 , mouse e FDD ad alta capacità ( 3.5" 1.44 MB e 5.25" 1.2 MB). Si può scegliere fra numerose configurazioni di hard disk da 30, 45, 70 e100 MB con tempi di accesso fino a 18 ms. Le configurazioni con microprocessore 80286 e 80386 sx.

grazie anche alla possibilità di espansione fino a 4 MB di memoria sulla piastra madre, consentono l'utilizzo di tutte le applicazioni MS-DOS e OS/2.

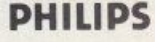

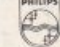

NMS

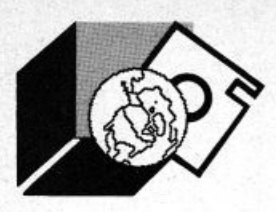

nuovi prodotti: Paradox, il noto DBMS relazionale, presentato nella sua più recente versione, Paradox 3.0 in italiano, mentre per quanto riguarda la fascia dei database flat-file, le novità riguardano Reflex, giunto alla sua seconda generazione, la 2.0.

Paradox 3.0 ha introdotto molte novità: la più eclatante è l'introduzione di grafica di presentazione, che permette di trasformare i propri dati, istantaneamente, in diagrammi a barre, linee, a torte, a pila ed in molti altri sistemi di rappresentazione.

Tra le novità Paradox può vantare un completo controllo del colore ed i nuovi opera· tori relazionali e di interrogazione QBE.

Per la prima volta, è presentata nella versio· ne in italiano.

Reflex 2.0, invece, è la seconda novità nel campo dei DBMS. Si tratta della seconda generazione di questo database flat file che, pur mantenendo le caratteristiche di semplicità ed immediatezza che hanno fat· to la fortuna del prodotto, ha notevolmente incrementato le possibilità di analisi dei da· ·ti, introducendo innovazioni fondamentali sia per quanto riguarda l'architettura del database che per quanto riguarda le sue funzionalità.

Reflex 2.0 è l'unico prodotto nella fascia dei database flat file permettere viste multiple, finestre collegate, cross-tabulation interat· tiva e grafica di presentazione professionale.

Inoltre una nuova tecnologia di gestione della memoria, orientata agli oggetti, ha permesso di implementare tutta questa serie di funzionalità senza penalizzare gli utentì che non possiedono configurazioni hardware particolarmente estese.

La serie degli applicativi vanta anche una nuova ed attesa uscita: la traduzione italia· na di Sidekick Plus, il desktop manager professionale che permette. al tocco di un tasto, di avere a disposizione un gestore di file, un word processor, una rubrica telefo· nica, un outliner e un'agenda appunta· menti. Con questo strumento è possibile catturare videate da applicazioni, inseren· dole altrove; automatizzate le comunicazio· ni via modem senza le difficoltà normai· mente introdotte dai programmi ad hoc, interagendo con menu a tendina per tutte le fasi di comunicazione, dal settaggio dei parametri alla trasmissione vera propria, ese· guibile anche in background, mentre altre applicazioni sono attive.

Sidekick Plus è un programma residente in memoria, ma la sua estrema flessibilità per· mette di configurarlo a misura delle esigen· ze dell'utente.

EDIA BORLAND Via Guido Cavalcanti, 5 20127 Milano Tel. 0212610102

*lAN SYSTEM:*  **POCKET ETHERNET ADAPTER FROM CORVUS** 

Il Pocket Ethernet Adapter permette di col· legare qualsiasi computer lbm o compatibi· le ad una rete locale Ethernet o IEEE 802.3. Il prodotto si collega a qualsiasi porta parallela Centronics, non occupando alcuno slot di espansione all'interno dell'elaboratore ed è di facilissima nonché rapida in· stallazione.

L'adattatore è stato pensato soprattutto per l'uso in unione con elaboratori portatili, essendo grande come un pacchetto di sigarette, ma si dimostra indispensabile con computer che non hanno slot libere o non ne hanno affatto.

Viene fornito insieme al driver per PC/NOS e Novell Netware.

## LAN MANAGER

La Corvus Systems rende disponibile la propria implementazione del sistema operativo di rete Microsoft OS/2 Lan Manager per server operanti sotto OS/2 e workstation operanti sia sotto OS/2 sia sotto MS-DOS.

L'installazione e l'uso di Lan Manager sono semplici, in quanto l'utente dialoga con il programma per mezzo di menu e window (conformi allo standard IBM SAA/CUA) fa· cilmente utilizzabili con il mouse.

La compatibilità col sistema operativo MS· DOS 3.x è totale e comprende il supporto per workstation MS-DOS.

Non rende obsolete le apparecchiature che l'utente già possiede, ma permette un loro facile inserimento nel nuovo ambiente operativo e offre reali capacità multi-tasking e gestisce fino a 16 MB di RAM sul server e sulle workstation OS/2.

È possibile lanciare molti programmi che operano simultaneamente senza interferire l'uno con l'altro.

Le molte possibilità sono facilmente attivabili attraverso menu e finestre di dialogo controllabili con il mouse.

Non manca comunque la tradizionale inter •

faccia a comandi con i quali è possibile creare file batch per automatizzare le ope· razioni ripetitive.

I server Lan Manager sono in grado di col· legare Lan differenti.

Attraverso il server è possibile comunicare con una rete Lan Manager completamente diversa e con differente configurazione hardware.

Tra le molte altre caratteristiche di Lan Ma· nager segnaliamo un avanzato sistema di sicurezza comprendente la segnalazione di tentativi non autorizzati di accedere alla re· te; un sofisticato spooler di stampa; la possibilità di scambiare messaggi fra utenti della rete e quella di eseguire automaticamente dei programmi a un'ora predefinita. Lan Manager from Corvus è commercializzato su floppy in formato 5,25 e 3,5 e comprende otto manuali: due per l'amministrazione di rete, due per l'utente MS-DOS, due per l'utente OS/2 e due per l'installazione. Lan Manager from Corvus è fornito con driver per i seguenti hardware: Corvus Omninet/1; Corvus Omninel/4; 3Com Etherlink; IBM Token Ring; IBM PC Network Broad· band; IBM PC Network Baseband; Sytek; Ungermann Bass Networks.

Grazie a Lan Manager, una rete Omninel/4 può scambiare dati in modo trasparente con gli hardware più diffusi che supportano Lan Manager, inclusi IBM Token Ring, Ethernet, Arcnet, e le reti XNS.

Lan Manager richiede server con CPU 80286 o 80386 e almeno 3,5 MB di RAM (raccomandati 4 MB); workstation OS/2 con CPU 80286 o 80386, 2,5 MB di RAM e OS/2 1.0 o superiore; workstation MS-DOS con CPU 8088, 8086, 80286 o 80386, 512 Kbyte di RAM (raccomandati 640) e MS· DOS 3.x o superiore.

## READYNET IL MIGLIOR PRODOTTO PER PASSARE ALLA MULTIUTENZA

Readynet rappresenta l'entry point dei sistemi per lan grazie al suo basso costo e al· la facilità d'uso.

Il prodotto, costituito da un kit per collegare due personal computer di classe PC, XT, AT, 386 e compatibili, comprende le schede, i sistemi di cablaggio e il software; la veloci· tà di trasmissione dei dati è di 4 MB per se· condo.

L'utente può espandere successivamente la rete fino a un massimo di 12 elaboratori. Caratteristiche distintive di Readynet sono: Connessione automatica: Readynet riconosce il nome dell'utente e attiva automati camente la connessione.

## BBONARSI A M&T OFFRE MOLTI VANTAGGI:

uno sconto del 30% sul prezzo di copertina (25.000 invece di 36.000 lire)

**LA VOSTRA PASSWORD DERET** 

**PRIMADELLA CONSTRUCTION AND ADDRESS** 

- n servizio amichevole sulle teleutenze
- consulenze e informazioni sul mondo telematico
- **attività promozionali mirate**

.... e tante altre possibilità per essere aggiornati e pronti per il futuro. E' sufficiente inviare un vaglia postale o un assegno di conto corrente a: EDICOMP Via Stilicone 111 - 00175 ROMA. EDICOMP è anche l'editore di LIST, la rivista per il computer.

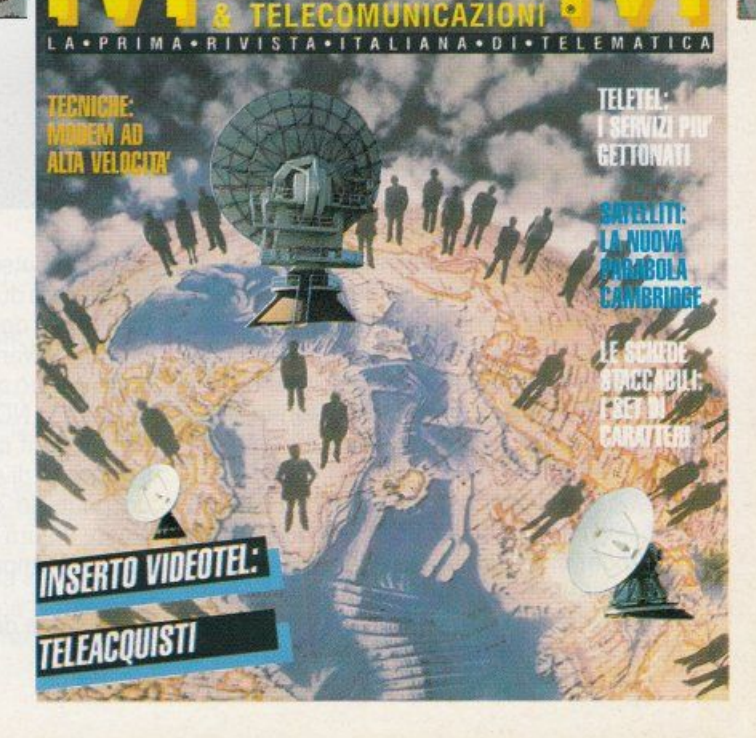

INTEGRATA

FRAMEWORK !!

**MODEM & TELECOMUNICAZIONI** 

unu<br>Kir

1929

**Salasik** 

COMUNICAZION

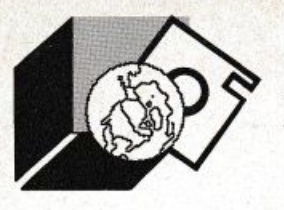

Virtual Console: La virtual console permette di prendere il possesso di un'altra stazione della rete in modo trasparente o totale a seconda della funzione che stà svolgendo.

Lo Stesso modulo può essere anche usato come virtual screen, permettendo la visualizzazione del solo schermo.

Tali caratteristiche, esclusive delle reti Corvus, conferiscono grandi vantaggi nell'assistenza tecnica agli utenti della rete e in tutti i casi in cui occorre addestrare degli utenti a una mansione specifica.

La possibilità di collegare tutti i monitor in cascata, fa di Readynet la rete ideale per le scuole.

Completo sistema di sicurezza: Il sistema di sicurezza di Readynet può essere adattato a qualsiasi necessità.

Completo supporto MS-DOS: Readynet supporta tutti i più diffusi programmi per MS-DOS come MS-WORD, WORDSTAR, DB lii e DB lii+, LOTUS, SYMPHONY, WORD-PERFECT e tanti altri.

Spooler di stampa: Con lo spooler di Readynet è possibile svolgere altri lavori mentre la stampante è al lavoro; Readynet automaticamente stampa i file nell'ordine in cui li riceve.

Posta Elettronica: Readynet vi permette di inviare messaggi ad altri utenti della rete. È un mezzo semplice ed efficiente per comunicare senza spostarsi dalla scrivania.

LAN SYSTEM Via Roncati, 9 40134 Bologna Tel. 051-512602

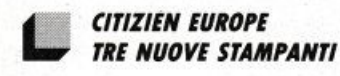

Citizien Europe ha annunciato per la famiglia di stampanti una nuova strategia di prodotto in due serie: la "standard Range" e'la "Professional Range". Le prime stampanti annunciate della ProRange sono la ProDot 9 e la 9X, entrambe a nove aghi, una a 80 colonne e l'altra a 136 colonne, il cui target è l'utente professionale e corporativo.

Con l'alta velocità di stampa in Orafi di 300 cps (12dpi) ed in LO di 60cps, i due modelli Prodot si rilevano ideali per l'amministrazione giornaliera e la stampa in grande quantità.

Le emulazioni residenti sono Epson FX e

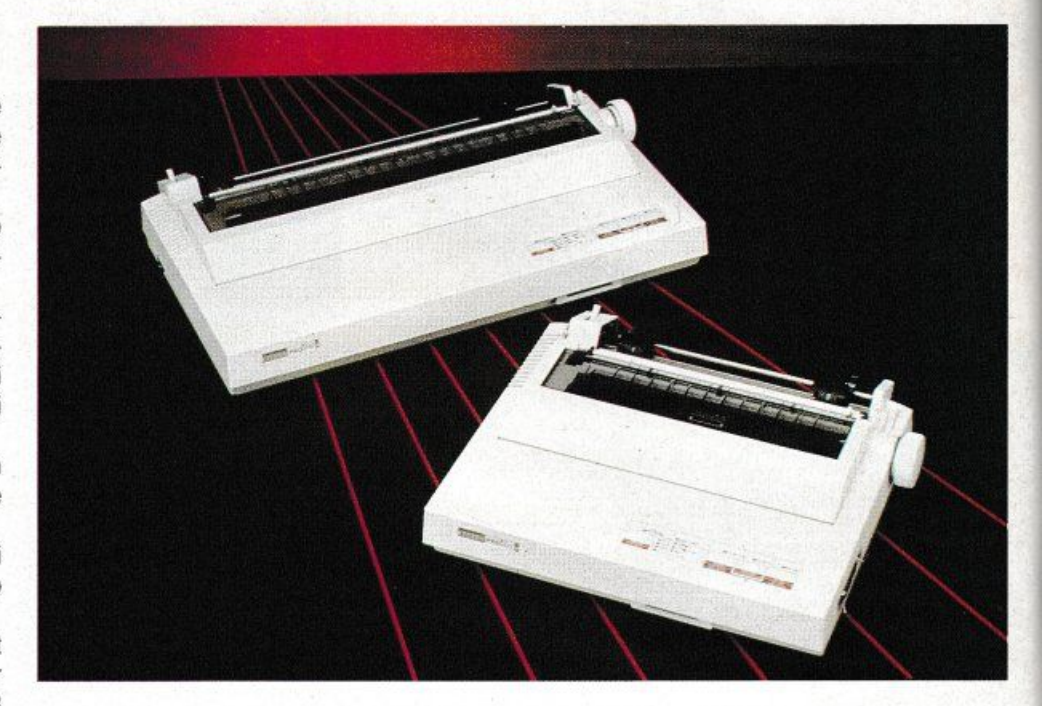

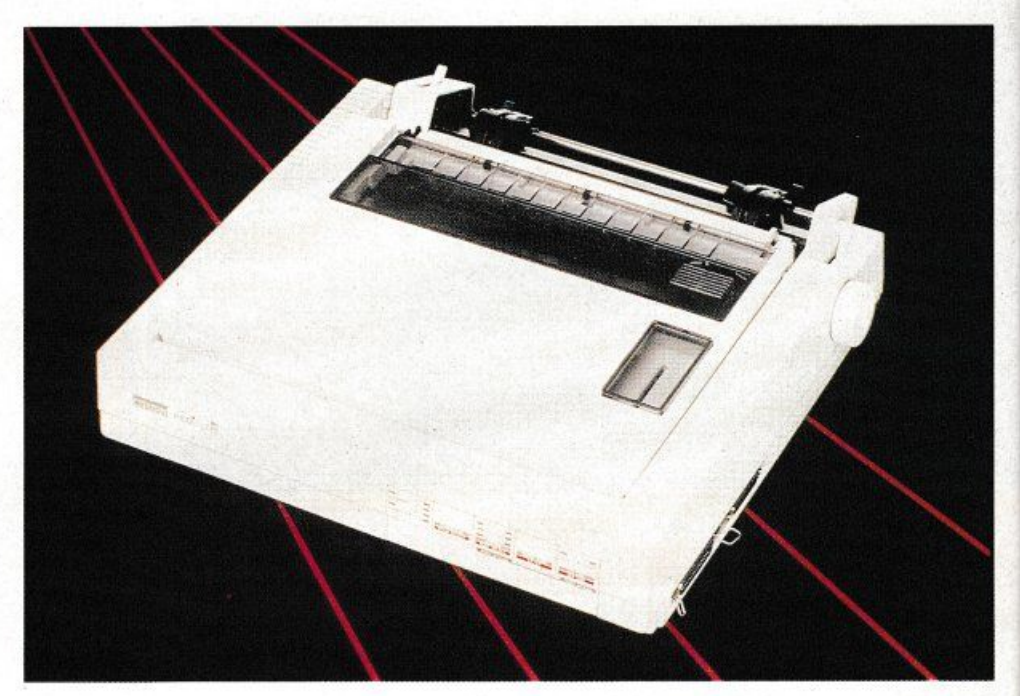

IBM Proprinter e con l'interfaccia parallela standard le due stampanti sono compatibili con quasi ogni prodotto industriale standard hardware software in uso oggi.

L'utente può scegliere tra quattro font differenti, tre in NOL ed uno in Orafi, e la possibilità di font card optional.

Il pannello di controllo è facile da usare ed un pannello operativo a colori offre una chiara lettura dei dati.

Le due stampanti sono munite di un buffer da 8 KByle.

La gestione della carta è comoda ed automatica.

Le stampanti sono infatti munite di un paper parking, che permette di passare dal modulo continuo ai fogli singoli agendo semplicemente sui comandi dell'alimentazione.

È disponibile come optional il caricatore automatico dei fogli singoli.

Un push/pull tractor, uno scroll, la possibilità di strappare il foglio in prossimità della testina, l'alimentazione dal basso o da dietro rendono lo spreasheet. la stampa su etichette e su moduli multipli un'operazione semplice senza problemi di inceppatura della carta.

I .

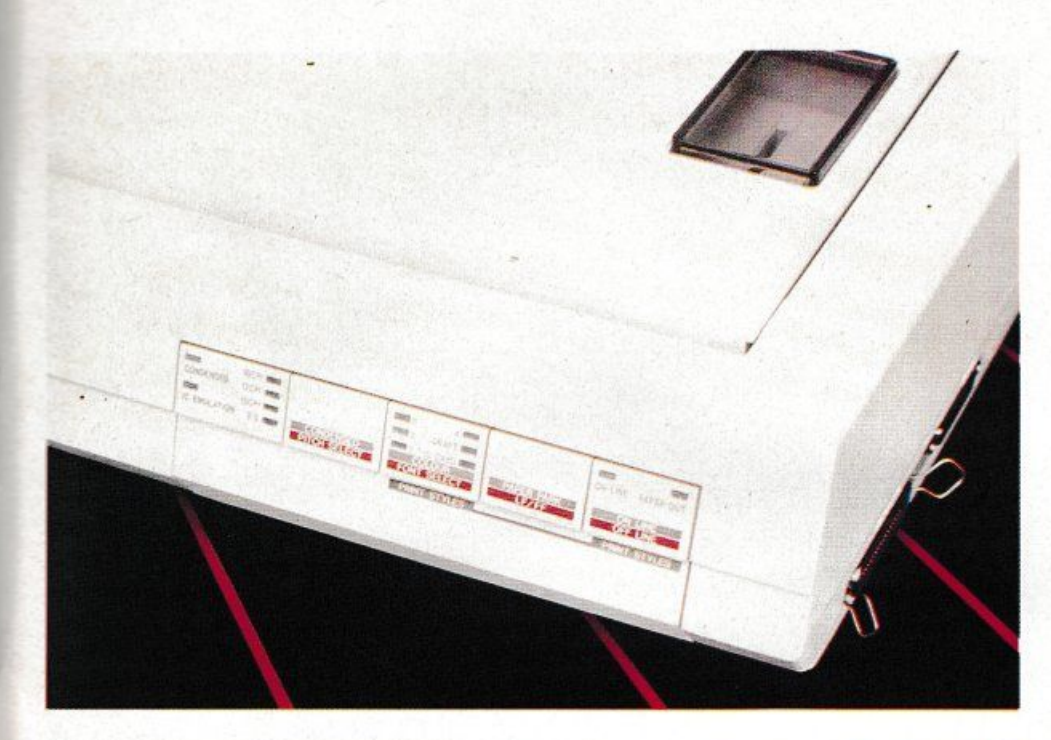

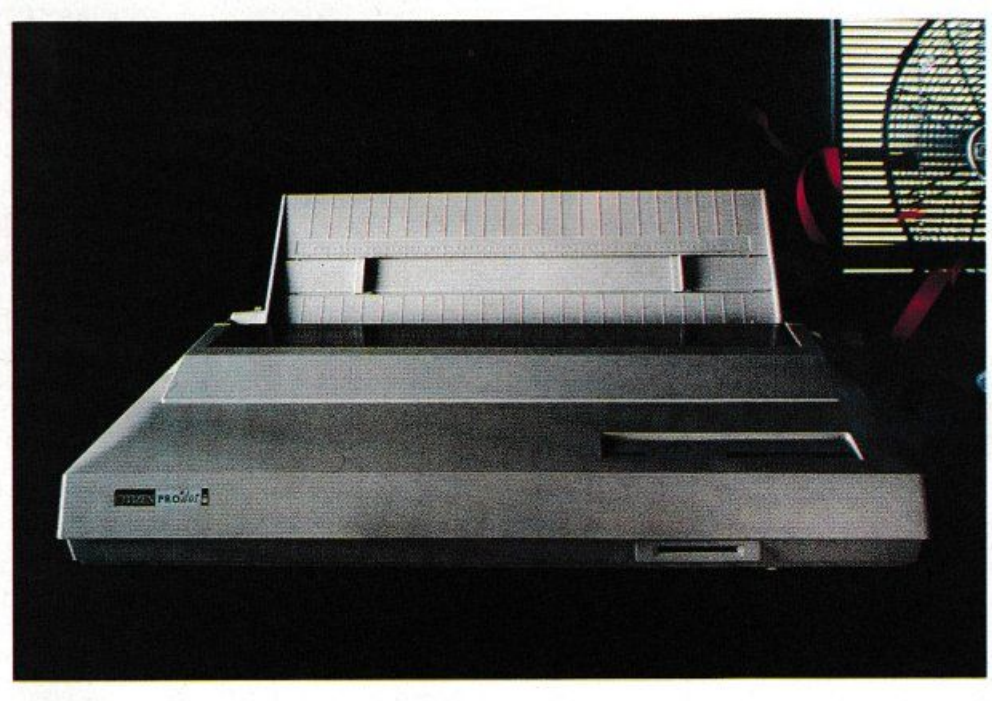

È disponibile come optional anche un color Kit a basso costo installabile dall'utente.

Entrambi le stampanti, infine, sono garanti· te dalla casa per la durata di due anni, garanzia unica nel settore industriale, che copre prezzi di ricambio e manodopera, testi· na inclusa.

Altra novità nella ProRange è la ProDot 24 della "Professional Range", una stampante a matrice di punti a 24 aghi e 80 colonne, il cui target è il business corporativo che necessita di una sofisticata qualità di stampa, come per esempio le istituzioni finanziarie, gli uffici governativi, le università e l'area èprofessionale.

La velocità di stampa è di 240 CPS (12 cpi) in Orafi e 66 cps in LO.

L'utente può scegliere fra 5 font differenti in LO e due in Draft

La ProDot è compatibile con i computer più comuni, le sue emulazioni sono Epson L0800.

IBM Proprinter e NEC P6PLUS ed entrambe le interfacce parallela seriale sono standard.

La Prodot 24 ha una memoria standard di 24 KByte con una caratteristica di gestione del buffer che combina la memoria in modo tale da permettere il download completo del font, che vengono cosi memorizzati e non persi anche a stampante spenta.

La gestione della carta è stata perfezionatà dalla disponibilità di un paper parking.

Inoltre, la stampante risulta ancora più facile da usare grazie al push pull tractor, alla funzione dello scroll, alla possibilità di strappare il foglio in prossimità della testina, ed alla capacità di alimentazione sia dal basso che da dietro.

La ProDot 24 è munita di un chiaro pannello di controllo a colori grazie al quale le operazioni e le direttive risultano estremamente semplici.

Come optional sono disponibili un color kit installabile dall'utente, un caricatore automatico per i fogli singoli e ulteriori font card. Infine, come di consueto per le stampanti Citizien Europe, la ProDot 24 ha una garanzia valevole per due anni.

CITIZEN EUROPE Wellington House 4-10 Cowley Road Uxbridge-Middlesex (GB)

**u** *O.TOP* 

È un nome nuovo nel campo dell'informatica.

Ma l'azienda vicentina, che è in grado di offrire ai suoi clienti una gamma completa di Persona! Computer XT e AT 286 e 386, monitors professionali e specifici uniti ad una vasta gamma di schede grafiche, sta già acquistando posizione sul mercato italiano e spagnolo, forte dell'esperienza più che decennale di marketing e produzione dei propri partners e del suo direttore commerciale Giuseppe Mattiello.

La prospettiva di O.TOP è l'espansione su tutto il mercato europeo, che si accompagnerà ad un ampliamento delle linee di prodotto nel settore dell'informatica.

"Intendiamo inoltre sviluppare la ricerca nel settore della telematica • ha detto Mattiello, presentando la D.TOP - ma per ora i nostri plus sono rappresentati da tre componenti: l'accordo raggiunto con importanti aziende produttrici, che ci permettono di proporre prodotti sempre al passo con le nuove tecnologie e le richieste del mercato; la possibilità dì offrire prodotti in grado di soddisfare le esigenze sia delle grandi che delle piccole e specifiche imprese: infine, il servizio post-vendita, che garantisce ai nostri clienti un'assistenza veloce e qualificata.

Dall'altro lato, la nostra esperienza di mar-

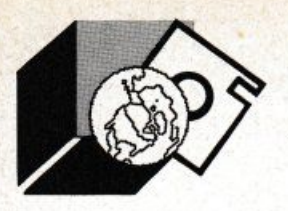

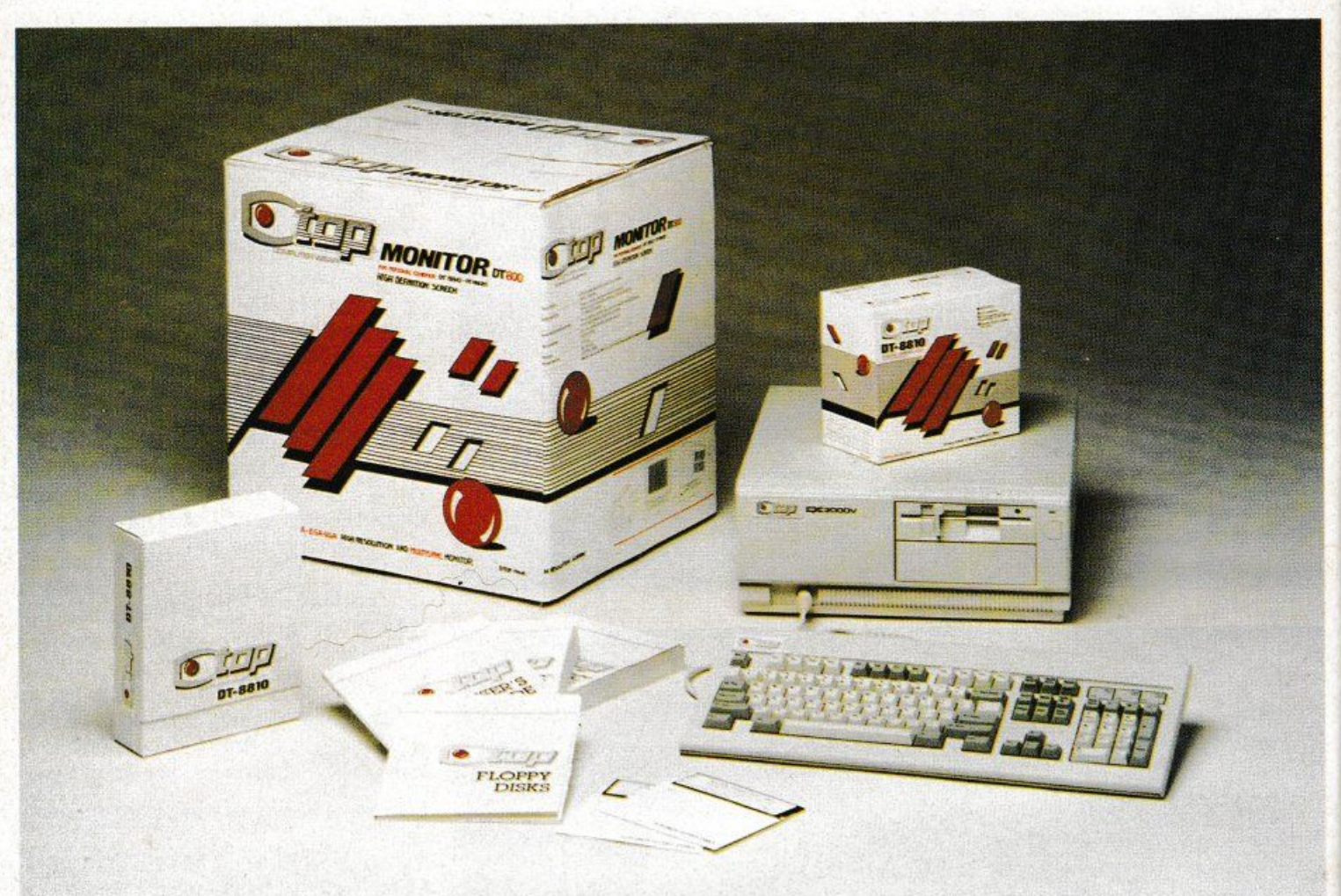

keting nel settore, che è stata segnata da numerosi successi ottenuti distribuendo importanti marchi nel settore dell'elettronica, ci dà la possibilità, in prospettiva futura, cioè in vista del '92, di proporre il marchio O.TOP come produttore italiano leader nella panoramica europea.

Al fin di veicolare il marchio O.TOP, i responsabili dell'azienda vicentina hanno pensato ad alcune sponsorizzazioni sportive: la O.TOP è tra gli sponsor della Sei Giorni Ciclistica Internazionale di Bassano e partecipa al Campionato mondiale di Motonautica lnshore con il pilota Guido Cappellini, come co-sponsor della Stefanel. E per concludere la O.TOP ha anche prodotto un catalogo innovativo nel suo genere: oltre alle fotografie del prodotto, sono presenti tutte le caralteristiche tecniche unite ad una chiara iconografia.

D. TOP EROPE Contr. S. Stefano, 15 35100 Vicenza Tel. 0444-322277

## **ELEVATE PRESTAZIONI PER I NUOVI** *PERSONAL COMPUTER NCR*

NCR annuncia, a livello mondiale, una famiglia di persona! computer professionali completamente nuova e tecnologicamente avanzata, composta da 5 modelli basati sui microprocessori 80286, 80386, 80386 sx nonché sul potente ed innovativo 80486. Elevate grado di integrazione, compattezza nel design, grande attenzione all'ergonomia, aderenza agli standard industriali e di mercato, tecnologia avanzata, massima flessibilità configurativa, grafica superiore, potenza elaborativa e qualità sono le caratteristiche salienti dei 5 nuovi personal computer.

NCR PC 286, PC 386 sx/ISA, PC 386/MCA, PC 925 e PC 486 sono stati progettati e creati come una gamma completa di prodotti integrati tra loro e compatibili con altri sistemi, con caratteristiche tecniche differenti per poter risolvere le più svariate esigenze informatiche: nelle reti locali, operando come stazione di lavoro ·di basso/medio/alto livello o come server; in un

ambiente multiutente, come elaboratori centrali di una serie di terminali; oppure, come singole workstation monoutente.

Questi sistemi, basati alcuni su standard ISA (AT) ed altri su MCA. si differenziano per il livello di prestazioni che possono erogare. comunque sempre al vertice della propria classe, e della loro espandibilità.

Sono quindi adatti per applicazioni che spaziano dall'office automation alle simulazioni economiche, finanziarie, statistiche, dal CAD/CAM al desk top publishing.

Il PC 286 rappresenta il primo livello della nuova famiglia e si distingue per la sua compaltezza. Basato sul microprocessore è80286 a 16 Bit, operante a 12 MHz, è particolarmente adatto ad un'utenza che ricerca un personal computer "entry level", una stazione di lavoro locale o un terminale intelligente connesso ad un sistema centrale o dipartimentale.

NCR 386 sx a standard ISA o MCA è un personal computer basato su un microprocessore 80386 a 16/32 Bit, operante a 16 MHz, che offre la piena compatibilità con tutto il software sviluppato per il processore 80286

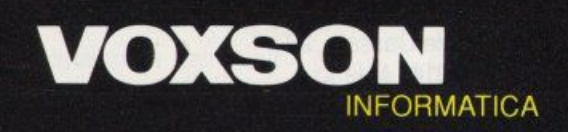

## NELL'AVVENTURA DEL PROGRESSO

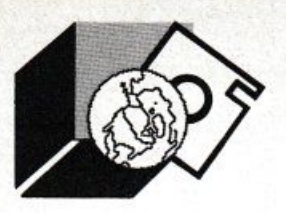

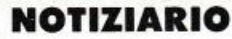

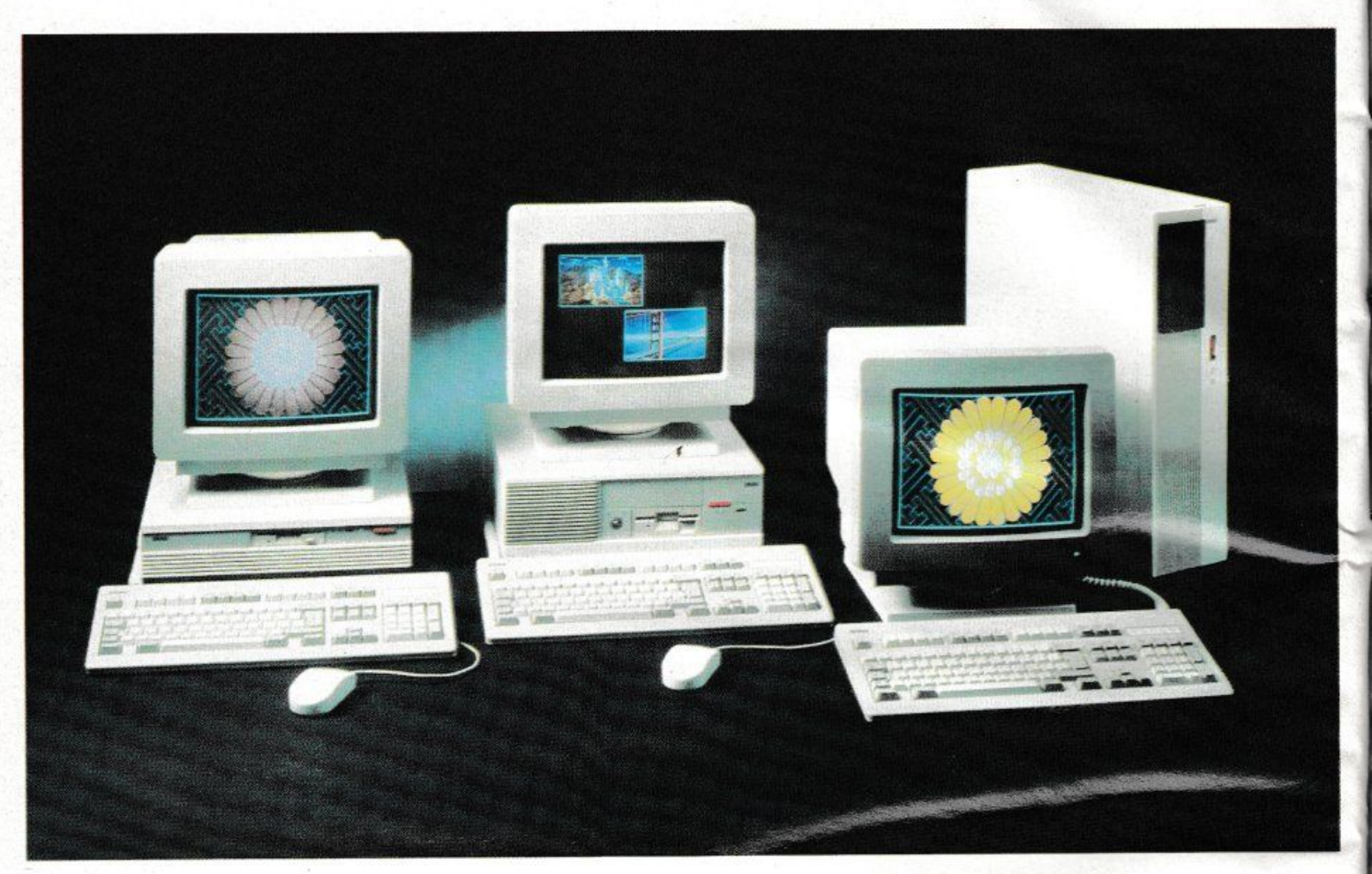

e permette, inoltre, di utilizzare le nuove applicazioni sviluppale per il processore 80386.

L'essere equipaggiato con 80386 sx, unilo alla memoria ad alta velocità di accesso, a veloci unità di memoria di massa a dischi rigidi a standard AT o SCSI ed al bus Micro Channel, rende NCR PC 386 sx un sistema di elevate prestazioni, equipaggiato a sistemi della propria classe, indicato quindi a quegli utenti che pur dovendo utilizzare applicazioni di complessità medio-alta, non possono soddisfare appieno le loro esigenze attuali con sistemi basati su un 80286 e/o intendono, in fuluro, avere l'opportunità di utilizzare applicazioni sviluppate per 1'80386.

NCR PC 925 è basato su un microprocessore a 32 Bit 80386 operante 25 MHz di frequenza, offre tre importanti caratteristiche distintive: 64 KByle di memoria cache, l'interfaccia standard SCSI per la gestione delle unità di memoria di massa a dischi rigidi e ben 4 MByte di memoria centrale standard, espandibili e ad alte velocità di accesso.

Infine, punta di diamante della nuova famiglia di personal computer NCR è ovviamente il PC 486 ad architettura MCA

Potendo utilizzare i sistemi oprativi DOS, OS/2 e UNIX questo personal ad elevate prestazioni è stato progettato per applicazioni tecnico-scientifiche o elaborazioni di immagini.

La nuova famiglia di personal computer NCR è stata presentata al gran completo, e per la prima volta al pubblico italiano, a Bit City, la città intelligente NCR che ha partecipato allo SMAU.

**NCR** 

V.le Cassala, 22 20143 Milano Tel. 02/83874250

## **EDITRICE ITALIANA SOFTWARE**

È stato come al solito ricchissimo di novità lo stand EIS allo Smau.

Ai prodottì già collaudati si sono affiancate alcune grandi novità. Tra di esse dBase IV e Framework lii (Ashton Tate) in italiano; Sicat distribuito da SSI, consociata di EIS e due nuovi moduli aggiuntivi di Master: Gestione Commesse e Gestione Cespiti; SBT, gestionale della SBT scritto in dBase IV e

nato soprattutto per il controllo di gestione aziendale.

Per quanto riguarda l'hardware è da segnalare lmpulse della Plus, il nuovo disco più veloce e versatile nella classe PC Lan. Della Intel presentazione in anteprima di Connection Coprocessor, Visual Edge, e le due schede per espansione di memoria Above Board Plus e Above Board MC32, oltre al coprocessore matematico 80387-33. Di Gateway, sempre in anteprima, oltre alle reti, i nuovi prodotti IPS, Cornestone, Chase, Sagesoft e Elmec.

All'interno dello stand EIS era predisposto un "ufficio telematico" dedicato alla connectivity, dove erano installati prodotti come Gateway. ecc.

Entriamo ora nel dettaglio dei singoli prodotti.

Per la famiglia di prodotti Ashton Tate, a fianco dei già noti Rapidfile, Draw Applause, MultiMate e Byline, ecco le nuove versioni in italiano di Dbase IV e Framework lii, accanto alla nuova versione di Framework lii per sviluppatori (RUNTIME).

Facilità d'uso, elevatissime prestazioni e notevole potenza sono da sempre le caratteristiche primarie di questo sistema di gestione di data base, mantenute ovviamente intatte anche nella versione nazionale, a costo invariato rispetto all'originale.

Framework.III RIUNTIME è invece un ambiente di nuntime integrato studiato apposifamente per lo sviluppo di applicazioni per ufficio e gruppi di lavoro. Questo prodotto aumenta sia la produttività sia la redditività dell'applicazione.

Per quanto riguarda i prodotti gestionali, agli affermati Master, SUMMA e TIMELINE si affiancano le novità Sicat, la procedura distribuita dalla consociata SSI, di gestione delle Commesse (nata per le attrezzerie e officine meccaniche di precisione e per tutte le aziende del settore metalmeccanico, al fine di gestire le produzioni non di serie sequendo le singole commesse in corso di sucligimento) e la procedura di Gestione Beni Ammortizzabili (per gestire i cespiti dell'azienda simultaneamente in modo fiscale, civile e per la contabilità industriale). Infine, il gestionale della SBT scritto in dBase IV e specificatamente strutturato per il controllo di gestione di aziende medio-grandi, in linguaggio dBase o compatibile per gli ambienti DOS, MAC e Xenix/Unix. La Plus, accanto a Passport (prima memoria trasportabile) e Hardcard (disco rigido su scheda), presentava Impulse, lla nuova architettura di disco rigido per Lan server che si rivolge soprattutto agli utenti di sistemi che richiedono una grande quantità di memoria su disco, quali data base, programmi contabilità, CAD, LAN, e Desktop Publishing.

Dalla Intel arrivano, accanto al coprocessore matematico 80387-33 la Connection coprocessor, scheda di fax e posta elettronica, per ampliare e semplificare l'interconnessione aziendale, Visual EDGE (il nuovo sistema della Personal Computer Enhencement Operation per il mercato della Business graphics su PC), e le due schede che completano la gamma Above Board lanciata lo scorso settembre: Above Board Plus 8 con 14 MByte di capacità e la MC32 con 8 MByte.

La novità Hercules per lo SMAU si chiama WGA, ed è un adattatore video progettato per essere utilizzato su computer IBM PC/XT/AT e compatibili. La scheda è semplice da capire e da utilizzare: non è infatti richiesto il settaggio di nessun interruttore o iumper né l'installazione di complicati driver. Hercules VGA utilizza il microprocessore grafico Intel 82706 e risulta quindi compatibile al 100 % a livello di registro con lo standard VGA di IBM.

mite EIS, il nuovo G/ANSY, il gateway asincrono multiutente utilizzabile su reti locali NetWare, che consente di gestire più modem da qualsiasi personal della rete per comunicare con mini e mainframe remoti. Un'altra novità è costituita dalla scheda Microeye IC di IPS, che ad un costo estremamente contenuto permette il trattamento di immagini a colori che possono essere visualizzate su schermi grafici CGA, EGA, MCGA e VGA.

Funzionante su computer della classe PC, XT, AT o Microchannel, la scheda gestisce una risoluzione finale a 640\*480 punti.

Con Microeye IC il personal computer si apre ad una innumerevole quantità di applicazioni quali cataloghi elettronici, visualizzazione su punti di vendita, Desktop Publishing, presentazioni grafiche o semplice cattura di immagini da un videoregistratore. Dell'americana Cornestone Technology, produttrice di una gamma completa di monitor, EIS presenterà in anteprima le serie Singlepage e Dualpage.

Singlepage XL è un monitor 15" monocromatico grafico a piena pagina con una risoluzione di 768\*1008: Dualpage PC invece vi visualizza due pagine intere affiancate, con una risoluzione di 1600\*1280, possiede da 4 a 16 livelli di grigio e una freguenza di refresh di 67 Hz.

La serie comprende sei diversi modelli, dal monocromatico al 16 livelli di grigio con schermo antiriflesso. Elmec, ormai da tempo nel mondo telematico, presenta Duplex, programma di teleassistenza software studiato appositamente per la rete italiana. con possibilità di controllo degli errori.

Infine, di Sagesoft la Editrice Italiana Software presenterà una nuova LAN chiamata MAINLAN. Facile da installare e da usare. questa rete non genera costi aggiuntivi e può essere protetta.

Le principali funzioni cui MainLan assolve sono:

- \* condivisioni di stampanti
- \* trasferimento di file
- \* posta elettronica interna
- \* condivisione del disco fisso

\* applicazioni software come Framework, Lotus 1-2-3, dBase III, Paradox.

EIS è una società per la ricerca, la produzione e la diffusione a livello nazionale di software per personal computer ed è la prima in questo campo.

 $\blacksquare$ 

EDITRICE ITALIANA SOFTWARE Via Fieno, 8 20123 Milano Tel. 02/809961

## **BONDWELL. SISTEMI PER PROGRAMMI**

Bondwell risponde a ogni esigenza con una gamma completa di prodotti ad alta tecnologia:

I Portatili, BW 8T - BW 8TH - BW B300 - BW B200

I Personal. BW 28 - BW 38 - BW 39 - BW B630. Una scelta completa di PC e AT professionali.

Il Videotelefono. BW VT91. Il primo sistema di telecomunicazione di immagini collegabile al PC.

IL PC-Fax. BFAX 100. Il primo collegabile direttamente al computer per un nuovo modo di gestire le comunicazioni

Centri di distribuzione:

BERGAMO: Delta, Tel. (035) 24.92.64 · BOLOGNA: Teletex, Tel. (051) 73.44.85 • CAGLIARI: Pac, Tel. (070) 66.90.96 • ENNA: Italsoft, Tel. (0935) 69.25.60 • LIVORNO: Dec. Tel. (0586) 89.12.92 • MILANO: Systeam, Tel. (02) 26.30.04.60 • PADOVA: Systeam, Tel. (049) 807.22.20 • ROMA: Discom, Tel. (06) 520.78.39 . ROMA: Elcom, Tel. (06) 701.26.02 • SALERNO: Nova, Tel. (089) 23.36.55 • TORINO: G.S.T., Tel. (011) 220.26.51

Bondwell offre 12 mesi di garanzia e un servizio qualificato con una rete di 52 centri di assistenza diffusi in tutta Italia.

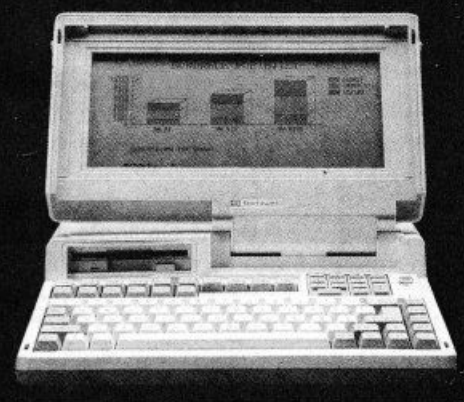

Gandin & Associati

## $(\widehat{R})$ **Bondwell**

Per ricevere ulteriori informazioni e la documentazione su prodotti e punti di vendita, telefonare o scrivere a: BONDWELL ITALIA s.r.l. - Servizio Marketing - Via Cantù, 19 - 20092 CINISELLO BALSAMO (Milano) -Tel. (02) 660.11.212 (r.a.) - Fax (02) 660.11.328.

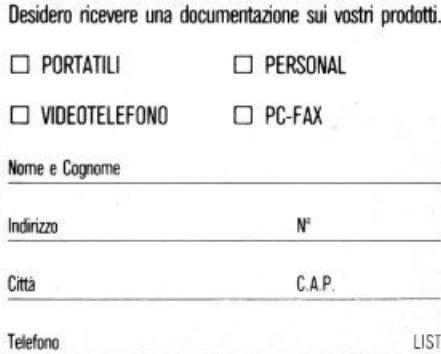

Gateway Communications, presenterà tra-

**ATTUALITA** 

## *LA MOSTRA DI GIUl/O ROMANO A MANTOVA*

È stata recentemente inaugurata a Mantova una esposizione dedicata a Giulio Ro*mano, il geniale orlisto rinascimentale al- /levo di Raffaello, allestito con l'llfilizzo del software THE FIX dello lnhll/11tion, per lo stazione di S11pervisione* 

et a sede della mostra di Giulio<br>
Romano il Palazzo del Te, è<br>
una grandiosa villa cinque-<br>
centesca voluta da Federico<br>
Il Gonzaga, che vede la ria-<br>
pertura dopo un lungo periodo di massicci Romano il Palazzo del Te, è una grandiosa villa cinquecentesca voluta da Federico Il Gonzaga. che vede la ria-

restauri conservativi che l'hanno riportata agli antichi splendori: viene considerato il capolavoro artistico di Giulio Romano, ed una delle più alte espressioni architettoniche e pittoriche del Rinascimento Italiano. Le fruttiere di Palazzo del Te, un grande edificio di una novantina di metri, dove in origine venivano conservati gli agrumi. sono state anch'esse sapientemente restaurate. Nella vasta Sala, completamente climatizzata, sono raccolte tavole, tele (alcune delle quali eseguite a quattro mani da giulio e Raffaello). disegni, e oggetti preziosi provenienti dalla più rinomata collezione d'arte e dai più prestigiosi musei del mondo. Di vitale importanza quindi il monitoraggio dei dati ambientali per poter assicurare le condizioni ottimali di conservazione di un tale patrimonio.

Nella Sala, in tempi brevissimi, sono stati quindi dislocati diversi sensori di Temperatura e di Umidità relativa, tutti collegati ad una centralina intelligente RAOIAX in comunicazione con il sistema di monitoraggio. Il sistema è particolarmente interessante per la sua economicità la rapidità di installazione: la trasmissione dei dati dai diversi punti di misura viene infatti effettuata utilizzando l'impianto elettrico esistente, riducendo al minimo i tempi e costi per la stesura dei cavi, e preservando al massimo l'aspetto estetico.

La stazione di supervisione è basata su un persona! computer IBM PS/2 con il software di supervisione THE FIX della lntellution. L'interfaccia uomo macchina di FIX in grafica ad alla risoluzione, ha permesso la perfetta rappresentazione grafica della pianta dell'intero edificio del Palazzo del Te con la

suddivisione nelle diverse zone di cui si vogliono tenere sotto controllo i dati significativi dell'ambiente.

La grafica estremamente intuitiva e semplificata, e la definizione di tasti funzionali, guidano l'operatore con testi di ausilio in caso di dubbi, e permettono il richiamo a video di pagine significative premendo singoli tasti. Vengono segnalati in automatico eventuali allarmi generati dal superamento di soglie di sicurezza prefissale per i valori ottimali di temperatura e di umidità relativa. la registrazione di tutti i dati significativi sul disco del computer, consente di generare a posteriori, in automatico oppure su richiesta degli operatori, videate stampe con i trend storici delle misure più critiche, per poterle correlare con il numero di visitatori e le condizioni climatiche esterne.

La Mostra di GIULIO ROMANO rimarrà aperta fino al 12 Novembre.

FIX e SpeciFIX sono package software della lntellution lnc. e èsono distribuiti e supportati dalla ServiTecno Sri di Milano. RADIAX è un componente della REHOM di

Milano.

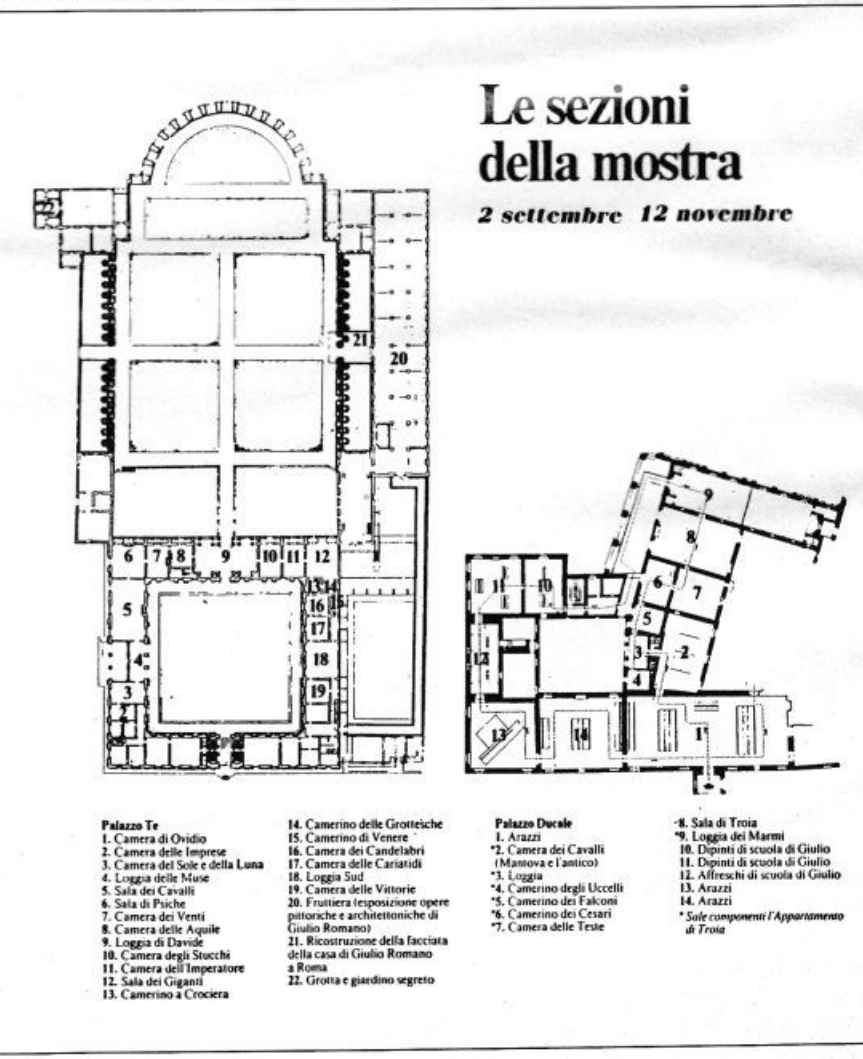

## **INFORMATION BROKER**

## di PAOLO CIARDELLI

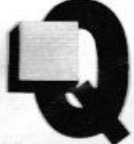

uella dell'information Broker è una nuova professione che nasce con l'aumento vertiginoso che negli ultimi decenni si è verificato nel campo del-

le conoscenze scientifiche e tecniche, integrate e superate ogni giorno.

Tutto ciò è avvenuto insieme al parallelo sviluppo dell'informatica, che ha creato archivi di dati memorizzati su computer o banche dati, dalle dimensioni spesso rile-L'evoluzione della telematica ha nel frattempo fornito i mezzi sempre più veloci ed affidabili per trasmettere grandi quantità di dati a distanza intercontinentale, rendendo consultabili tali archivi in linea, da qualungue parte del mondo.

La mole di questo patrimonio informativo edilisuo rapido invecchiamento hanno pemb meso obsoleti i mezzi e le tecniche tradizionali della ricerca documentaria.

Si sono quindi sviluppate apposite tecniche di indicizzazione e di information retriaval. Ma la quantità delle banche dati disponibili per ciascun settore disciplinare, l'eterogenità dei loro contenuti, e la varietà dei linquaggi di interrogazione degli archivi costifluiscono spesso un ostacolo insormontabile per il potenziale "utente medio" non specializzato nella ricerca.

## **INFORMATION BROKER**

E nata così la professione dell'information broker, il quale ricerca, seleziona ed elabora le informazioni necessarie all'attività (produttiva, commerciale, scientifica, accademica o professionale) del suo cliente.

Servendosi del broker, un po' come avviene mell settore assicurativo, l'impresa non si vedie costretta ad assumere del personale specializzato nello specifico campo delle termiche di ricerca on-line, che potrebbe momunicazare a tempo pieno, né a stipulare onerosi contratti di utenza con gli host computer, né ad acquistare il costoso materiale documentario relativo alle banche dati, né a tenere operative sofisticate apparecchiature di comunicazione.

Da parte sua, l'information broker, che utilizza "strategie" di ricerca ottimizzate, può suddividere le spese, fra i vari clienti.

Gli operatori del settore sono ancora pochissimi nella nostra nazione abitata, come la definisce qualcuno, una popolazione di analfabeti telematici.

Un po' perché ancora non hanno preso piede le ricerche di marketing in maniera. canonica e figuriamoci quelle fruenti di tecniche avanzate come la telematica.

Certo è però che nel sottobosco della futura classe lavorativa, formata dalle giovani leve, questo modo di operare avviene già. Ricordiamo l'iniziativa presa dal gruppo di sviluppo interno alla rivista che ha iniziato una raccolta di librerie di pubblico dominio per home computer MSX, sul modello dei fish disk per Amiga o le librerie dei PC Sig per IBM, battezzandola con il nome ROD Disk, acronimo di Read Only Disk.

Un po' per gioco un po' per sfida, se ne è andata a spasso per le varie BBS, alla ricerca di programmi di pubblico dominio scritti per il CP/M 80, ma sotto le mentite spoglie di programmi per Commodore 128, elaboratori basati su Intel 8080 e così via.

Non sempre la ricerca è stata all'altezza dei risultati finali, infatti spesso i programmi reperiti sotto forma compattata, al necessario spacchettamento presentavano librerie incomplete o i sorgenti erano infarciti di procedure in assembler 8088.

Alla fine dei conti si sono ritrovati con una libreria di una quarantina di dischi, sui quali è registrato tutto lo scenario dell'informatica, spaziando dai programmi di compattazione dati, trasmissione via modem, linquaggi come Cobol o Basic e compilatori vari compreso un bellissimo SMALL C.

Un bel lavoro di equipe, dal quale oltre alla soddisfazione personale è maturata la forza di sfruttare sempre di più quest'utensile che è la telematica. E poi diciamocelo fuori dai denti tutti quei ragazzi che scorrazzano sulla linea telefonica, che a volte chiamiamo fantasmi, hacker o novelli vandali, sono assurti alla fama e si sono visti riconoscere uno status non male se pensiamo che la società telefonica nipponica ha chiesto il loro aiuto a livello mondiale per testare il suo sistema di crittografia dati.

Precisiamo che il tutto è dietro compenso. Dalla panoramica mondiale torniamo alla nostra bistrattata penisola e con orgoglio portiamo due esempi che qualcosa si sta muovendo.

Il primo è di una società operante nell'Italia centro-meridionale, la INFOCENTRE mentre il secondo è il corso promosso dalla Interproductions.

INFOCENTRE è una società di servizi informativi telematici che compie ricerche da banche dati per: indagini scientifiche, brevetti, norme tecniche, indagini di mercato, appalti pubblici nel mondo e bibliografie specializzate.

Questo gruppo di specialisti (redattori tra l'altro di alcune pagine informative sulla telematica, trasmesse dal Televideo del network televisivo di ReteCapri-TeleCapri), collegato in linea coi maggiori host del mondo, effettua le ricerche commissionate in breve tempo e secondo modalità flessibili (realizzando cioè singole ricerche o fornendo un aggiornamento continuo o una rassegna stampa periodica su qualsiasi argomento o disciplina); fornisce inoltre a richiesta i testi e documenti originali recuperati (si pensi alla comodità di avere sottomano, in poco tempo, un articolo pubblicato su una rivista tecnica tedesca o addirittura australiana). Interproductions, invece, con l'appoggio dell'equipe di Futuro Telematico dà il proprio contributo alla promozione della telematica di base nel mondo del lavoro e della scuola.

E proprio in funzione della sua specializzazione didattica, ha cooperato alla formazione di un corso professionale patrocinato dalla Regione Lazio.

Questo corso è finalizzato alla formazione di "operatori o coordinatori di telematica di base" ed ha delle caratteristiche sicuramente innovative sia per l'argomento che per il suo svolgimento.

Durerà circa 9 mesi, quindi abbastanza impegnativo, e svilupperà nel suo ambito una serie di progetti pilota di applicazione pratica e reale sul campo, aprendo quindi delle serie prospettive di lavoro.

**INFOCENTRE** Via S. Angelo 6 80020 Frattaminore-Napoli Tel. 081-8342577

**INTERPRODUCTIONS** Via Valbiondone 111 00188 Roma Tel. 06-7008933

۰

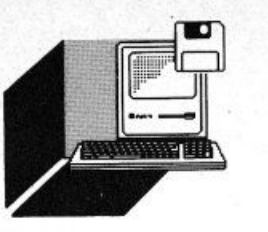

## **HARDWARE E SOFTWARE**

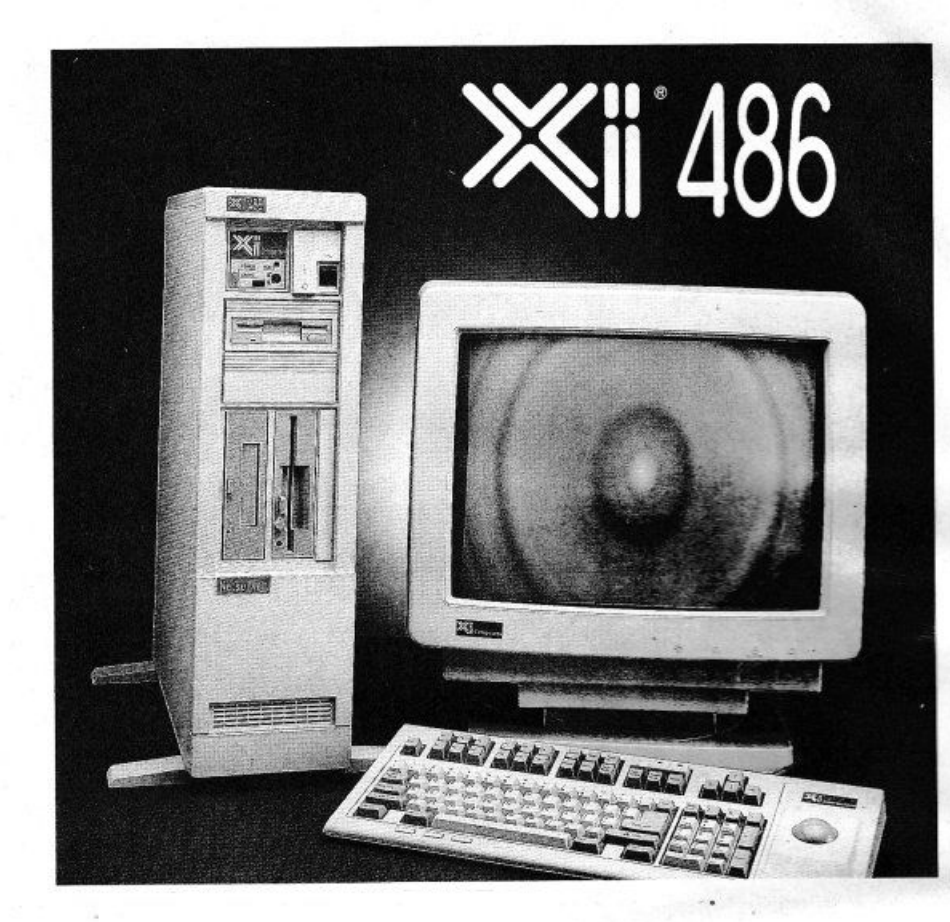

## **SPECIALE i486**

## **di PAOLO CIARDELLI**

Lo SMAU, anche con il posticipamento della data di apertura di quest'anno, era il giusto appuntamento per vedere delle no*vitò: computer basati su lntel 416, il60 ed i nuovi standard EISA.* 

*Solo un grond• a s .. nte la Compaq* 

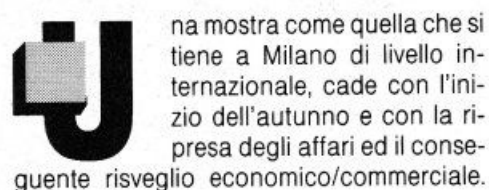

na mostra come quella che si<br>tiene a Milano di livello in-<br>ternazionale, cade con l'ini-<br>zio dell'autunno e con la ri-<br>presa degli affari ed il consetiene a Milano di livello internazionale, cade con l'inizio dell'autunno e con la ripresa degli affari ed il conseNel campo del software erano presenti le nuove release dei già affermati pacchetti, come quelli della Borland, Microsoft, Ashton Tate e così via, mentre nel campo hardware l'attesa era concentrata sulle nuove macchine basate su Intel 80486 e perché no, sugli i860 e lo standard EISA

Allo stand IBM dunque appuntamento d'obbligo, dove però era in mostra un mo· dello, con cui sembra, ma riportiamo solo una voce, un paio di visitatori dagli occhi a mandorla, si siano trastullati, facendo saltar fuori un paio dei "bug" ancora presenti all'interno del processore.

Dunque la ricerca è continuata, ma lavoglia di vedere questo nuovo gioiello della tecnica è stata appagata per i visitatori solo in un pochi stand, di cui due di nazionalità italiana e con un nutrito numero di novità tale da fare invidia alle maggiori case di livello internazionale: la OMO e la Unibit, per terminare XiComputer, rappresentata dalla ByteComputer, la Tulip e la

## Pcplus.

Ai visitatori dunque la possibilità era solo questa, mentre alla stampa specializzata la Olivetti e la Hewlett Packard avevano approntato due conferenze all'estero, rispettivamente a Bruxelles Grenoble.

Precisiamo: la HP solo alle 17:30 di lunedì, ultimo giorno della fiera ha dato l'annuncio del 486 basato sull'architettura EISA, lasciandoci di stucco conoscendo lo sforzo e gli studi fatti in casa Compaq. Ma andiamo con ordine.

## *DMD*

Allo stand OMO senza dubbio la più interessante, lo ripetiamo era la presentazione delle linee di computer basati su CPU INTEL 80486 che permette di ottenere da una macchina di classe personal una potenza elaborativa tipica dei grandi computer e circa il doppio degli attuali 80386.

La gamma dei computer DMD, però era stata completata, oltre che dal 486 nella fascia alta, anche con l'adozione massiccia della CPU 80386 sx nella fascia intermedia, mentre mantengono tutta la loro validità le ormai note CPU basate su Intel 80286 e 80386

La gamma di prodotti disponibili è basata su oltre 15 schede madri interamente progettate e realizzate dalla DMD, montate in sette cabinet diversi adatti ad ogni tipo di applicazione, dalla piccola workstation da tavolo al tower con gruppo di continuità incorporato.

Di quest'ultima macchina, vorremmo ricordare che era presente un esemplare simile anche presso lo stand della Nuova VOXON, um nome "antico" nel campo del consumer audio video, e che si presentava allo SMAU com un look informatico di avanguardia. che avremo modo di apprezzare nei prossimi tempi.

L'altra connazionale, la Unibit, sorpassava lle aspettative, non per nulla definisce la sua strategia di vendita un gioco a tutto campo, sbaragliando tutti presentando la scheda masaria su intel 860 e coprocessore i486, anlicipatacioja nella scorsa conferenza stamque a Roma, durante la quale ci era stato dato l'annuncio della cooperazione Unibit Normerel.

Purtroppo non abbiamo potuto ne fotografiarla ne poterla vedere in funzione, come quella presentata allo stand della società Pcolus, ma non ne mancherà l'occasione a breve

Rimanendo in Europa, ecco la Tulip, che presentava il suo 486, con tanto di sportello ll'asparente per fugare ogni dubbio sulla piastra installata all'interno di un tower dal taglio stilistico severo ma esteticamente valisto

## **XI COMPUTER**

Arriviamo dunque alla Xi Computer Corporation, società Californiana costruttrice di avanzate Workstation.

La XiComputer Corporation, ha il suo Headquarter in Southern California, Oranpe County, una zona tra le più attive per i costruttori di Personal Computer e Workstation di elevate prestazioni. Fondata nel 1987 ha al suo attivo una serie di sistemi avanzati, basati su processori 386 e 486.

La ditta è distribuita in Italia dalla Byte computer presente sul mercato dal 1981, in grado di fornire un completo supporto di integrazione di sistema e di assistenza tecnica. sia per applicazioni CAD-CAE, che per trat-

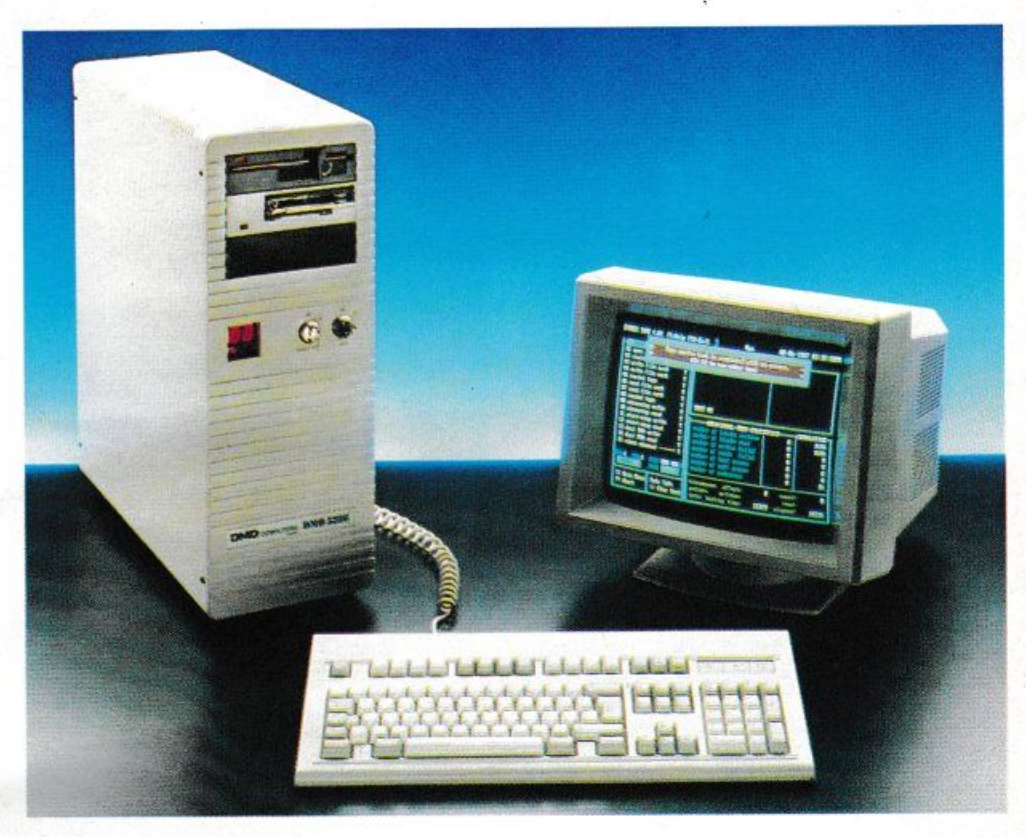

tamento dati in rete Novell multiutenza Unix

I modelli presentati erano due: l'Xi486 Workstationer, un Desktop Personal Workstation mentre l'Xi486 Netserver è invece espressamente studiato per applicazioni di gestione reti locali e viene offerto in un contenitore a torre da pavimento.

Entrambi i sistemi hanno una piastra madre completamente studiata per sfruttare appieno le caratteristiche del nuovissimo e potentissimo microprocessore Intel 486 e non già una semplice scheda Add-on a vecchie architetture 386.

Grazie alle caratteristiche RISC del 486 ed all'elevato livello tecnologico del progetto XI.

La potenza elaborativa dei nuovissimi sistemi XI 486 risulta elevatissima, superando i 15 MIPS con una velocità di clock di 25, 27 e 33 MHz.

Una cache statica associativa a quattro vie di 8 KByte è associata ad una memoria esterna di 32 Bit, corredata con una speciale "active page-cache", con capacità di espansione della piastra madre fino a 32 MBvte.

Il coprocessore matematico intorno al 486, completamente compatibile con il 387, permette di elaborare oltre 3.5 milioni di operazioni floating point al secondo, prestazioni che fanno impallidire le più potenti stazioni RISC.

Gli xi486 vengono forniti con capacità di memoria di massa da 68 MByte a oltre 5 GByte con tempi di accesso fino a 18 ms e interleave 1:1.

Il bus di espansione per le periferiche è basato sullo standard industriale ISA, tale quindi da assicurare la massima compatibilità e connettività delle periferiche disponibili sul mercato.

Il bus esterno che permette una connessione di 8 schede di espansione, pur essendo conservativamente alla velocità di 8 MHz fornisce una performance oltre 13 volte quella di macchine basate su 286 e 386, grazie alle caratteristiche innovative del 486 e della particolare implementazione xi.

Al fine di salvaguardare al massimo la compatibilità con le èapplicazioni esistenti per CPU 80286 80386 la xi Computer ha sviluppato una speciale Cache Selettiva che permette di attivare la Cache del 486 per codice, dati, e codice + dati al fine di ottimizzare le prestazioni senza compromettere la compatibilità di applicativi particolarmente delicati

Una cache sulla memoria di massa a disco rigido xiRC permette poi di ottimizzare i tempi di accesso fino a 10 volte.

Finito con lo SMAU, parliamo delle due conferenze stampa dove abbiamo assistito alla presentazione dei gioielli dei due colossi dell'informatica Olivetti e Hewlett Packard.

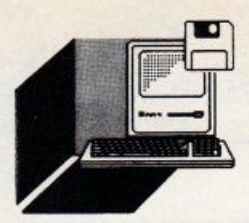

## **HARDWARE E SOFTWARE**

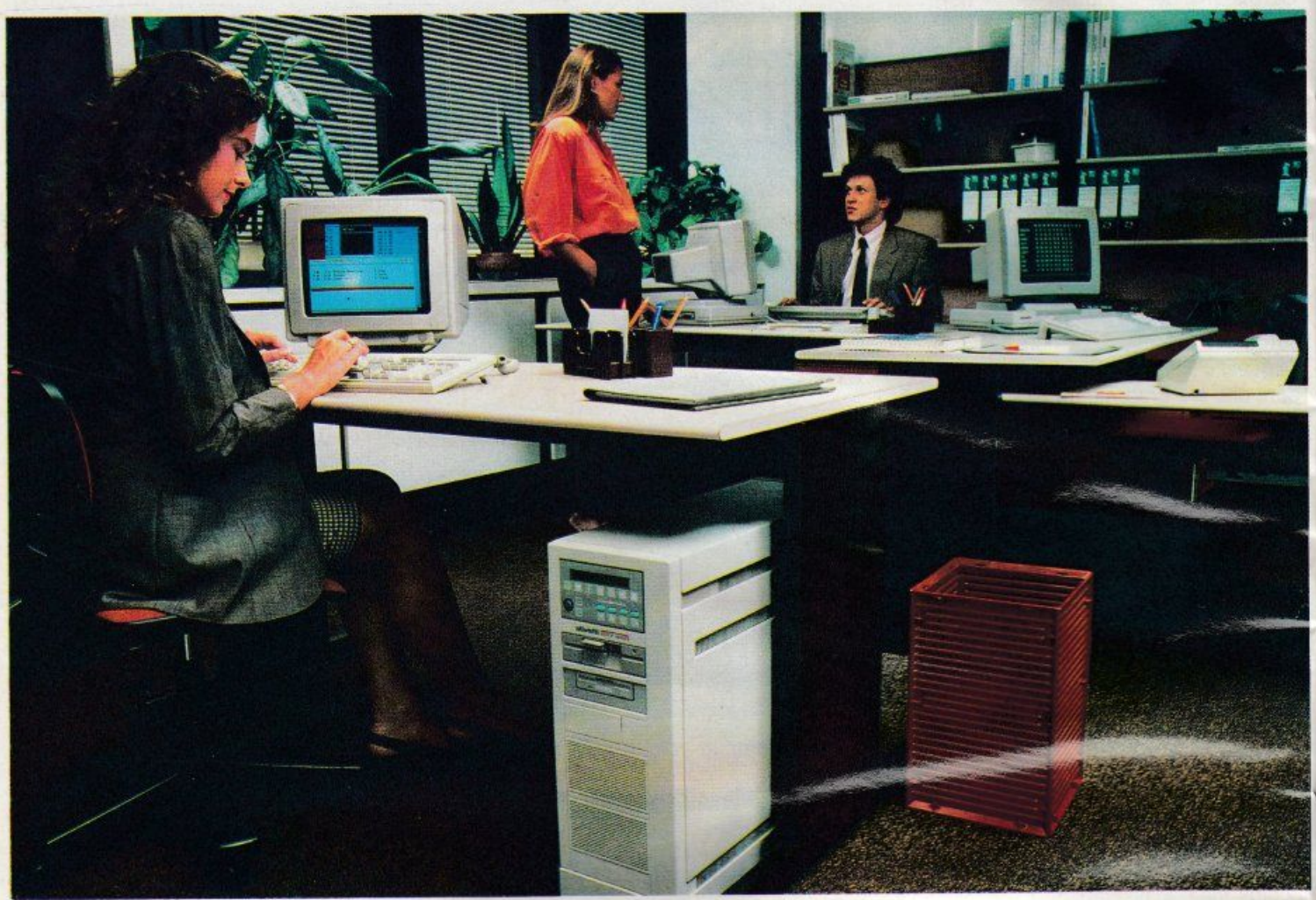

## **OLIVETTI CP 486**  L'ATTACCO AL BIG BLEU

## **di PAOlO CIARDElll**

## Lo speciale *i486* continua con l'Olivetti CP

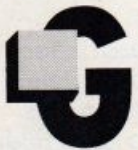

là leggendo la sigla sulla bu-<br>sta che ci attendeva alla reception della Olivetti presso lo Sheraton Hotel di Bruxelles, si avvertiva che stavamo

per assistere ad una presentazione di un prodotto sensazionale.

E quel prodotto si chiama CP 486. non personal computer ma Computing Platform 486. un elaboratore ad alte prestazioni L'annuncio, uno dei primi a livello mondiale è stato dato il 19 ottobre presso l'Auditorium Société de Banque, dal vertice Olivetti con la presenza sullo stesso podio dei maggiori rappresentanti del mondo della micro informatica: lntel. Microsoft e Santa Cruz Operation.

L'elaboratore è un sistema basato sul processore a 32 bit più evoluto e veloce della casa lntel, l'i486.

Raggiunge velocità di elaborazione dì 15 Mips. milioni di operazione per secondo, e si colloca alla pari di mini computer medio-grandi.

Prodotto progettato nei laboratori Olivetti System & Network. di Cupertino, California. vede la luce negli stabilimenti Olivetti di Scarmagno Ivrea.

Elettricamente floor-staning, ad altissima configurabilità, sfrutta l'attuale i486 con clock a 25 MHz e mette a disposizione l'utenza di 8 slot ad architettura a bus EISA. Extended lndustry Standard Architecture. Standard industriale che mantiene la compatibilità con l'ISA, lndustry Standard Architecture, dota il sistema di una DMA, Direct Memory Access, sempre a 32 bit ed è in gradio di impiegare Multiple Bus Masters. Per richieste di future prestazioni superiori e per il pieno sfruttamento dei due copro-

pessori addizionali, i890 e Weitek 4167, h486 si awale di un bus di indirizzamento dani a 64 bit Il Weitek 4167, ormai è l'inseparabile acces-

sorio di lavoro, quando ci si trova in ambienti Cad-Cam o di Workstation grafiche. Fondamentalmente supporta in maniera pesantal graing lobato 80387, per svolgere matematiche in virgola mobile ma ci teniamo a sottolineare che questa scella è caduta su una serie di coprocessomi menuti uno standard industriale per le operazioni appunto in floating point.

Dell'IB90 invece si parlava da tempo senza però potergli dare una collocazione ben definita all'interno delle architetture del personal computing.

Ora lo troviamo monatto finalmente a svolmere la sua potenza.

Altre due importanti innovazioni introdotte sono il sottosistema video ed il controller delle periferiche SCSI.

Per oui CD Rom, Hard Disk di qualsiasi tipo ed unità a nastro

Il grimo è dotato di un controller EISA a 32 bit con elevate prestazioni, utilizza tutti gli standard VGA per un assoluta compatibilita con i sistemi MS-Dos e MS-Os/2, inoltre offre un sottosistema EVC Olivetti con uno standard di 1024x768 punti a 256 colori per grandi applicazioni grafiche.

Una delle più innovative caratteristiche rimane l'adozione del processore RISC i860 che incrementa le applicazioni tecniche di calcolo puro.

Ma al di là delle peculiarità tecniche che già dia sole danno il capogiro, come la memo-**THE PHILIDE 4 Movte espandibile a 64 Mbyte** sulla mother board con tecnologia SIMM pilotata con un bus a 64 bit, il CP 486 è una vera e propria piattaforma di sviluppo.

Una rampa di lancio per uno Shuttle chiamato i860, dove i razzi vettori Apollo sono **F9486** 

Un missile che già tra poco potrebbe montare a bordo il nuovo i960 e che navigherà verso una galassia soprannominata Micro 2000

Infatti accanto all'ing. Cassoni, amministratore delegato della Olivetti, ed al suo staff, erano presenti i vertici della Intel, Andrew Growe presidente, Microsoft, Jeremy Butler Wice presidente, e il rappresentante della SCO. Spatafora, arrivato al posto di Larry Michels, presidente della società californiana, bloccato per l'immane cataclisma di

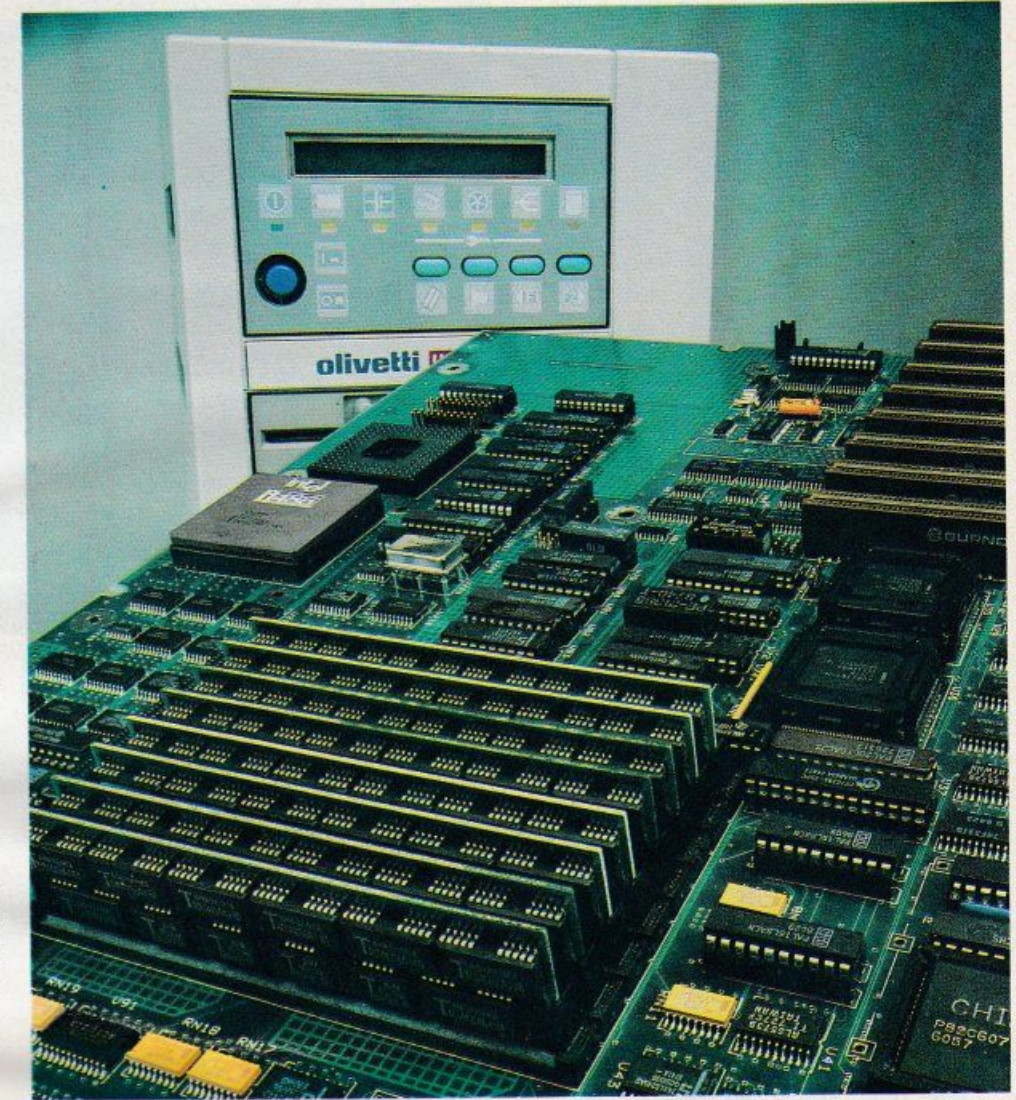

San Francisco.

In special modo Andrew Grove, si è rifatto più volte alla stretta collaborazione con la casa italiana. I'ha ringraziata per i risultati ottenuti di riflesso con il CP 486, ed ha illustrato il rossimo futuribile, ma non molto, microprocessore.

Ha preso spunto da una legge abbastanza empirica nella teoria, ma di certezza nei fatti, dicendo che ogni buona idea che proviene dagli ambienti mini o mainframe può migrare su di un microprocessore.

Un chip che sarà sempre più software, capace di 2 miliardi di operazioni al secondo, che ingloba all'interno del piastrino di silicio più processori, cache memory, Vector, interfacce, 3d Graphics e DVI, Digital Video Interactive.

La Microsoft e la SCO non sono state da meno illustrando tutti i vari sistemi operativi che supporteranno questa piattaforma di sviluppo.

Una presentazione che ci ha fatto sognare ad occhi aperti e solo quando abbiamo constatato l'assenza del presidente della SCO a causa dell'immane tragedia naturale siamo per un attimo tornati con i piedi per terra.

Prossimamente a New York rimanendo in tema di UNIX, verrà presentato sempre dalla SCO la nuova release 4.0, montata appunto su di un CP 486.

Tornando alla piattaforma si può ben dire che l'utente che decide di investire sul nuovo Olivetti è al riparo da ogni futura implementazione o miglioria, in quanto tutti i sistemi operativi presenti e futuri sviluppati in ambiente Intel gireranno senza problemi alcuni. La compatibilità Hardware è totale, se eccettuiamo le schede a standard MCA, Micro Channel Architecture, made IBM.

Al momento infatti fuori dell'aula magna erano presenti ben otto fornitori disponibili con schede EISA che ammontano a circa 6.000, dalle funzioni più disparate.

Insomma un annuncio che ci sembra un vero attacco frontale ed in grande stile al grande blu. ■

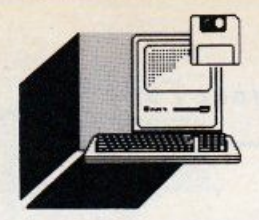

## **HARDWARE E SOFTWARE**

## . **..Jb HEWLETT PACKARD VECTRA 486**

## **di PAOLO CIARDELLI**

Lo speciale *i486* conclude con H.P. Vectra

• ewlett·Packard ha presentato il primo personal computer della nuova generazione basata sul microprocessore i486 della lntel e l'architettura EISA. li nuovo PC HP Vectra 486. che unisce prestazioni ad alto livello con un'affidabilità senza pari e la flessibilità degli standard industriali aperti, apre la strada alla prossima generazione di applicazioni rese possibili dal microprocessore i486, mantenendo nello stesso tempo la piena compatibilità con milioni di PC, periferiche ed accessori basati sugli standard industriali esistenti. Con la sua potenza a livello di quella dei minicomputer, il PC HP Vectra 486 si presenta come la scelta ottimale in applicazioni quali CAD. elaborazione dipartimentale multiutente, server di reti locali. "Oggi si apre una nuova era per l'industria dei personal computer in generale e per HP in particolare", afferma Jacques Clay, general manager della Grenoble Persona! Computer Division. "In questo PC si concretizza il nostro obiettivo di essere leader di mercato attraverso l'impiego di innovazioni tecnologiche quali EISA ed il processore i486 e l'offerta di una gamma completa di prodotti attentamente progettati per rispondere alle esigenze del mercato. Il PC HP Vectra 486 rafforza in modo significativo la nostra po-

### OFFICIAL PASS

sizione di leader nelle workstation e di forza emergente nell'industria europea del persomail computer".

## **ARCHITETTURA OTTIMIZZATA**

Il PC HP Vectra 486 è il frutto della nuova Architettura ottimizzata HP che migliora le prestazioni complessive attraverso l'ottimizzazione di ogni sottosistema.

In particolare offre miglioramenti significativi nel sottosistema di memoria provvedendo al collegamento diretto con il microprocessore i486 e sfruttandone pienamente la velocità di clock.

Il microprocessore di sistema Intel i486 a 25 Miriz è in grado di elaborare dai 15 ai 20 Mips, circa tre volte quelli degli attuali microprocessori a più alte prestazioni. La RAM del nuovo PC HP è da due MByte ampliabili a 64 MByte, si trova direttamente sulla scheda principale, mentre lo spazio di memoria su disco rigido può arrivare a 670 MBvte.

## **UNA NUOVA CATEGORIA DI PRESTAZIONI**

La nuova Architettura ottimizzata HP sfrutta a fondo i nuovi livelli raggiunti dalle prestazioni della CPU e dalla tecnologia della RAM e della memoria di massa.

## **MEMORIA DI SISTEMA**

controllore di memoria del PC HP Vectra 486 è in grado di indirizzare fino a 64 MByte di memoria.

Dalla che tutta la memoria principale si trose sulla scheda di sistema, il controllore è in grado di accedervi direttamente dal bus principale, mantenendo elevata la velocità di accesso anche nelle operazioni di RE-DRAW, PAN e ZOOM delle applicazioni CAD.

linoltre, gli 8 alloggiamenti aggiuntivi rimangono interamente disponibili per le schede penferiche aggiuntive.

## **MEMORIA DI MASSA**

Il personal computer HP Vectra 486 è in grado di indirizzare fino ad 1,3 GByte di memoria di massa con un tempo di accesso di 16 Ms ed una velocità di trasferimento di 20 Mbit/s, rispondendo alle esigenze caratteri-

Take a trip into wonderland...

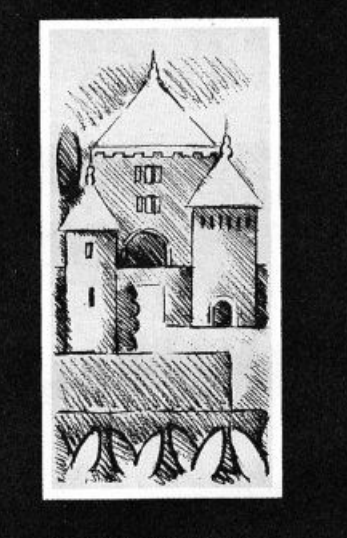

Hewlett-Packard Company invites you to take a new look at Personal Computing. ' Rendezvous at the Château du Touvet on October 10, midday.

**DEWLETT** 

stiche delle applicazioni multiutente con accesso a banche dati di grandi dimensioni

Le opzioni disponibili comprendono unità a disco rigido ad alte prestazioni che vanno da 108 MByte a 670 MByte, con un'affidabilità caratterizzata da un valore di MTBF (le ore di funzionamento continuativo prima che si verifichi un quasto) pari 150.000 ore. È anche disponibile un'unità a nastro interna per il back-up.

## **AMPLIABILITÀ**

Grazie alla RAM ed alle altre funzioni di controllo poste direttamente sul bus di sistema principale, i 6 alloggiamenti di I/O El-SA a 32 Bit rimangono interamente disponibili per schede periferiche aggiuntive, quali controllori grafici intelligenti ad alta risoluzione.

La nuova struttura Tower è inoltre in grado di accomodare fino a unità di memorie interne, comprese 2 unità a disco rigido ed una combinazione di 4 unità a disco flessibile.

## **IL MICROPROCESSORE INTEL 1486**

Il nuovo processore è composto da più di un milione di transistor e, in fatto di integrazione può essere paragonato al processore di un minicomputer VAX della DEC.

Il microprocessore a 32 BIT integra molte delle funzioni in precedenza svolte da sottosistemi separati e comprende coprocessore numerico e 8 KByte di memoria cache completa di controllore.

Il controllore di memoria appositamente progettato per il PC HP Vectra 486 migliora ulteriormente la produttività del sistema riducendo i ritardi nell'indirizzamento della memoria di sistema principale.

HP ha svolto un ruolo primario nello sviluppo del nuovo standard EISA per bus di I/O a 32 Bit ad alte prestazioni necessario per rispondere alle esigenze più sofisticate attuali e future.

Nelle applicazioni ad alte prestazioni, EISA consente un throughput significativamente più veloce grazie all'accesso diretto alla memoria ed alle funzioni di bus principale che consentono l'utilizzo della prossima generazione di software e periferiche ad alte prestazioni.

Nello stesso tempo, EISA è pienamente compatibile con le schede aggiuntive, le periferiche ed il software per i PC basati sugli attuali standard industriali.

## **CONFIGURAZIONE**

HP Vectra 486 mette a disposizione una utilità di configurazione che semplifica tutte le procedure di installazione da parte dell'utente.

Questo sistema di configurazione è una versione migliorata di quello sviluppato per EISA, uno dei principali contributi innovativi di HP allo sviluppo dello standard EISA.

## **MODELLI**

La versione di base del PC comprende il microprocessore Intel i486 in quattro configurazioni:

- modello 01, con 2 MByte di RAM e disco flessibile da 5"1/4

- modello 150, con 2 MByte di RAM, disco flessibile da 5"1/4, unità a disco rigido da 150 MByte e adattatore VGA ad alte prestazioni.

- modello 330, con 2 MByte di RAM, 1 disco flessibile da 5"1/4, unità a disco rigido da 330 MByte ed adattatore VGA ad alte prestazioni.

- modello 670, con 2 MByte di RAM, disco flessibile da 5"1/4, unità a disco rigido da 670 MByte ed adattatore VGA ad alte prestazioni.

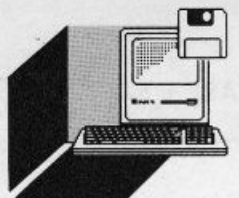

## **lAP TOP AT BONDWEll**

## di PAOLO CIARDElll

Dai primi modelli di portatili a batteria basati sui micropocessori a tecnologia CMOS 80c88 o 80c86, attraverso una miriade di novità, a macchine sempre più *potttnli* 

arliamo stavolta di un persona! costruito attorno al microprocessore 80286 a 10 Mhz è predisposto per l'utilizzo del coprocessore mate· matico 80287, il personal computer portatile Bondwell 8300 che è uno dei più recenti laptop presentati dalla Bondwell Italia.

## *COME SI PRESENTA*

Pesa meno di 7 Kg il nuovo nato della casa Giapponese ed è tanto piccolo (345"304'88 mm) da poter scivolare in un Marsupio Chicco, pardon, in una comoda ventiquattore. Dunque ecco un altro esponente della gamma dei personal da "tenere sulle ginocchia" che si propone come il compagno ideale del manager evoluto che anche quando viaggia non vuole rinunciare sfruttare quel tempo per eseguire quei compiti normalmente affidati al proprio computer da tavolo.

## *CONFIGURAZIONE*

È un personal di classe AT, l'abbiamo già detto, perciò impreziosito, oltre dal veloce microprocessore. dalla grande disponibilità di memoria. Dispone di 1 Mbyte di Ram espandibile fino a 1.5 Mbyte, un drive da 1.44 Mbyte da 3,5 pollici e un disco rigido da 20 Mbyte. Per cui in fatto di memoria non demorde e può sopperire alla fatica di utilizzo di tutti quei pacchetti software più diffusi nell'ambito del pianeta ufficio.

Ma non si ferma a ciò, dotando la macchina di soltware ad alto livello, includendo l'MS-DOS 3.3, l'interprete GWBASIC 3.2, il programma di trattazione testi EasyWord Processor e una serie di programmi di utili· là.

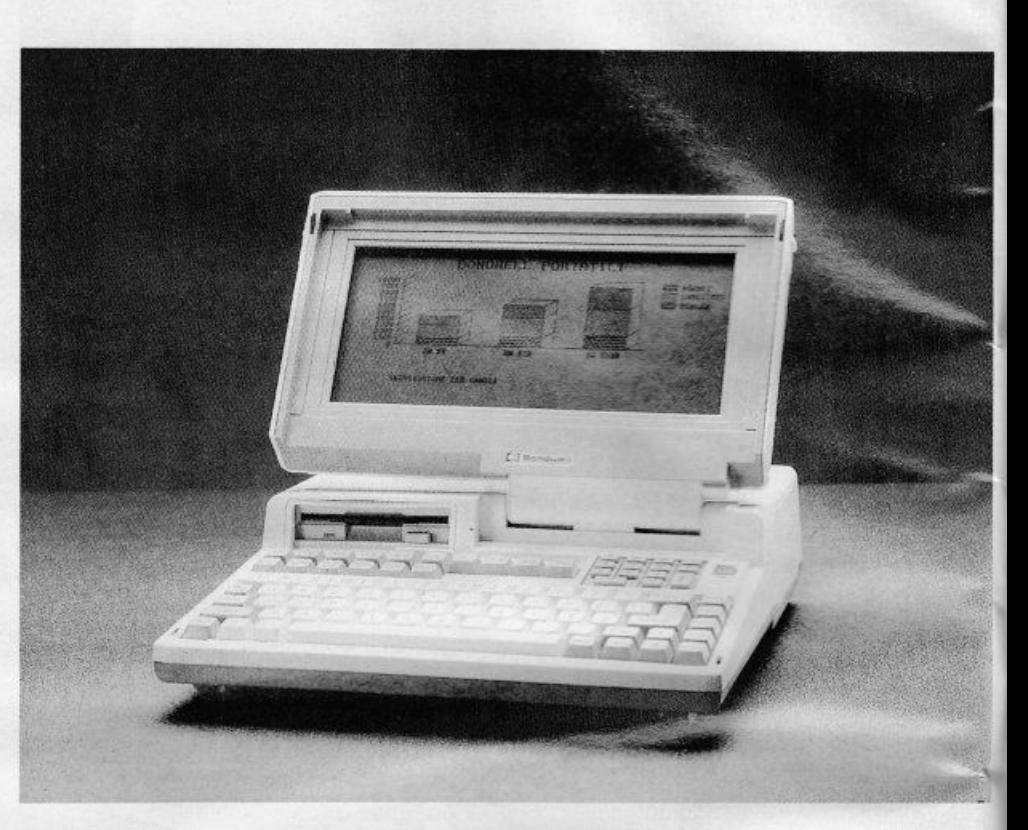

## *LO SCHERMO*

Tallone d'Achille di altri lap top, in questo è uno schermo a cristalli liquidi supertwisted ad alto contrasto retroilluminato, per essere<br>usato in qualsiasi ambiente, ha una capacità di 80 righe per 25 colonne nel modo testo e una risoluzione di 640\*200 pixel. Un vero schermo che consente la visione di quanto si scrive non costringendo l'utente a contorsioni o spostamenti innaturali. Completa il quadro della sezione I/O umana la tastiera nella configurazione italiana<br>con vocali accentate, 95 tasti con 10 tasti funzione e tastierino numerico separato.

## *MONDO ESTERNO*

In un mondo di modem particolare attenzione è stata riservata alle comunicazioni e alla collegabilità.

La macchina è dotata non solo di una porta seriale e porta parallela, ma anche di due uscite video, una RGB per monitor a colore e un'uscita videocomposito RCA PIN JACK. E questo per quanto riguarda le connessio· ni normali. mentre fiore all'occhiello, in tempi di grande sensibilità per le trasmissioni di

dati, in particolare fra portatile e desktop o rete, è il modem incorporato Hayes compatibile, in grado di offrire velocità di trasmissione 300 o 1200 full-duplex, chiamata/risposta manuale o automatica e due prese di comunicazione

## *ESPANSIONI*

Per chi non si accontenta, la configurazione standard può essere, potenziata con l'aggiunta di un secondo microfloppy ester*ro* oa 3 5 pollici da 1.44 Mbyte di capacità di immagazzinamento oppure da 5,25 pollici da 1,2 Mbyte, un monitor colore CGA e una stampante portatile a getto d'inchiostro.

## *CONSIDERAZIONI FINALI*

Un portatile è fondamentalmente un oggetto da trasportare e per cui deve essere leggero maneggevole, anche a scapito di certe caratteristiche tecniche/elettriche. Il 8300 assolve al suo target con le sue peculiarità costruttive portando avanti l'im-

magine che la Bondwell si è fatta sbarcando prima in Europa poi in Italia. •

# **KIND WORDS V 2.0**

## **E RODOLFO ROSSI**

Arriva sul mercato italiano la seconda versione del Word Processor della Commodore, ricco di tante piccole novità che ne rendono l'uso più semplice e proficuo

a Disc Company e la C.T.O. hanno annunciato l'arrivo sul mercato Italiano della nuova versione dell'ormai famoso Word Processor by

Commodore Software chiamato Kind Words arrivato appunto alla versione 2.0. Questo prodotto si è già imposto nel mondo difficile dei WP ("controllato" da prodotti come TextCraft e Prowrite e da tanti altri ancora) già dalla sua prima uscita per la sua facilità d'uso e per le sue buone prestazioni, quindi l'entrata sul mercato di questa nuova versione è segno sicuro di un'ottimizzazione del lavoro precedente e di una evoluzione nella ricerca di altre possibilità da dare all'utente.

La primissima novità è sicuramente il numero di dischetti: sono diventati tre!

ll primo è il disco-programma, il secondo i SuperFonts (di cui parleremo dopo) ed il terzo è un dizionario che comprende più di 100.000 vocaboli, con la possibilità di crearvene anche uno personalizzato.

L'uso di tale dizionario permette ovviamente la verifica della correttezza ortografica del vostro documento, ma può aiutarvi anche a modificare una parola errata suggerendovi (avete letto bene) un gruppo di ter-

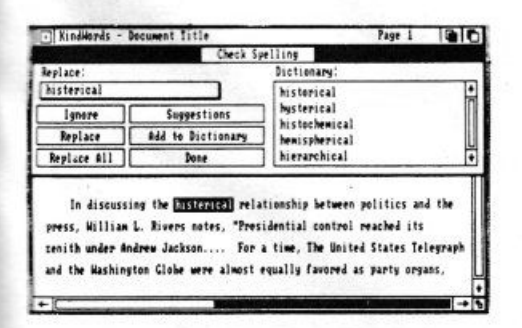

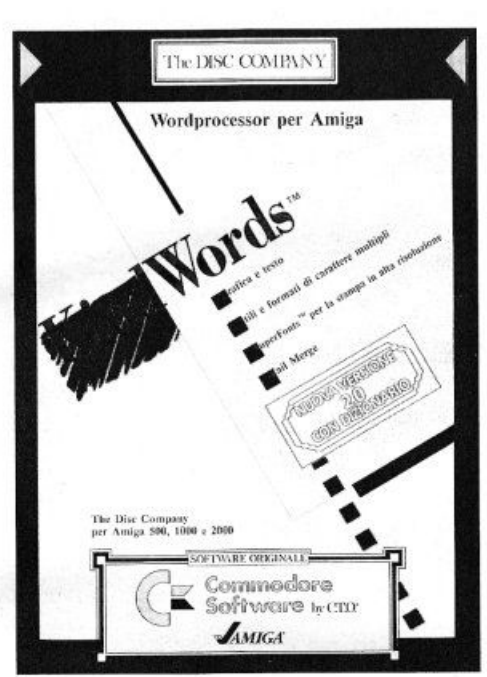

mini che secondo il Kind Words si possono utilizzare al posto di quello errato. C'è anche la sillabazione automatica e la ricerca con sostituzione.

Ma torniamo alla costruzione vera e propria di un testo: Kindwords, per esempio, vi aiuta (oltre alle solite procedure come immettere un testo all'interno del vostro documento) ad inserire un altra formattazione interna per eventuali citazioni.

Non solo: possiamo tranquillamente inserire nel nostro documento una immagine già pronta o fatta da noi con Deluxe Paint o qualsiasi altro programma che salvi le proprie immagini IFF (Interleaved File Format). C'è solo un piccolo problema: se l'immagine possiede più di 16 colori, Kind Words farà in modo di poterne utilizzare soltanto 16, grazie ad una piccola conversione.

Le nostre immagini, poi, potranno essere modificate semplicemente in qualsiasi modo noi vogliamo: spostandole, ritagliandole e anche ridimensionandole a nostro piacimento.

Devo ricordare anche la possibilità di usare stili e formati multipli nello stesso documento ma soprattutto la possibilità di stampare con dei font incredibili i nostri testi con immagini.

Infatti, possedendo una stampante a matrice a punti si possono sfruttare i nuovi SuperFonts (potenziati, a quanto pare, rispetto alla versione precedente) consentendo la stampa alla più alta qualità mai vista in un WP.

Ma una delle capacità più utili di Kind Words rimane il mail-merge.

Essa serve per creare molte versioni personalizzate di un solo documento.

Infatti se, per esempio, vogliamo mandare il nostro curriculum vitae a un gruppo di ditte per una nostra futura assunzione, lasceremo inalterato il testo vero e proprio e cambieremo soltanto l'intestazione e alcuni altri termini

Questi si chiamano appunto "parole di inclusione", cioè parole che possono essere sostituite, all'occorrenza, da tante altre, facendo così diminuire il lavoro ripetitivo della sostituzione, del quale si interesserà soltanto la macchina.

Facciamo un esempio:

Spettabile «ditta» «indirizzo»

Vorrei rendere noto alla s.v. un mio piccolo curriculum vitae riguardante le mie precedenti esperienze in ditte come la vostra. Aspetto vostre notizie in merito.

### Paolo Ferrari

Dopo aver scritto queste poche righe, il nostro signor Ferrari dovrà attivare il mail merge dal menu a cascata e inserire, nel modo opportuno, in un file tutti i nomi delle ditte e i relativi indirizzi a cui vuole spedire questa lettera e il suo curriculum vitae. Stampando poi in mail-merge avrà pronte, e nella qualità migliore, tutte le lettere che dovrà spedire e, con lo stesso file di ditte e indirizzi, potrà stampare anche le buste nello stesso modo:

alla «ditta» «indirizzo»

Quindi le capacità di Kind Words versione 2.0 sono davvero potenti e non possono davvero mancare davanti al computer di chi ha bisogno di uno dei migliori WP per Amiga.

Ovviamente questo articolo è stato scritto con l'aiuto di Kind Words v2.0. ш

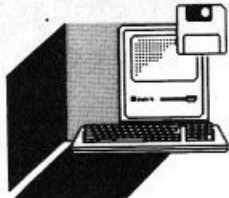

## **HARDWARE E SOFTWARE**

## **COMPAQ SERIE lTE**  LA POTENZA PRENDE IL VOLO

## di PAOLO CIARDElll

Assente allo SMAU 89 nella sezione novilà *bosofe sui processori 486 lo Compoq ho presentato outonomomenfe, primo o Mi/ono• poi o Roma, i nuovi portatili serie LTE* 

guardante i nuovi persona! 486, sottollineavamo la non presenza della casa americana che sul mercato mondiale si è imposta prima con il suo trasportabile, poi all'avanguardia con macchine basate su lntel 80386, nel panorama delle novità SMAU 486 ed ecco che a Roma, durante un Executive Briefing sconvolgendo

entre scrivevamo l'articolo ri-

la scaletta dei relatori, ha presentato la nuova serie di portatili L TE, basati sui microprocessori a tecnologia cmos 8086 e 80296.

A prima vista potrebbe sembrare un annuncio minore, del solito porlatìle, ma vedevamo scorrere le DIA sullo schermo ci siamo resi conto che aveva dell'avveniristico.

Parliamo di un Persona! portatile dalle dimensioni di un libro (21,6 x 27,9 x 4,8 cm) e dal peso. nella versione base, di meno di 3 Kg.

Lo schermo ultra piatto è retroilluminato e pilotato da una scheda a standard CGA con una leggibilità altissima.

Due sono i tipi portanti di processore, 80C86 e 80C286. che pulsano rispettivamente a 9.54 e 12 MHz. e di base hanno entrambi un dischetto da 3,5 pollici da 1,44 Mbyte.

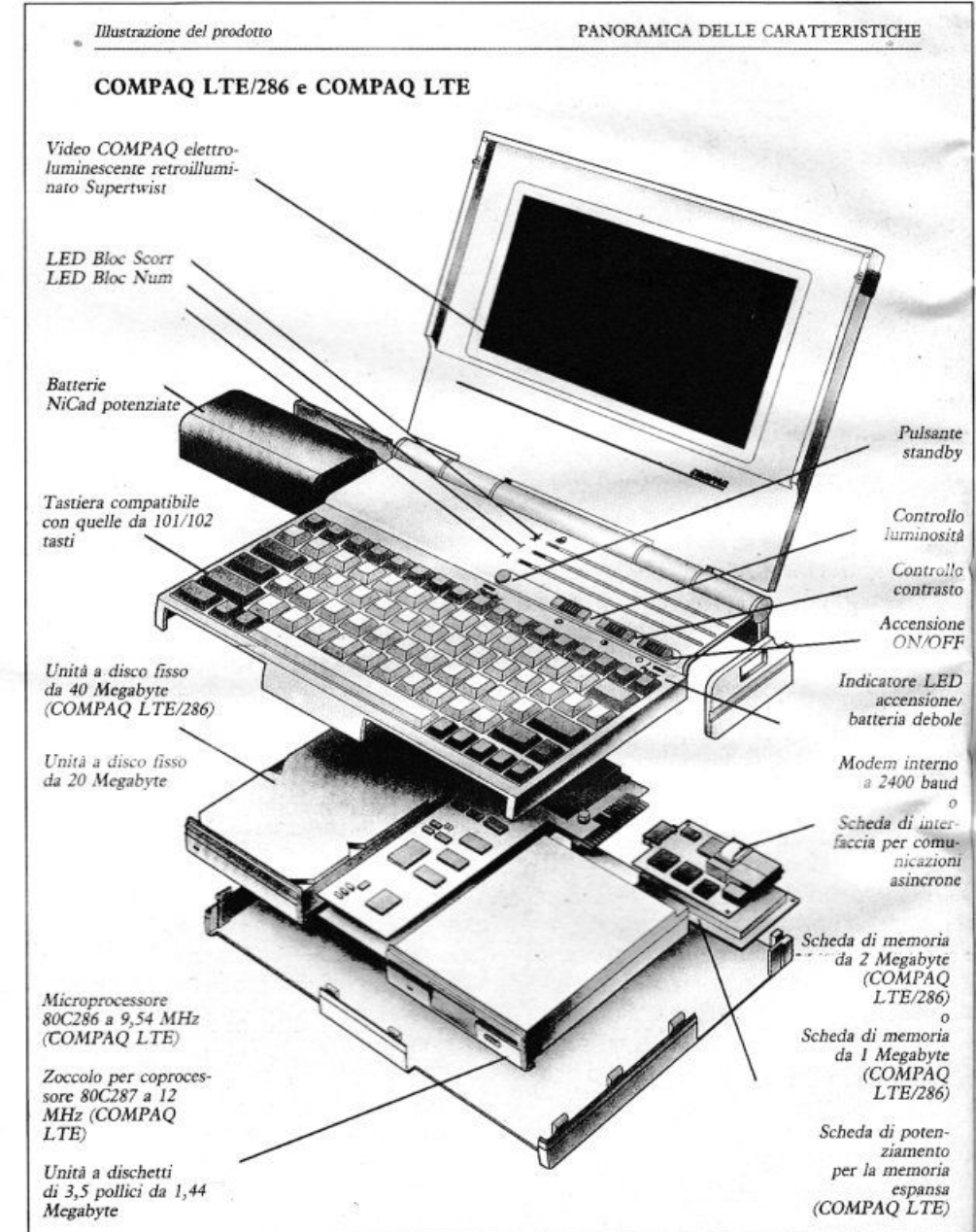

Possibilità di un hard disk da 20 Mbyte o da 40 Mbyte, solo per il modello LTE/286 con un interleave 1:1 ed un tempo di accesso di soli 29 msec.

Espansioni verso le comunicazioni con un modem da 2400 Baud/sec massimi, contando inoltre sulla compatibilità Hayes estesa e sulle velocità intermedie, V21 , V22 e V23.

Espansione di memoria RAM fino ad un MByte a standard LIM, il tutto alloggiato come la scheda di comunicazione in uno

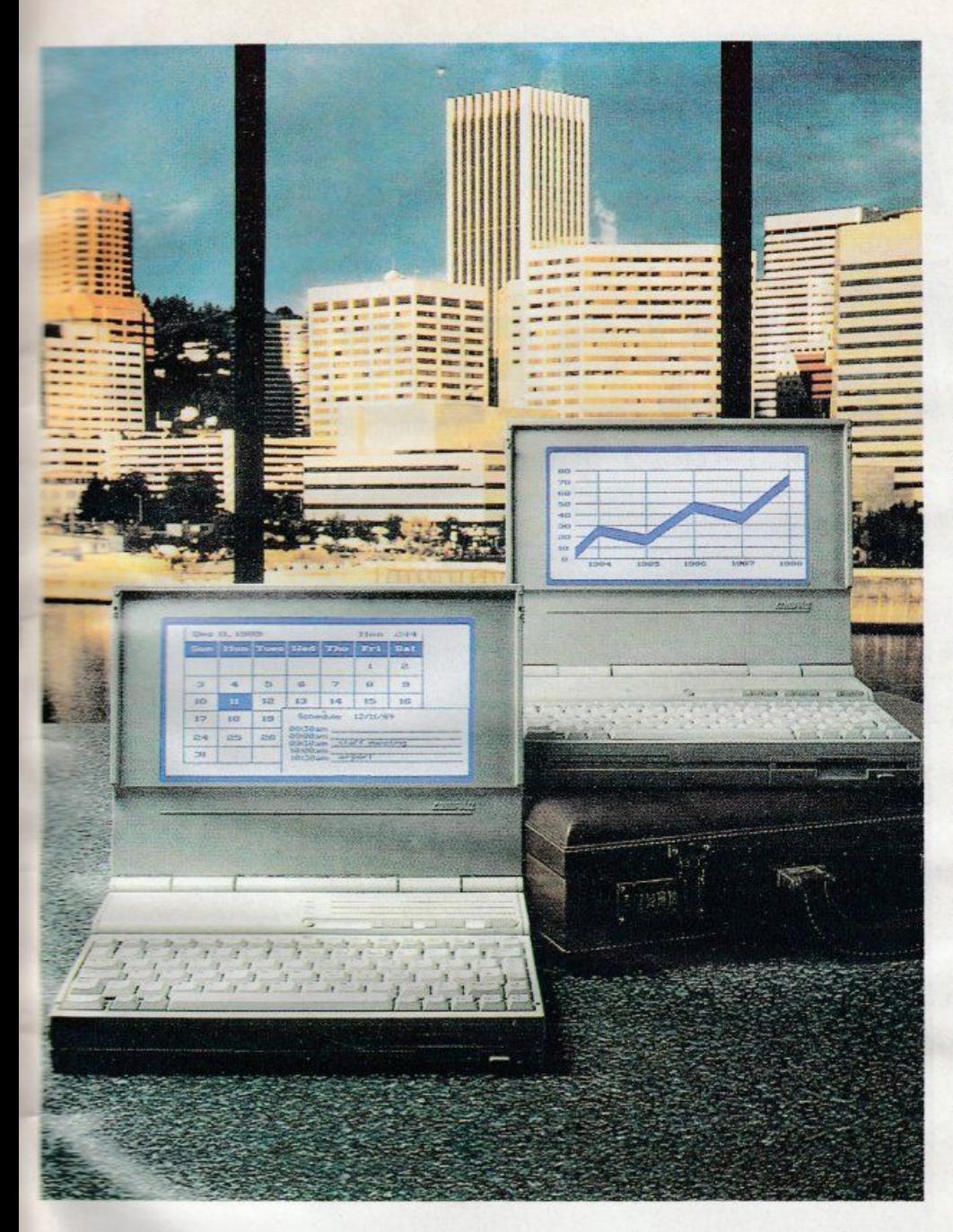

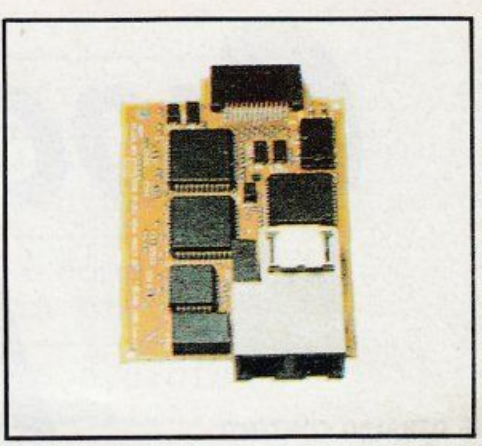

*Modem interno o 2400 baud* 

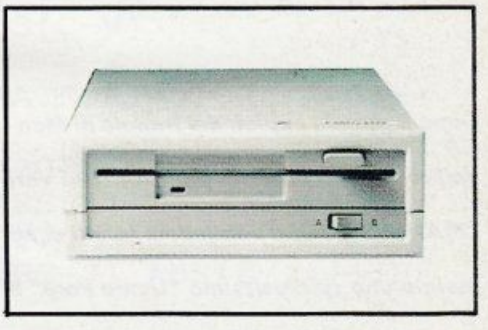

*Modulo di m•morìa di ma11a esterno* 

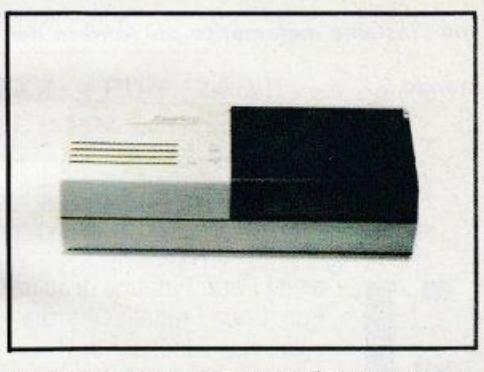

*Carica batterie rapido esterno/adattatore C.A.* per l'alimentazione.

scomparto laterale.

Naturalmente tutte le porte verso le periferiche, come la stampante parallela e seriale. oltre ad un connettore miniaturizzato che collega l'eventuale box di espansione.

E scrivendo miniaturizzato, forse non rendiamo l'idea, in quanto anche la targhetta con incisi i codici a barre di identificazione sono stati stampati a caratteri più piccoli di quelli usati dalle compagnie di assicurazione per le clausole nei loro contratti.

Le batterie ricaricabili, del tipo montato sui videoregistratori portatili, contano sulla fornitura di energia di un alimentatore che carica nell'arco di 8-10 ore, un caricabatterie rapido (un'ora e mezza), e per finire un adattatore per auto.

Una macchina quindi che ha caratteristiche elettriche non eccelse, ma di praticità eccellente.

È la risposta Compaq alla corsa in avanti degli altri costruttori di hardware, come ci ha specificato il Direttore Generale, l'lng. Meneghelli, e una dichiarazione di guerra per le industrie che puntano sui portatili, NEC, Toshiba e soprattutto Zenith.

· con questa serie di persona!" • ha aggiunto - "si completa la gamma che va dal top, il Portable 386, al Portable III, per finire con l'SL T *1286.* 

Volevamo dare un tool a chi si affaccia al mondo del lavoro e deve fare uso dell'informatica senza essere un esperto.

Il buon manager, il giornalista o tutti quei professionisti che vogliono sfruttare· al meglio le loro capacità anche quando non sono in ufficio, devono ritrovarsi per le mani un oggetto èsemplice da usare."

Ed ancora una volta la Compaq si è messa dalla parte dell'utente finale, prevedendone gli umori e sperando ancora una volta di soddisfare i suoi gusti.

Tutto ciò sfruttando tecnologia di ingegnerizzazione ASIC spinta all'estremo e rinuncìando a gadget, come la scheda video VGA o alla maniglia frontale. quest'ultima presente sulla borsa in tela nera ultra-resistente.

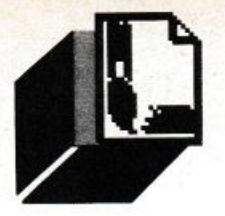

~ ~li ~ **COMPUTER GRAFICA** 

# *IOCHIAMO CON*  **MANDELBROT**

## **di OSVALDO CONTENTI**

Dopo il grande exploit del frattale di Man $delbrot,$  non ci bastano più neanche i vari "MANDEL-ZOOM": un lettore infatti ci ha *inviato uno spiritosissimo "Uomo P•ra"* • dappertutto affiora l'esigenza di giocare con l'insieme matematico più famoso del *mondo* 

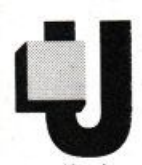

omini Pera, Patatine di Julia,<br>Pop Corn Frattali! Che dia-<br>volo sta succedendo?! Le<br>routine sui frattali da qual-<br>che tempo sembrano sfocia-Pop Corn Frattali! Che diavolo sta succedendo?! Le routine sui frattali da qualche tempo sembrano sfocia-

re più da una sala di Fast Food che da quelle seriose (LIST a parte) di elaborazione elettronica; ma tutto questo, in fondo. crea una grande allegria negli ambienti specializzati e non.

Che il "solito" Mandelbrot abbia stufato? Pare proprio di si. Ma qualcuno già parla di TREND NEGATIVO dei frattali, e qui mi piacerebbe assumere l'inarrivabile espressione di Nanni Moretti (nel suo "Palombella rossa"), il quale reagisce a detta locuzione recitando un disarmante: "lo non parlo così! ". Bravo Nanni, hai colto un'altra piaga dei nostri tempi, ma in più ,in questo caso, aggiungerei che i detrattori della "impurità frattale" non ricordano più cosa significhi giocare, e se questi signori pensano ai momenti ludici come a solo patrimonio dei bambini, vuol dire che si awiano inesorabil-

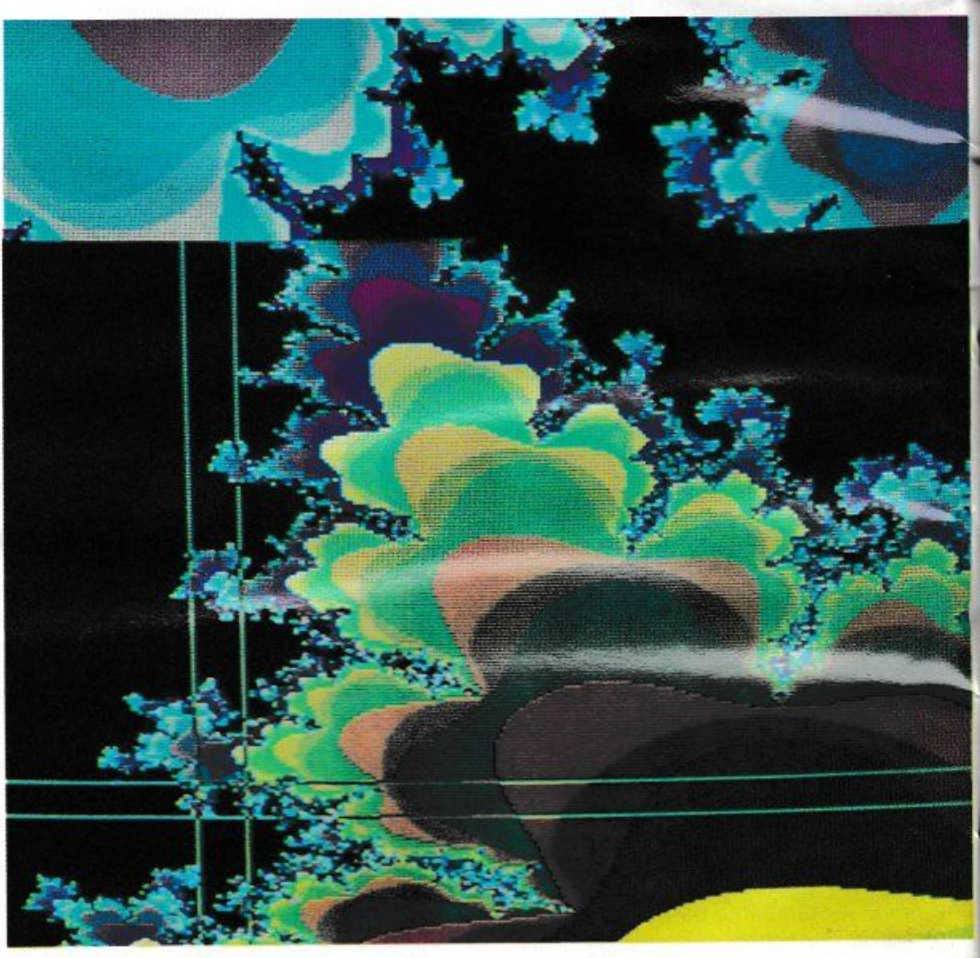

mente ad una vita di STRESS senza ritorno. E invece noi giochiamo! Siete tutti invitati a sconvolgere il famoso "Uomo Mela" attraverso i programmi di queste pagine. Sarà bello costruire, viaggiandoci all'interno, un mondo frattale TUTTO VOSTRO, con vegetazioni luminescenti e voragini di colore, immersi in panorami calcabili solo dai piedi della fantasia.

E non siamo certo i soli a farlo. Se ne volete una prova date un'occhiata allo stupendo articolo apparso su "LE SCIENZE" (vedi bibliografia), del solito e bravissimo A. K. Dewdney, dal titolo: "Prede del giorno: biomorfi, popcorn e lumache', attraverso il quale scoprirete un nuovo habitat bio-matematico capace di concepire, mediante apposite routine (facilmente riversabili sul vostro computer), delle forme assimilabili a quelle viventi, ovviamente interpretate atlraverso programmi per calcolatore.

Le forme biomorfe (sul tipo di fantasiosi protozoi) sono comunque opera dell'ingegnoso Richard Dawkins. biologo dell'Un1ersità di Oxford.

Melicitato articolo c'è spazio anche per uno sountino, ne fa fede l'iterazione "Pop com", ideata da Pickover, a seguito del casuale ritrovamento di un "baco" annidatosi all'interno di un programma.

Ma le stranezze non finiscono qui, perché, all'averso una funzione logaritmica, l'articollo di Dewdney presenta anche la simulazione di un quscio di lumaca, sempre interpretabile dal calcolatore.

Non di meno, per gli amanti dell'irregolare", il "Tassello di Truchet" andrà a completare , con le sue piacevoli composizioni, un panorama frattale di indubbio inlieresse.

Come abbiamo osservato, la matematica de Tirregolare non ha più paura di sé stessa e riimpingua giorno per giorno il suo zoo di wetro, tanto questo risulta visitabile con qualsiasi elaboratore in uso e, per il piacere degli appassionati, sempre più popolato di strane creature e forme che fanno venire allla mente l'Alba dei Tempi, il momento in cui la natura cominciò ad esprimere tutto il suo estro.

Ma è ora di passare alla spiegazione delle due routine presentate, scusandomi con i pussessori di un MSX 1, i quali ben sanno che purtroppo la mancanza di un vero bit-mapped-color non consente al loro elaboratore di esprimere in modo soddisfacente le multicolori routine di Mandelbrot, per questo i programmi sono targati per gli MSX 2 ed i loro confratelli elaboratori.

## **LE LUDO-ROUTINE**

in fondo nelle due routine di queste pagine non c'è molto di cambiato da una comune iterazione esprimente gli universi di Mandelbrot, tuttavia non si tratta più della routine già pubblicata, sempre in questa rubrica, nel n. 10 dello scorso anno, le variazioni infatti ci sono, e tutte a favore di una maggiore velocità di stampa, anche se l'aggiunta di funzioni come LOG; SIN; COS o SQR ecc., appesantiscono fatalmente le routine. decretando però questi famosi "Mandel-giochi".

Naturalmente questa volta sorvolerò sull'ormai rinomatissima spiegazione dei numeri immaginari e reali inseriti nelle routine (a questo riguardo i lettori ne sanno fin troppo), invece mi soffermerò dettagliatamente sulle possibili implementazioni per conto degli utenti non targati MSX2, che con piacere trovo attenti a queste rubrica e che colgo l'occasione per ringraziare. Poi vi farò uno sgarbo, ma credetemi, è a fin

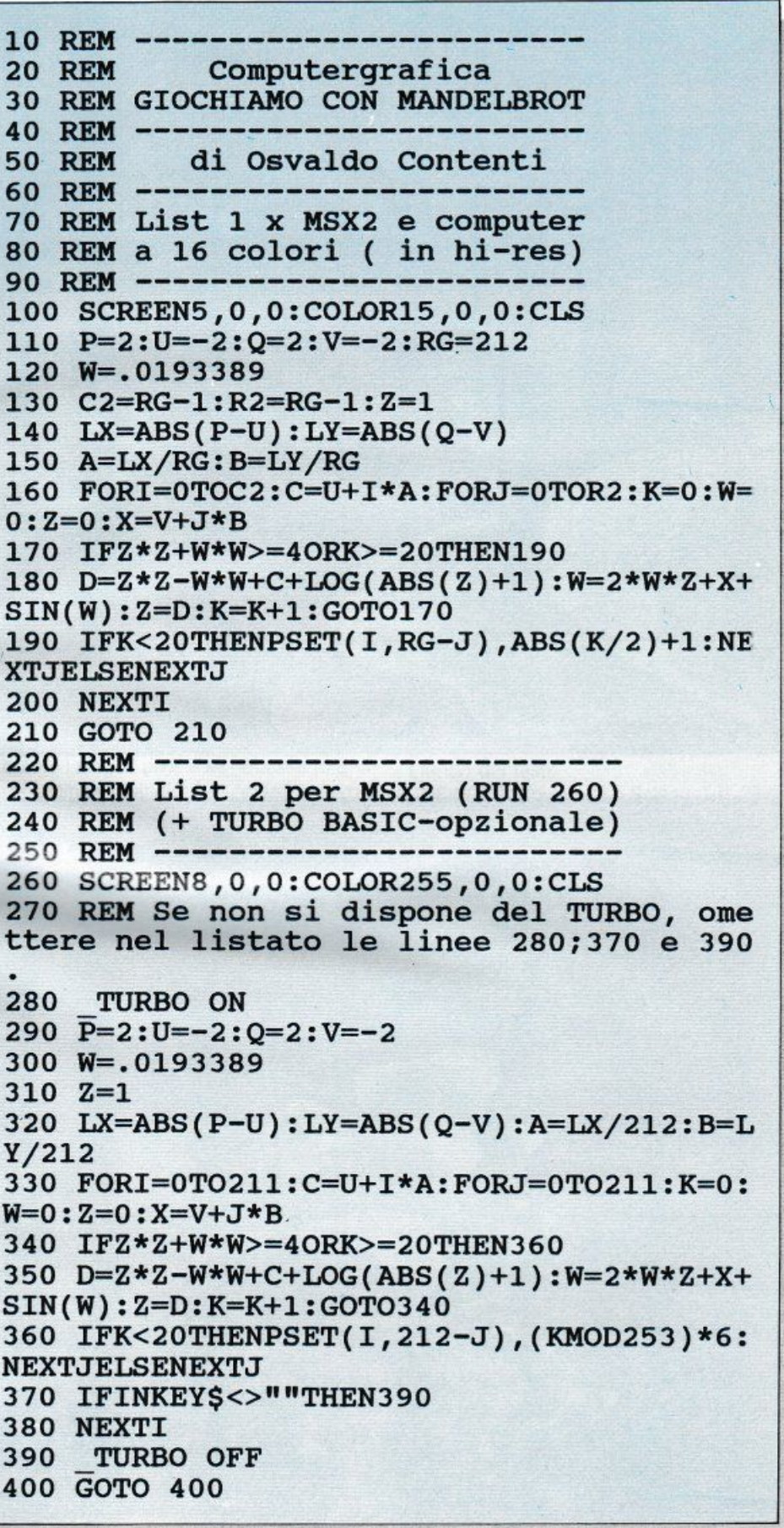

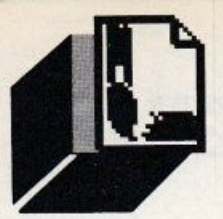

## *<u>OMPUTER GRAFICA</u>*

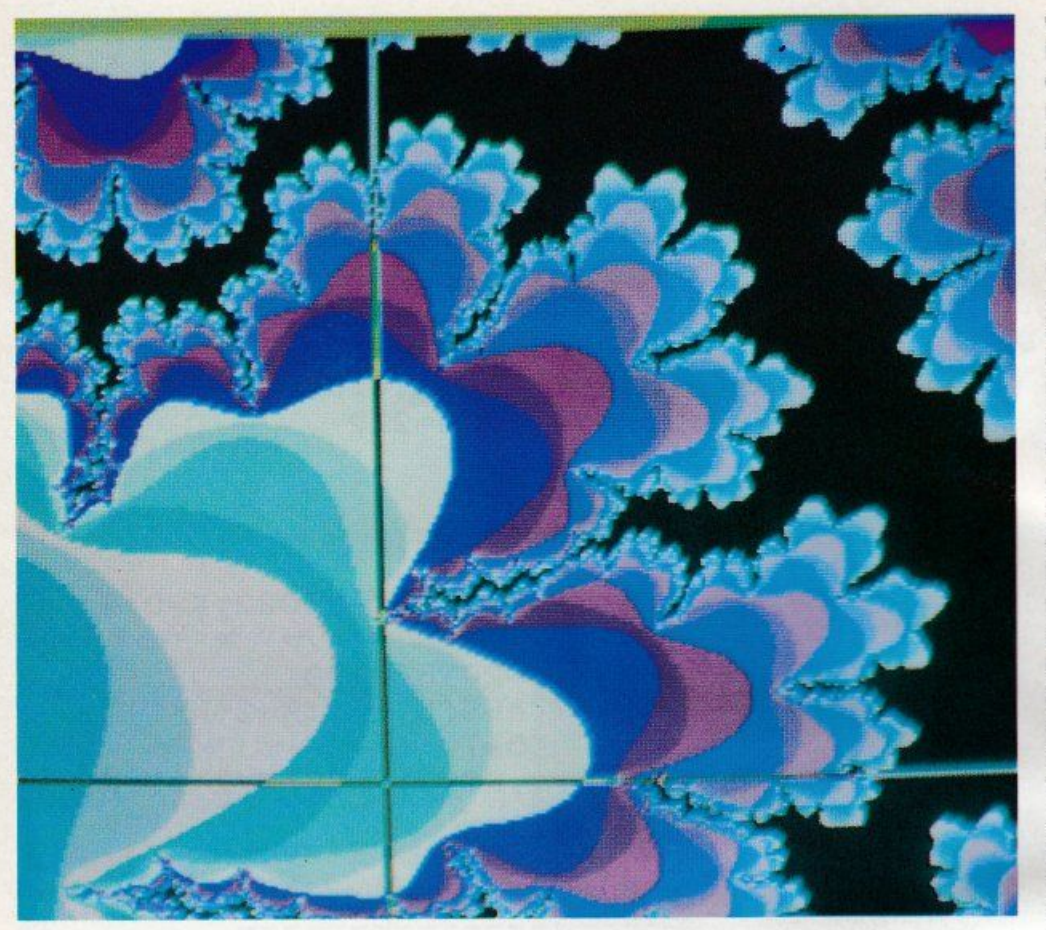

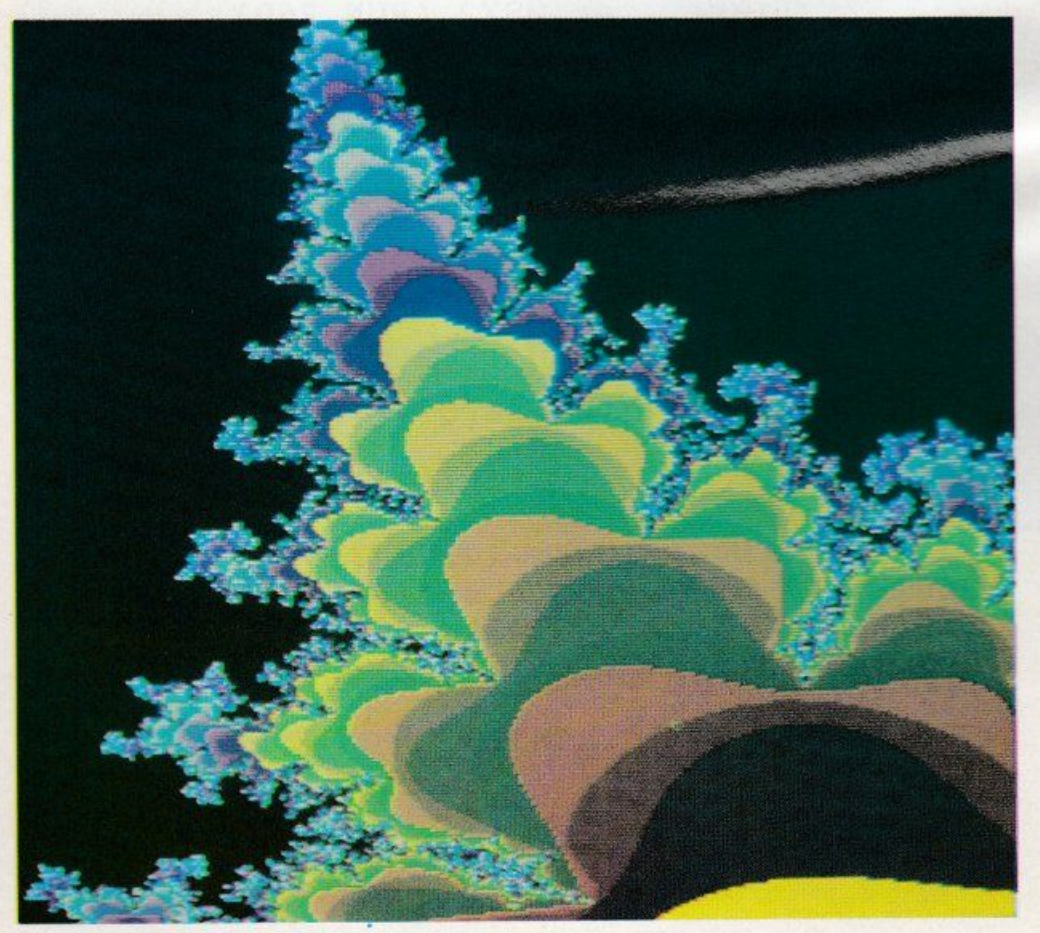

## di bene. Mi spiego subito.

Parlando con un Docente di Matematica della "Sapienza" di Roma e chiedendogli un giudizio spassionato sulla presente ru brica di computergrafica (che, bontà sua, segue sempre), il Professore mi ha risposto pronto: "È ottima, molto creativa, ma troppe volte eccedi nell'esposizione delle varianti. lasciando poco spazio all'immaginazione del lettore".

È tutto vero! Ma credevo di far bene.

In sintesi la giusta lezione del Professore mi invitava a lanciare il fatidico "LA" per la sciare a voi la possibilità di proseguire, anche di sbag liare semmai. nella esplorazione delle routine consigliate.

Sarà gi usto? Lo vedremo subito, proprio da questa puntata!

Nella fattispecie, quindi, il Mandel-gioco che vi propongo e unicamente quello proposto nei programmi, e null'altro vi verrà detto, se non che alle linee 180 (List 1) e 350 (List 2), le funzioni adoperate per i Mandel-giochi ora:

 $D =$ ...... + LOG(ABS(Z) + 1) e

W = ...... + SIN(W) (decretanti la diversità da un normale Mandelorot);

potranno essere anche quelle di: SQR (ra dice quadrata) e COS (coseno), assieme s'intende alla già mostrate: LOG (logaritmo), ABS (valore assoluto) e SIN (seno).

Un'idonea "miscelatura" di una parte o anche di tutte queste funzioni riunite in calcoli, potrà dare adito a mille stravolgimenti del frattale a noi noto.

L'invito, quindi, prima di passare ad altre spiegazioni, è di farci pervenire le più succose variazioni da voi ideate presso la Redazione di List, o almeno l'approvazione o meno di questo nuovo sistema di approccio con voi lettori (così vedremo se ha ragione il Professore o io).

n ogni caso sia chiaro che non intendo far gara col Prof., bensì ideare assieme a voi il modo migliore per comunicare attraverso la pagina scritta.

Per tornare ai nodi dei listati, si può osservare che gli unici parametri modificabili sono 5, e tutti presenti, nei rispettivi listati, alle linee 110 e 290.

Peraltro la linea 290 non presenta la variabile RG, decretante nella 110 il numero totale delle sole RIGHE di risoluzione; non dovrete far altro che digitare la cifra relativa alla pagina grafìca in dotazione al vostro computer.

Per le variabili: P; U; Q e V, si tratterà invece di impos tare i valori canonici oscillanti tra un massimo di 2 e un minimo di -2, onde in quadrare la zona scelta del frattale di Man· delbrot.
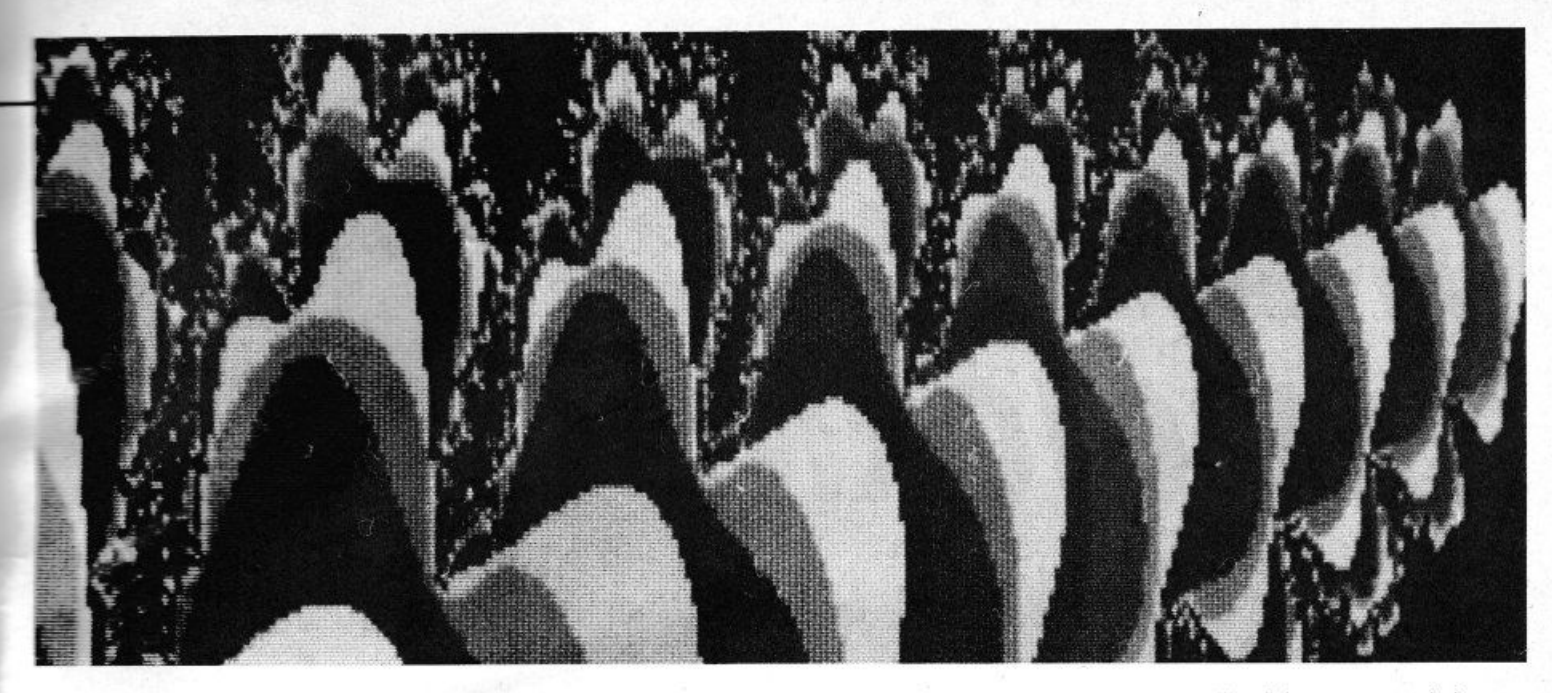

Lasciando i suddetti parametri nei valori standard, l'intera immagine dell'Uomo mela apparirà (con scansione verticale) in video. Qualcuno si chiederà perché ho fatto uso solo del limite di RIGA (RG) tralasciando le colonne, e la spiegazione è che, in specie negli home computer, il frattale di Mandelbrot risulta molto spesso schiacciato delle sue dimensioni reali, quindi una risoluzione" "quadrata" (es. 212 x 212) ridona almeno in parte l'aspetto originale della figura in questione.

A tal proposito, ma a beneficio dei soli utenti MSX2, ricordo che il sequente numero di linea apporta ancora più rotondità al frattale stesso:

- VDP(10) = VDP(10)AND253:REM Modo schermo NTSC

tale linea può essere collocata anche subito dopo l'istruzione SCREEN.

Per tornare al modo schermo normale, digitare:

 $-VDP(10) = VDP(10) OR2: REM Modo scher$ mo PAL

### DIFFERENZE TRA I LISTATI

Le differenze tra List 1 e List 2 sono molteplici: il List 2 infatti non è solo per MSX2, ma può anche essere usato con il TURBO BA-SIC (richiedibile proprio a LIST), aumentandone a dismisura la velocità di stampa (di quasi 100 volte), inoltre qui lavoriamo con un potenziale di 256 colori (invece di 16) e per giunta il colore medesimo viene stabilito dal potentissimo operatore MOD, che in pratica sceglie da solo la tonalità da apportare in video e la moltiplicazione per 6 di tale risultato sarà peraltro modificabile dall'utente interamente a suo qusto.

Sempre nel List 2 troviamo l'istruzione IN-KEYS (linea 370), la quale viene incaricata di farci uscire dall'ambiente TURBO, evitando quelle terribili inchiodature del computer che qualche lettore avrà certo già provato. In pratica premendo CTRL-STOP (ma solo dopo una linea ascensionale conclusa) la fuoriuscita dal programma verrà garantita. Il List 1 è quindi indirizzato ad una categoria di hc o pc anche diversi dalla gamma MSX e la conseguente limitazione a 16 colori assicura un uso omnibus della routine. Implementare il List 1 sarà quindi cosa agevole per gli utenti non "misteriani", basterà che mutiate nei vari casi il PSET con PLOT o le varie istruzioni deputate ad accendere di colore i singoli pixel e se necessario a disfare le linee multidichiarazionali a favore di routine magari in Turbo Pascal.

Sia comunque chiaro che chi non dispone di un linguaggio TURBO, farà bene ad acquistare (è sempre utile) un bel coprocessore matematico per sveltire la grafica in video, in specie se questa viene gravata da operazioni oltre a quelle standard dei listati. Concludendo questo capitoletto, ricordo che il List 2 si attiverà dopo un RUN 260.

### COSA VEDRETE IN VIDEO

Con i Mandel-giochi ne vedrete delle belle, ed anche se sono costretto sotto la consegna del silenzio (per le varianti), nulla mi impedisce di favorirvi un "trailer" di ciò che potrete incrociare su schermo: potrete creare delle vere e proprie vetrate frattali decorate (anche la PSET può non essere immune da SIN e COS, scusate, mi è scappato!), potrete vedere l'uomo mela in assoluto dimagrimento o scoprire che il Mandelbrot è capace di confezionare anche delle coloratissime palle di Natale, ma non mancheranno delle misteriose visioni di pianeti. come Giove, avvolti da ammoniaca colorata o ancora dei singolari "papillon", ma non per questo dimostrerete di "etre sot

comme un papillon" (non avere sale in zucca), ma al contrario di possederne un'intera salina!

### CODA BIBLIOGRAFICA

Naturalmente parliamo di nuovi e vecchi frattali e mi scuserete se nell'elenco delle pubblicazioni ricorreranno molti testi in inglese, ma tant'è, bisogna farci l'abitudine: la ricerca sui frattali, in Italia, non è ancora sufficentemente premiata dagli editori. Elenco dei testi:

- DEWDNEY, rivista "Le Scienze" n. 252 del 1989, pp. 80-83.

- PICKOVER, Biomorphs: Computer Displys of Biological Forms Generated from Mathematical Feedback Loops in "Computer Graphics Forum", 5, pp. 313-316, 1986.

- PICKOVER, Mathematics and Beauty: Time Discrete Phase Planes Associated with the Cyclic System in "Computer and Graphics", 11, n.2, 1987.

- STAPLETON, ALLEN, FLYNN, STINSON e KURTZ. Fractal form of proteins, in "Phisical Review Letters", XLV, 1456-59, 1980.

- STEIN, The fractal cosmos, in "Omni", febbraio.

- HUTCHINSON, Fractals and self-similarity, in "Indiana University Mathematics Journal", XXX, 713-47, 1981

Da ultimo, informo i lettori che molte delle pubblicazioni in lingua inglese si possono trovare nelle librerie LION BOOKSHOP, esistenti in quasi tutti i capoluoghi di provincia italiani e che alcune delle riviste citate possono essere acquistate presso i reparti-riviste dell'arcinota catena di librerie FELTRI-NELLI.

A chi non vuol spendere soldini, va il consiglio di cercare i testi segnalati nelle innumerevoli biblioteche universitarie (britanniche e non) sparse lungo il Bel Paese. п

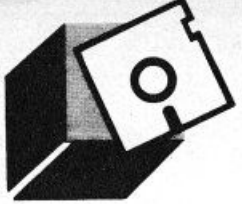

**IL MONDO MS DOS** 

### *UN COMANDO Al GIORNO*  IL CORRETIORE DI ERRORI: IL DEBUG

### di **ANDREA** GIORGI

Il programma Debug è quello che un operatore MS-Dos può utilizzare per la ricerca  $e$  la correzione degli errori detta, appunto operazione di "debugging". Ne esaminia*mo qui i singoli comandi* 

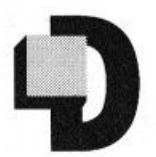

opo aver parlato, nel precedente numero di LIST, di quelle che sono le caratteristiche peculiari del comando di Debug e dei vari parametri

applicabili in fase di edizione, in questa nuova sessione andremo ad esaminare, in modo più dettagliato, le caratteristiche di ogni singolo comando di debug.

### I *COMANDI DI DEBUG*

Cominciamo con il comando Assemble.

Comando : Assemble

Sintassi: A[indirizzo)

Funzione:

la funzione del comando "Assemble" è quella di provvedere all'assemblaggio delle istruzioni 80861808718088 direttamente in memoria.

Nel caso, durante le operazioni di assemblaggio, si verifichi un errore, niente paura, sarà il debug stesso ad informarci con un messaggio.

Comando : Compare

Sintassi: Cintervallo indirizzo

Funzione:

la funzione di questo comando, come dice il nome stesso, è quella di confrontare qualcosa, in questo specifico caso ad essere confrontati sono due blocchi di memoria Vediamo come Compare svolge questa sua funzione.

Innanzitutto vediamo che la porzione di memoria che viene confrontata è quella specificata dal paramelro intervallo.

Ma con quale altra parte di memoria awiene il confronto?

È presto detto: con una porzione di memoria delle stessa dimensione della prima a partire, però, dall'indirizzo specificato nel comando

I possibili risultati: se i due blocchi di memoria risultassero completamente uguali non avverrebbe nessuna visualizzazione, in caso contrario si avrebbe una risposta con il seguente formato:

indirizzo1 byte1 byte2 indirizzo2.

Comando : Dump

Sintassi: D[intervallo)

### Funzione:

la funzione esercitata dal comando Dump non è altro che quella di visualizzare una certa porzione di memoria la cui dimensione è specificata dal parametro intervallo. Nel caso non venisse specificato nessun parametro verrebbero visualizzati 128 byte a partire dal primo indirizzo successivo a quello visualizzato dal comando D prece dente.

Il comando Oump suddivide la visualizzazione in due parti distinte: una in esadecimale e una in ASCII. Ciascuna riga visualizza 16 byte.

Comando : Enter

### Sintassi: Eindirizzo(elenco]

### Funzione:

il comando Enter viene utilizzato per introdurre in memoria dei valori specificati, sotto forma di byte ovviamente, ad un indirizzo specificato.

Come è possibile notare dalla sintassi, con il comando di Enter è possibile sostituire non solo un valore alla volta, ma anche un elenco di valori a partire dall'indirizzo specificato.

Nel caso che nessun elenco e quindi nessun valore venisse incluso all'atto dell'awio del comando. il debug prowedrebbe a visualizzare in una prima riga l'indirizzo specificato seguito dal suo contenuto e. in una seconda riga, solamente lo stesso indirizzo, per poi mettersi in posizione di attesa di dati in input.

I possibili dati che possono essere inseriti in fase di input sono: sostituzione del valore diun byte (un valore in esadecimale e comunque di due cifre), pressione della Barra Spaziatrice per poter avanzare al byte seguente, digitazione di un trattino per poter tornare al byte precedente e, infine, pressione del tasto ritorno per terminare il lavoro di Enter.

Comando : Fili

Sintassi: Fintervallo elenco

### Funzione:

tramite il comando Fill è possibile riempire delle posizioni di memoria a partire dall'indirizzo soecificato.

Nel caso che l'intervallo risultasse più lungo rispetto al numero di valori indicati nell'elenco. tali valori dell'elenco verrebbero usati ripetutamente fino al riempimento di tutto l'intervallo. Nel caso in cui i valori dell'elenco siano superiori a quelli dell'indirizzo gli eccedenti verrebbero ignorati.

Comando : Go

Sintassi: G[ = indirizzo[indirizzi]]

### Funzione:

la funzione del comando Go è quella di eseguire il programma in memoria.

Se si digitasse il comando Go non seguito da alcun indirizzo si eseguirebbe tutto il programma corrente in memoria fino al termine come se fosse eseguito al di fuori di Debug.

Impostando l'opzione<sup>·</sup> " = indirizzo" si procederebbe a far iniziare l'esecuzione del

38

programma a tale indirizzo specificato. La differenza tra il parametro = indirizzo e il parametro indirizzi sta essenzialmente nel fatto che il primo (= indirizzo) indica il punto da dove deve avere inizio l'esecuzione del programma, mentre, il secondo (indirizzi) rappresenta un indirizzo o una serie di indirizzo all'incontro dei quali il programma deve arrestare la sua esecuzione.

È possibile impostare fino a dieci indirizzi di interruzione.

### Comando: Hex

### Sintassi: Hvalore valore

### Funzione:

la funzione del comando Hex è quella di esequire delle operazioni aritmetiche in esadecimale sui due parametri che vengono specificati. Per prima cosa Hex esegue una somma dei due parametri valore, per poi eseguire una sottrazione sempre degli stessi valori. Ambedue i risultati verranno poi rappresentati su una unica riga.

### Comando: Input

Sintassi: Ivalore

### Funzione:

la funzione del comando Input è quella di inserire e visualizzare un byte dalla porta specificata dall'opzione valore.

### Comando: Load

### Sintassi: L[indirizzo[unità:record record]]

### Funzione:

la funzione di Load è ovviamente caricare un file in memoria. Nel caso il comando Load venisse usato senza nessun parametro, debug caricherebbe un file in memoria a partire da lindirizzo CS:100. Specificando, invece, l'indirizzo il caricamento avverrebbe a partire da tale indirizzo.

È da notare che ciascun record viene caricato dall'unità che eventualmente è specificata, tale unità corrisponde ad un numero da 0 a 3.

### Comando: Move

Sintassi: Mintervallo indirizzo

### Funzione:

la funzione del comando Move è quella di spostare un blocco di memoria specificato dall'intervallo all'indirizzo specificato.

È doveroso osservare come prima cosa che Move non è precisamente, un comando di movimento, infatti, copia i dati dell'intervallo nell'indirizzo specificato, non lasciando vuoti i byte dell'intervallo. Ogni spostamento che viene fatto tramite il comando Move non comporta in alcun caso perdita di dati: anche nel caso di spostamento di dati sovrapposti, i dati che devono essere sovrascritti, infatti, vengono spostati per primi.

### Comando: Name

Sintassi: Nnomefile[nomefile...]

### Funzione:

La funzione di Name è quella di impostare il nome ad un file.

Diciamo anche che oltre ad impostare il nome di un file, che poi potrà essere utilizzato direttamente tramite i comandi L e G, il comando N svolge la funzione di impostare i parametri di nomefile che poi potranno essere usati in fase di revisione.

### Comando: Output

Sintassi: Ovalore byte

### Funzione:

la funzione del comando Output è quella di inviare un byte alla porta di output specificata da valore.

### Comando: Quit

Sintassi: O

### Funzione:

è forse il comando con la funzione più semplice: terminare il lavoro con il programma di Debug e ritornare quindi sotto il sistema MS-Dos. Attenzione però il comando Quit non accetta nessun parametro e pertanto non esegue il salvataggio del file sul quale si sta lavorando.

### Comando: Register

### Sintassi: R[nomeregistro]

### Funzione:

la funzione del comando Register è quella di visualizzare i contenuti di uno o più registri della CPU. Nel caso non venisse indicato nessun nome registro sarebbero visualizzati i contenuti di tutti i registri e di tutti gli indicatori. Se invece si indica un nome registro si avrebbe la visualizzazione del contenuto sotto forma di caratteri esadecimali,

dopodichè apparirebbero i due punti con il sistema in attesa di una eventuale variazione di contenuto. I possibili nomi di registro indicabili sono i seguenti:

AX BP SS BX SLCS CX DL IP DX DS PC SP ES F

qualsiasi altra combinazione di nome causerebbe il messaggio di errore.

### Comando: Search

Sintassi: Sintervallo elenco

### Funzione:

la funzione del comando Search è quella di eseguire la ricerca di un elenco di valori in un intervallo di memoria specificato. L'elenco può contenere uno o più valori, ciascuno dei quali deve essere separato da uno spazio o da una virgola.

### Comando: Trace

Sintassi: T[=indirizzo][valore]

### Funzione:

la funzione del comando Trace è quella di visualizzare i contenuti di tutti i registri, gli indicatori e le istruzioni decodificate il tutto dopo aver eseguito una istruzione.

### Comando: Unassemble

Sintassi: U[intervallo]

### Funzione:

la funzione del comando Unassemble è quella di visualizzare dopo aver effettuato il disassemblaggio tutte le istruzioni di origine corrispondenti nonché i valori degli indirizzi e dei byte. Se il parametro intervallo viene omesso avviene il disassemblaggio di 20 byte a partire dal primo indirizzo dopo quello visualizzato dal comando U precedente.

### Comando: Write

Sintassi: W[indirizzo[unità: record record]]

### Funzione:

la funzione del comando Write è quella di scrivere un file in fase di revisione.

Per tutto ciò che riguarda il comando Write valgono gli stessi commenti fatti nel caso del comando Load, il tutto, ovviamente, rapportato al tipo di comando.

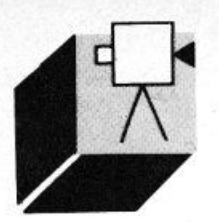

**ELABORAZIONE VIDEO** 

### **SUPER MSX2** & **VIDEO DIGITAll**

### **di OSVALDO CONTENTI**

Sempre più lettori dispongono di una VI-*DEOCAMERA o di un CAMCOROER che*  desiderano utilizzare cogliendo le innumerevoli possibilità che un NMS 8280 *(comprt1so di digitalizzotore video) gli*  ,,,.,,. *a disposizione. Pubblichiamo per*  loro un prontuario di regia che li aiuti pra*ticamente a realizzare dei filmati* 

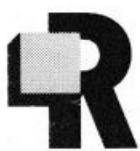

ealizzare un film anche solo amatoriale non è mai una cosa semplice, così in queste pagine si è impostato un vero PRONTUARIO di SCUOLA

DI REGIA per principianti: tutto, dai collegamenti preliminari sino alla stesura delle sceneggiature vi sarà chiarito per una prima soddisfacente produzione di FILM REALI-STICO-DIGITALI.

### *VIDEO DIGITAll: PRONTUARIO DI REGIA*

### Parte prima

Capisco che siate impazienti di girare il vostro primo film con videocamera o camcorder, ma sono costretto, per ora, a gettare acqua sul fuoco. Mi spiego: avete ben chiara la CONFIGURAZIONE di collegamenti per dare il primo "ciak"? Disponete di una sceneggiatura? Conoscete la differenza fra un P.M.L. e un P.A.? E infine, avete idea di come miscelare immagini ESTERNE a fotogrammi DIGITALIZZATI?

Sembrava tutto facile, vero? Ma al contrario adesso non scoraggiatevi, perché se è vero che queste pagine non vi faranno diventare un Bernardo Bertolucci in un giorno, è anche vero che dopo la lettura di questo prontuario e la stesura di una particolareggiata sceneggiatura (anche per un film di pochi minuti) non sarete più degli "ABSOLUTE BEGINNERS", assolutamente inesperti, e molti errori preliminari saranno ACCURA-TAMENTE EVITATI, così il traguardo del primo film non vi sembrerà più un'irraggiungibile chimera.

Quindi, per adesso, posate la videocamera che avevate imbracciato con troppa precipitazione e mettetevi comodi a leggere in tutto relax, ma con attenzione, il contenuto di ognuno dei seguenti capitoletti.

### *APPARATI E COllEGAMENTI*

Apparati occorrenti per: Riprese esterne D1 gitalizzazione - Videoregistrazione: Computer NMS 8280 (della Philips); TV Color (con Euroconnettore con uscita video): Videoregistratore;

Videocamera o Camcorder;

Collegamenti:

IMPORTANTE!: Tutte le operazioni di collegamenlo andranno effettuate con TUTTI **GLI APPARATI SPENTI.** 

collegate il cavo d'ANTENNA alla presa d'ANTENNA della TV;

collegate l'Euroconnettore (Scart, 21 pin inout) della TV al connettore di Ingresso/Uscita audio-video (8) (Scart RGB-CVBS) dell'NMS 8280 per VCR sola SOR-GENTE VIDEO ESTERNA (CVBS);

collegate il VCR ai connettori: (6) uscita video e (7) uscita audio del COMPUTER (mediante cavi: cinch-cinch o cinch-BNC cinch-Scart). ricordando che l'interruttore (5) del COMPUTER (video-luminanza) dovrà trovarsi in posizione OUT (posizione IN solo per monitor monocromatico);

i connettori (7) del COMPUTER (uscita audio R & L) vanno collegati al VCR MONO con sola cinch-cinch per il connettore L, invece se STEREO, tramite un doppio cinchcinch per i connettori R ed L.

Per registrare col VCR anche i connettori (3) e (4) del COMPUTER andranno collegati ad esso nei modi (6) e (7) appena esposti collegate la VIDEOCAMERA o il CAMCOR-DER ai connettori: (3) ingresso video CVBS e (4) ingresso audio R ed L del COMPUTER (tramite cinch-BNC o cinch-cinch);

per i connettori (4) se si ha un'uscita MONO collegare soltanto il connettore L, se STE-REO R ed L assieme.

Chi possiede già un NMS 8280 può trovare nel manuale "NMS 8280 COMPUTER - Video computer" la serie dei collegamenti esposta, chiamata in quel caso CONFIGU-RAZIONE (E).

### *l'OSS/Bll/TÀ DEllA*  **CONFIGURAZIONE**

L'interazione possibile nella configurazione appena esposta, tra TV, VCR, COMPUTER e CAMCORDER o VIDEOCAMERA, si dimostra esauriente circa le aspettative del video-amatore, previo, beninteso. un training di operatività in specie sulle possibilità di EFFETTI VIDEO da condurre in porto con l'ausilio dell'NMS 8280.

Vediamo dunque queste possibilità:

(1) Registrazione di immagini video con possibilità di effetti video (solo con videocamera o camcorder collegato)

(2) Registrazione di immagini da TV color ed effetti video

(3) Registrazione ed eflelli wipe

(4) Digitalizzazione di immagini provenienti

da VCR, videocamere o camcorder

(5) Digitalizzazione di immagini da programmi TV

(6) Disegni su video, animazioni e grafici professionali

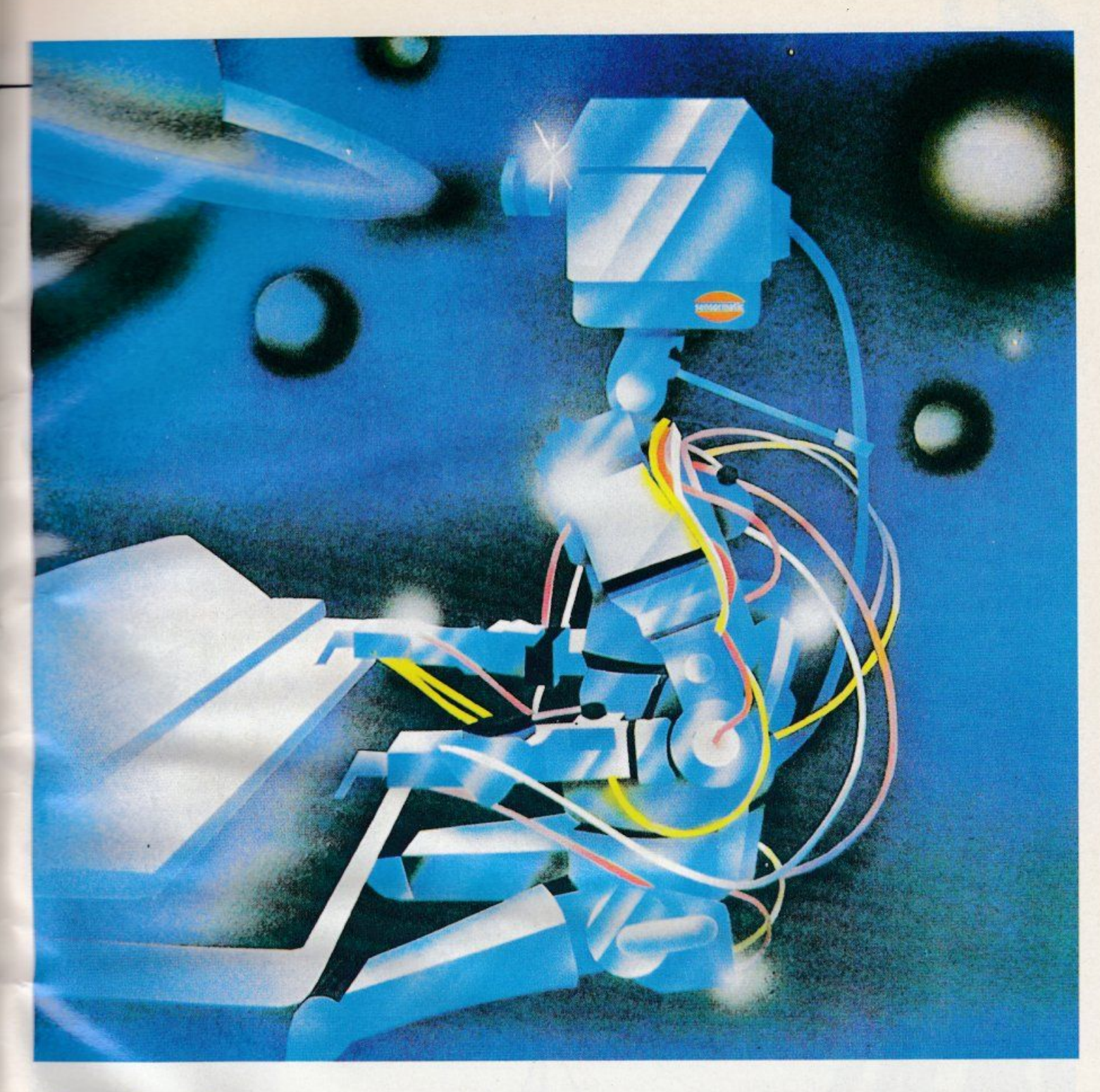

### **L'IDEA BASE DEl FllM**

Se il film da voi sognato non è stato ancora realizzato, dovrete chiedervi verso quale idea base tende il vostro futuro prodotto. Niente paura però, si tratterà infatti di redigere anche UNA SOLA RIGA scritta (non stiamo parlando di SOGGETTO!). ma per chiarezza ricorrerò a degli esempi.

Cornice romanzesca:

AMORE CONTRASTATO: i genitori contrari. la fuga degli amanti, ritorno e riappacificazione

DELITTO INSPIEGABILE: vittima anonima. movente inesplicabile, rivelazione eredità futura

### Documentario:

GRAN PARADISO: ultimi stambecchi, i bracconieri, la natura resiste

SMOG A MILANO: città irrespirabile. la gente dice, le soluzioni

Vacanze e feste:

VIAGGIO A PARIGI: la Tour Eiffel, il Louvre. i Boulevard

FESTA DI PAOLO: Laurea di Paolo, gli amici, gazzarre in città

Professionale:

L'AZIENDA: obiettivi: grafici d'incremento: investimenti

COMPUTERGRAFICA: grafica 2D, grafica 3D, sviluppi futuri

Ora avete capito cosa intendevo? Ma dopo

l'idea base c'è bisogno di un preciso SOG-GETTO (se il film dovrà includere la recitazione di uno o più personaggi), per cui vediamo in che cosa consiste.

### Il **SOGGErrO**

Per SOGGETTO si intende una esposizione scritta della SUCCESSIONE degli AWENl-MENTI che si succederanno nel corso della vicenda che si intende narrare.

Se il soggetto si prospetta di largo respiro (dal cortometraggio in poi), la ricerca e lo studio dei luoghi e dei personaggi andrà svolta con grande cura, giacché è noto che

### **ELABORAZIONE VIDEO**

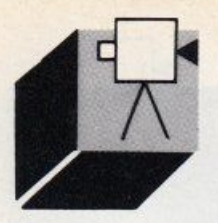

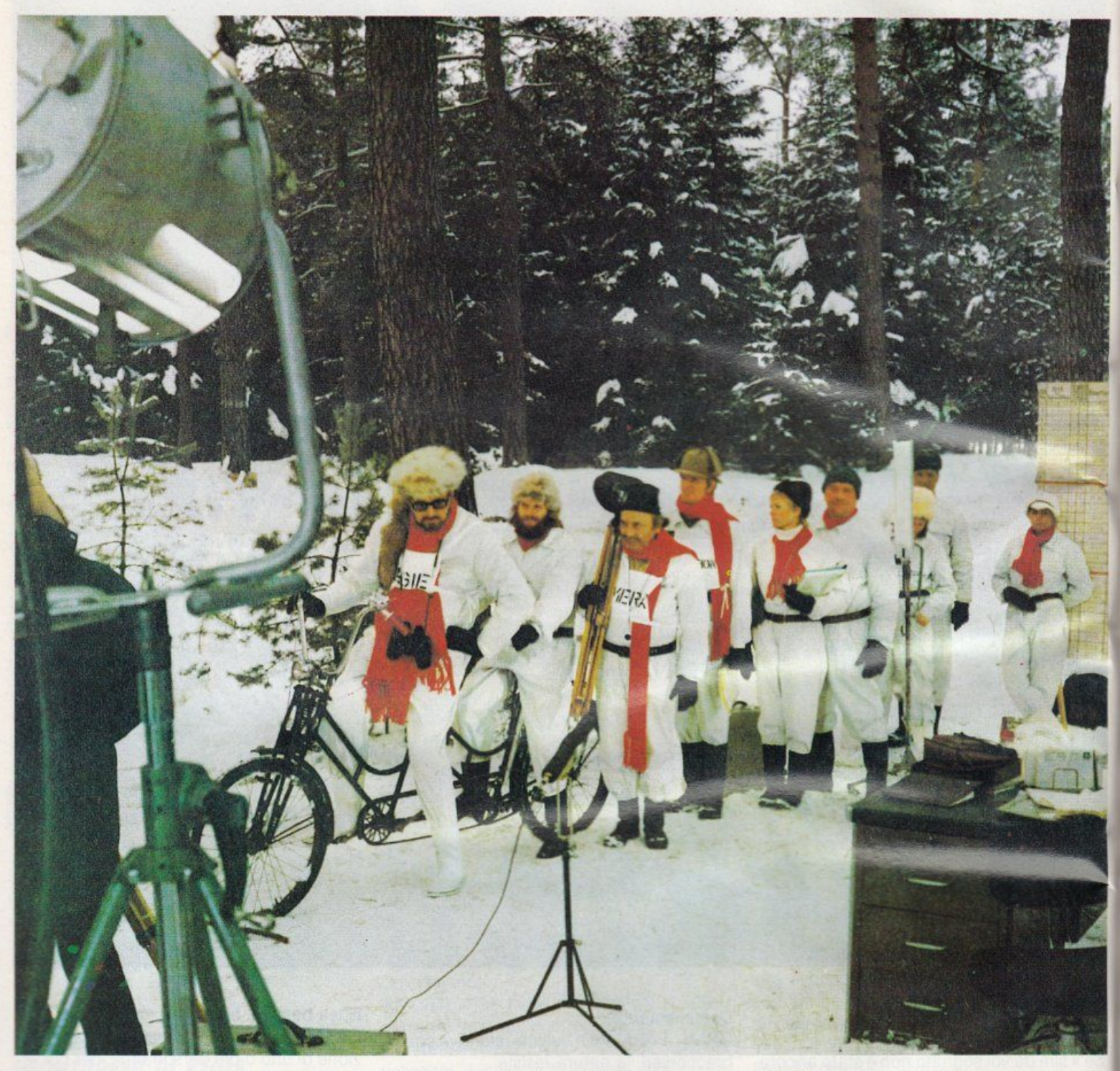

ogni regista incastona nel film nemmeno il dieci per cento di ciò che ha desunto dalle predette ricerche, nella percentuale contraria si cade sempre nel DIDASCALICO o nel PROFESSORALE, cosa che annoierà a morte gli eventuali (poveri) spettatori.

Il soggetto, quindi, si potrà redigere sul tipo di un resoconto di PURA CRONACA dei fatti, ad esempio:

Sandra si incontra con Alberto nella piazza del paese. I due concordano i piani per fuggire a Roma, ma si accorgono di essere spiati dai genitori di lui......".

Risulta naturale che più il soggetto sarà dettagliato e più il lavoro di "sgrossa" verrà facilitato, per passare in un secondo tempo alla sinopsi.

### *LA SINOPSI*

Sinopsi. Parola difficile (a dirla ci si fa bella figura!), ma dal semplice significato. infatti con questo termine si indica una prima operazione di SCOMPOSIZIONE del SOG· GETTO in unità semplici, ovvero nelle CO· siddette singole SCENE di un film.

Il solito esempio vi chiarirà meglio (riparlan· do di Sandra ed Alberto):

(1) Sandra dà l'ultimo tocco al trucco guar· dandosi compiaciuta allo specchio, poi infila la porta e cerca di uscire di soppiatto da casa, ma qualcuno di fuori la vede.

(2) Alberto aspetta Sandra in piazza, sono le 5 del mattino ed Alberto è solo. vicino a lui c'è solo un gattino a tenergli compagnia Afferrato il concetto di scomposizione in scene? Se non l'avete ancora concepito ricordate quando raccontando a quaJcuno di un tale film avete detto: - Ricordi la scena di Indiana Jones dove lui insegue i nazisti?-, e naturalmente NON potreste confonderla o mischiarla con quella del suo stesso inseguimento ai rapitori della protagonista femminile, dunque sapete già dividere un film in singole scene, semmai vi manca solo un po' d'esercizio e di sicurezza. Non vi resta che assumerle seguendo in modo di verso (con intenti di sinopsi) una qualsiasi pellicola anche vista alla TV.

### *lA SCENEGGIATURA*

Il termine sceneggiatura ci è già più familiare, ma stranamente non molti sanno ESAT-TAMENTE di cosa si tratti, infatti la sceneg-; a1ura non è semplicemente la "storia di un film", bensì un'ulteriore parcellizzazione della sinopsi aggiunta ad una completa scrittura dei DIALOGHI facenti capo ad ogni singola scena.

Preparati, dunque. SINOPSI e DIALOGHI, la sceneggiatura ha il compito di fornire i precisi ambiti di SPAZIO e di TEMPO (luogo, anno. giorno, ora) nei quali l'azione awiene, nonché i dialoghi particolareggiati che gli attori dovranno sostenere.

E qui l'esempio è veramente d'obbligo: SCENA 2 - Piazza del paese - Esterno mattino - ore 5

ALBERTO sta accarezzando un gattino, i lampioni sono ancora accesi, poi Alberto sente dei passi provenire da dove spera. "SARÀ LEI?", mormora al gattino.

SANDRA sta correndo verso la piazza, ma un'ombra la segue non distante. Sandra pensa "Quando finirà questo capitolo?".

Scusate lo scherzo, ma ho fatto pensare a Sandra ciò che forse qualche lettore sta ruminando, nel senso che per la prima parte di questo piccolo prontuario si è camminato fin troppo speditamente.

Il prossimo mese, infatti, continueremo ancora a parlare di sceneggiatura e d'altro ancora, ma per ora un piccolo break è la cosa più giusta; passiamo infatti ad un argomento più vicino ai lettori: connessioni fra immagini digitali e reali.

### *SEQUENZE DIGITAll E REAll*

Il montaggio di immagini digitalizzate frammiste a quelle reali (di Interno o di Esterno) non è lavoro semplice come si potrebbe supporre.

Molte volte infatti i due "momenti" appaio-

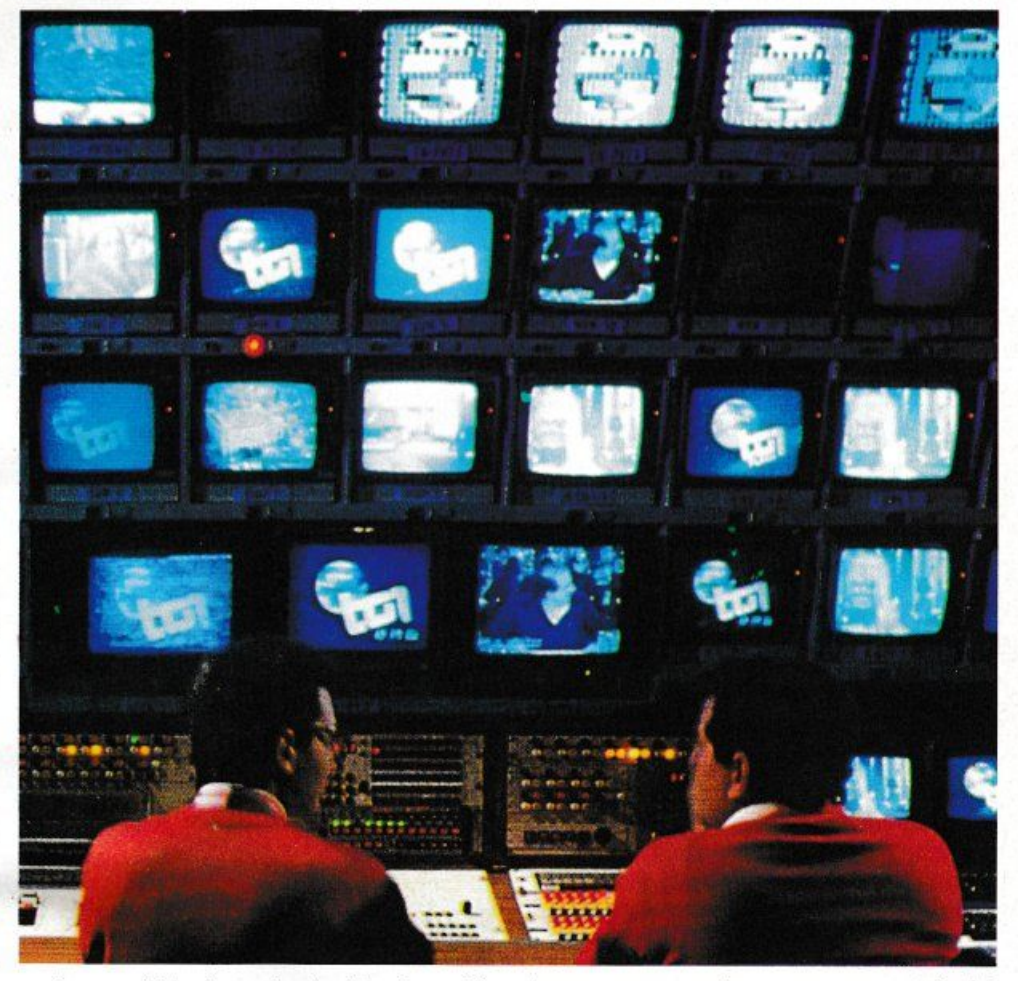

no in uno stridente contrasto. tale da vanificare un intero lavoro che in teoria si prospettava formalmente suggestivo.

È per questo motivo che la maggior parte dei videoamatori fruisce di un computer per farne una TITOLATRICE dalle infinite prestazioni, me è plausibile usare un NMS 8280 per farne solo delle copertine? No! L'immagine digitale, gli wipe, gli scroll, gli zoom ed altro ancora possono benissi-

mo trovare posto all'INTERNO di un film. Come? Ecco un po' di suggerimenti: (1) i flashback o i momenti onirici dei prota-

gonisti possono essere girati in digitale (2) le azioni sportive possono condividere rallenty, zoom o fermi immagine

(3) gli wipe possono sostituire le dissolvenze

(4) le animazioni possono interagire alla "Roger Rabbil"

(5) i testi possono owiare al parlato Mi sembrano dei buoni spunti da approfondire e provare. non siete d'accordo?

A rileggerci dunque al prossimo mese....e chissà che non abbia finito il mio LUNA-DISK da proporvi per tutti gli MSX2 Cos'è il LUNADISK? Pensate all'Apollo 11 e forse vi verrà qualche idea, intanto, per quelli che ci

hanno preso gusto, segue una nutrita bi· bliografia sulle sceneggiature e altro.

### **B/Bl/0-1/lM**

La presente coda bibliografica si divide in tre settori: testi per la sceneggiatura, le tecniche creative e le tecniche televisive. La sceneggiatura:

HOWARD LAWSON, Teoria e tecnica della

sceneggiatura, Bianco e Nero Editore GALLETTI, Un copione per vedere. Guida alla stesura di una sceneggiatura televisiva, Marotta Editore

Le tecniche creative:

RODAR!, Grammatica della fantasia, Einaudi Editore

PROPP, Morfologia della fiaba, Einaudi Editore

Dizionario delle opere e dei personaggi di tutti i tempi e tutte le letterature, Bompiani Editore

Le tecniche televisive:

WEISS, The TV Writer's Guide, Pellegrini e Cudahy Editori

ADAMS, Producing and Directing for Television, pubblicazione edita da Henry Holt and C.

**TELEMATICA** 

### **U-l/NK**

**di PAOLO CIARDElll** 

**Uno honco doti dedicato, del CENTRO ITAt/ANO STUDI UFOLOGICI** 

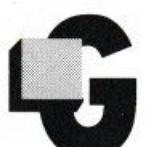

li archivi che fanno nascere l'idea di una BBS spesso sono diversi e a volte inaspettati.

Nella nostra panoramica della realtà telematica semisommersa italiana ci siamo imbattuti in base di dati dedicate allo sport. alla musica, all'inquinamento ed anche all'astronomia.

Ora rimaniamo un po' nello spazio e sempre con l'intenzione di chi vuole informare descriviamo U-LINK la BBS ufficiale del Centro Italiano Studi Ufologici (C.l.S.U.) -un'associazione privata senza scopo di lucro. costituita da circa duecento persone. fra soci e collaboratori, che si interessano del problema ufologico e vi dedicano il tempo libero.

Gli scopi del Centro Italiano Studi Ufologici sono realizzati nell'ambito di diversi settori di lavoro, che si possono suddividere in attività di indagine e raccolta delle segnalazioni UFO (Unidentifided Flight Objet. oggetto volante non identificato ndt) ed attività di archiviazione, catalogazione e studio dei dati raccolti.

Per quanto riguarda le indagini, sono svolte secondo le indicazioni di un apposito "Manuale di metodologia d'indagine", finalizzato alla raccolta del maggior numero possibile di informazioni sul fenomeno osservato e sulla loro attendibilità.

Costituiscono oggetto di rapporti che forniscono la base per le fasi successive dello studio.

Il lavoro di dichiarazione consiste nella raccolta, conservazione e catalogazione di tutto il materiale documentario relativo al fenomeno UFO ed all'ufologia: rapporti d'indagine, notizie di stampa, relazioni su studi e ricerche, testi scientifici rilevanti per lo studio ufologico. pubblicazioni specializzate sia italiane che estere.

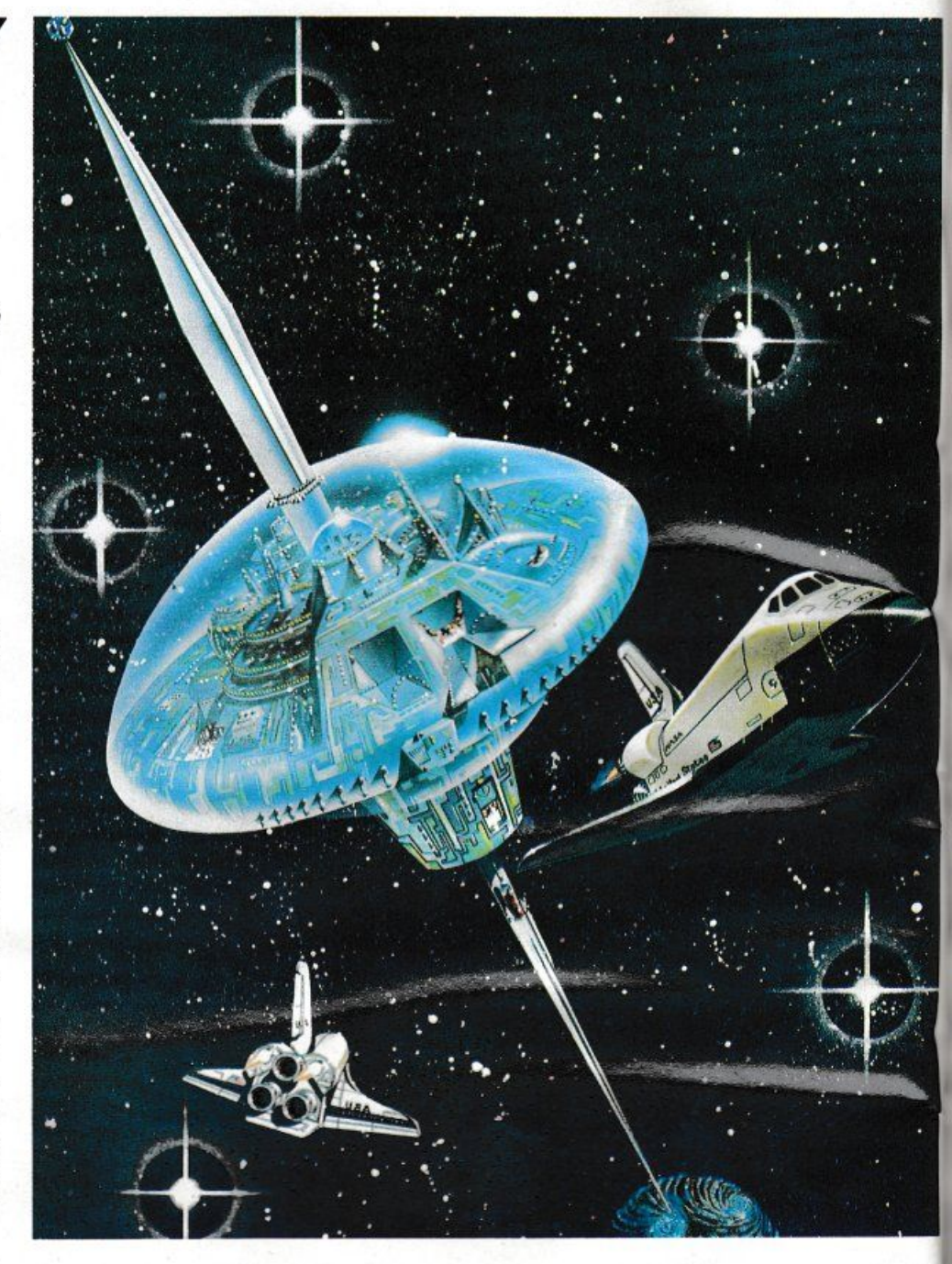

Le attività di studio consistono innanzi tutto nell'analisi e valutazione dei dati raccolti, nel tentativo di identificare le cause dei singoli awistamenti.

Vengono inoltre effettuate comparazioni tra casi ed analisi statistiche alla ricerca di costanti per l'elaborazione di modelli teorici adeguati secondo le regole del metodo scientifico.

Un altro settore di attività del Centro Italiano Studi Ufologici è quello divulgativo, che ha per scopo la diffusione all'estero del Centro di fatti e notizie tramite convegni, conferenze, programmi radio-televisivi, articoli ed interviste.

La maggior parte delle attività del Centro sono svolte sia a livello centrale sia su base locale, tramite Sedi e Rappresentanti provinciali distribuiti su tutto il territorio nazionale.

Molti sono i progetti in corso, tra i quali la creazione di archivi e di elenchi della casistica a livello regionale e provinciale parallelamente alla progettazione di analisi legate specificatamente al territorio.

### **COMPUTER UFO**

Negli ultimi anni anche in Italia è stato intro-

I BOLLBTTINI DELLA BBS U-LIMX

Per chi interessa, c'è una nuova area per l'astronomia ed una per<br>l'astrologia, per non fare torto a nessuno .... bollettino del 15-1 assession per interminabili ed imperturbabili<br>gioie mentali................... gioie mentali...................<br>A causa di impellenti quanto improcastinabili problemi monetari, siamo costretti ad aprire una sottoscrizione per U-LINK e la sede di Roma del CISU. Tutti coloro che vogliono partecipare possono inviare qualsiasi somma a partire da 1000 lire al C.C.P n.58777004 intestato a Zacchia Claudio. zacchia ciaudio.<br>Ricambieremo con materiale di pari valore (libri o riviste di carattere Ufologico).<br>Grazie a tutti. Grazie a tutti.<br>p.s. naturalmente la sottoscrizione è facoltativa... Si ricorda che tutti coloro che sono interessati all 'ufoloqia si ficorda che tutti coloro che sono interessati all'ulorogia<br>possono venire a trovarci in via giambattista vico n.20 (p/le<br>flaminio) il Avan.?y martedi dalle 20:30 oppure il sabato dalle

16:00.<br>In sede sono disponibili centinaia di libri italiani e stranieri, tutto ciò che occorre sapere per far parte di quel mondo un po' strano che è l'ufologia...

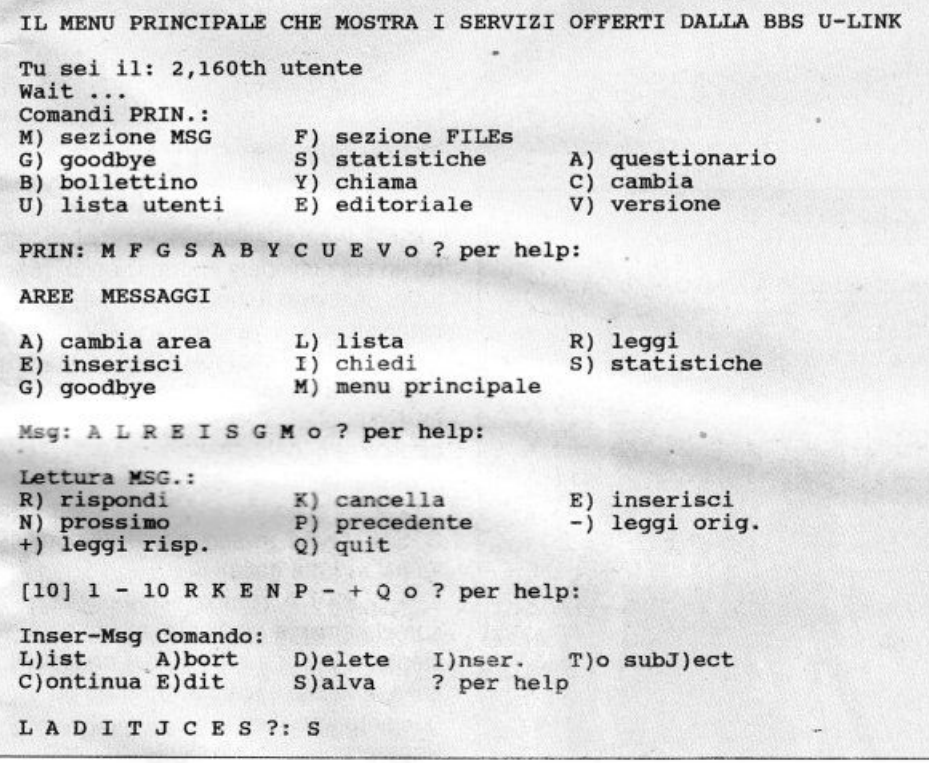

LE AREE MESSAGGI DISPONIBILI NELLA BBS U-LIMX Aree MESSAGGI 1 ... Messaggi di interesse generale<br>2 ... Messaggi riservati per gli asse 1 ... Hessaggi di Interesse generale<br>2 ... Messaggi riservati per gli associati CISU 3 ... Messaggi ironici/satirici o conferenze 4 ... Annunci economici - scambi materiale.<br>5 ... Comunicazioni del syson 5 ... Comunicazioni del sysop<br>6 ... Area sulle bbs (backers  $\frac{6}{7}$  ... Area sulle bbs (hackers only) a cura di AMADEUS<br> $\frac{7}{7}$  ... Area riservata allo sport 7 ... Area riservata allo sport<br>8 ... Area per messaggi-confer ... Area per messaggi-conferenze di astronomia a cura di Stefano Nuccia 9 ... Area per messaggi/conferenze di Astrologia 10 ... Area per messaggi di carattere ecologico. Area Messaggio o Quit:

dotto nella ricerca ufologica l'uso di elaboratori elettronici.

Grazie alla loro versatilità, i persona! computer possono essere utilizzati per lavori molto diversi da quelli di indicizzazione e segreteria, fino ad essere utilizzati come vere e proprie banche date computerizzate.

Per quanto riguarda il primo, i computer danno un consistente aiuto per la geslione di bibliografie, elenchi oltre alla gestione amministrativa del Centro attraverso programmi per indirizzari e contabilità.

Per il secondo caso, possiamo dire che nel 1985 è nata la "RETE UFOLOGICA COM-PUTERIZZATA" it cui scopo coordinare le attività di utilizzo ufologico del personal computer, con particolare riferimento alla computerizzazione dei cataloghi provincia· li, della casistica e di battitura di testi per le varie pubblicazioni dell'associazione.

La Rete Ufologica Computerizzata in questi anni di attività ha coinvolto decine di persone, fornendo programmi appositamente preparati per la catalogazione della casistica sui principali persona!.

Oltre 4.000 casi sono già stati inseriti su elaboratore e sono stati trasportati su supporto magnetico alcuni cataloghi specifici quali quello dei casi italiani di atterraggio ("ITACA T"), quello dei casi di tracce al suolo ("TRACAT") e quello dei casi di incontro el terzo tipo ("ITALIA 3").

Viene inoltre realizzato un notiziario in lingua inglese, "Computer UFO Newsletter", che è l'unica pubblicazione dedicata alle applicazioni informatiche in ufologia ed è diventata il forum internazionale in cui vengono presentati e d;scussi i vari lavori in corso.

Dal mese di settemore 1987 la "Rete Ufologica Computerizzata" ha installato in varie città un servizio telematico accessibile ha chiunque possiede un persona! computer connesso alla rete telefonica attraverso un modem.

I suoi obiettivi principali sono la computerizzazione della casistica italiana su base provinciale (tramite un comune database appositamente scritto. Catalogo 3.2), la ribattitura di testi destinati alle pubblicazioni del CISU tramite un comune word-processor (essenzialmente Easy Script per C-64) e fo sviluppo di software originale per uso ufologico.

Questo stesso BBS rientra nelle attività della RUC, che è attualmente composta da circa 50 persone interessate all'ufologia e dotate di un personal computer (in ordine decrescente: C-64/128; Appie Ile & GS; PC IBM; Spectrum; AMIGA).

"

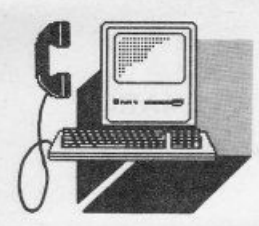

**TELEMATICA** 

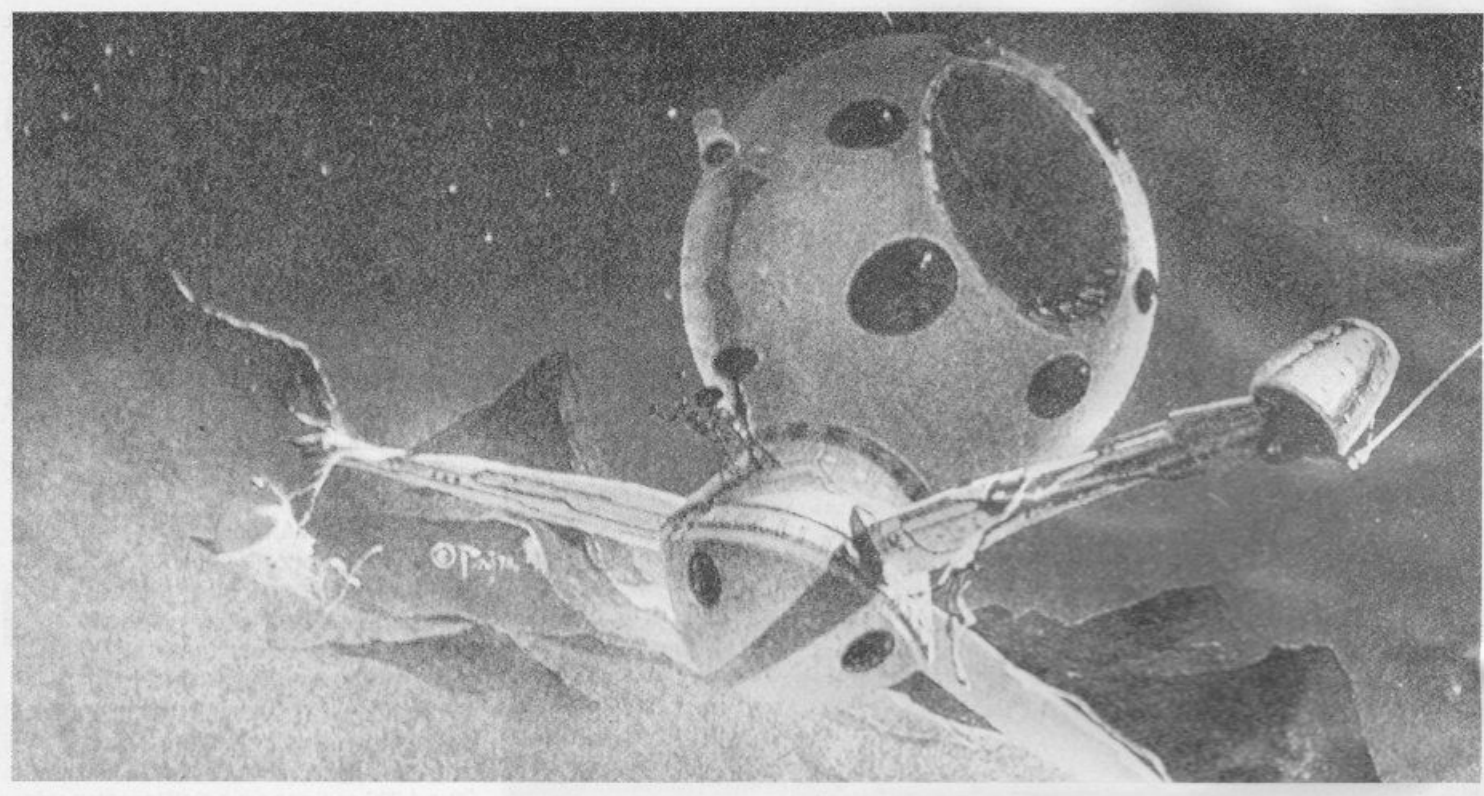

### **UFO NEWS**

Diverse sono le sezioni della BBS.

Questa riporta notizie riguardanti l'ufologia ed è gestita dal Centro Italiano Studi Ufologici

Il suo obiettivo è quello di fornire una completa informazione sull'argomento nella maniera più seria e documentata possibile. La linea di condotta è incentrata sulla più rigorosa serietà ed è caratterizzata da un forte spirito critico nei confronti della questione, affrontata con un approccio scientifico e privo di qualsiasi connotato sensazionale.

Nella maggior parte delle occasioni, i massmedia (riviste settimanali e televisioni, soprattutto) presentano il fenomeno UFO sotto un aspetto del tutto folcloristico ed inverosimile (grazie anche a certi individui che si accollano l'etichetta di "ufologi" e raccontano storie assurde, a base di marziani e "visitor".

Come contattare IL Centro Italiano Studi Ufologici e la Rete Ufologica Computerizzata

Se siete interessati all'ufologia, è possile avere del materiale illustrativo sulle attività e sulla linea di condotta svolta dal CISU, unitamente ad un elenco delle pubblicazioni disponibili.

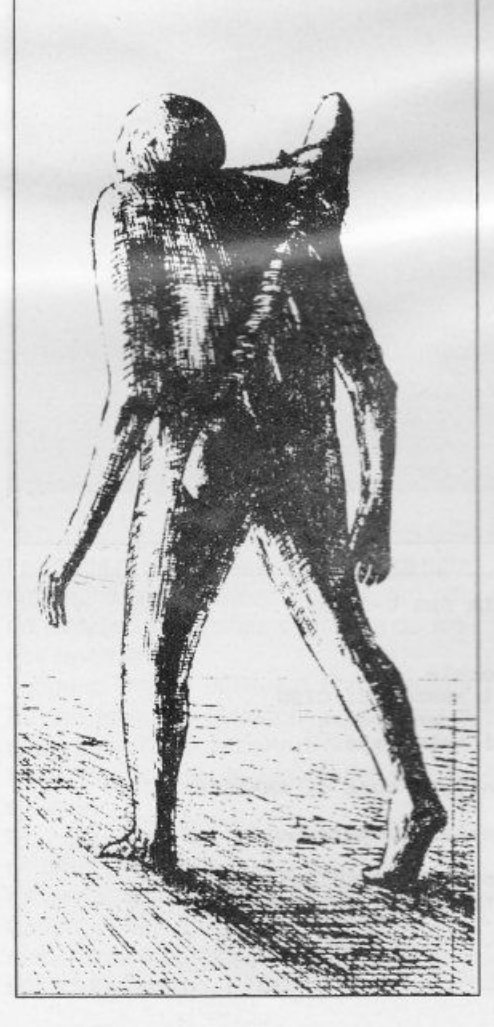

Per far ciò basta lasciare un messaggio al SYSOP (anche all'atto dello scollegamento), in cui richiedete informazioni e, soprattutto, lasciare il nominativo ed indirizzo completo.

Fra l'altro all'interno del C.I.S.U. esiste un'associazione informale, la Rete Ufologica Computerizzata, dedita all'uso ed alle applicazioni del computer in ufologia.

Al momento è composta da circa 80 persone che possiedono vari tipi di computer (il C.I.S.U. conta invece più di 300 membri sparsi in tutta Italia).

L'UFO BBS è l'unico servizio telematico completamente dedicato all'ufologia esistente in Europa ed uno dei primissimi, in Italia, ad essere stato strutturato su un argomento specifico.

Rappresenta l'equivalente europeo del "COMPUTER UFO NETWORK" di Seattle, Washington, USA (206-722-5738), una BBS di ufologia basata su PC IBM con 120 Mb di hard disk in linea e funzionante da quasi due anni.

Il servizio ha ormai più di 1.400 membri registrati e riceve quotidianamente decine di chiamate, anche da università e centri culturali.

Fra le informazioni offerte, particolarmente interessanti sono quelle relative ai documenti rilasciati da varie agenzie governative statunitensi (FBI, CIA, NSA, ecc...) su avvistamenti o questioni relative agli UFO. Tutti i relativi file verranno prossimamente

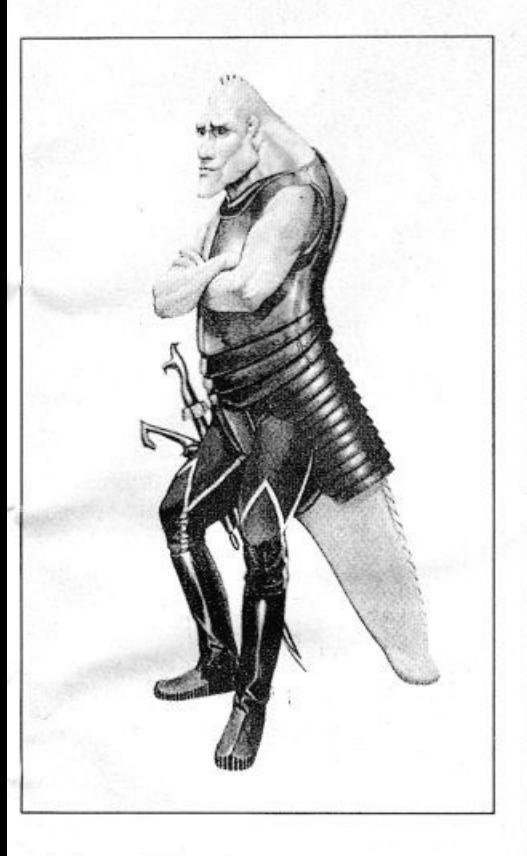

resi disponibili anche attraverso questo servizio, unitamente al materiale italiano appositamente preparato dal Centro Italiano Studi Ufologici.

Quest'ultimo, attraverso la Rete Ufologica Computerizzata offre agli utenti dei BBS dell'ltalian Computer UFO Network informazioni serie ed attendibili su vari argomenti.

Il servizio è completamente gratuito (anche per la parte offerta a giornalisti ed agenzie di stampa) e rientra nel programma di attività divulgative del Centro Italiano Studi Ufologici.

L'ltalian Computer UFO Network è l'insieme di BBS costituito dall'UFO BBS, da tutti i suoi sistemi "satelliti" (che fungono da ripetitori) e da quei BBS indipendenti ed a carattere generale che presentano rubriche di ufologia gestite dal Centro Italiano Studi Ufologici

La Rete è destinata ad espandersi considerevolmente nel prossimo futuro, raggiungendo la maggior parte delle regioni italiane.

Numeri di telefono e periodi di trasmissione verranno comunicati attraverso questo sistema e tramite annunci su riviste specializzate.

Persone eventualmente interessate all'iniziativa, sia in funzione di "ripetitori" di questo sistema che per ospitare sulle proprie BBS rubriche ufologiche, possono lasciare un messaggio al SYSOP sull'argomento.

```
LO SCHEMA DELLE STATISTICHE PER OGNI UTENTE 
11 Jun 89 14:57:18, on for 4:34 mins.
Your 38th call
Downloaded: 
Uploaded: 
This call: 
Per 24 ore: 
                Total Tempo residuo :
                126 o 200 200 Kbytes 
                o Kbytes 
                4 120 116 Min. 
                0 180 180 Min.
IL MENU DELLA SEZIONE FILES DI U-LIKK 
A) cambio area 
G) goodbye<br>B) bollett
   B) bollettino 
U) lista utenti 
                        L) cerca<br>S) statis
                        S) statistiche<br>Y) chiama
                        Y) chiama 
                           editoriale
                                                F) files T) leggi<br>A) questionario
                                                C) cambia 
                                                V) versione 
PRIN: M F G s A B y c u B V o ? per help:
```
LE AREE FILES DI U-LIKK

```
Aree FILEs 
1 ... Testi da leggere a video<br>2 ... Testi/documenti riservat
2 ... Testi/documenti riservati ad utenti abilitati<br>3 ... Archivi di ufologia che ci inviate (solo UPLO
3 ... Archivi di ufologia che ci inviate (solo UPLOAD).
4 ... Articoli & notizie tratte dalle riviste CISU
4 ... Articoli & notizie tratte dalle riviste CISU<br>5 ... Notizie sulla Rete Ufologica Computerizzata<br>6 ... Trascriz. di interviste a testimoni di avvistamenti.<br>8 ... Programmi ed archivi per IBM PC-AT
8 ... Programmi ed archivi per IBM PC-AT<br>9 ... Programmi ed archivi per COMMODORE
9 ... Programmi ed archivi per COMMODORE
10 ... Programmi ed archivi per APPLE
10 ... Programmi ed archivi per APPLE<br>11 ... Programmi NON di ufologia per IBM (UP e DOWN)<br>12 ... Programmi NON di ufologia per COMMODORE (UP e
    ... Programmi NON di ufologia per COMMODORE (UP e DOWN)
13 ... Programmi di astronomia per IBM (UP e DOWN)
14 ... Ufological files in English
15 ... Files di carattere ecologico.
* ultimi avvistamenti italiani<br>* UFO & ufologia
   Centro Italiano Studi Ufologici e sue attività
* Rete Ufologica Computerizzata e sue attività<br>* sezioni e rappresentanti locali del CISU<br>* manifestazioni divulgative<br>* UFO BBS ed Italian Computer UFO Network
* tutto quanto concerne l'ufologia in Italia<br>* i più interessanti avvistamenti stranieri<br>* articoli tratti dalle riviste del CISU
* "Computer UFO Newsletter" e "Bollettino R.U.C."<br>• documenti ed informazioni tratte dal Computer UFO Network
```
software ed i successivi aggiornamenti verranno forniti loro gratuitamente previo accordo.

Questo SYSOP pubblica. oltre al "Bollettino RUC" (essendo coordinatore della Rete Ufologica Computerizzata), anche il "Computer UFO Newsletter", l'unica rivista al mondo dedicata esclusivamente all'uso ed alle applicazioni del computer in ufologia. Scritta in inglese, viene diffusa solo per ab· bonamento e riceve il contributo di numerosi ricercatori internazionali.

Per ulteriori informazioni sugli argomenti sopraesposti, vi invitiamo a consultare i documenti inseriti nell'area FILES ed accessibili con il comando "F" del menu principale.

Per potere fare ciò dovete visualizzare i nomi di tali file tramite l'opzione "F" del menu dell'area file e quindi digitare il nome che vi interessa alla richiesta che otterrete dopo aver scelto l'opzione "T" (Type).

Riteniamo particolarmente interessante le notizie riguardanti il C.l.S.U. e le attività (Cl· SU.UFO, per esempio), dove potrete trovare .delucidazioni su come eventualmente associarvi, senza alcun impegno, al Centro o semplicemente abbonarvi alle sue riviste. Ricordiamo, infine, che per qualsiasi chiarimento, informazione o particolare richiesta potete lasciare un messaggio al SYSOP

Se qualcuno ritiene essere stato testimone di un possibile awistamento UFO o se conosce qualche persona che lo è stato, il SY· SOP gradirebbe ricevere un messaggio, privato, in proposito.

Secondo la deontologia del C.I.S.U., le informazioni fornite saranno considerate strettamente confidenziali e l'eventuale anonimato sarà rispettato. •

### **TELEMATICA**

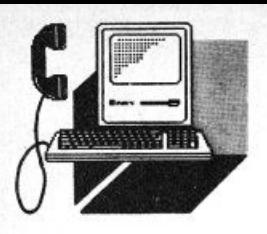

### *SEGNO ZODIACAlE: OPUS*

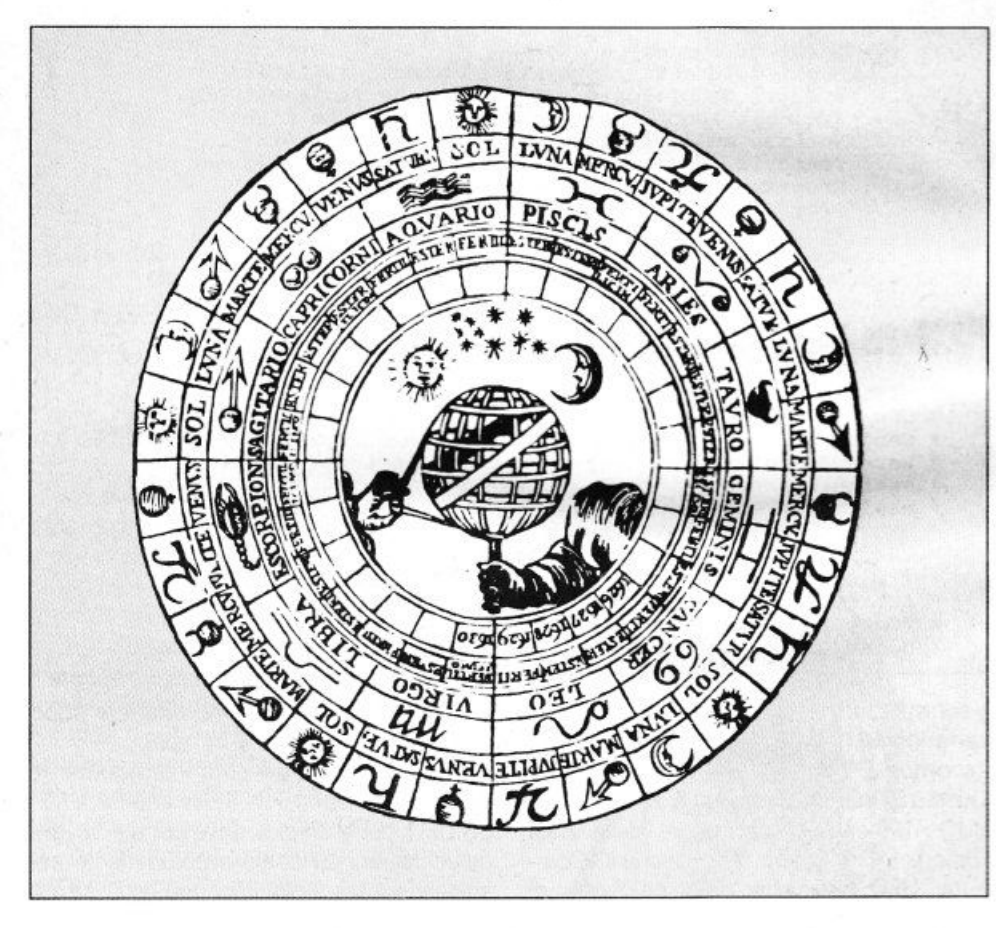

### **di PAOLO CIARDElll**

Dire che una Bbs nasce è un antropomorfi*smo, mo uno dedicato ol/'ostrologio* **è** *nolo sicuroment. sotto il* **segno** *di OPUS*  48

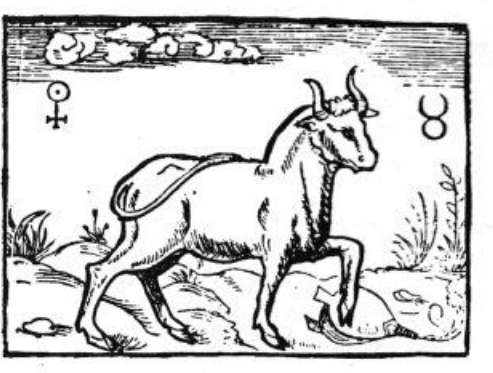

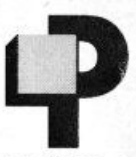

romotori di questa Bbs della capitale dedicata allo studio delle stelle più dal punto di vista astrofisico che zodiacale sono due ragazzi. uno

taciturno e chiuso, l'altro\_loquace e dal fare accattivante.

### *UNA COINCIDENZA?*

L'iniziativa è nata nel mese di maggio, periodo che è sotto l'influenza del segno del toro ed analizzando l'iter di formazione, i perché della decisione ed il modus operandi della Bbs, si notano tutte le caratteristiche del segno astrologico sotto cui è sorta.

Infatti i gestori prima di partire ufficialmente con la loro iniziativa hanno installato sui loro due numeri privati, il programma Procomm che rispondeva in modo Host per raccogliere firme di adesione, suggerimenti e saggiare il terreno all'apertura della loro Bbs.

Tutto questo prima di attivare una linea telefonica dedicata alla trasmissione dati. Caratteristiche queste significative, per chi ci crede lo sottolineiamo, dei "nati" sotto il segno dei costruttori dell'universo. caparbi, terreni e pratici.

"Si ci ha detto Maurizio, fino all'apertura ufficiale volevamo rimanere nella legalità. Raccolte le firme necessarie, a nostro parere, abbiamo inoltrato la richiesta di due linee telefoniche commutate e comprato due modem hayes compatibili HAYES omologati PP.TT.'

Dalle affermazioni traspare la volontà precisa e costante di costruire qualcosache duri e che non abbia in nessun modo problemi con le norme vigenti.

### *L'ANGOLO DEll 'INTERVISTA*

List: "Perché questo strano nome?"

Z80-HDW-LINK-II: "La BBS si chiama Z80 HWD LINK proprio per il microprocessore Zilog 80 e della ROM BIOS AWarD. L'unica licenza è AWARD che invece di scriverlo AWD è stato scritto HWD per rendere l'intero nome della BBS più scorrevole.

Lo Z80 riscuote il nostro favore perché è un microprocessore versatile, semplice e di progettazione italiana, AWarD perché è una novità nel campo del personal com-

puter e se vogliamo essere sinceri anche perché suona bene.'

List: "Ne sarà lieto l'ing Faggin, ma i motivi della sua nascita?"

Z80-HDW-LINK-II: "A causa di un Hard Disk che non funzionava. Cioè un giorno accendendo il CB (Citizien Band piccolo trasmettitore che opera sui 27 MHz ndr). "incontrai" sul canale 15 un tizio di nome Z80, ci scambiammo informazioni su questo Hard Disk lesionato e poco tempo dopo ci conoscemmo.

Da qui l'interesse di comunicare fra noi due, il modem, la telematica, ... fate tu."

List: "Su cosa fate girare la BBS?"

Z80-HDW-LINK-II: "Le BBS. Abbiamo cominciato noi due distinti recapiti telefonici e dopo tanti sforzi siamo riusciti a migliorare di molto la nostra BBS e siamo stati anche in grado di acquisire una nuova versione di WWIV, passando dal WWIV 4.07 al WWIV 4.10 (World War IV, quarta guerra mondiale, speriamo mai ndr) ma non è detto che sia definitivo.

Le nuove modifiche non consistono solo sulla nuova versione di WWIV, ma bensì anche su innovazioni del tipo online, documenti (aree Text) e nuovi programmi di Astronomia e Informatica.

La materia principe trattata dalla BBS rimane l'Astrofisica

Tornando all'hardware, le due banche dati girano su due IBM PC AT compatibi- $\parallel$ .

Dimenticavo che in questi giorni si è aggiunto un nuovo compagno di cordata in Veneto, solo a 300 baud per ora.

List: "Cosa vuol dire mettere su una Banca Dati a scopo amatoriale?"

Z80-HDW-LINK-II: "Ehhh ragazzi! Dipende dai punti di vista, se siete masochisti è bello altrimenti...

Perché è contemporaneamente divertente e faticoso.

Nel primo caso possiamo dire che fa piacere indossare le vesti del SYSOP, nel secondo caso parte della tua vita sarà condizionata e non bisogna scoraggiarsi o farsi prendere dal panico, cosa che succede di frequente, e per finire una buona dose di costanza ma anche di fortuna."

List: "Target di utenza a cui vi rivolgete?"

Z80-HDW-LINK-II: "A tutti coloro che LIST 11/89

Z80 HDW LINK I 06/6287778 velocità 300/1200/2400 baud Z80 HDW LINK II 06/6279503 velocità 300/1200/2400 baud Z80 HDW LINK III 0439/44605 velocità 300 baud

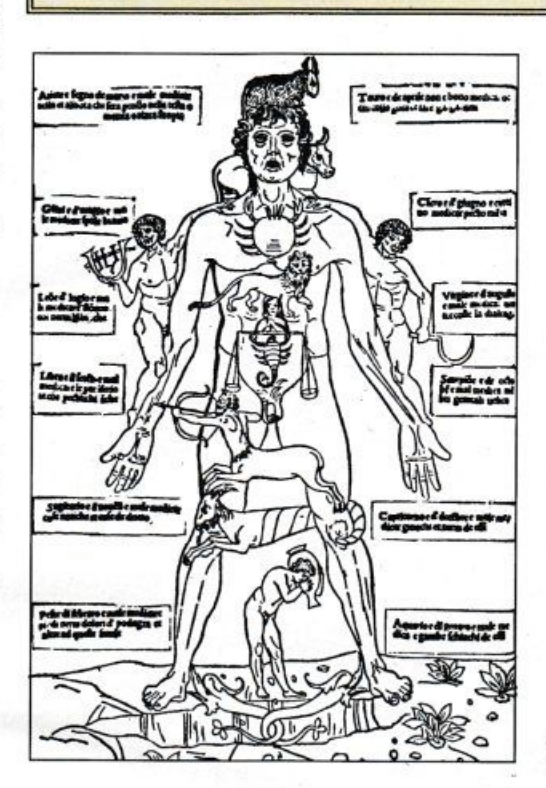

amano il mondo della telematica e hanno voglia di ampliare le loro conoscenze nell'informatica e nell'astronomia.

C'è anche posto per i supervolenterosi, quelli che hanno molto fegato e vogliono aprire un'area ove si parli dell'argomento. Saranno i benvenuti e potranno gestire l'area come un sysop vero e proprio."

List: "L'amatorialità è bella, ma quali altri scopi vi prefiggete?"

Z80-HDW-LINK-II: "Come dicevamo prima ci interessiamo di astronomia e di informatica e per entrambi abbiamo fonti sicure ed efficenti.

Perciò di conseguenza apriremo aree messaggi e file riguardanti questi due campi. Sottolineiamo che la relativa documentazione sarà costantemente ampliata come da programma ma potrà essere estesa a richiesta."

List: "Problemi incontrati?"

Z80-HDW-LINK-II: "Non sono molti ma tutti abbastanza complicati.

Per primo il problema delle fonti. È facile dire: ... la BBS si occupa di..., bisogna anche poter garantire e soprattutto conoscere molto bene l'argomento di cui si vuole trattare. Per secondo l'hardware, i modem e quindi i soldi e per ultimi ci sono problemi di vario genere come tempo, pazienza, ecc."

List "Nelle stelle come vedete il futuro della telematica?"

Z80-HDW-LINK-II: "Mah! Se a tutti voi venisse il pallino di mettere su una BBS sarebbe fantastico, magari un po' caotico. Non c'è molto da dire; dipende soltanto dal fatto che si diffonda più o meno l'interesse a questo tipo di scienza, se così la vogliamo chiamare."

List: "Abbiamo descritto i vostri interessi informatici/astronomici, ma come fate a sposare le due branche della scienza?"

Z80-HDW-LINK-II: "L'informatica è un'arte. Quella di saper realizzare noi stessi, l'uomo ha o non ha sempre cercato di creare suo fratello?

Bene il calcolatore è un passo verso la perfezione, un passo che sicuramente ha lasciato un impronta indelebile nella storia dell'uomo: l'era degli elaboratori!

L'astronomia è il modo più semplice per l'uomo di accostarsi all'immensità dell'universo.

Hai mai provato a sdrajarti su un prato in una limpida notte di mezza estate e percepire quella sensazione infinita che soltanto l'universo può regalare ai tuoi occhi?"

List: "Torniamo sulla terra e ti faccio l'ultima domanda cattiva. Cosa faresti al posto del Ministro delle Poste?"

Z80-HDW-LINK-II: "Per rispondere degnamente a questa domanda, bisognerebbe fare un buon esame di coscienza, e su due piedi è difficile rispondere. Forse quello che farebbero tutti, si rimboccherebbero le mani e opererebbero per il bene di tutti." ×

**VIDEOTEL** 

### E SOLO QUESTIONE DI PRESENTAZIONI

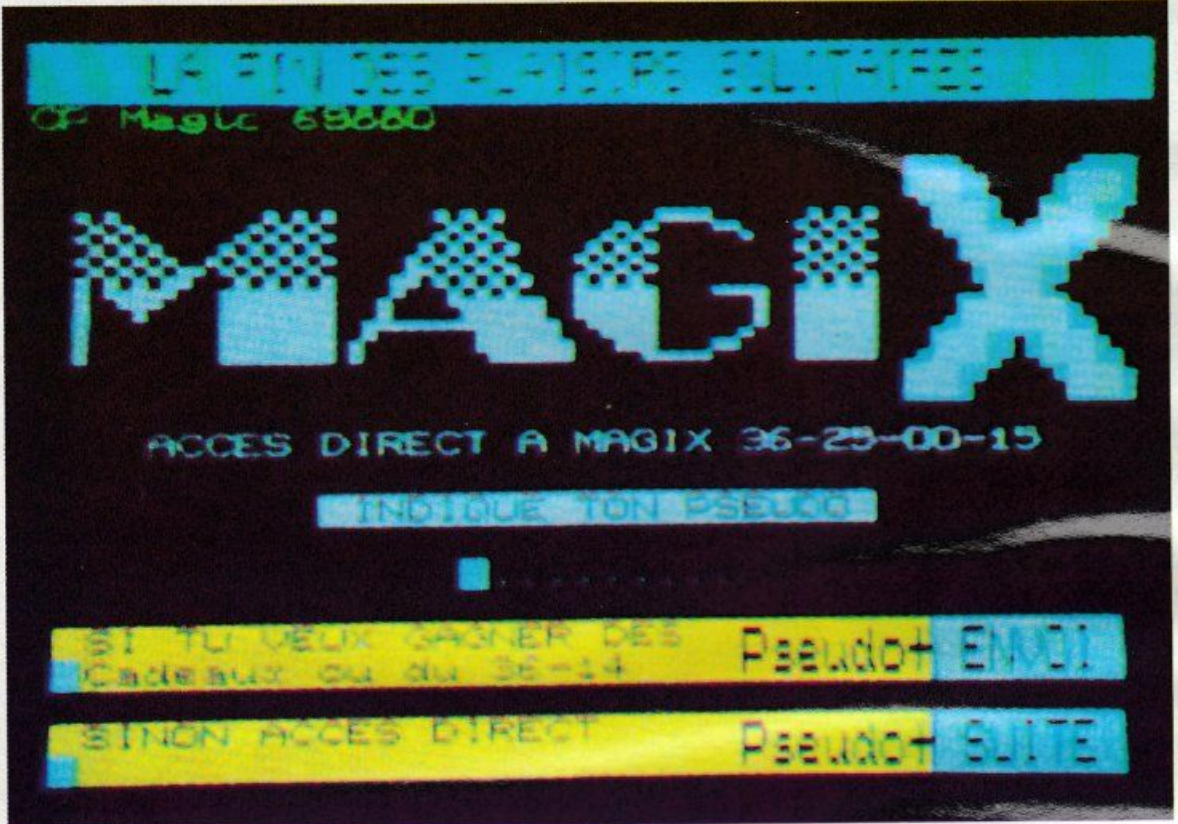

L'ampliamento del software di base Videotel ci apre le porte verso tutti e tre i livelli di presentazione CEPT e conseguentemente verso l'interconnessione con i nostri vicini europei

> giunto per Videotel il momento della riscossa: dopo qualche robusto assestamento siamo finalmente arrivati ad una tale varietà di

servizi e proposte che diventa molto difficile rimanere insensibili al fascino di questo servizio telematico. Una delle novità che Videotel ci ha preparato è il collegamento diretto con la rete francese Transpac per l'accesso dall'Italia al Teletel 3. Dietro a questo nome sono state costruite decine e decine di situazioni per articoli più o meno corrispondenti alla realtà, soprattutto a causa del fenomeno delle messaggerie su cui sono stati versati forse troppi fiumi di inchiostro. Per darvi qualche punto di riferimento su quello che effettivamente sono gli usi e costumi dei nostri vicini d'oltralpe abbiamo quindi pensato di darvi in questo articolo dei dati statistici sull'utilizzo dei servizi limitando al minimo i commenti.

Prima di tuffarci nelle percentuali vale la pena però dare un'occhiata alle tariffe di consultazione del Teletel.

Il primo elemento importante per comprendere le tariffazioni è la suddivisione dei servizi per prezzo (deciso dal serveur) e il tipo di meccanismo utilizzato per l'addebito. La rete commutata permette a ciascun utente telefonico di chiamare Transpac tramite una serie di numeri e a ciascuno di questi corrisponde un costo orario ben preciso il cui addebito è diretto in bolletta telefonica. La scelta della fascia di prezzo in cui il servizio è inserito è completa discrezione del fornitore di servizio e può, per l'utente, essere anche gratuito. Esiste però un minimo di circa 21 franchi/ora che il gestore di Transpac vuole comunque incassare e quindi il serveur si può trovare nella condizione in cui deve pagare per ogni minuto di connessione degli utenti.

La situazione comunque si evolve rapidamente a favore del serveur via via che si passa dal Teletel 1 (36.13) e 2 (36.14) al Teletel 3 (36.15): l'utente paga in media cinquantotto franchi/ora e questi sono ripartiti in 36 franchi per il serveur 21 per Transpac. Per il Teletel 3 Professionale (36.16) il costo aumenta a 75 franchi/ora per arrivare alla tariffa massima di 543 franchi/ora per i servizi accessibili tramite il 36.29. Per i francesi quindi il minitel può essere causa di piccoli dissesti finanziari se l'utilizzo non è fatto con moderazione. inoltre dato che l'addebi· to awiene sulla bolletta dell'utente intestatario della linea utilizzata per il collegamento (niente password) diventa anche pericoloso lasciare il terminale a portata di mano di terzi.

Vediamo ora quali sono le abitudini dei francesi nell'impiego del minitel...

Ogni utente attivo effettua mensilmente circa ventidue collegamenti e la loro durata media è di 4 minuti, per un totale di 97 minuti al mese. Analizzando il traffico per riparti· zione di accessi e ore di connessione sui vari tipi di servizi possiamo èfare un ulteriore passo avanti nella nostra indagine. La prima tabella riguarda la suddivisione delle ore di accesso totalizzate sull'intera rete Transpac nel 1988.

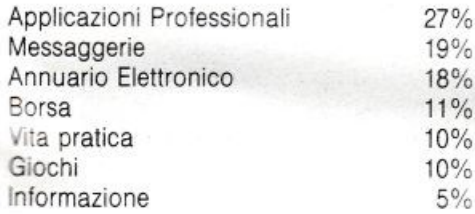

A questa vanno aggiunte le statistiche per il numero di chiamate.

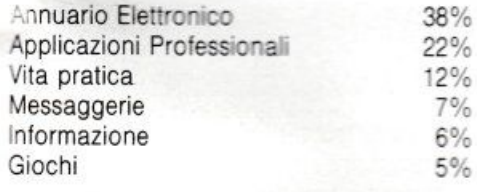

A questo punto si possono dedurre delle interessanti informazioni: il peso in minuti delle connessioni all'Annuario Elettronico è il più basso in assoluto rispetto alla media dei minuti per connessione in quanto la percentuale delle chiamate rispetto alle ore di consultazione è decisamente sbilanciato Allo stesso modo si nota che il tempo di collegamento alle messaggerie è decisamente più elevato rispetto al collegamento medio dato che il numero di chiamate è più del doppio in percentuale rispetto alle ore di connessione. Procedendo con questi abbi· namenti si può dedurre che il servizio più • awincente • per i francesi è la messaggeria, seguito dai giochi mentre il meno awin-

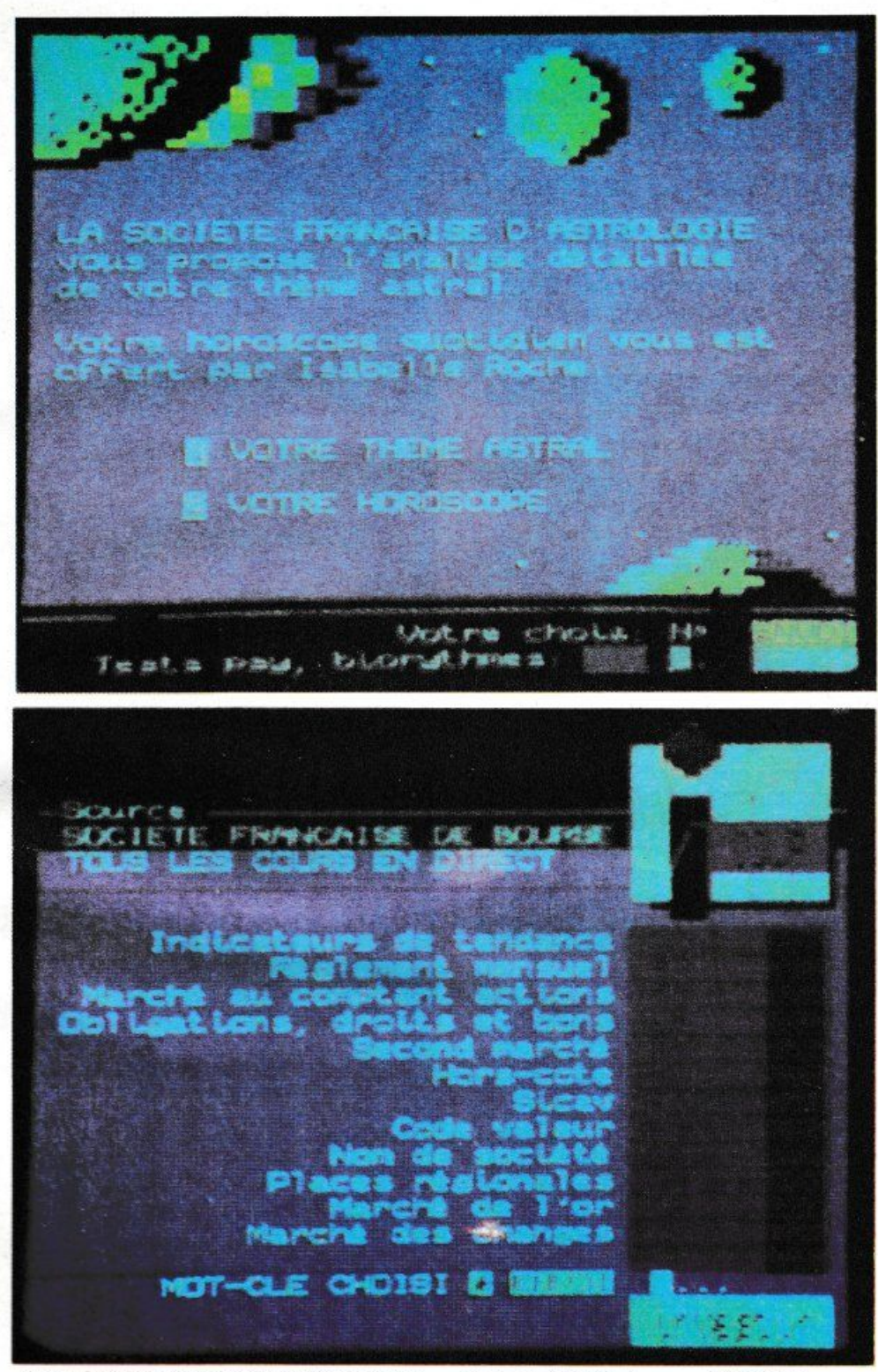

cente (anche se consultatissimo) è l'Annuario Elettronico. Quest'ultimo fra l'altro è gratuito per i primi tre minuti di collegamento e questo spiega la rapidità con cui i collegamenti terminano. Rispetto al 1987 i dati relativi alle chiamate ed alle ore di connessione sono rimasti abbastanza stabili a di· mostrazione del raggiungimento della maturità del servizio Teletel, inoltre un piccolo

Fra i servizi teletext europei, il Teletel *lroM•1•* • *1ic11ra,,..nte* il *più oH.rmato .O*  offre una gamma di servizi molto completa.

ritocco al costo dei servizi di messaggeria (tassati 1n misura superiore rispetto agli altri servizi) a contribuito a mantenere gli utenti ai livelli precedenti di consultazione. •

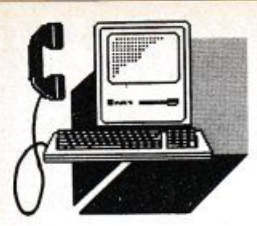

### **VIDEOTEL**

*Una ulterior• opporlunitò di Videotel* • quella di poter effettuare prenotazioni ed *acquisti per via telematica. Lunghe code* nei negozi, commessi scortesi, prezzi tal*vollo non chiarissimi, orari* • *giorni di chiusura: da oggi con i TeleA cquisti tutto qu•1to 1arà solo un ricordo* 

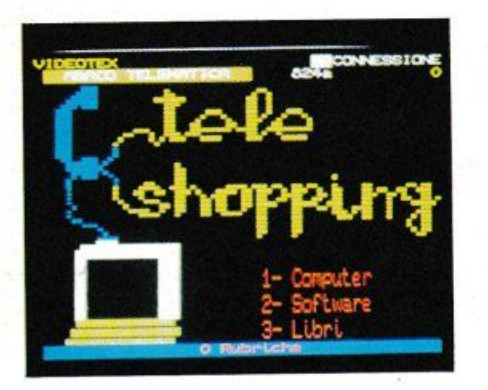

# **LA PESA**  *CON*  **IDEOTEl**

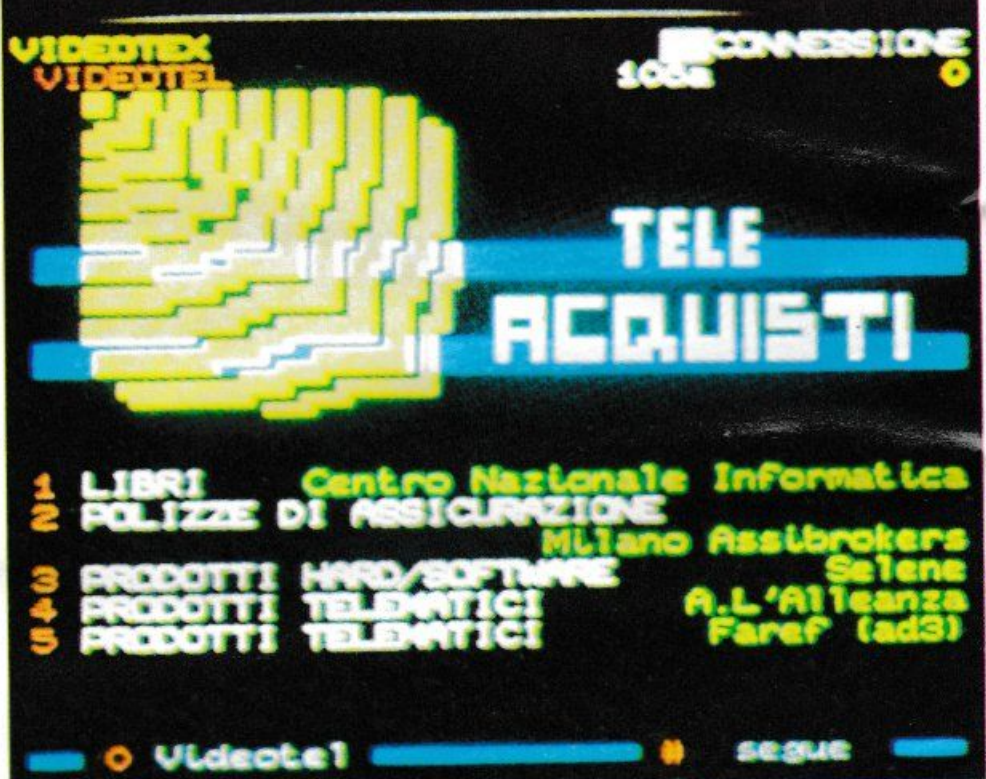

uesto mese analizziamo un'altra delle infinite possibilità che il Videotel offre: i TeleAcquisti.

Naturalmente, visto il limitato spazio di queste pagine, non ci è concesso di approfondire come vorremmo tutti gh aspetti dei vari servizi che si incontrano nelle pagine in cui navighiamo e perciò lasciamo al lettore-utente il piacevole compito di approfondire l'esplorazione. Vedremo infatti questa volta un utilizzo inlerattivo del Videotel, dove il sistema ci permetterà di· eseguire operazioni "attive" di compravendita. Utilizzando il servizio denominato TeleAcquisti è infatti possibile acquislare articoli diversi direttamente attraverso il nostro terminale casalingo. Potremo ordinare merce che poi ci verrà recapitata a casa, senza alzarci dalla nostra poltrona.

### *VANTAGGI DEI TElEACOUISTI*

Il vantaggio immediatamente riscontrabile senz'altro è la convenienza. Infatti subito

dopo aver dato un occhio ai listini della merce offerta per via telematica, ci accorgiamo che generalmente la merce è sempre scontata rispetto ai prezzi di listino che possiamo trovare nei normali negozi.

Questo è dovuto principalmente al fatto che effettuando la vendita per via telematica i negozianti hanno minori spese. in quanto possono avere minor personale ed una struttura di vendita più compatta di quella tradizionale.

Il vantaggio principale di effettuare gli acquisti in questo modo è dato dal fatto che utilizzando il Videotel l'utente si muove in realtà in un mercato decisamente perfetto. Attraverso il nostro terminale possiamo consultare cataloghi di diversi fornitori che offrono diverse marche, ma che sono tutti ugualmente raggiungibili.

Inoltre tutte le informazioni sono raccolte in poche pagine velocemente consultabili e comparabili.

### *i'ORDiNE*

Una volta che avremo portato a termine la nostra ricerca nguardo all'oggetto che vogliamo acquistare, potremo passare alla fase dell'ordinazione vera e propria.

Generalmente il modo in cui bisogna effettuare l'ordinazione varia da servizio a servizio, ma possiamo comunque identificare alcuni elementi e determinati procedimenti che alla fine risulteranno comuni.

Solitamente si giunge ad una pagina contenente un particolare modulo da compilare che ci permette di presentare tutti i dati richiesti.

### *PAGAMENTO*

Per effettuare il pagamento occorre utilizzare un metodo sicuro che garantisca sia chi lo effettua sia la persona che riceve il denaro.

Alcuni dei metodi di pagamento utilizzati sono quelli normalmente impiegati nella normale vendita per corrispondenza. In questo caso i pagamenti si possono effettuare per vaglia oppure pagando contrassegno al postino.

Molti dei fornitori di servizi di Videotel accettano il pagamento attraverso carta di crediio che fortunatamente anche nel nostro paese si sta diffondendo rapidamente. Possiamo dire che l'utilizzo della carta di credito per effettuare acquisti attraverso tastiera è il metodo più veloce.

Infatti dopo che si è scelta la merce che sì desidera acquistare, dopo aver introdotto il proprio nominativo ed indirizzo, basta introdurre il tipo ed il numero della propria carta di credito. In questo modo possiamo pagare direttamente in linea la merce che acquistiamo senza dover andare in posta e senza fare code di alcun genere. Un'altro metodo di pagamento utilizzato in parte sul Videotel è quello dell'addebito direttamente sulla bolletta SIP. Questo metodo però è uti-\_:iato solamente per importi di piccolo va lore e, in particolare, viene normalmente richiesto come caparra dopo aver eflettuato un ordine. Comunque l'addebito sulla bolletta non awiene a vostra insaputa, ma prima che l'addebito venga eflettuato l'utente viene più volte awertito.

Dopo aver effettuato l'ordine, per confermarlo occorre accedere a diverse pagine che hanno un costo ben preciso, solitamente 9000 lire; questo costo viene direttamente addebitato e scalato dal prezzo della merce che viene acquistata.

Utilizzando questo metodo delle pagine a pagamento è possibile pagare la caparra sugli ordini.

### *INIZIO DEllA VISITA*

Per accedere alla sezione dei TeleAcquisti iniziamo la nostra navigazione partendo dalla pagina sommario. Nella pagina numero O di Videotel troviamo inlatti un'intera sezione dedicata ai teleacquisti che ha come riferimento il numero 27.

È questa la sezione che ci interessa e che oggi visiteremo fino in fondo.

I più esperti sapranno già che la navigazione all'interno del Videotel awiene per menu

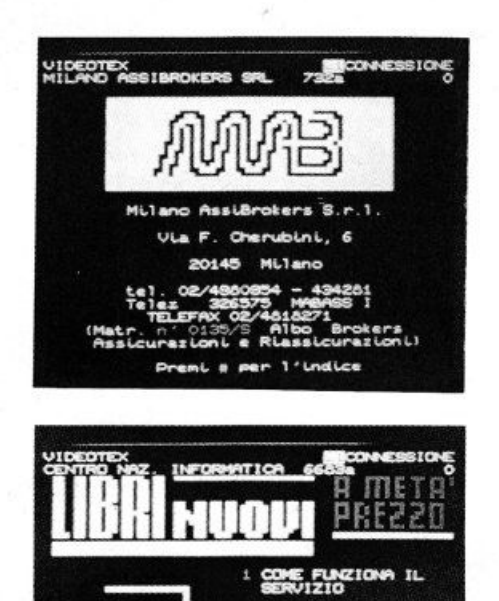

e che per passare da un livello al successi vo basta digitare sulla tastiera del proprio terminale il numero dell'opzione prescelta. Inoltre, in caso di errore, per poter tornare al livello precedente, basta premere il tasto denominalo RITORNA, nel caso si utilizzi un terminale appositamente studiato per Videotel.

**ALTRE OFFS** 

ont contact contribution of contact of

Invece nel caso si usi un normale programma di comunicazione su di un persona! computer basta introdurre la sequenza \* x che automaticamente viene interpretata come desiderio a tornare alla pagina precedente.

Occorre ricordare che Videotel automaticamente memorizza più di una pagina e che pertanto il tasto RITORNA permette di indietreggiare a piacimento anche dopo aver svolto una ricerca che si è sviluppata per una notevole quantità di pagine.

Dopo aver digitato il numero 27 istantaneamente viene proposto il menu principale denominato TeleAcquisti.

A questo primo livello è possibile scegliere il servizio al quale ci si intende rivolgere per effettuare gli acquisti.

Il video ci fornisce una lista completa dei possibili fornitori di informazione consultabili.

L'elenco comunque è racchiuso su più pagine che sono consultabili in sequenza premendo il tasto  $\times$ .

Iniziamo a vedere i vari servizi singolarmente illustrandone le specifiche peculiarità e quali sono i prodotti che permettono di acquistare.

### *l/Bll*

Il primo servizio che troviamo a pagina 108 è dedicato alla vendita di libri. Si tratta infatti di una libreria di Roma che offre i suoi servizi su Videotel ad utenti di tutta Italia Un servizio che è molto utile, soprattutto per chi non è abituato frequentare le librerie.

### *SCElTA DEl l/BIO*

La scelta del libro da comprare awiene selezionando dapprima l'argomento del libro ed in seguito il titolo.

Infatti i titoli contenuti sono organizzati secondo una decina di categorie che soddisfano praticamente tutti i gusti. Si va dai grandi classici fino ai libri di cucina e ai libri di occultismo.

Una volta scelta la categoria sul video del terminale compare la lista dei libri che competono alla sezione desiderata. Insieme con i titoli dei libri è anche riportato l'autore e il prezzo di copertina. Per ogni videata, in alto viene riportato lo sconto da applicare ai prezzi di listino. In molti casi si tratta di uno sconto, generalmente del 50%, altre volte si tratta di offerte che variano a seconda del numero di libri ordinati.

Dopo aver consultato la lista e dopo aver verificato l'effettiva disponibilità del titolo richiesto. possiamo passare a compilare l'ordine.

In questo caso, seguendo le semplicissime istruzioni si riesce a far comparire sul video una specie di buono d'ordine che l'utente deve compilare.

In ogni buono d'ordine è possibile ordinare più di un libro.

Per quanto riguarda il pagamento, l'unica formula offerta è quella del pagamento contrassegno che si efleltua al momento dell'arrivo della merce. Attenzione che occorre considerare oltre al costo del libro anche il costo della spedizione che non è compreso nel prezzo indicato.

Tra i dati da inserire occorre specificare anche l'indirizzo della persona a cui verranno recapitati i libri acquistati. che non deve essere necessariamente la persona che è intestataria dell'abbonamento Videotel.

### **INDIETRO AL SOMMARIO**

Dopo aver analizzato questo primo servizio

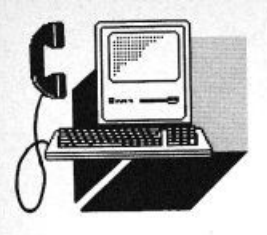

### **VIDEOTEL**

possiamo tornare sui nostri passi fino ad arrivare al menu centrale dedicato ai TeleAcquisti.

Per far questo si possono scegliere due strade alternative. Si può tornare al sommario a pagina O, premendo il tasto SOM-MARIO sui terminali dedicati, e poi digitare il numero 27 oppure si può dire a Videotel di saltare direttamente alla pagina che ci interessa.

### **POLIZZE**

11 secondo servizio che il Videotel ci presenta a pagina 108 è gestito dalla AssiBrokers di Milano. La merce offerta in questo caso si distingue da quella offerta da tutti gli altri fornitori presenti su Videotel in quanto non si tratta di oggetti materiali tangibili, ma di polizze di assicurazione.

Infatti questa società di intermediazione assicurativa è l'unica in Italia ad offrire polizze direttamente via terminale telematico.

Si tratta in questo caso di un oggetto particolare, che deve essere studiato su misura del cliente, poiché difficilmente può essere confezionato come pacchetto standard. Perciò attraverso il Videotel è possibile condurre solo la prima parte della trattativa che porterà poi alla stipulazione del contratto Infatti è possibile, utilizzando i servizi offerti, informarsi circa le polizze disponibili e, se effettivamente interessali ad una certa polizza, nchiedere un preventivo specifico che tenga conto della particolare situazione.

I servizi offerti sono diversi e coprono un'ampia fascia di potenziali clienti, infatti oltre che per il semplice uomo della strada. vengono offerte polizze ed informazioni specifiche per diversi settori commerciali.

### **HARD & SOFT**

Continuando nel menu principale TeleAcquisti, arriviamo ad una opzione denominata Prodotti Hardware/Software gestita dalla Selene.

Dopo aver scelto l'opzione e dopo aver digitalo successivamente i tasti richiesti vediamo visualizzata la prima pagina di Teleshopping.

Una volta entrati all'interno del servizio, vengono descritte le condizioni generali di vendita da osservare ed è possibile scegliere il settore merceologico che ci interessa. Come si legge nelle pagine introduttive di spiegazione del servizio, i prezzi del mate-

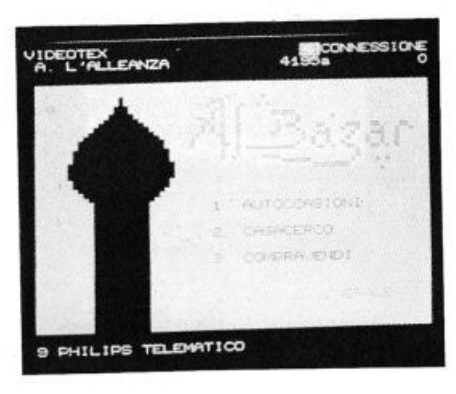

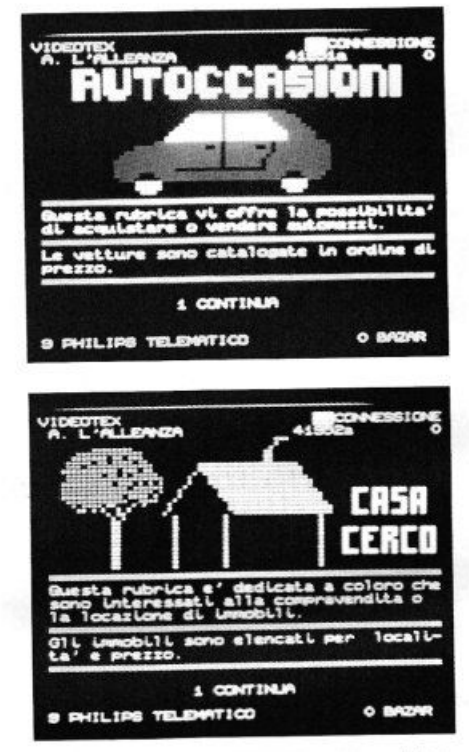

riale offerto sono scontati rispetto al listino come del resto già ci aspettavamo. Per quanto riguarda il ricevimento della merce si può scegliere tra diversi tipi di spe-

dizione. Infatti gli utenti desiderosi di ricevere velocemente i propri acquisti possono scegliere la via più veloce. ma anche più costosa, del corriere evitando così la lentezza delle poste italiane.

### **LA SCELTA**

Per una rapida ricerca e venfica, i vari articoli in vendita sono catalogati per categorie. Inizialmente viene proposta la scelta Ira hardware, software e libri. In seguito, sempre utilizzando i comodi menu, è possibile arrivare fino alle descrizioni dei prodotti che vengono presentati con i relativi prezzi. Le varie famiglie di computer sono raggruppate per marche ed in seguito per tipo.

Dopo aver scelto l'articolo che interessa è possibile passare direttamente all'ordine. Per raggiungere la pagina dedicata all'ordinazione si utilizza il solito metodo di navigazione attraverso menu. L'ordine viene ef-<br>fettuato introducendo il tipo di materiale fettuato introducendo il tipo di materiale che s1 vuole ricevere e la quantità. Inoltre si deve specificare il destinatario del pacco corredato di indirizzo.

### Il **BAZAR**

Continuando a spulciare il menu principale arriviamo alla dicitura "Prodotti Telematici".

Una volta entrati nei sottomenu ci accorgiamo però che questa dicitura non è del tutto corretta. Infatti arriviamo ad un servizio che permette agli utenti di Videotel di appendere i propri messaggi di com-<br>pra-vendita. pra-vendila

Già il nome annuncia ìl carattere del servizio. Infatti il servizio è denominato Bazar. Si tratta in effetti di un vero e proprio mercato dell'usato. però rivisitato in chiave elettronica. Innanzi tutto possiamo raggiungere con il nostro messaggio un grandissimo numero di persone: Videotel raccoglie ulenti di tutta Italia. Inoltre dal momento in cui introduciamo il nostro annuncio dopo pochissimo tempo questo è già esposto e consultabile in quanto non sono richieste impaginazioni o modifiche di alcun genere, ma solamente un semplice controllo formale. Inoltre gli utenti interessali al nostro annuncio possono contattarci immediatamente, subito dopo aver letto l'annuncio, utilizzando semplicemente la posta elettronica offerta da Videotel.

Questo è senz'altro un grosso vantaggio. Ricevendo nella nostra mail-box le richieste possiamo. "consumando" un solo collegamento, vagliarle e rispondere a tutti. Questa sezione è organizzata in modo che ogni utente possa introdurre il proprio mes-

saggio nella sezione desiderata dove gli altri utenti possono leggerlo liberamente.

Le sezioni in cui è diviso questo bazar elet-<br>tronico dell'usato sono essenzialmente tre. tronico dell'usato sono essenzialmente tre. Troviamo infatti una sezione destinata alla vendita di automobili, una sezione destinala alla vendita di case ed appartamenti ed infine un'ultima area, dove si può trovare di tutto, che raccoglie gli annunci non catalogabili nelle prime due sezioni.

### **AUTO USATE**

Per poter procedere velocemente alla ricer-

ca dell'auto che ci interessa. questa sezione è ulteriormente divisa in base al prezzo delle auto offerte negli annunci.

Inoltre una sottosezione è interamente dedicata alla vendita di ciclomotori e motocicli.

Una volta selezionato il segmento di prezzo che interessa, gli annunci contenuti al suo interno compaiono sul nostro video.

Ogni annuncio riporta. oltre naturalmente al nome del proprietario dell'auto, anche il numero della maitbox.

### **E-MAIL O TELEFONO**

L'utilizzo della posta elettronica. la cosiddetta E-mail, è da preferirsi a quello del telefono e della posta tradizionale in quanto più veloce e più efficace. Infatti spedendo un messaggio elettronico, oltre ad essere sicuri del suo recapito, se l'interlocutore si collega periodicamente, possiamo ottenere una risposta nel giro di poche ore. Rispetto ad una telefonata abbiamo poi il vantaggio di trovare sicuramente l'utente e di ottenere una risposta esauriente in quanto scritta e quindi pensata con più attenzione.

### **CERCO CASA**

 $- -$ 1

Anche la sezione che riguarda la compra-

vendita di appartamenti ed abitazioni è organizzata allo stesso modo. Anche in questo caso gli annunci a pagamento possono essere inseriti da qualsiasi utente Videotel. La divisione di questa sezione non dipende dal prezzo, ma si basa sulla tipologia dei messaggi inseriti. Infatti i diversi messaggi sono catalogati diversamente a seconda si tratti di vendita, affitto o richiesta di abitazioni.

Per ogni abitazione oltre naturalmente al costo è anche specificata la località. le dimensioni ed è fornita una descrizione sommaria.

### **MERCATINO**

Nell'ultima area si può trovare di tutto. Infatti questa sezione serve per raccogliere i messaggi che non rientrano nelle aree precedenti.

L'unica divisione che troviamo riguarda anche in questo caso il tipo di messaggio. Una prima area è destinata alle richieste, mentre la seconda alle offerte.

Oltre alle opzioni che permettono di accedere alle varie sezioni esiste naturalmente anche l'opzione che permette di inserire i propri messaggi. Il denaro richiesto per l'inserimento del messaggio è esiguo in quanto si tratta di appena 500 lire.

Per quanto riguarda l'inserimento vero e proprio. questo viene effettuato utilizzando una pagina speciale formata solo da una cornice che permette di introdurre all'interno della cornice il testo del nostro messaggio.

### **TV COLOR E VCR**

L'opzione seguente che troviamo nel menu principale dei teleacquisti a pagina 182 è la seconda denominata Prodotti Telematici. È gestita dal gruppo Farei e al proprio interno possiamo trovare in vendita televisori e videoregistratori.

Il catalogo degli articoli è strutturato in maniera logica in modo che l'utente possa procedere velocemente nella consultazione.

Infatti le due categorie dei televisori e dei videoregistratori sono ulteriormente suddivise in sottosezioni che permettono di restringere la cerchia degli articoli che possono essere scelti ed è molto semplice scegliere un articolo da acquistare quando si dispone di una tabella che elenca tutti i modelli disponibili, con le eventuali caratteristiche peculiari ed il prezzo. Quando siamo arrivati alla scelta per noi ottimale possiamo direttamente inoltrare la nostra prenotazione oppure, se siamo veramente convinti, addi-

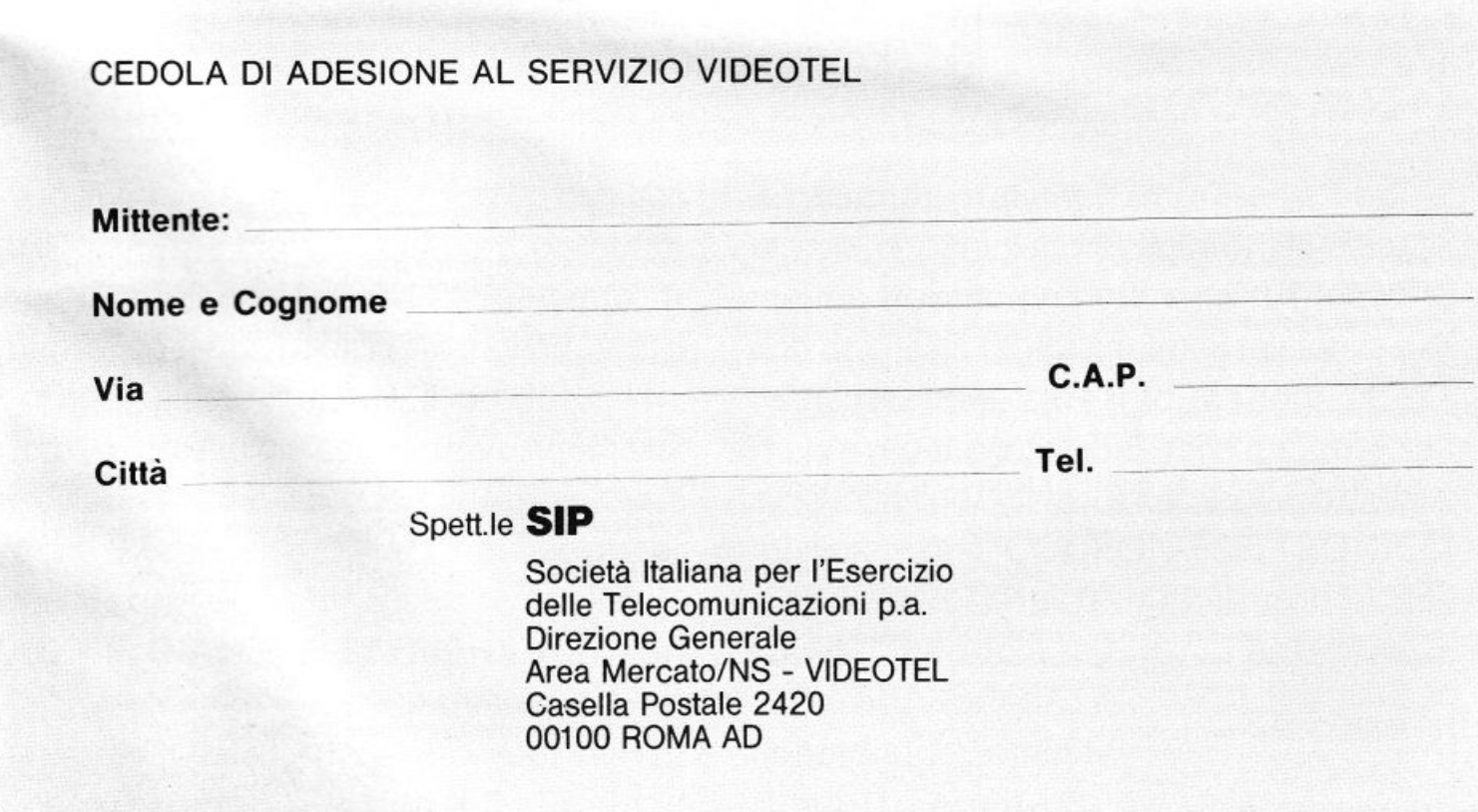

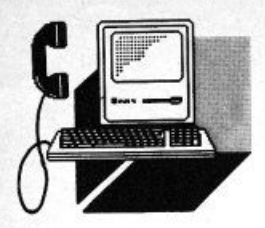

### VIDEOTEL ·

rittura il nostro ordine.

### *ANCORA sonWARE*

Proseguendo, nella seconda pagina del menu principale, precisamente a pagina 108b, abbiamo a disposizione numerosi altri servizi che effettuano la vendita per corrispondenza utilizzando il Videotel.

Il primo che viene presentato offre programmi per 6499 ed è gestito dalla SMMK. All'interno di questo servizio è possibile selezionare ed acquistare programmi per Commodore 64 che sono dedicati principalmente alla gestione della linea telefonica.

### **VENDITA PER CORRISPONDENZA**

Antesignana dei TeleAcquisti è stata la vendita per corrispondenza, owero la vendita effettuata con transazioni di tipo postale. Infatti possiamo vedere i TeleAcquisti come diretta evoluzione di questo tipo di vendita,

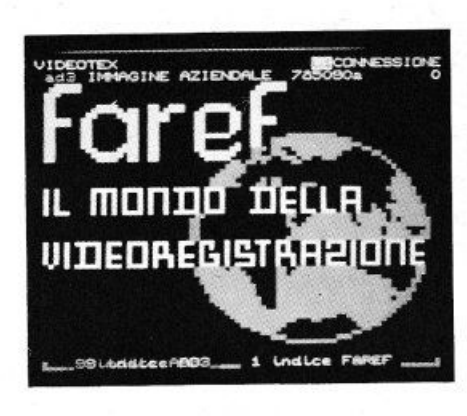

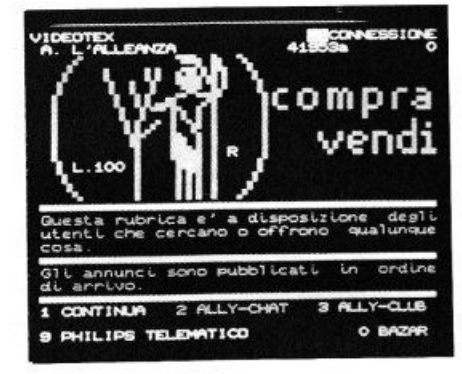

dove la comunicazione tra venditore ed acquirente non awiene utilizzando moduli cartacei, ma più efficaci moduli elettronici. Non si tratta però della semplice sostituzione della posta tradizionale con la posta elettronica. ma di qualcosa di più.

Infatti effettuando gli acquisti per via telematica le possibilità di informazione e di interazione offerte sono maggiori di quelle offerte dal singolo catalogo cartaceo.

Comunque. vista la discendenza, almeno per motivi storici, non ci stupiamo di trovare all'interno delle pagine del Videotel due dei più grossi nomi nel campo delle vendite per corrispondenza in Italia.

Infatti, tra le altre opzioni contenute nella seconda pagina del menu principale dei TeleAcquisti, a pagina 108b, troviamo PostalMarket e Vestro.

### *FINE DEl VIAGGIO*

Questa è stata una rapida carrellata su di un servizio particolare e molto utile offerto da Videotel. Possiamo cosl iniziare a prendere confidenza fin da adesso con quello che sarà uno dei modi più diffusi per effettuare gli acquisti, in un futuro che, se non è ancora arrivato, è sicuramente già dietro l'angolo.

 $- - -$ 

### La domanda di ammissione al servizio Pubblico VIDEOTEL deve essere compilata e firmata dall'intestatario della linea telefonica

### DOMANDA DI AMMISSIONE AL SERVIZIO PUBBLICO VIDEOTEL

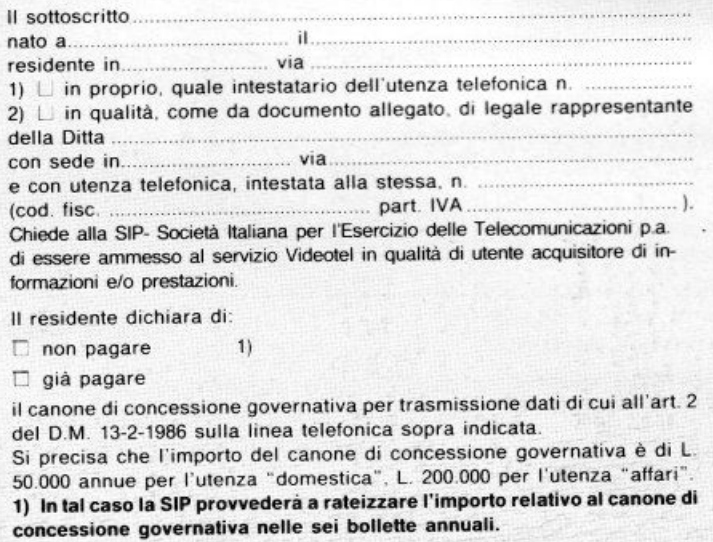

Prende atto che l'ammissione al Servizio Videotel comporta l'integrale accettazione da parte sua del D.M. 27 gennaio 1986, dell'allegato Regolamento del servizio telefonico approvato con D.M. 11 novembre 1930 e successive modificazioni. delle allre leggi e disposizioni regolamentari che disciplinano i servizi telegrafico e telefonico in quanto compatibili con il servizio Videotel, nonché delle condizioni tariffarie e tecniche in vigore: norme tutte che il richiedente dichiara di ben conoscere.

In particolare, il richiedente accetta che la SIP, nel caso di violazione da parte dell'utente di uno degli obblighi contenuti nel su richiamato Regolamento del servizio Videotel o di mancato pagamento anche parziale dei compensi stabiliti, indipendentemente dalle conseguenze di legge, abbia facoltà di sospendere e, persistendo la morosità oltre quattro mesi, di risolvere di diritto il rapporto dì utenza e rttirare l'impianto di sua proprietà, salvo il recupero del credito relativo all'intera annualità dei canoni che risulti anche parzialmente insoluto.

Il richiedente dichiara inoltre di essere a conoscenza che il Ministero delle Poste e Telecomunicazioni, ai sensi del succitato D.M. 27 gennaio 1986, potrà disciplinare il servizio Videotel con apposita normativa di servizio, normativa che il richiedente si obbliga sin d'ora ad integralmente accettare ed osservare.

Il richiedeflte riconosce la competenza esclusiva del Foro di Roma. Luogo e data

Il richiedente specificatamente accetta gli articoli 6, 8 e 13 del Regolamento del Servizio Videotel allegato al D.M. 27 gennaio 1986, nonché la deroga alla competenza dell'autorità giudiziaria di cui all'ultimo comma della presente domanda.

Luogo e data Firma del richiedente

\* La domanda deve essere sottoscritta dall'intestatario della linea telefonica. POSSIEDO UN HOME COMPUTER COMMODORE C-64/128.

### **PAGINE GIALLE ELETTRONICHE. UN DRAGO IN AFFARI SUPERA OGNI OSTACOLO**

Il tuo lavoro è spesso una corsa ad ostacoli quotidiana. Se poi in azienda ti occupi di acquisti sai bene a cosa ci riferiamo, a quanto sia spesso difficile individuare il fornitore giusto, trovare il prodotto che cerchi, al prezzo più competitivo, verificarne disponibilità e tempi di consegna. Oggi c'è un sistema sicuro, facile e veloce per superare questi ed altri "ostacoli quotidiani". **PAGINE GIALLE ELETTRONICHE:** con

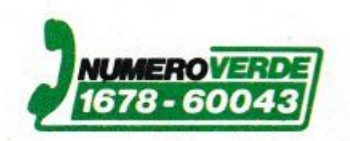

 $\mathbf{z}$  $\mathbf{\ddot{s}}$ 

> un terminale ed un telefono puoi sapere subito tutto su tutte

le aziende italiane. Imprese grandi e piccole di ogni settore, l'usano già abitualmente: trovano prodotti e servizi, fornitori, dati aziendali, recapiti, numeri telefonici e di telefax e molte altre informazioni difficilmente reperibili con un unico mezzo. E superano anche l'ultimo ostacolo verso l'affare migliore: con il **COUPON ELETTRONICO**  messaggi e richieste raggiungono i de-

mighold: commit **coor on ELETTROMCO**<br>messaggi e richieste raggiungono i de-<br>stinatari in pochi sestinatari in pochi se-<br>condi ed il contatto è immediato. Collegati subito anche tu. UN DRAGO IN AFFARI

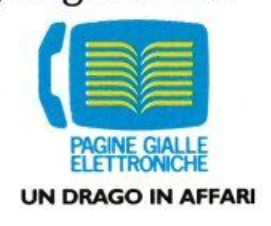

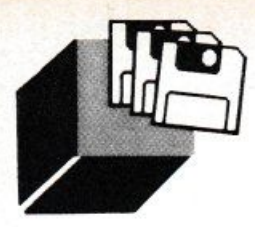

### **VETRINA SOFTWARE**

### **di CLAUDIO VERGINI**

2000

### *l'O,UlUS*

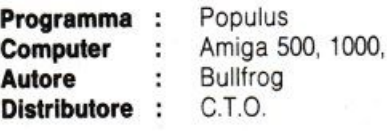

 $Col$  computer alla conquista del mondo, **OVVMO come** *l'Hllzzore (giocondo) lo più gronde ambizione dell'uomo: avere* il *mouimo* **polere** *• <sup>u</sup>***cose e penone** 

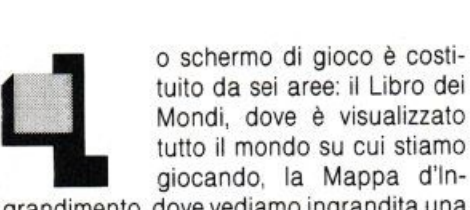

grandimento, dove vediamo ingrandita una parte di mondo e dove possiamo effettuare tutte le azioni a nostra disposizione, le Icone di Comando, i "pulsanti" che ci permet· tono di guidare il popolo e modificare il territorio, la Manna Bar, che ci illustra i poteri di intervento divino a nostra disposizione (meno forza abbiamo e meno interventi possiamo effettuare; ad esempio, al minimo dell'energia il nostro massimo potere è quello di alzare ed abbassare il terreno) e, in alto a destra, lo Scudo Riassuntivo, che ci comunica lo stato di forza dei due popoli avversari.

Scopo del popolo è quello di colonizzare il territorio più ampio possibile, annientando il popolo avversario, moltiplicandosi velocemente.

Noi controlliamo i sudditi tramite un unico uomo, il Leader, colui che ha toccato per primo il "Papal Magnet" costituito, per il Bene. da una croce e, per il Male, da un Teschio; possiamo riconoscere il Leader molto facilmente, perché ha sempre in mano un Magnet in miniatura.

Il resto della popolazione segue ciecamente quello che il Leader fa.

All'inizio, per penetrare nel territorio nemico, dobbiamo spostare il Papal Magnet su un edificio nemico e poi ordinare al Leader. seguito dal resto dei sudditi, di raggiungere tale edificio

A circa metà strada ordineremo ai nostri uomini di edificare case e, una volta arrivati dal nemico, di combattere per guadagnare prezioso terreno.

Nostro compito non è solo quello di sposta-

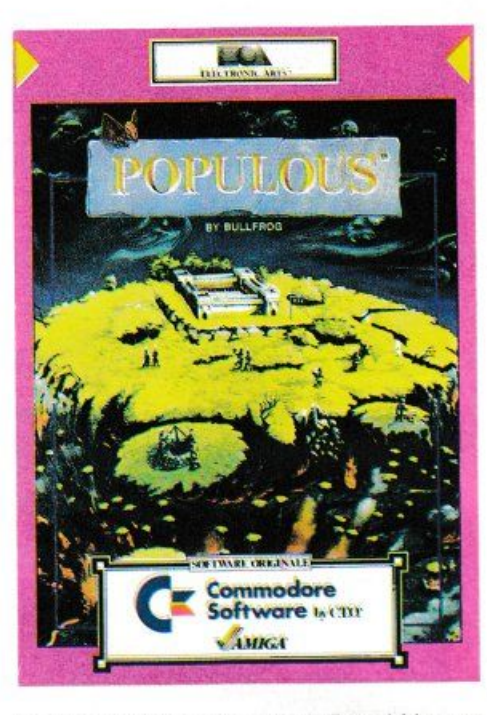

re e far seguire al popolo il Papal Magnet ma anche e soprattutto quello di spianare o alzare il terreno; infatti abbiamo la non trascurabile facoltà di "scavare" o di aggiungere terra.

Ciò è importantissimo, perché la qualità delle case dipende dalla quantità di terreno pianeggiante a disposizione degli uomini; le semplici capanne (ad esempio) hanno bisogno solo di una "zolla" di terra, mentre i complicati e più resistenti castelli devono avere un'area di 5x5 "zolle" di terre piane. La qualità delle case influenza tre fattori importantissimi: la velocità di espansione, il livello tecnologico e la Manna Bar; il primo è inversamente proporzionale alla grandezza dell'edificio: un castello (molto grande) è più lento da popolare, ma, avendo un Livello Tecnologico superiore, sarà molto più difficile da espugnare e ci permetterà un maggior numero di Interventi Divini (indicati dalla Manna Bar); una casa di legno. invece, sarà facilmente e velocemente popolabile, ma molto più semplice da espugnare. dato il suo livello tecnologico molto basso. È buona regola scegliere fin dall'inizio la tattica edilizia che vogliamo seguire: gli lnsediamentì più primitivi (Capanne. Case di Pietra e di legno) favoriranno una espansione veloce ma debole, mentre gli Insediamenti più moderni saranno caratterizzati da una estrema lentezza ma da una ragguardevole potenza; è compito della Divinità (di noi, quindi...) scegliere la tattica più appropiata al tipo di terreno (ghiaccio, deserto, steppa, collina, tutti con influenze diverse sui due popoli) e al livello dell'avversario

Apro una parentesi riguardante la Manna Bar, cardine su cui ruota gran parte del procedimento del gioco; a destra della Mappa d'Ingrandimento, sono ripetute tutte le icone di intervento divino: tali icone permettono drastici interventi sul paesaggio in cui stiamo giocando: possiamo creare mortali paludi, causare inondazioni, terremoti, far sorgere montagne altissime, creare Cavalieri e, infine, far partire il terribile Scontro Finale, al termine del quale ci sarà un unico vincitore.

Possiamo usare solo i poteri alla sinistra della Manna Bar, rappresenlata da una freccia che scorre a destra o sinislra, a seconda se guadagnamo o perdiamo potenza.

Naturalmente il livello di energia è influenzato dal comportamento del nostro popolo e dalla velocità con cui costruisce le case. Quando l'energia divina a nostra disposizione ce lo permette e quando il Leader abita una casa almeno a un Livello Tecnologico Medio (minimo una Torre di Pietra) possiamo trasformare il Leader in Cavaliere; il Cavaliere è la forza combattente di uno spirito libero, una macchina da guerra che distrugge ed uccide fino alla propia morte; essendo uno "spirito libero" non abbiamo nessun controllo sul Cavaliere, che fara il suo dovere fino alla fine.

Creato uno Spirito Libero, dobbiamo "eleggere" un altro Leader, ordinando al popolo di raggiungere il Papal Magnet.

Una buona arma per sconfiggere il nemico è quella di fare unire più Camminatori (CO· loro cioè, che cercano terre per edificare e che combattono il nemico) in unico Camminatore. in modo da sommare il loro Livello Tecnologico e di conseguenza la loro energia.

Per terminare un gioco come vincitori bisogna operare un intervento drastico ai danni del nemico: o una alluvione (rimedio terribile. che innalza il livello delle acque di un •gradino di terra") nel punto di maggior densità di case avversarie o con uno Scontro Finale: in questa seconda ipotesi conviene accertarsi del livello di energia del nostro popolo, altrimenti la disfatta sarà assicurata.

Populous è sicuramente uno dei giochi più originale mai concepito per i computer: la Bullfrog ha sfruttato ottimamente la macchina, con una stupenda musica del mitico Rob Hubbard (ben conosciuto dai Sessantaquattristi) ed una grafica a dir poco epica; in più tutta l'azione si svolge nella migliore tradizione di lntuition. senza toccare un tasto. farcita da mille opzioni.

Per finire il "solito" elogio alla C.T.O. di Bo-

### **VETRINA SOFTWARE**

logna per la stupenda traduzione del manuale (sénza del quale è ben difficile prendere confidenza col programma): ancora una volta questa ditta ha dimostrato di saper fare degli ottimi lavon.

Infine, due "voci di corridoio".

Per prima gira la voce che la Electronic Arts stia per commercializzare dei "Populous Data Disks", in cui le Divinità più esigenti potranno trovare omini ridisegnati (ninjas, sanculotti...) e nuovi paessaggi (Giappone dello Shogun, Francia del '700): se ciò è vero, questo già stupendo gioco riceverà un nuovo tocco di perfezione.

La seconda riguarda alcune password per accedere a livelli superiori (un grazie sentito ad Alessandro Manfredi).

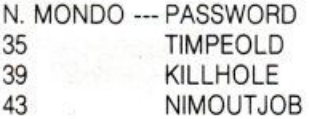

### *GRAN PRIX CIRCUIT*

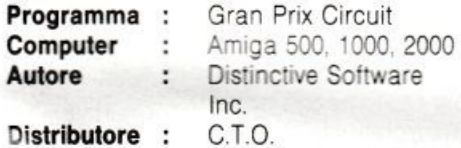

### *Sullo scio tHlll'ormoi* **mitico** *"Revs" per* il **Commodo,.** *64* **••e•,** *marcato Accolode,*

*un oHro* **11ioco** *di* **corse** *di Formulo 1* 

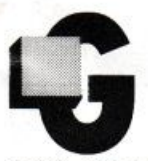

\_.-... ran Prix Circuit della Accola- ~ de è un degno rivale di Ferrari Formula One dell'Electronic Arts sul piano di azione e di accuratezza di parti-

colari, ma nettamente inferiore nel campo simulatorio; infatti Ferrari Ft è un ottimo simulatore di corse e non solo (come Gran Prix Circuit), un gioco in cui bisogna pigiare sull'acceleratore più forte che si può.

Ma questo nuovo gioco dell'Accolade non ha grandi pretese simulatorie, quindi centra pienamente il suo obiettivo.

Inserito il disco nel nostro drive dopo pochi istanti di caricamento. appare subito una elegante presentazione (che si può tranquillamente evitare premendo il tasto di fuoco) costituita dai "credit" dei bravi programmatori (quelli di Test Drive, come è scritto nel manuale) e da una suggestiva immagine di una macchina di F1, incorniciata dal realistico rumore di accensione

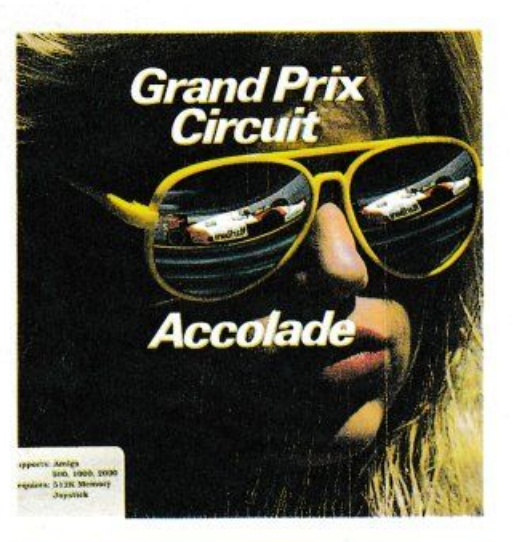

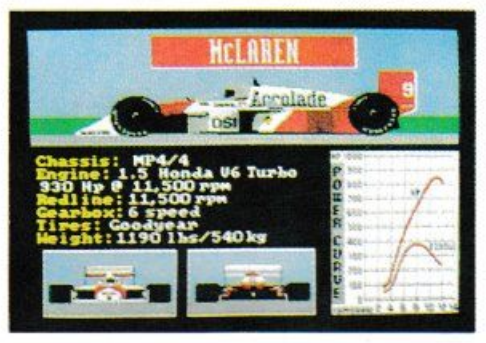

del motore con relativo rombo: subito dopo la oramai mitica voce che fa la sua apparizione in ogni gioco Accolade: una voce caldissima e sensuale, di una stupenda creatura che non possiamo vedere ma solo immaginare.

Il gioco ci presenta un menu in cui possiamo scegliere se correre solo un Gran Premio, se effettuare una corsa contro il tempo o partecipare ad una intera stagione di Formula 1. I circuiti in cui ci possiamo cimentare sono in totale 8 e comprendono i tracciati più famosi riprodotti con estrema cura, curve e tunnel compresi. Una volta fatta la nostra scelta, possiamo inserire il nome e scegliere uno dei cinque livelli di difficoltà: nei primi due usufruiremo del cambio automatico, potremo prendere le curve a qualsiasi velocità senza pericolo di testa-coda e non avremo bisogno di cambiare le gomme a causa delle uscite di strada mentre nei livelli superiori saremo costretti ad usare il cambio manuale (che aumenta di molto le performance della vettura) e ad affrontare le curve con perizia e precisione onde evitare giramenti di testa e, soprattutto. dovremo fermarci più ai box per cambiare le gomme. La sequenza dei box, che si trovano al lato del nastro di asfalto principale, ricorda vagamente quella del capostipite di tutti i giochi di corsa per computer: Pit Stop; noi possiamo scegliere se cambiare le ruote del lato destro o del lato sinistro: fatta codesta scelta due meccanici "simulati" si preoccuperanno di cambiare i nostri copertoni nel minor tempo possibile; un altro colpo di joy: stick e siamo di nuovo in pista, pronti a mantenere o a guadagnare posizioni.

Oltre al livello possiamo scegliere tra tre tipi di auto: McLaren, Williams o Ferrari (tributo straniero alla scuola motoristica nostrana): ogni vettura presenta caratteristiche proprie: la McLaren, ad esempio, è la più potente, mentre la Ferrari è superiore alle altre due per scatto, anche se con la vettura di Maranello è facile fondere il motore se non si porta attenzione ai delicati cambi di marcia. Ogni Gran Premio è preceduto da una sequenza di qualificazione costituita da un solo giro; in questa fase i nostri awersari (sempre a seconda del livello scelto) sono molto abili e sarà difficile conquistare la pole position.

Finita la qualifica e assegnatoci il posto nella griglia di partenza, siamo pronti ad iniziare la corsa vera e propia. Il solito semaforo ci dà il via: solo confidando nella ootenza e nello scatto del nostro bolide potremo sperare di superare i nostri agguerriti awersari che, per vincere, non badano ad usare scorrettezze; non è raro, infatti, trovare ben tre auto che sbarrano il nostro cammino, impedendoci di guadagnare posizioni: un bel trucco per superare tale inconveniente è passare a tutto gas nella corsia dei box (senza fermarsi, naturalmente), in modo da guadagnare qualche posizione.

Come ho già detto Gran Prix Circuit è un gioco di corse di Formula Uno senza grandi ambizioni simulatorie, anche se, nella migliore tradizione Accolade, è curato nei minimi particolari: permette, infatti, di salvare la situazione attuale della stagione automobilistica, comprende sequenze di incidenti in qualsiasi momento della corsa, statistiche sull'andamento della corsa, quali il giro più veloce o la, velocità media dell'intero G.P., oltre a molte altre autentiche "chicche" che soddisfaranno sicuramente anche il videogiocatore più smaliziato. Quindi, un gioco che renderà felici tutti coloro che si sentivano frustrati dai molti caricamenti e dalle lunghe prove e controprove di Ferran Formula One: un gioco da caricare e da giocare sul momento, trascorrendo parecchio tempo alla ricerca del giro più veloce o del maggior numero di Gran Premi vinti. Per finire la versione da me provata comprendeva il manuale in Inglese, scritto molto chiaramente e senza errori, anche se, sicuramente, uscirà una versione italianizzata. Un altro grande prodotto targato Acco-

lade e distribuito da CTO. •

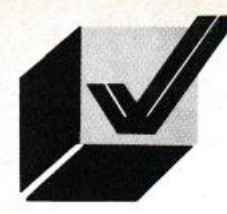

### **AMIGA CORNER**

## *VIAGGIO*  **NEll** *'AMIGADOS*

### **di ANDREA MINUTEllO**

### **Quarto** *porti*

*Quarto appunfam•nto d•I noltro viaggio introduttivo nell'ambiente dell'Amiga-***DOS.** Vedremo altri comandi che, anche se alcuni non sono di uso molto frequente, *hanno una c•rla utilità* 

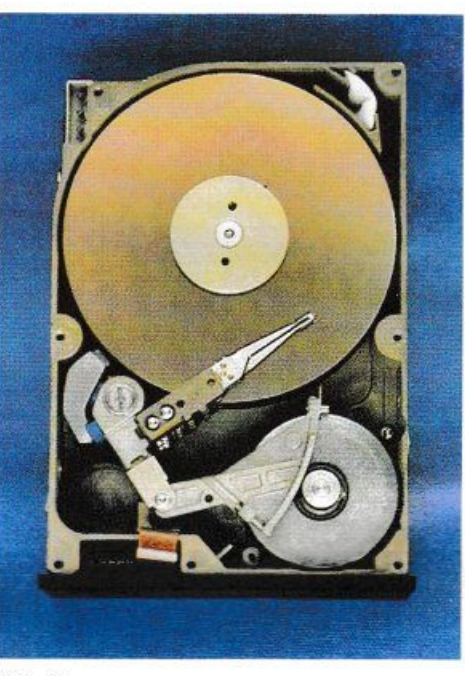

CD df1:

I drive interno, per intenderci quello che vi viene dato assieme al computer. è quello che viene visto dal DOS come default, nel caso in cui, in

alcuni comandi che lo permettono, non specifichiamo il drive con cui operare. Abbiamo già visto il caso del comando DIR che, se non fornivamo l'indicazione del drive, assumeva per default che si volesse visionare la directory del disco nel drive interno, cioè il dfO:

### Il **COMANDO CD**

Con CD è possibile cambiare questo stato di cose in un modo molto semplice. Facciamo il caso che vogliamo lavorare col drive df1: ma non siamo disposti, ad ogni comando, a digitare df1:. Bene, basterà digitare:

ed il gioco è fatto. Da questo momento in poi il drive assunto per default dal DOS in mancanza di una specificazione ditterente è il drive df1 :. Ma si può fare ancora di più. Infatti se dobbiamo lavorare all'interno di una directory particolare, differente dalla ROOT, ad esempio la directory "figure" perché dobbiamo, per esempio, fare molti RENAME od anche altre operazioni, ci basterà digitare:

### CD df1:figure

ed il DOS "punterà" sempre alla directory "figure". Questo sempre finché non specifichiamo diversamente al momento di dare il comando.

Quindi per cambiare il nome ad un file "pic1", che si trova nella directory "figure". in "panorama" non dovremo fare altro che digitare:

RENAME pic1 panorama

nulla di più semplice, senza ogni volta scrivere tutto il path di ogni file.

Nel caso in cui dimenticassimo in quale directory ci troviamo basterà dare CD senza alcun parametro e ci mostrerà tutto il percorso che abbiamo fatto, fino alla directory in cui siamo. Se vogliamo tornare indietro di un livello, ad esempio se siamo nella directory "dfO:progs/utility", non è possibile scrivere semplicemente:

### CD dfO:progs

in quanto il OOS cercherà la directory "progs" tentando di trovarla NELLA directory utility e, non trovandola, ci segnalerà un errore

Questo perché il DOS cerca sempre in AVANTI le directory che specifichiamo in CD.

Quindi per muoverci verso l'alto di un livello di directory, ossia per poter tornare indietro. dovremo utilizzare il carattere "/" (slash).

### $CD/$

Con l'esempio di prima, torneremo alla directory progs. Per tornare con un sol colpo nella ROOT basterà che digitiate:

CD dfO:

E permesso utilizzare più "/" assieme per tornare su di più directory con un solo comando CO. Se diamo però un

 $CDI$ 

e siamo già nella ROOT, il DOS ci awertirà che non è riuscito a trovare "/", segno che ci troviamo già nella directory radice del disco.

### **FORMAT, /NSTAll**

Oramai credo che la stragrande maggio-LIST 11/89 ranza di voi sappia già che un qualsiasi dischetto, prima di poter essere utilizzato, debba subire un processo che va sotto il nome di FORMATIAZIONE. questo perché il dischetto deve essere accuratamente preparato per poter essere gestito dal DOS e quindi essere capace di ricevere i dati che vi vengono memorizzati

Qualcuno potrebbe anche chiedersi: "ma allora perché non vendono i dischetti già formattati?".

La risposta è molto semplice ed il motivo risiede nel diverso tipo di formattazione e quindi nel diverso tipo di gestione che ogni Sistema Operativo e quindi lo stesso DOS. effettua sul dischetto.

Quindi un dischetto formattato secondo i parametri, ad esempio, dell'MS-DOS, non potrà mai essere visto dall'AmigaDOS che adotta un diverso sistema di gestione delle informazioni sul supporto magnetico.

i: per questo quindi che i dischetti vengono venduti "vergini" cioè senza aver subito nessun tipo di preparazione, preparazione che spetta al singolo utente.

Il comando FORMAT fa appunto questo, cioè si occupa della formattazione dei dischetti vergini rendendoli cosi utilizzabili dal sistema.

La sua sintassi è la seguente:

FORMAT DRIVE dfn: NAME <un-nome-qualsiasi

Le parole scritte in maiuscolo, DRIVE e NA-ME, devono essere date assieme al comando.

Gli unici drive che possono essere specificati sono i drive da df0: a df3: ed il nome da dare al disco deve risoettare le regole che abbiamo già visto precedentemente per i nomi dei file.

Al momento della formattazione tutti i dati che eventualmente erano presenti sul dischetto verranno irreparabilmente persi ed in più verrà creata una sottodirectory "Trashcan" che ha come icona 11 bidone della spazzatura.

Questa directory è quella in cui dovrebbero essere messi i file che si intendono cancellare.

Il suo uso però non è molto pratico in quanto i file così cancellati vengono effettivamente rimossi dal dischetto solo quando selezioniamo "Empty Trash' dal menu "Disk" del Workbench

Diversamente questi file occuperanno ancora dello spazio sui disco

Se però non vogliamo che questa sottodirectory venga creata, possiamo specificare l'opzione NOICONS nel comando FORMAT in questo modo:

FORMAT DRIVE dfO: NAME Prova NOl-CONS

Così facendo vogliamo formattare il dischetto presente nel drive interno (dfO:) con il nome Prova ed in più non vogliamo la sottodirectory Trashcan.

FORMAT lavora con qualsiasi drive, sia logico che fisico (la differenza tra drive logico e fisico verrà spiegata più avanti) e quindi può lavorare anche con i drive da 5,25 pollici ed anche con il RAM disk RAD: che viene fornito assieme al Workbench 1.3.

La versione 1.3 del DOS vede FORMAT arricchirsi di nuove opzioni tra le quali QUICK, che ha effetto però solo su dischi che erano già stati formattati almeno una volta

Se nel comando FORMAT aggiungiamo OUICK otterremo una formattazione che potremo definire "veloce" del dischetto.

In questo modo avremo cancellato completamente tutto il disco ma non avremo aspettato il tempo necessario affinché il DOS eseguisse un formattazione in piena regoia.

Per ora non è possibile spiegare come questo venga eseguito ma vi basti pensare che sul disco è presente un certo spazio in cui sono registrati dei valori che possiamo considerare come degli "indirizzi" dei file e delle directory che sono oresenti sul dischetto.

Specificando QUICK il DOS non fa altro che azzerare tutti questi indirizzi in modo che il disco sembri vuoto ai suoi occhi.

Ripeto che questa descrizione è di comodo in quanto non è det tutto esatta.

Mano a mano che procederemo col nostro discorso sul DOS vedremo cose che ci permetteranno di comprendere meglio come vengono gestiti file e le directory e sarà anche più chiaro come lavora l'opzione QUICK.

Una volta che un dischetto è stato formattato è pronto per poter ricevere i dati ed i programmi che vi vogliamo memorizzare.

Abbiamo anche visto che ci sono alcuni dischi che possono essere inseriti nel drive quando ci appare la manina che ci richiede il dischetto del Workbench.

Questi dischi vengono riconosciuti dal sistema che passa ad eseguire determinate operazioni, operazioni che non è opportuno spiegare un questa sede

Questi dischi sono detti BOOTABILI, dischi cioè che possono essere utilizzati per il BOOT del computer.

BOOT è l'abbreviazione di BOOTSTRAP che possiamo interpretare come "sequenza di innesco" ossia una serie di istruzioni che servono a rendere operativo e quindi utilizzabile il computer.

Un esempio di dischetto BOOTABILE è il dischetto del Workbench fornito assieme ad ogni Amiga.

Se però proviamo ad inserire nel drive alla richiesta del Workbench, il nostro dischetto appena formattato, esso non verrà riconosciuto dal computer in quanto su di esso non sono state scritte delle particolari informazioni utili al Sistema Operativo (SO) per far funzionare il computer.

Il comando INSTALL serve proprio a scrive re queste informazioni sul disco.

La sintassi è quantomai semplice:

### tNSTALL dfn:

dove al posto di n ouò essere sostituito un qualsiasi numero da O a 3.

Nuova versione del DOS e conseguente nuova versione di INSTALL.

Ora è possibile controllare, tramite 'opzione CHECK, se il bootblock di un determinato disco è standard o meno.

Può essere utile ad esempio per individuare un virus.

Inoltre NOBOOT serve a rendere non più bootabile il disco, cioè non può più essere utilizzato per inizializzare il computer.

### **JOIN**

Ora è la voita di tre comandi che ci consentono nspettivamente di unire, ordinare e visualizzare dei file.

Il comando JOIN, che nel passaggio alla versione 1 3 dei DOS è rimasto invariato. ci permette, dati vari file di testo, di creare un nuovo file come rìsultato della fusione di detti file.

Un esempio.

JOIN df0:DAT11 df1:DATI2 df0:DATI3 AS ram: CONTO

Nell'esempio abbiamo concatenato tre file di nome DA"l1, DATl2 e DATl3 provenienti anche da dischetti differenti, infatti i file DA-Tl1 e DATl3 provengono dal disco che di si trova nel drive interno mentre il file DATl2 dal dischetto posto nel drive esterno, in un file CONTO che però vogliamo nel RAM disk.

Il numero massimo di file che possono essere concatenati con una singola chiamata del comando JOIN è 15.

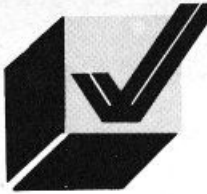

### **AMIGA CORNER**

### *AMIGA FISH DISK*

di **ANDREA** GIORGI

*Terza parte* 

*Continuiamo il discorso sui programmi presenti nei Fish Disk illustrandone sinteti· camente il contenuto in modo da fornire una guida al loro utilizzo* 

### Fish Disk *N. O* 13

Ecco forse uno dei poche bug presenti nella collezione di Fred Fish, o per meglio dire. un dischetto che non è senz'altro all'altezza degli altri.

In questo disco sono presenti una serie di programmi scritti min Amiga Basic che, per lo più, non sono stati neanche testati.

### Fish Disk **N. O 14**

Nome Programma Spiegazione

AMIGA3D Ecco la versione aggiornata dell'Amiga3d proposto nel Fish Disk N. 012. Anche questa volta è proposta la rotazione tridimensionale di un solido. Questa volta, però. sono presenti tutti i file sorgenti.

BEEP Di Beep ci è stato proposto solo il programma sorgente che voi dovrete compilare. li programma premette la generazione di un classico suono tipo "beep".

DEX Dex è un programma che vi permette di estrarre da un insieme di file sorgente tutti quelli che sono i vari commenti presenti nel file onde ottenere una specie di manuale in linguaggio diciamo "umano".

DIMENSION Un programma di grafica di-

mostrativa a tre e/o quattro dimensioni.

FILZZAP Ecco una versione aggiornata del programma filezap proposto nel Fish Disk N. 010 Filezap come ricordate è un programma di editor per hle di tipo binario.

GFXMEM Un'altra versione aggiornata. Questa volta è il programma Gfxmem. presentato nel Fish Disk N. 001, per la visualizzazione in modo grafico della quantità di memoria utilizzata e a disposizione, ad essere stato modificato.

GI La directory Gi contiene file Dpaint sotto formato di sorgente C che ci permettono di creare una perfetta struttura dell'immagine con tutte le informazioni possibili.

PDTEAM Un altro programma di emulazione terminale. Questa volta il programma è abbastanza sempliciotto e senz'altro non all'altezza degli altri presentati in precedenza. Unica novità è la presenza delle ottanta colonne per 25 righe.

SHELL Una versione di Shell per il sistema operativo Unix Questa versione non è certo la migliore ma forse non è neanche da disprezzare.

TEAMCAP Termcap è una vera e propria banca dati terminale per il vostro Amiga.

### Fish Disk *N. O 1 S*

Nome Programma Spiegazione

BLOBS Un simpaticissimo programma dimostrativo delle ottime qualità grafiche del vostro Amiga.

CLOCK Clock è un programma molto semplice ma non per questo inutile.

Infatti clock vi permette di generare la visualizzazione di un orologio in formato digitale talmente piccolo da poter scomparire nella linea titoli e, quindi, non infastidire altre parti dello schermo dove sono presenti le vostre immagini.

DAZZLE Un altro programma di grafica dimostrativa delle qualità di Amiga, in questo caso sono presentate delle immagini tutte

in simmetria ottagonale.

FISH Volendo essere sinceri ad un primo momento il programma non lo avevamo capito per niente. Poi, leggendo, le varie spiegazioni ci siamo accorti che il programma avrebbe dovuto presentarci un pesce che si muoveva nella parte alta dello schermo con vari cicli di animazione, ma, causa qualche bug del tutto sconosciuto, il programma non funziona correttamente e ne risulta un incomprensibile disegnetto che si muove.

MONOPOLY Ecco il classico gioco del Monopoly scritto interamente in Amiga Basic. Nella stessa directory monopoly è presente un file "InstallationGuide" che vi permetterà di creare un dischetto bootabile per il vostro monopoly.

OKIDATADUMP Ecco 11 programma che vi permette di installare la vostra unità stampante Okidata ML92 con la possibilità di fare il dump di schermo.

POL YDAAW Un programma di editor grafico per Amiga scritlo interamente in Amiga Basic.

POLYFRACTALS Programma per il calcolo delle quantità frattali scritto in Amiga Basic.

### Fish Disk **N. O 16**

Il sedicesimo disco della collezione di Fred Fish è sicuramente un bocconcino molto appetibile per tutti i golosi del file in formato IFF.

Amigalibdisk16, ecco il nome di questo disco è una copia identica o per lo più con variazioni insignificanti, del disco • Amiga Developper's IFF" fornito a Fred Fish direttamente dalla Commodore-Amiga con la licenza di inserirlo nella propria collezione. Il disco contiene tutte le informazioni più importanti per tutto ciò che riguarda i file in formato IFF.

### **Fish Disk N. 017**

Stesso discorso fatto per il dischetto nume-

ro sedici deve essere fatto per Il disco numero diciassette.

Questa volta abbiamo a disposizione la cooia del disco H.A.M.

Il disco presenta una serie di immagini di grafica dimostrativa digitalizzate e non tutte in modo grafico H.A.M. (Half And Mo- $\exists$ ify).

Con tale metodo grafico sono a disposizione dell'utente una serie di 4096 colori diversi.

### **Fish Disk N. O 18**

Nome Programma Spiegazione

AMIGADJSPLAY Amigadisplay è un altro interessantissimo programma di emulazione terminale che prende spunto dal suo fratello Argoterm e se ne differenzia soprattutto per un particolare molto interessante: la creazione nonché l'utilizzo di un nuovo font grafico denominato Sail.

Con Amigadisplay potete trasmettere e ricevere dati a velocità variabili dai 300 ai 9600 baud.

ASH Ecco come migliorare le prestazione del vostro CLI e renderlo simile il più possibile allo shell-c di Unix.

Con ash avrete a disposizione direttamente una serie di comandi quali: if, else, endif, while, foreach, end, break, continue, goto. repeat, test, cd, id, cat. beep, remote, help, reset, ecc...

BROWSER Vi proponiamo la versione O del 9rowser creato da Mike Meyer.

*n* programma vi permette l'osservazione diretta del contenuto di ogni singolo dischetto.

Potrete fare il tree del disco direttamente dal programma Browser.

BRowser è capace di leggere oltre al drive df0: anche il drive df1: e la ram.

MC68010 Ecco tutte le informazioni sul montaggio nonché sull'utilizzo del processore MC68010 al posto del processore MC68000.

MUL TIDIM Attraverso l'utilizzo del vostro joystick potete far ruotare un cubo su una qualsiasi delle sei dimensione che avete a disposizione.

PIGLATIN Il programma è in grado di tradurre e quindi di ripetere tutto ciò che inseriamo come input (possibilmente in inglese) in dialitto comico.

SCRIMPER Scrimper: "Screen lmage Printer". Una utiliti per eseguire il dump dello schermo direttamente da workbench o da cli.

XLISP1.6 Una versione aggiornata dello Xlisp dialietto lisp. Questa è la versione 1.6.

### **Fish Disk N. O 19**

Nome Programma Spiegazione

BLACKJACK Il classico gioco del blackjack. Il programma comunque non ci è sembrato dei migliori considerando una grafica praticamente nulla.

JAYMINERSLIDES L'autore di questo programma deve aver lavorato molto sodo per poter portare a termine questo programma. Più che un programma comunque potremmo definirlo come un insieme di immagini tutte rappresentanti dei diagrammi a blocchi.

Ogni diagramma a blocchi rappresenta una parte dei circuiti di Amiga.

Tutti i diagrammi sono in hi-res mode ossia 640 x 400 pixel.

KEYMAP-TEST Un orogramma per testare tutte le routine di keymap onde trovarne possibili errori.

LOCKMON Visualizzazione di tutti i possibili LOCKS (bloccaggi) di protezione di un file.

### **Fish Disk N. 020**

Nome Programma Spiegazione

AMIGATOATARI Il programma dovrebbe avere la funzione di convertire i moduli oggetto di amiga in moduli aggetto per alari. Abbiamo detto dovrebbe perché l'autore pur creando il programma non ha avuto la possibilità di testarlo non possedendo un ST.

Vi consigliamo, quindi, di prendere in considerazione il programma come semplice dimostrsazione di come sia possibile manovrare i moduli oggetto di Amiga.

DISKSALV Quante volte vi è capitato di perdere dei file contenuti su dischetti rovinatisi accidentalmente.

Disksalv è la soluzione a questi vostri problemi.

Vi permette infatti il recupero di file presenti su dischetti AmigaDos danneggiati.

Per un corretto funzionamento del programma è, comunque, necessario avere a disposizione due drive e inviare un comando del tipo seguente:

Oisksalv DFn: to DFm:

Dove n rappresenta il drive sorgente ed m il drive destinazione.

HASH Programma che vi permette di calcolare tutti i valori di hash secondo il metodo di AmigaDos.

HD HD vi permette di eseguire un dump esadecimale di un file.

MANDELBROTS Una serie di immagini del frattale Mandelbrots scelte tra le migliori di tutte quelle che sono state inviate per un recente concorso.

MUL TITASKING Ecco un programma per la dimostrazione dell'utilizzo di un multitasking.

Nella stessa directory è altresl presente un file contenente una serie di note pratiche che vi aiuteranno nell'utilizzo del programma.

PACK Pack è il classico programma di impacchettamento dei file.

Impacchettare secondo il metodo Pack significa togliere tutti i codici superflui dal file preso in esame.

Per codici superflui intendiamo qualsiasi cosa simile a spazi, line vuote, tab, commenti, ecc...

Si ricorda anche che i file utilizzabili da pack sono file scritti in C.

PORTHANDLER Programma dimostrativo per la gestione di un handler di porta.

RANDOM Un generatore di numeri casuali scritto in assembler.

SETMOUSE2 Programma che vi permette il collegamento del mouse alla porta numero 2.

SPEECHTERM Questa volta il programma di emulazione terminale ha veramente qualcosa di particolare.

Oltre a supportare il protocollo X-modem ha a disposizione anche un sintetizzatore vocale per tutti i testi ricevuti in trasmissione.

TEO Versione dimostrativa dell'editor di te sti TxED.

**ARCHIMEDES** 

## PAINTCAD

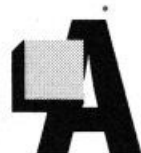

bbandonando il "filone" dei MagicZoom. mi sono dedicato ad un altro genere di programma grafico. Sto parlando di PaintCad

Versione 1.0, con il quale possiamo lavorare a tutto schermo e accedere alle funzioni desiderate mediante pratici menu a tendina.

Le possibilità offerte da PaintCad sono veramente numerose, se ben sfruttate. Avrei voluto aggiungere altre funzioni, ma

di **EMANUEl CRACCO** ho ritenuto opportuno non incrementare ulteriormente la non indifferente lunghezza del listato. Passiamo dunque alla descrizione del programma.

> Dato il RUN apparirà alla base dello schermo nero, una striscia che contiene la palette dei colori e quattro icone, che ora descriverò.

### *ICONA MODAl/TÀ: ICONA DISK:*

"clickando" su quest'icona (owero posizionandosi su di essa con il mouse e pigiando il pulsante) apparirà un menu a tendina con le modalità di visualizzazione. A questo punto basterà clickare su una di esse per selezionare quella desiderata tra FILL (figure piene), NORMALE (contorno figure), INVERSO (figure piene di colore invertito), MISCELA (figure piene di colore miscelato)

### *ICONA R (Rete}:*

selezionando quest'icona, apparirà una re-te formata da puntini, molto simile a quella dell'AUTOCAD. La rete è interattiva con quasi tutte le funzioni

clickando su quest'icona apparirà un menu a tendina con le funzioni di LOAD e SAVE. Una volta effettuata la scelta apparirà una finestra al centro dello schermo. dove andrete e digitare il nome del file da caricare o

**lOltllP\*\*\*\*\*\*\*\*\*\*\*\*\*-\*\*\*\*\*\*•\*\*\*\*\*\*\*\*\*\*\*\*\*\*\*\*\*** 20RD\* • **30.... PADft"CAD** \* **40...** • **50.... SCIUTl'O DA CRACCO DIUUEL** \* **60REM\* SCRITTO DA CRA<br>60REM\* <br>70REM\* COPRYTING 1989<br>80REM\* IORD\*** \* **90Rlll\*\*\*\*\*\*\*\*\*\*\*\*\*\*\*\*\*\*\*\*\*\*\*\*\*\*\*\*\*\*\*\*\*\*\*\*\*\***  100\*CONFIGURE SCREENSIZE 160K 110\*CONFIGURE SPRITESIZE 168K 120\*SNEW 130 MODE 15 140 OFF: MOUSE ON **150 VDU 24,0:0:1279:1023:**<br>160 REM\*SCREENLOAD M3 170 VOU20 180 190 VDU5<br>200 : 200 :<br>210 G=10:T=0:fx1=0:fy1=400:fx1\:-1280:fy1\:-400:jkl\:-0:b=0:a<br>220 fIX=500:fLY=500:111=0<br>230 RESTORE 410:PROCmenu\_1 220 fLX=500:fLY=500:111=0<br>230 RESTORE 410:PROCmenu 1 240 :<br>250 DEF PROCmenu 1<br>251 ON ERROR LOCAL:RUN:B\$=""<br>260 GCOL O TINT O:RECTANGLE FILL 0,0,1280,80 270 RESTORE 410 280 REPEAT  $290$  READ  $x0,$ gol<sup>§</sup><br>300  $y=0$ : 300  $y=0$ :<br>310 FOR A = 1 TO 4<br>320 FOR B = 1 TO 2 320 FOR  $B = 1$  TO 256 STEP 64<br>330 LET V=V+10 330 LET V=V+10<br>340 GCOL golt-1 TINT B:RECTANGLE FILL x0+V-10, y, 10, 20<br>350 NEXT B 350 NEXT B<br>360 LET y=y+20:LET gol%=gol%+1:V=0<br>370 NEXT A 370 NEXT A<br>380 y=0:v=0:gol%=0<br>390 UNTIL x0=600  $UNTIL$   $x0=600$ 400 **• 10 °"TA o,o,o,1,• o,11,ao,J1,120,s1,160,s,200,21,240,33,28 0,53,320,9 <sup>1</sup> 360,25,400,4 1,440,S7, 480,ll,520,29,5,0,4 S,600,61**   $420$  :<br> $430$   $6COL$  G TINT T 440 RECTANGLE FILL 644,0,76,80:GCOL 63 TINT 255:RECTANG<br>LE 644,0,76,80::GCOL 52 TINT 0:RECTANGLE FILL 724,0,76,80 450 GCOL 63 TINT 255<br>460 RECTANGLE FILL<br>470 RECTANGLE FILL **460 RECTANGLE FILL 804,0,156,80**<br>
470 RECTANGLE FILL 964,0,156,80<br>
480 ROVE 754,55:PRIMT"R"<br>
500 MOVE 754,55:PRIMT"R"<br>
500 GCOL O TINT O

```
510 MOVE 816,55:PRINT"Modalita'"<br>520 MOVE 976,55:PRINT"Punzioni"<br>530 MOVE 1136,55:PRINT"Disk"
   530 MOVE 1136, 55: PRINT*Dis<br>
540 VDU 24, 0; 84; 1279;1016;<br>
550 MOUSE RECTANGLE 0.0.12
   550 MOUSE RECTANGLE 0,0,1279,79<br>560 PROCselect menu
   560 PROCselect_menu<br>570ENDPROC<br>580<br>590DEF PROCline
   600REPEAT MOUSE Xt, Yt, Zt
   610UNTIL Z%=0
    620REPEAT MOUSE X\, Y\, Z\630IF Z=-4 THEN<br>640 opty
    00 opty=Y% DIV 80<br>
650 ccol G TINT T:MOVE X%, Y%:DRAW X%, Y%<br>
660 ENDIF
    660 ENDIF<br>670opty=Yt DIV 80<br>680UNTIL opty=0<br>690PROCselect_menu
    700PROCline
    710ENDPROC
    720 
    720DEF PROCselect menu<br>740VDU 24,0;0;1279;1023;<br>750MOUSE RECTANGLE 0,0,1279,78
    760REPEAT MOUSE Xt, Yt, Zt<br>770opty= Yt DIV 80<br>780INTIL opty=0 THEN GOTO 800<br>790UNTIL opty=0<br>800icon=Xt DIV 800
    810IF icon=0 THEN PROCpalette<br>820IF icon=1 THEN PROCmenu_ml
    830ENDPROC
    840 
    850DEF PROCpalette
    860MOUSE OFF
    870VDU 24,0;0;1279;1023;<br>
880REPEAT MOUSE Xt, Xt, 2t<br>
9001con=Xt DIV 640<br>
910IF icon>O THEN PROCsciegli_colori<br>
910IF icon>O THEN PROCsciegli_colori<br>
9301con2t=Yt DIV 20<br>
9301con2t=Yt DIV 20
    9 40GCOL 4,l:ltSC'TAllGLB icon1••10,icon2t•20,10,20 
    950WAIT:RECTANGLE icon1%*10,icon2%*20,10,20
    960IF 2%=4 THEN<br>970
    970 G = POINT(X\hat{\mathbf{x}}, Y\hat{\mathbf{x}}): T=TI:T(X\hat{\mathbf{x}}, Y\hat{\mathbf{x}})<br>980 GCOL G TINT T:RECTA
                                                         GCOL G TINT T:RECTANGLE FILL 646,
4,72,72:GCOL 4,1<br>990 ENDIF
  1000UNTIL opty=1 OR Y%>84<br>1010VDU 24,018411279;1023;<br>1020ENDPROC
```
1030 1040DEF PROCsciegli\_colori 1050MOUSE ON 1060REMREPEAT MOUSE X%, Y%, Z%: 1070REMUNTIL Z\=0<br>1080REPEAT MOUSE X\, Y\, Z\<br>1090opty=Y\, DIV 84<br>1100icon4\-X\, DIV 80 11101con=X% DIV 640 1120IF icon=0 THEN PROCpalette 1130REMGCOL 4, 1: RECTANGLE FILL icon4%\*80+2, 4, 76, 72<br>1140REMWAIT: RECTANGLE FILL icon4%\*80+2, 4, 76, 72 1150IF 2%-4 THEN PROCCOdici palette<br>1150IF 2%-4 THEN PROCCOdici palette<br>1170UNTIL opty=1 1180 1190ENDPROC 1200 1210DEF PROCcodici palette 1220IF icon4%=8 THEN a=1:<br>1230IF icon4%=9 THEN a=2 :PROCrete: 1240ENDPROC 1250ENDPROC 1260 1270DEF PROCmenu ml 1280MOUSE ON 1290REPEAT MOUSE X%.Y%.Z% 1300UNTIL 2%-0<br>1310REPEAT MOUSE X%, Y%, Z%<br>1320icon4%-X% DIV 160 1330opty=Y% DIV 84<br>1330opty=Y% DIV 84<br>1340GCOL 3,1:RECTANGLE FILL icon4%\*160+4,0,156,80 1350WAIT:RECTANGLE FILL icon4\*\*160+4,0,156,80<br>1360IF icon4\*<5 THEN PROCsciegli\_colori<br>1370IF 2%=4 THEN PROCsclect\_menu\_F 1380UNTIL opty=1<br>1390ENDPROC 1400 1410DEF PROCselect\_menu\_F<br>1420IF icon4%=5 THEN PROCmodalita<br>1430IF icon4%=6 THEN PROCfunzioni<br>1440IF icon4%=7 THEN PROCdisk 1450ENDPROC 1460 1470DEF PROCmodalita 1470DEF PROCmodalita<br>1480:MOVE 960,800<br>1490\*SGET wimp<br>1500GCOL 52 TINT 0:RECTANGLE FILL 804,80,156,200<br>1510GCOL 63 TINT 255:RECTANGLE 804,80,156,200<br>1520GCOL 0 TINT 0<br>1530MOVE 836,116:PRINT"Fill"<br>1540MOVE 836,266:PRINT"No 1570MOUSE RECTANGLE 804,0,156,266<br>1570MOUSE RECTANGLE 804,0,156,266<br>1580IF mm<sup>3</sup>=1 THEN GCOL 4,1:RECTANGLE FILL 830,90,124,40<br>1590IF mm<sup>3</sup>=2 THEN GCOL 4,1:RECTANGLE FILL 830,130,124,46<br>1600IF mm<sup>3</sup>=3 THEN GCOL 4,1:RECTANGL 1630ENDPROC 1640 1650DEF PROCfunzioni 1660:MOVE 964,80:MOVE 1120,830<br>1670\*SGET wimp<br>1680RESTORE 1770<br>1690GCOL 52 TINT 0:RECTANGLE FILL 964,80,156,750<br>1700GCOL 63 TINT 255:RECTANGLE 964,80,156,750 1710GCOL 0 TINT 0 1720REPEAT 1730READY0, A\$<br>1730READY0, A\$<br>1740MOVE 996, y0: PRINTA\$<br>1750UNTIL y0=816 1760 1770DATA 116, Quadro, 166, Retto, 216, Circle, 266, Ellipse, 316, Pa<br>ra, 366, Line, 416, Tria, 466, Zoom, 516, Spry, 566, Fill, 616, Metro, 66<br>6, 1Fuoco, 716, 2Fuochi, 766, Gomma, 816, Clear 1780 1790MOUSE RECTANGLE 964,0,156,800<br>1800PROCselect\_funzioni\_menu 1810ENDPROC 1820 1830DEF PROCdisk 1840MOVE 1124,80:MOVE 1280,180 1850\*SGET wimp 1860GCOL 52 TINT 0:RECTANGLE FILL 1124,80,156,100<br>1870GCOL 63 TINT 255:RECTANGLE 1124,80,154,100<br>1880GCOL 0 TINT 0 1890MOVE1156, 116: PRINT"Load"<br>1900MOVE1156, 166: PRINT"Save"<br>1910MOUSE RECTANGLE 1124, 0, 156, 163

```
1920PROCselect disk menu
   1930ENDPROC
   1940
   1950DEF PROCselect modalita menu
  1960MOUSE ON 1970REPEAT MOUSE X%, Y%, Z%
  1970REPEAT MOUSE X%, Y%, Z%<br>
1980UNTIL Z%=0<br>
1990REPEAT MOUSE X%, Y%, Z%<br>
2000OODty=Y% DIV 80<br>
2010GCOL 3, 1: RECTANGLE FILL 804, 0, 156, 80<br>
2020WAIT: RECTANGLE FILL 804, 0, 156, 80<br>
2030IF Z%=4 THEN PROCCancel_modalita 
  2040UNTIL opty=1<br>2050PROCsel_modalita<br>2060ENDPROC
   2070
   2080DEF PROCselect_funzioni_menu
  2090MOUSE ON<br>2100REPEAT MOUSE X%, Y%, Z%
  2100EEFEAT MOUSE X*, Y*, Z*<br>2120EEFEAT MOUSE X*, Y*, Z*<br>2120EEFEAT MOUSE X*, Y*, Z*<br>2130opty=Y* DIV 80<br>2140GCOL 3, 1: RECTANGLE FILL 964, 0, 156, 80
  2150WAIT:RECTANGLE FILL 964,0,156,80<br>2150WAIT:RECTANGLE FILL 964,0,156,80<br>2160IF 2%=4 THEN PROCcancel funzioni:PROCselect_menu
   2170UNTIL opty=1
  2180PROCsel_funzioni<br>2190ENDPROC
  2200
  2210DEF PROCselect disk menu
   2220MOUSE ON
  2230REPEAT MOUSE X%, Y%, Z%<br>2240UNTIL Z%=0<br>2250REPEAT MOUSE X%, Y%, Z%
  22500EEFF MOUSE X_7Y_8, 23<br>22600pty=Y$ DIV 80<br>2270GCOL 3, 1: RECTANGLE FILL 1124, 0, 156, 80<br>2280WAIT: RECTANGLE FILL 1124, 0, 156, 80<br>2290IF 2$=4 THEN PROCcancel_disk: PROCselect_menu<br>2300UNTIL opty=1<br>2310DROCSel_disk
  2320ENDPROC
  2330
  2340DEF PROCsel modalita
  2350REPEAT MOUSE X%, Y%, Z%<br>2360UNTIL Z%=0<br>2370MOUSE OFF
 23700REPEAT MOUSE X$, Y$, Z$<br>2380REPEAT MOUSE X$, Y$, Z$<br>2390opty=Y$ DIV 80<br>24001con=(Y$+80) DIV 50<br>2410GCOL 4, 1: MOVE 810, icon*50-36: PRINTCHR$(137)<br>2420WAIT: MOVE 810, icon*50-36: PRINTCHR$(137)
  2430IF Z%-4 THEN
  2440
                                  IF mm%=1 THEN GCOL 4,0:RECTANGLE FILL 830,90
 .124.402450
                                  IF mm%=2 THEN GCOL 4, 0: RECTANGLE FILL 830, 13
0, 124, 462460
                                  IF mm%=3 THEN GCOL 4.0:RECTANGLE FILL 830.18
0, 124, 462470
                                  IF mm%=4 THEN GCOL 4, 0:RECTANGLE FILL 830, 22
8,124,46
  2480
                                  PROCproc modalita
  2490ENDIF
  2500UNTIL opty=0
  2510PROCselect_modalita_menu<br>2520ENDPROC
  2530
  2540DEF PROCsel funzioni<br>2550REPEAT MOUSE X%, Y%, Z%
 2550REPEAT MOUSE X%, Y%, Z%<br>
2560UNTIL Z%=0<br>
2580REPEAT MOUSE X%, Y%, Z%<br>
2580REPEAT MOUSE X%, Y%, Z%<br>
2590opty=Y% DIV 80<br>
2600icon=(Y%+80) DIV 50<br>
2610GCOL 4, 1: MOVE 970, icon*50-36: PRINTCHR$(137)<br>
2620WAIT: MOVE 970, i
 263011 2010111<br>2640UNTIL opty=0<br>2650PROCselect_funzioni_menu
  2660ENDPROC
 2670
  2680DEF PROCsel disk
  2690REPEAT MOUSE X%, Y%, Z%
 2700UNTIL Z%=0<br>2710MOUSE OFF
 2720REPEAT MOUSE X%, Y%, Z%<br>2730opty=Y% DIV 80<br>2740icon=(Y%+80) DIV 50
 2750GCOL 4,1:MOVE 1130, icon*50-36: PRINTCHR$(137)<br>2760WAIT:MOVE 1130, icon*50-36: PRINTCHR$(137)<br>2770IF 2%-4 THEN PROCproc_disk
 2780UNTIL opty=0<br>2790PROCselect_disk_menu
```
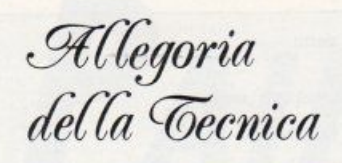

Ram Juderico del

Gabale Pin

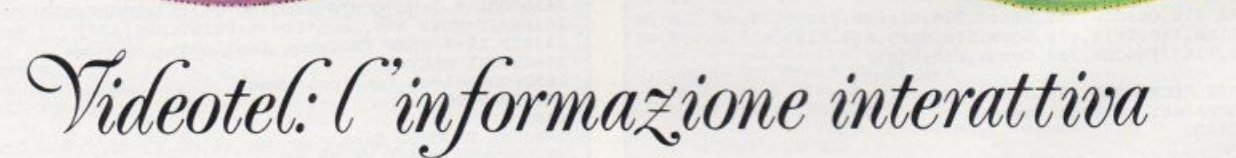

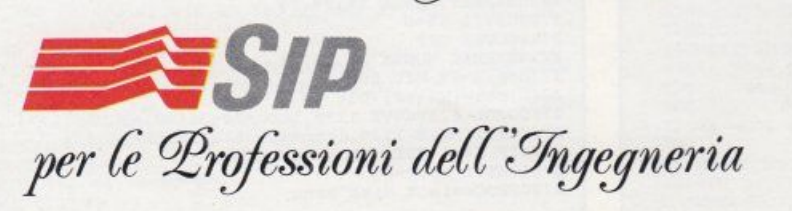

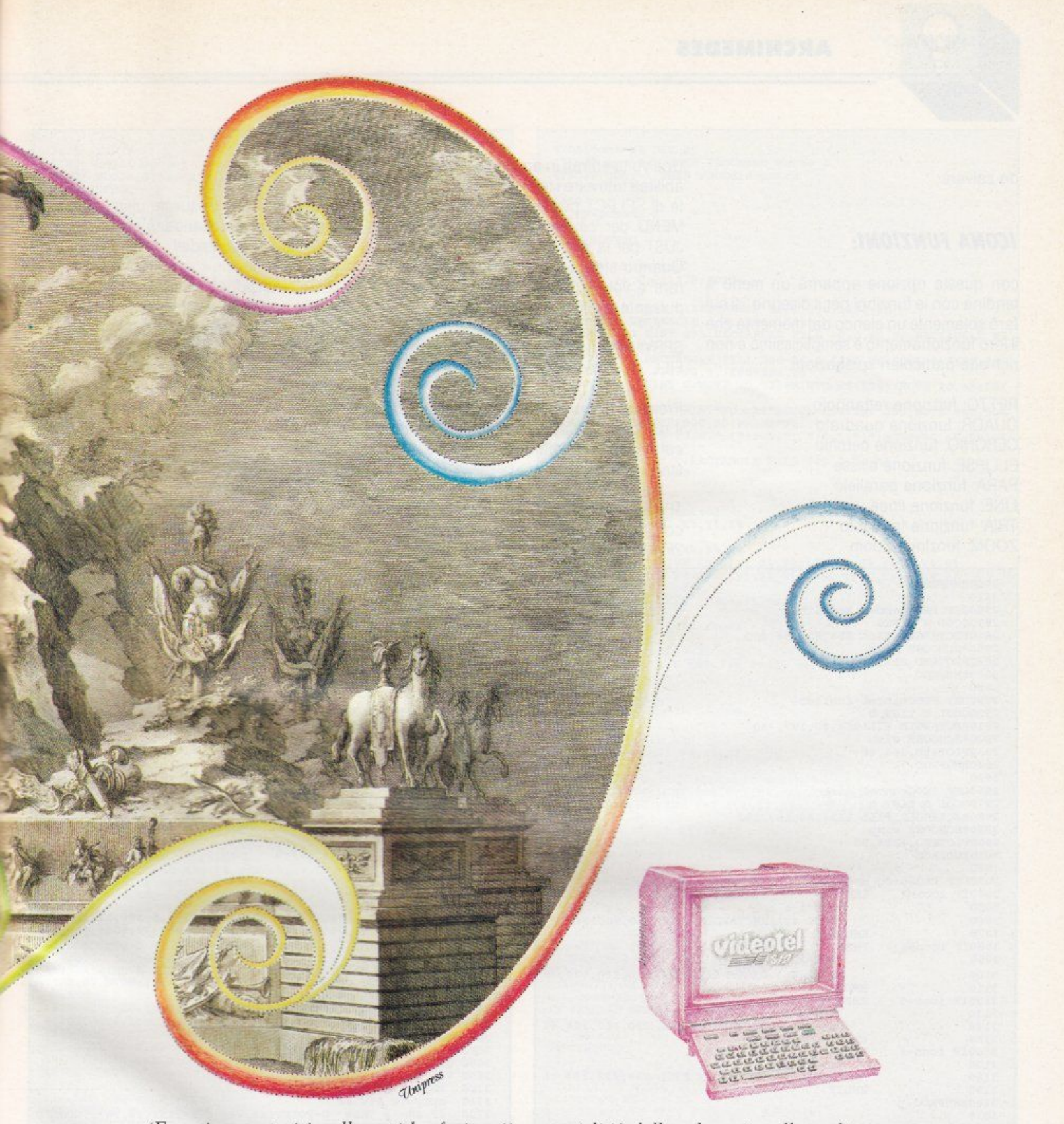

*'Energia e materia' nelle antiche fucine, 'immaterialità' della telematica alle soglie del 2000. Ponendoti al centro di una vasta rete di scambi informativi puoi catlurare tutte le notizie e i servizi che t'interessano tra quelli disponibili 24 ore al giorno su Videotel, dai giornali telematici interattivi agli scambi di messaggi con altri utenti e alle operazioni bancarie a domicilio, dagli aggiornamenti legislativi, amministrativi; e finanziari alle teleprenotazioni e teleacquisti.* 

Per iniziare puoi consultare gli elenchi telefonici di tutt'Italia interrogando il '12' sullo *schermo del piccolo terminale che la SIP offre per poche migliaia di lire al mese o collegando con Videotel un home/personal computer attraverso la normale rete telefonica.* 

### **ARCHIMEDES**

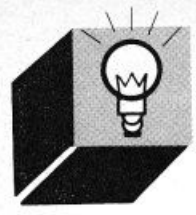

da salvare

### *ICONA FUNZIONI:*

con questa opzione apparirà un menu a tendina con le funzioni per il disegno, di cui farò solamente un elenco dal momento che il loro funzionamento è semplicissimo e non richiede particolari spiegazioni

RETTO: funzione rettangolo QUADR: funzione quadrato CERCHIO: funzione cerchio ELUPSE: funzione ellisse PARA: funzione parallelo LINE: funzione linea TRIA: funzione triangolo ZOOM: funzione Zoom

2800ENDPROC 2810 2820DEF PROCcancel\_modalita 2830GCOL O TINTO<br>2840RECTANGLE FILL 804,80,156,200 2850\*SCHOOSE vimp 2860PLOT&ED, 804, 80 2870ENDPROC 2880 2890DEF PROCcancel funzioni 2900GCOL 0 TINT 0 2910RECTANGLE FILL964,80,157,750<br>2920\*SCHOOSE wimp 2930PLOT&ED, 964, 80 2940ENDPROC 2950 2960DEP PROCcancel disk 2970GCOL O TINT O<br>2980RBCTANGLE FILL 1124,80,157,100<br>2990\*SCHOOSE wimp **JOOOPLOr• BD,1124,80**  3010ENDPROC 3020 3030DEF PROCproc\_modalita 3040IP icon=3 THEN<br>3050  $mm=1$ 3050 mm\*=1 :<br>3060 GCOL 4, 1:RECTANGLE FILL 830, 90, 124, 40 3070 ENDIF **3080IF** icon=4 **THEN**<br> **3090 mm**\*=2 : o 3100 3110 3120IF icon=5 3130 3140 3150 **316orr icon•6**  3170 3180 3190<br>3200ENDPROC 3210 **GCOL 4 ,l:RBC'TAMGLE FrLL 830,130,124,46 RNDIF THEN** .r<br>|<br>|mm<sup>%=3</sup> :<br>|GCOL 4,1:RECTANGLE FILL 830,180,124,46 EKDIP THEK  $mm$  $k=4$  : **GCOL 4,l:R!CTA.NCLE PILL 830,228,124 , 4 6 ENDIF** 3220DEF PROCproc\_funzioni<br>3230IF icon=3 THEN PROCcancel\_funzioni:PROCpal: PROCquadrat 3240IF icon=4 THEN PROCcancel funzioni: PROCpal: PROCrettang olo 10<br>3250IF icon=5 THEN PROCcancel\_funzioni:PROCpal: PROCcircle<br>3260IF icon=6 THEN PROCcancel\_funzioni:PROCpal: PROCparalle<br>3270IF icon=7 THEN PROCcancel\_funzioni:PROCpal: PROCparalle le<br>3280IF icon=8 THEN PROCcancel funzioni:PROCpal: PROCdraw 9290IF ICON=9 THEN PROCCANCEI\_IUNZIONI:FROCPAI: FROCCI1UN<br>8300IF icon=10 THEN PROCCAncel funzioni:MOUSE ON:PROCZOO¤ 3290IF icon=9 THEN PROCcancel\_funzioni:PROCpal: PROCtriangl 3300IF icon=10 THEN PROCcancel\_funzioni:MOUSE ON:PROCZOO<br>3310IF icon=11 THEN PROCcancel\_funzioni:PROCpal:PROCfill<br>3320IF icon=12 THEN PROCcancel funzioni:PROCpal:PROCfill 3330IF icon=13 THEN PROCcancel\_funzioni: PROCmetrol: MOUSE ON : PROCdis metro

Una volta entrati in ambiente "Zoom" sono abilitati tutti e tre i tasti del mouse: il pulsante di SELECT per disegnare, il pulsante di MENU per cancellare. il pulsante di AD-JUST per la ricerca del colore.

Quando state selezionando l'area desiderata e volete tornare al menu, premete il pulsante di MENU.

SPRY: funzione di Spry FILL: funzione di Fili

Premendo il pulsante di ADJUST ripristinate il disegno, facendolo tornare allo stato in cui si trovava prima della selezione di questa funzione

1Fuoco: funzione "prospettiva ad un fuoco"

2Fuochi: funzione "prospettiva a due tuo- listato.

chi"

Data la difficoltà di queste ultime due funzioni, vi consiglio di andarvi a ripassare il li· bro delle Scuole Medie!

METRO: funzione "metro" GOMM: funzione cancellazione CLEAR: pulizia dello schermo

Un' ultimo importante avvertimento: per fare in modo che il programma funzioni correttamente. digitate la seguente istruzione prima di lanciarlo:

CONFIGURE SPRITESIZE 168K

Con questo credo proprio di avervi detto tutto, e vi lascio quindi alla digitazione del

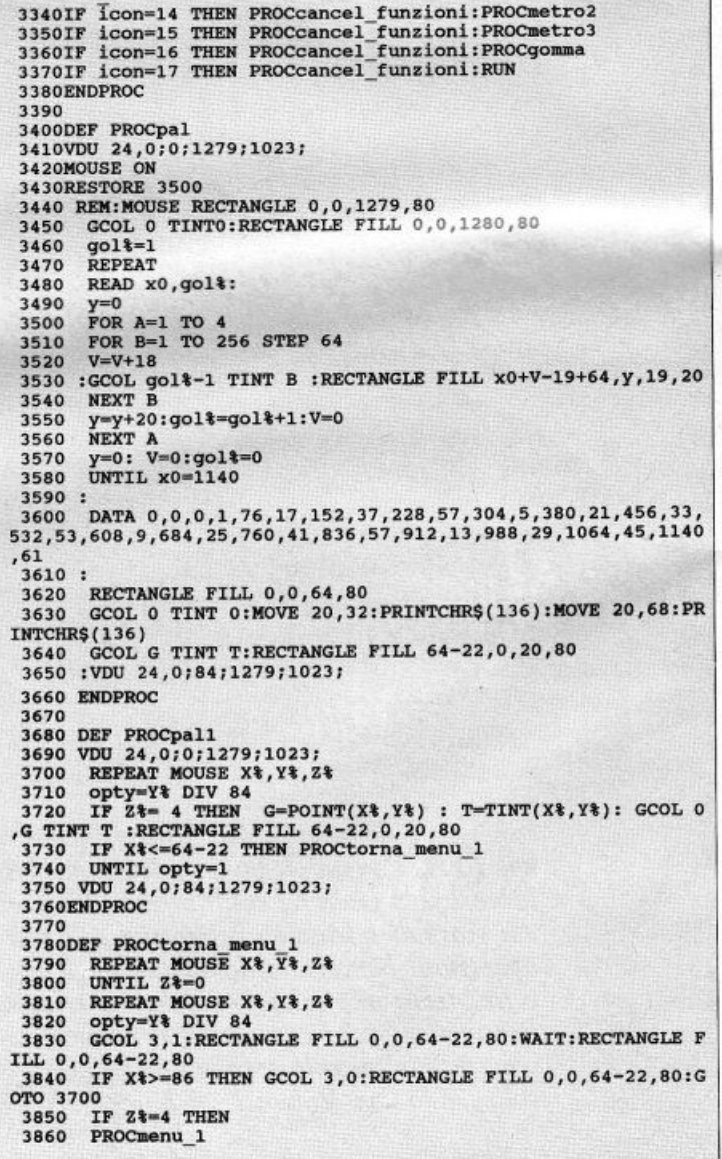

3870 ENDIF UNTIL opty=1 3880 3890 VDU24, 0; 84; 1279; 1023; 3900ENDPROC 3910 3920DEF PROCspry<br>3930IF ii\*=2 THEN PROCrete2<br>3940MOUSE ON 3950VDU 24,0;84;1279;1023;<br>3960MOUSE RECTANGLE 0,0,1280,1023<br>3970REPEAT MOUSE X%,Y%,Z% 3980UNTIL Z%=0<br>3990REPEAT MOUSE X%, Y%, Z% 3330000bty=Y%DEX<br>40000bty=Y%DEX<br>4010IF opty=0 THEN PROCpall<br>4020 IF 2%=4 THEN POR u=1 TO 10:jj=RND(50):11=RND(50):GCOL<br>G TINT T:LINE X%-25+jj,Y%-25+11,X%-25+jj,Y%-25+11:NEXT u<br>4030UNTIL FALSE 4040ENDPROC 4050 4060DEF PROCmetrol 40000EF PROCHECTOLE 0,0,1280,1023<br>4080GCOL 0 TINT 0::RECTANGLE FILL 0,0,1280,80:<br>4080GCOL 0 TINT 0::RECTANGLE FILL 84,0,1278,80<br>4100GCOL 0 TINT 0:RECTANGLE FILL 84+12,8,1280-84-28,80-16<br>4110GCOL 63 TINT 255:RECTANGLE FILL 4120ENDPROC 4130 4130<br>
4140DEF PROCdis metro<br>
4150GCOL 0 TINT 0:<br>
4150GCOL 0 TINT 0:<br>
4160MOVE 20,32:PRINTCHR\$(136):MOVE20,68:PRINTCHR\$(136)<br>
4170GCOL 63 TINT 255:MOVE 100,55:PRINT"LUNG: "<br>
4180MOVE 900,55:PRINT"INIZIO: "<br>
4190MOVE 900,55: 4200PROCdis\_mla<br>4210ENDPROC 4220 4230DEF PROCdis mla<br>4240REPEAT MOUSE X%, Y%, Z% 4250UNTIL Z%=0 4260REPEAT MOUSE X%, Y%, Z% 4200KEFAH BOOK 84, 19, 29<br>4280IF opty=0 THEN PROCmenu\_metro\_1<br>4290UNTIL 2%=4<br>4300GCOL 0 TINT 0:RECTANGLE FILL 190, 17, 200, 38 4310xinit \*= X\*: 4320yinit%=Y%:<br>4330GCOL 63 TINT 255:MOVE 640,55:PRINT"X:";xinit%;"  $Y: "Y$  $init*$ 4340PROCdis\_mlb 4350ENDPROC 4360 4300DEF PROCdis\_mlb<br>4380REPEAT\_MOUSE\_X%, Y%, Z% 4390UNTIL Z%=0 4400REPEAT MOUSE X%, Y%, Z% 4400REPEAT MOUSE  $x_7, y_7, z_8$ <br>4410GCOL 4,1:LINE xinit's, yinit's, x's, y's<br>4420WAIT :LINE xinit's, yinit's, x's, y's<br>4430A = xinit's - x's<br>4450G=5QR(A<sup>2</sup>2)+(B<sup>2</sup>2))<br>4450G=5QR(A<sup>2</sup>2)+(B<sup>2</sup>2)<br>4450GOCD 4,1:MOVE 200,55:PRINT 4500UNTIL Z%=4 450000NTIL Z\*=4<br>4510GCOL 0 TINT 0:RECTANGLE FILL 1000,17,240,38<br>4520GCOL 63 TINT 255:MOVE 1000,55:PRINT"X:";X\*;"<br>4530GCOL 4,1:LINEX\*,Y\*,X\*,Y\*<br>4540GCOL 0 TINT 0:RECTANGLE FILL 622,17,240,38<br>4560GCOL 63 TINT 255:MOVE 200,55:  $Y: "Y$ 4580 4590DEF PROCmenu\_metro\_1<br>4600REPEAT MOUSE X%, Y%, Z% 4610UNTIL Z%=0 4620REPEAT MOUSE X%, Y%, Z%<br>4630opty= Y% DIV 84<br>4640icon%= X% DIV 80 4650IF opty=1 THEN ENDPROC<br>4660IF icon%=0 THEN PROCexit\_metro\_1 4670UNTIL FALSE 4680ENDPROC 4690 4700DEF PROCexit\_metro\_1 4710REPEAT MOUSE X%, Y%, Z% 4720UNTIL 2%-0<br>4730REPEAT MOUSE X%, 7%, 2%<br>4730REPEAT MOUSE X%, 7%, 2%<br>4740GCOL 3, 1 TINT 0:RECTANGLE FILL 0, 0, 80, 84: WAIT:RECTANGLE<br>FILL 0, 0, 80, 84<br>4750opty= Y% DIV 84

4760icon%=X% DIV 80<br>4770IF icon%=1 THEN PROCmenu\_metro\_1<br>4780IF opty=1 THEN PROCdis\_metro 4790UNTIL Z%=4 4800 4810PROCmenu 1 4820 4830ENDPROC 4840 4850DEF PROCmetro3<br>4860VDU 24,0:0:1279:1023:<br>4870MOUSE ON 4800CCL O TINT 0:RECTANGLE FILL 0,0,1280,80<br>4890MOUSE RECTANGLE 0,0,1280,1023<br>4900GCOL 63 TINT 255:RECTANGLE FILL 0,0,80,80:RECTANGLE FI<br>LL 84,0,180,80 4910GCOL 58:RECTANGLE FILL 368-96,0,1280,80:GCOL 0 TINT 0:R<br>ECTANGLE FILL 372-90,8,1280-294,64<br>4920GCOL 0 TINT 0:MOVE 20,32:PRINTCHR\$(136):MOVE 20,68:PRI NTCHR\$(136) NTCHR\$(136)<br>
4930MOVE 120,55:PRINT"Fuochi":GCOL 63 TINT 255:MOVE 400,55:<br>
PRINT"F1: ":MOVE 900,55:PRINT"F2: "<br>
4940MOVE 460,55:PRINT" (";fx1;", ";fy1;")":MOVE960,55:PRINT<br>
"(";fx1%;",";fy1%;")"<br>
4950GCOL G TINT T:RECTANGLE 4970ENDPROC 4980 4990DEF PROCdis\_metro3 5000REPEAT MOUSE X%, Y%, Z% 5010UNTIL Z%=0 50100NTIL 2%-00<br>5030GCOL 3,58:LINE fx1,fy1,X%,Y%:LINE fx1%,fy1%,X%,Y%<br>5040WAIT:WAIT:LINE fx1,fy1,X%,Y%:LINE fx1%,fy1%,X%,Y% 5050opty= Y% DIV 84<br>5060IF opty=0 THEN PROCexit\_metro\_3<br>5070UNTIL Z%=4 5080REPEAT MOUSE X%, Y%, Z%<br>5090UNTIL Z%=0  $5100$ cenx $x=x$ ; ceny $x=y$ 5110GCOL 4, 1: LINE fx1, fy1, cenx%, ceny%: LINE fx1%, fy1%, cenx%, ceny<sup>®</sup> 5120jk1%=1<br>5130PROCdis\_m3a 5140ENDPROC 5150 5150DEF PROCdis m3a<br>5170REPEAT MOUSE X%, Y%, Z% 5180opty= Y% DIV 84<br>5190IF opty=0 THEN PROCexit metro 3<br>5200GCOL 3,58:LINE fx1,fy1,X%,Y%:LINE fx1%,fy1%,X%,Y%<br>5210WAIT:WAIT:LINE fx1,fy1,X%,Y%:LINE fx1%,fy1%,X%,Y% 5220UNTIL Z%=4 5230REPEAT MOUSE X%, Y%, Z% 5240UNTIL Z%=0 5250jj=X%:oo=Y% 5260GCOL 4,1:LINE  $fx1,fy1,jj,oo:LINE fxi, fy1*,jj,oo$ 5270jk1%=2 5280PROCdis m3b 5290ENDPROC 5300 5300<br>5310DEF PROCdis\_m3b<br>5320REPEAT\_MOUSE\_X%,Y%,Z% 5330opty= Y% DIV 84<br>5340IF opty=0 THEN PROCexit\_metro\_3<br>5350UNTIL 2%=4 5360gox%=X%:goy%=Y%<br>5370REPEAT MOUSE X%,Y%,Z% 5380UNTIL Z%=0 5390PROCdis\_m3c<br>5400ENDPROC 5410 5410<br>543OREPEAT MOUSE X%, Y%, Z%<br>5440Opty= Y% DIV 84<br>545OIF opty=0 THEN PROCexit\_metro 3<br>545OIF opty=0 THEN PROCexit\_metro 3 5460GCOL 3,G TINT T: LINE gox%, goy%, X%, Y%<br>5470WAIT: WAIT : LINE gox%, goy%, X%, Y% 5480UNTIL Z%=4 5490GCOL 4, 0:LINE fx1, fy1, cenx%, ceny%: LINE fx1%, fy1%, cenx%, ceny<sup>8</sup> 5500GCOL 4, 0:LINE fx1, fy1, jj, oo:LINE fx1%, fy1%, jj, oo 5510PROCrete2 5520IF mm\*=1 THEN GCOL 0,G TINT T:LINE gox\*,goy\*,x\*,x\*<br>5530IF mm\*=2 THEN GCOL 0,G TINT T:LINE gox\*,goy\*,x\*,x\*<br>5540IF mm\*=3 THEN GCOL 4,1 TINT T:LINE gox\*,goy\*,x\*,x\*<br>5550IF mm\*=4 THEN GCOL 3,G TINT T:LINE gox\*,goy\*,x\*,x\*  $55601k1*=0$ 5570IF rete=1 THEN 5580 IF ii<sup>%=1</sup> THEN PROCrete2<br>5590ENDIF 5600VDU 24,0;0;1279;1023; fine prima parte

**FORUM MSX** 

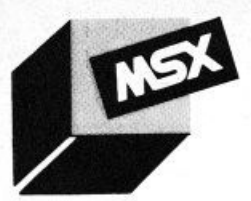

### **di FRANCESCO DURANTI**

In questo articolo tratteremo tutti gli pseudo operatore dello ZASM in modo da capire come sfruttare tutte le possibilità offerte *da qu.sto prodigioso programma per CP/ M ed MSX-OOS* 

### **Gli** *PSEUDO*  **OPERATORI**

### *ABS*

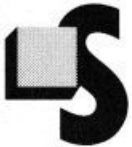

pecifica che il codice seguente questa istruzione deve essere posto nella sezione di codice programma assoluta.

ABS equivale allo pseudo operatore ASEG del MACRO 80. Sintassi:

ABS

### *COM*

Il codice generato dopo questa istruzione viene posto in un'area in comune (COM-MON) con il nome definito dopo il comando.

Se vengono creati blocchi in comune con lo stesso nome dichiarati in moduli differenti questi avranno lo stesso indirizzo iniziale. Sintassi:

COM blkname

Dove "blkname" è una identificatore valido e con un massimo di 7 caratteri che viene usata come nome del blocco in comune. Esempio:

COM start1

È usato per mandare un messaggio sullo schermo durante il secondo passo dell'assembler.

Questo pseudo operatore non genera nessun codice e non può essere usato per generare nessun messaggio durante l'esecuzione del programma assemblato.

Sintassi:

CONMSG testo

DATA

Specifica che il codice seguente questa istruzione deve essere posto nella sezione di codice riservata ai dati.

DATA equivale allo pseudo operatore DSEG del MACRO 80. Sintassi:

DATA

**DB** *o* **DEFB** 

Vengono usati per inizializzare un blocco di dati con i valori dei byte passati. Sintassi: DB byte, byte,...

Dove "byte" è un valore numerico compreso tra O e 255 e può essere sostituito da una stringa racchiusa tra singoli apici \*\*\*. Se viene passata una stringa vengono assunti come valori tutti i codici ASCII dei caratteri in essa contenuti. Esempio:

08 12, 15H ,3AH,21 DB 'Stringa terminante per O',O

### **Dl** *o* **DEFl**

Equivale all'istruzione SET del MACRO 80. Molte volte chi scrive un programma può avere la necessità di cambiare il valore di una costante a seconda delle situazioni e l'istruzione DL serve proprio a questo. Questo ha la massima importanza nella scrittura delle MACRO ma può essere utile in qualsiasi situazione. Sintassi: label DL value Assegna a "label" il valore "value". Un'altro esempio può essere questo:<br>Il valore di "label" può essere modificato da un'altra istruzione DL.

Esempio:

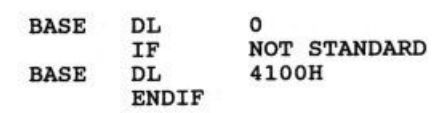

Naturalmente in questo caso si sarebbe potuta usare l'istruzione EQU insieme ad IF..ELSE..ENDIF in questo modo.

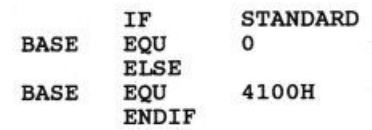

Scrivendo una MACRO è invece necessario usare il DL dato che un valore può essere variabile. Esempi:

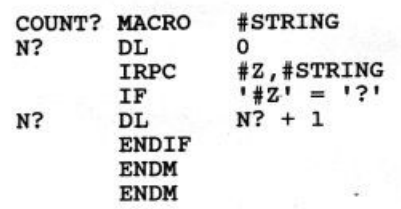

Questa macro potrebbe essere invocata con:

COUNT? IF CONMSG Trovati punti interr. **ENDIF <sup>1</sup> A?BB???C '**  N?

Setta N? con il numero di "?" nell'argomento passato come parametro. Quando la macro viene espansa. N? viene definita L + 1 volte dove L è la lunghezza della stringa passata.

COUNT può essere invocata in più di un

posto.<br>Un'altro esempio può essere questo:

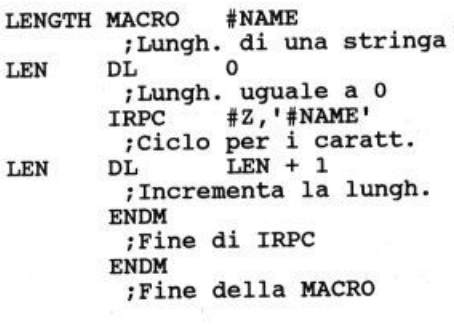

Il simbolo LEN avrà il valore 26. Questa MA-CRO, come la precedente (COUNT) non genera codice ma si limita a settare il valore di LEN alla lunghezza del parametro che gli viene passato.

### **DM o DEFM**

Questa istruzione è uguale a DB eccetto per l'ultimo byte di codice generato che viene messo in memoria con il bit 7 settato. Questo opcode può essere usato per stringhe di caratteri che devono essere stampate con una routine che usa come identificatore di fine stringa il bit 7 settato.

Sintassi:

DM 'stringa qualsiasi'

Metterà in memoria la stringa: "stringa qualsias", " $i$ "  $+80h$ 

Esempio:

DM 'Stringa di esempio'

è uguale a

DB 'Stringa di esempi', 'o' + 80h

C'è da notare che questo metodo di indicare la fine della stringa è stata usata anche per lo ZASM ed è usatissima dai wordprocessor (il WordStar, ad esempio, setta il bit 7 di tutti gli ultimi caratteri delle singole parole.

### **DEFS o DS**

Questa istruzione è usata per definire un'area riservata al satvataggio dei dati di un programma senza il bisogno di inizializzarla con qualche valore.

L'area specificata può essere o no inclusa nel file .COM a seconda del linker usato. Sintassi:

DS len

In cui "len" è la lunghezza dell'area in termini di byte.

Esempio:

BUFF: DS 5t2

Questo comando assegna alla label BUFF "inizio di un'area di memoria lunga 512 byte che può essere destinata, ad esempio, come buffer per le funzioni del disco. 1512 byte a partire da BUFF possono esse-

re inizializzati con valori a caso oppure a O a seconda del linker usato.

Nello ZASM l'opcode DS ha anche un altro compito che verrà discusso quando parleremo dell'opcode STRUCT.

### **DEFWo DW**

DEFW viene usato per riservare spazio ed inizializzare una o più word (valori a 16 bit). Sintassi:

DW word, word,...

Dove "word" sono le word da inserire in memoria.

Esempio:

DW 32,BUFF,'AB'

In questo caso la seconda word è un pun-

tatore alla label BUFF (contiene cioè l'indirizzo di BUFF).

Bisogna ricordare che una word è formata da due byte posti in memoria scambiati di posto quindi cercando la word "AB" in memoria troveremo "BA" cioè i singoli byte cambiati di posto.

### **EJECT o FORM**

Causano il salto di una pagina nel file .PAN (listing del programma).

### **Il / ElSE/ ENDIF**

Vengono usati per fare dei costrutti condizionali nidificati fino ad un massimo di 8 livelli.

Viene usato per controllare se parti di programma devono o no essere assemblate. Sintassi:

IF expr istrl

ELSE

istr2

### ENDIF

Se l'espressione 'expr" è verificata allora vengono eseguite le istruzioni "istr1" e seguenti altrimenti, se la condizione non è verificata, vengono eseguite le istruzioni "istr2" e seguenti.

Il comando ELSE può anche essere omesso

Esempio

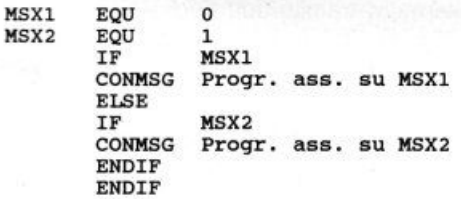

### **END**

Viene usato per marcare la fine del programma, ma può anche essere omesso, in questo caso lo ZASM lo metterà automaticamente alla fine del sorgente. La cosa da notare è che non possono essere inseriti in un solo hle .Z80 più moduli separati dal comando END visto che tutte le istruzioni che lo seguono verranno ignorate dall'assembler.

Sintassi:

END LABEL

In cui "label" è l'identificatore di inizio programma. L'uso di questa opzione non è chiara per il CPM (MSX-DOS) dato che il controllo viene passato direttamente all'inizio della TPA quando viene mandato in esecuzione un programma. Esempio: END o END INIZIO

### **ENDM o MEND**

Questi due comandi vengono usati per terminare i comandi MACRO, OMACRO, RERP, IRP, IRPC o STRUCT. Sintassi: ENDM

### **ENTRY**

Serve per informare il linker che la label nel modulo definita come ENTRY deve essere accessibile a tutti gli altri moduli. Sintassi: ENTRY label.label,...

In cui "label" sono gli identificatori dei blocchi da definire come ENTRY POINTS delle routine. Esempio:

ENTRY DISKIO

### **EOU**

E uguale al comando DEFL tranne che la label ha un valore costante che non può più essere cambiato. Sintassi: label EQU value Viene assegnato il valore "value" all'identificatore "label" Esempi: BDOS EQU 5 BUFLEN EQU BUFEND · BUFBEG

### **EXITM**

Viene usato per uscire da una macro prima di incontrare il comando di chiusura ENDM. Questa istruzione può essere usata per semplificare la struttura logica e la velocità dell'assembler.

Sintassi: EXITM Esempio:

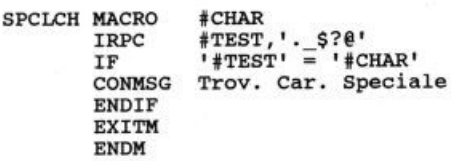

Purtroppo lo spazio a nostra disposizione è come al solito terminato. L'appuntamento è al prossimo mese ma vi ricordo che il programma è disponibile in redazione o sulla nostra BBS (300/1200/1200-75/2400 06/7665495 - 8N1).

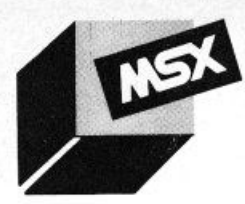

**FORUM MSX** 

### **ESD VERSIONE 1.3**

### **di FRANCESCO .DURANTI**

Presentiamo la nuova versione dell'ESD,

un drive di schermo avanzato che permet-

*te di sfruttare a pieno il processore video* 

### dell'MSX 2

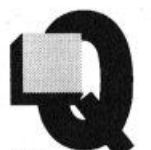

uanti di voi, dopo aver visto programmi come il Turbo Pascal o il Word Star girare in ambiente MS-DOS, non si sono un po' awiliti a causa

della loro versione per MSX, lentissima e poco curata nei dettagli?

Il sistema operativo MS-DOS, tramite alcu· ne sequenze di ESCAPE, mette a disposizione caratteristiche come il cambio del colore. la possibilità di visualizzare scritte in colori alternativi o lampeggianti, mentre il nostro beneamato MSX 2 che possiede degli schermi grafici favolosi (citiamo, a titolo di esempio, SCREEN 8 che mette a disposizione 256 colori contemporaneamente su schermo, con una risoluzione di 256 x 212 pixel) è costretto a lavorare con un modo "testo" terribilmente lento e con limitate possibilità di scelta.

Tutto questo poteva essere accettato sui computer della serie MSX 1, con il vecchio processore video TMS-9918, ma con il nuovo processore video della Yamaha, il V9938. implementato sugli MSX 2 ci doveva pur essere qualche altro miglioramento. in aggiunta al formato ad 80 colonne, che tra l'altro era già stato raggiunto da una cartridge della Spectravideo, in grado di far lavorare lo SVI 728 con il drive da 5.25 sotto CPM ad 80 colonne.

I miglioramenti in effetti ci sono stati ed infatti il nuovo modo testo ad 80 colonne può gestire fino a 26 linee con scritte in colori alternativi o lampeggianti, dando così la possibilità anche a noi poveri mortali possessori di un MSX 2 di veder girare un Word Star 3.0 (con cui è stato scritto questo articolo) o un Turbo Pascal 3.0, con le scritte in colori alternativi.

Tutte queste caratteristiche, purtroppo, non sono state implementate in ROM per mezzo di nuove routine e quindi le 26 linee, ad esempio, non vengono riconosciute dall'interprete BASIC con il conseguente verificarsi di un "syntax error" se si prova ad inviare un comando sulla venticinquesima linea dello schermo.

L'unica soluzione possibile, a questo punto, è quella di intercettare e riscrivere la routine di output dei caratteri, posta all'indirizzo &HA2 (CHPUT), per mezzo del suo hook posto all'indirizzo &HFOA4.

Questo è il procedimento usato dall'ESD, che sia a significare Enhanced Screen Driver (driver di schermo avanzato), il quale rende disponibili tutte le caralterisliche del V9938 e cioè:

- 26 linee in modo testo gestite perfettamente e supportate sia dai codici di controllo (CTRL-L per pulire lo schermo) sia dalle sequenze di ESCAPE standard (ESC-E per pulire lo schermo o ESC-Y per posizionare il cursore)

- possibilità di visualizzare scrilte con colori alternativi tramite due nuove sequenze di ESCAPE (ESC-P, ESC-0).

- emulazione tastiera CPM per Word Star, che permette di usare sia i normali tasti di spostamento su schermo del Word Star, sia tasti cursore.

Emula inoltre la pressione del tasto INS per l'inserimento dei caratteri (non supportata dal WS 3, poiché il tasto INS serve a spostarsi di una pagina verso l'alto, essendo equivalente a CTRL-R).

L'unico difetto dell'ESD è quello di non supportare le sequenze di ESCAPE per la non visualizzazione del cursore o per visualizzare un trattino al suo posto.

Per gestire sia le 26 linee che i caratteri alternativi, l'ESD deve spostare le varie tabelle della VRAM in modo da creare spazio per le ultime due linee di schermo che altrimenti andrebbero a sovrapporsi con la tabella dei colori.

Oltre alla completa gestione dell'output su schermo tramite l'hook sopra citato, viene anche intercettata la funzione numero<sup>o</sup> del BDOS (usata per la stampa da programmi come Word-Star. Turbo-Pascal, DBase Il e moltissimi altri).

Essa viene velocizzata richiamando direttamente la routine di stampa dell'ESD posta in pagina 2 (&h4000-&h7FFF) ed evitandole di eseguire ben tre cambi di slot per ogni carattere stampato (il primo per richiamare la DISK ROM, il secondo per richiamare la routine CHPUT della ROM, che verrebbe in seguito intercettata con il relativo terzo cambio di slot per richiamare la routine dell'ESD posta in pagina 2).

L'ultima. ma non meno importante, caratteristica dell'ESD è quella di mettere a nostra disposizione tre nuove combinazioni di tasti per eseguire delle speciali funzioni:

- CTRL-GRAPH-CODE: resetta il computer; può essere utile in computer come il SONY H8-F700P o come il PHILIPS NMS-8280 che

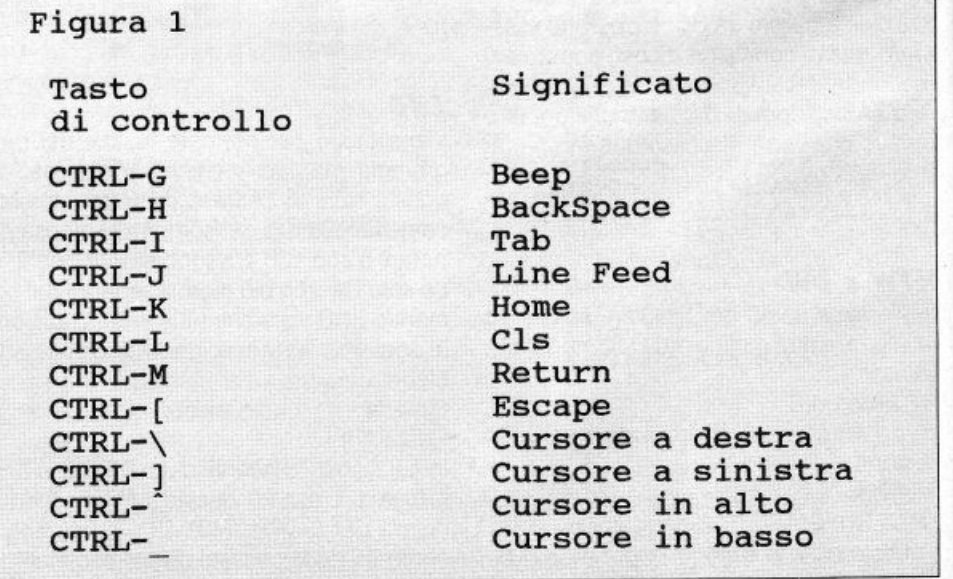
ESD ed emulazione

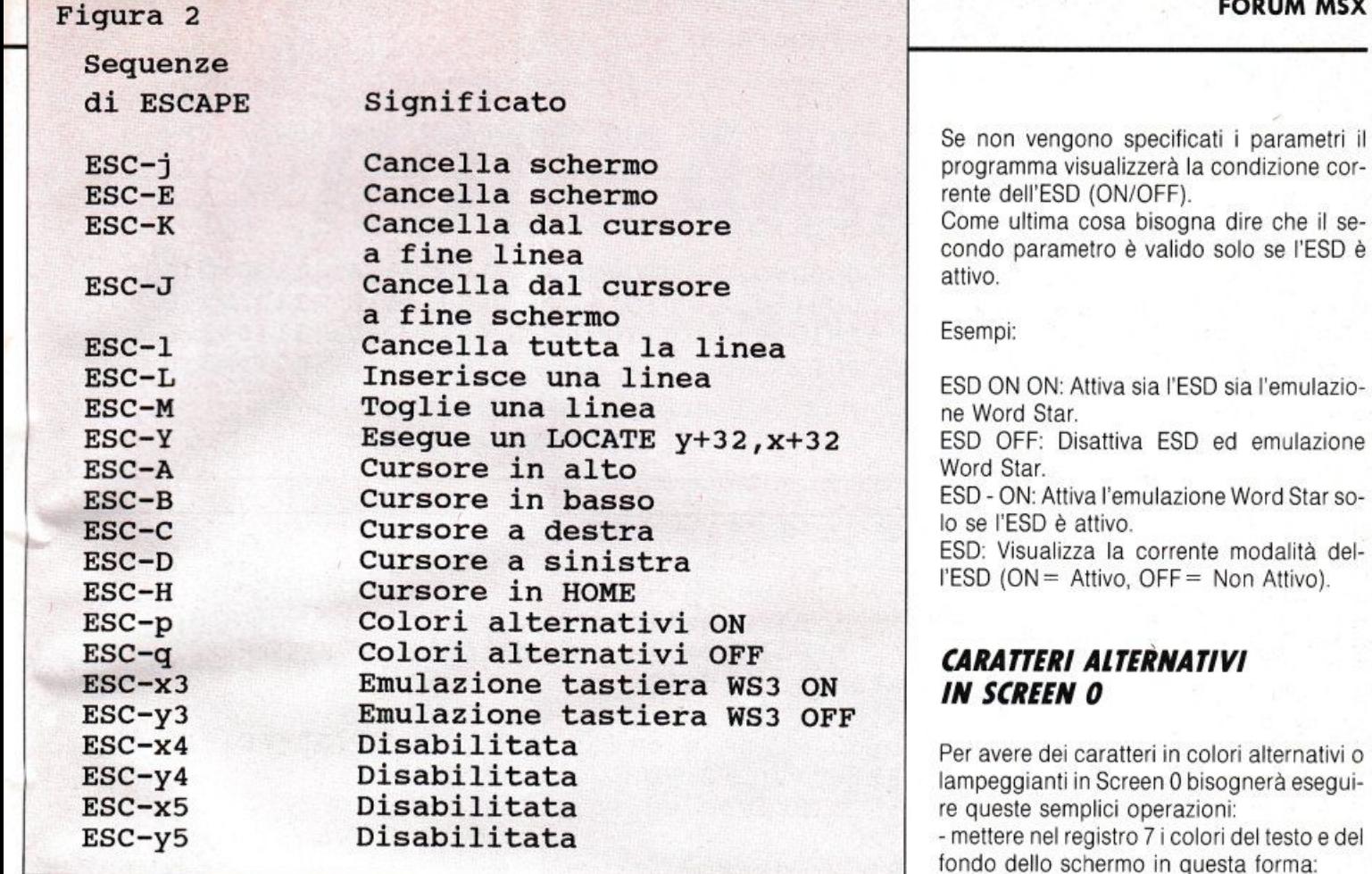

Figura 3 Nuovi tasti Vecchi tasti CTRL-\ CTRL- ] CTRL-CTRL-CTRL-H CTRL-G DEL .INS/CTRL- V CTRL- S CTRL- D CTRL-E CTRL-X DEL CTRL-H CTRL-G CTRL- V

hanno la tastiera separata e quindi il tasto di reset in un posto abbastanza scomodo da raggiungere

- CTRL-ESC: esegue un'hardcopy dello schermo su stampante; se la stampante non è collegata o manca la carta, invia un 8EEP per awisarci dell'errore

- CTRL-SHIFT: scambia le due pagine rese disponibili dall'ESD; può essere utile, ad esempio per programmi che non rendono possibile la visualizzazione della directory, tenere sulla seconda pagina la directory e cambiarle quando si desidera sapere il nome di un file.

Figura 4

bit: 7 6 5 4 3 2 1 o 7 6 5 4 3 2 1 0<br>tc3 tc2 tc1 tc0 bd3 bd2 bd1 bd0

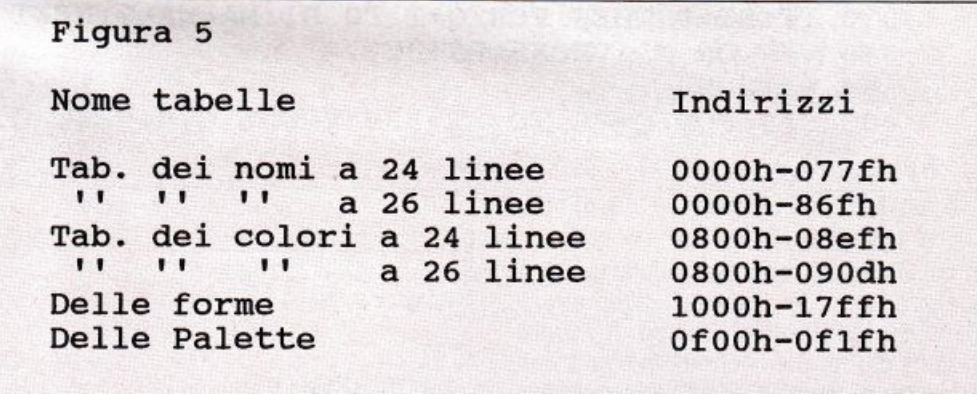

Diamo ora uno sguardo alla sintassi che è necessario utilizzare:

ESD (ON/OFF/-1 [ON/OFF]

ti primo parametro serve ad attivare o disattivare l'ESD (il trattino serve per lasciare invariato lo stato in cui si trova ESDJ. Il secondo parametro serve invece ad attivare o disattivare l'emulazione della tastiera Word Star.

in cui TC3-TC0 rappresentano il colore del testo e 803-800 il colore del fondo dello schermo

- caricare nel registro 12 (13, se vi accedete con l'istruzione Basic VDP(reg) = value) il colore di primo piano (testo) e sfondo dei caratteri alternativi o lampeggianti nello stesso modo usato per il registro 7

- modificare la tabella dei colori in VRAM (vedere figura 5 per la posizione delle varie tabelle in screen O). Ogni bit di questa tabel-

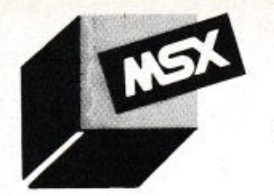

#### Figura 6

bit: 7 6 5 4 3 2 1 o on3 on2 onl ono of3 of2 ofl ofO

la rappresenta un carattere sullo schermo (80 x 24 = 1920 bit cioè proprio 240 byte). Se il bit è settato, allora il testo viene visualizzato con i colori alternativi o lampeggiando, cioè con l'alternanza dei colori alternativi e dei colori normali, altrimenti il carattere è visualizzato con colori normali

*FORUM MSX* 

- regolare il registro 13 (14, se vi accedete con l'istruzione Basic VDP(reg) = value) con i tempi di lampeggio dei caratteri in questo modo: (figura 6)

#### Figura 7

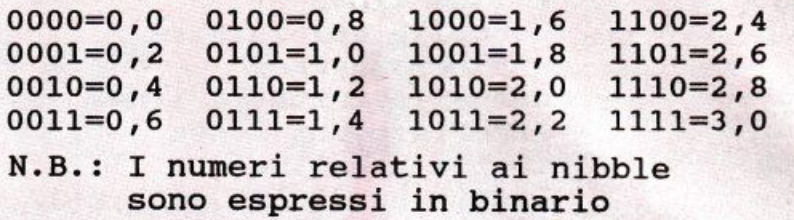

Figura 8

10 BS=BASE(1) (20 SOSUB 400 ) Base della color table<br>
20 GOSUB 400 (20 Fulisce la color table ' Pulisce la color table 30 INPUT "Stringa da stampare: ";A\$ 40 INPUT "Coordinate X,Y: " ;X,Y 50 INPUT "Colori di primo piano,sfondo: " ;Cl , C2:VDP(l3)=Cl\* l6+C2 70 INPUT "Tempi ON, OFF: ";T1, T2: VDP(14)=T1\*16+T2<br>90 GOSUB 200 ' Stampa ed inverti ' Stampa ed inverti 100 B\$=INPUT\$(1):GOTO 20 200 LOCATE X,Y:PRINTA\$ 220 FOR W=l TO LEN(A\$) 230 GOSUB 300:X=X+1 250 IF X>80 THEN X=1:Y=Y+1 260 NEXT W 265 IF (LEN(A\$) MOD 8) =0 THEN VPOKE BS+BY,V ANO NOT 14 270 RETURN 300 I=X+Y\* 80 : BY=INT(I/8):BI=I MOD 8:V=VPEEK(BS+BY):MA=&H80 OR V 330 IF BI>O THEN FOR Q=l TO BI:MA=MA\ 2:NEXT Q 340 V=V OR MA:VPOKE(BS+BY),V 360 RETURN 400 CLS:FOR Q=BS TO BS+239:VPOKE Q,O:NEXT Q:RETURN

in cui ON3-0NO rappresenta il tempo di visualizzazione dei caratteri alternativi e OF3-0FO rappresenta il tempo di visualizzazione dei caratteri normali. In figura 7 sono mostrati tempi di lampeggio relativi ai singoli nibble espressi in secondi e con la frequenza di screen a 50Hz (Versione standard europea). In fig. 8 potrete trovare un programma di esempio che legge una stringa e la stampa in "reverse" con i parametri dati come input.

#### *26 l/NEE DI TESTO IN SCREEN O*

Il metodo per ottenere le 26 linee in screen O è molto semplice e può essere rappresenta-

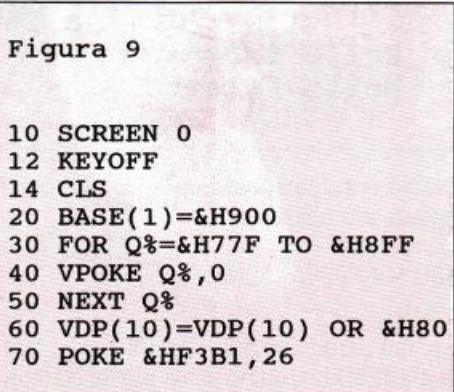

to in questo modo:

- cambiare l'indirizzo della Color Table spostandolo a &H900, in modo che non questa non vada ad interferire con le ultime due linee di testo

- pulire tutta la parte di memoria a partire da &H77F fino a &H8FF

- settare il bit 7 del registro 9 (10, se vi accedete con l'istruzione Basic VDP(reg) = value) del VDP

-pokare all'indirizzo &HF3B 1 il numero di linee presenti sullo schermo. li programma di fig. 9 esegue automaticamente tutte queste operazioni. Questo software ESD è disponibile presso la nostra BBS, attiva tutti i giorni a partire dalle ore 18, di cui vi ricordo velocemente il numero ed i parametri di connessione: 06/7665495

*3001300,* 1200/1200, 1200/75, 2400/2400 I <sup>1</sup>• **• HOME E PERSONAL COMPUTER ·** 

 $\bullet$   $\bullet$   $\bullet$ 

**• INSERTO RACCOLTA** 

PROGRAMMI

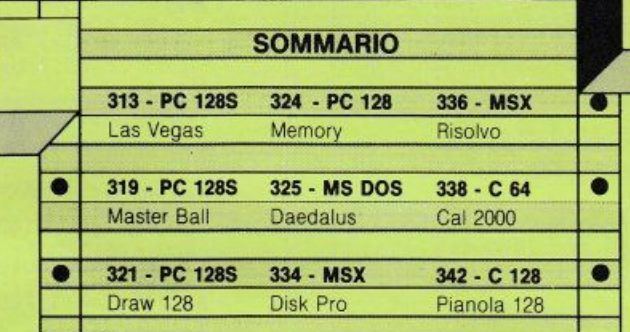

# **EGAS**

**PRODEST** 

**PC 128s** 

*Una settimana di gioco Ira dadi,*   $cene e numeri, in compagnia$ della dea bendata ...

#### di RAFFAELE PINNA

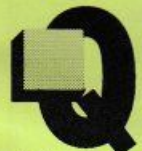

uest'estate ho trascorso, come da quattordici anni a questa parte, le mie vacanze in Sardegna. Per una settimana il sole ha picchiato così forte, da non permettere a me e ai miei amici di andare in spiaggia la mattina. Per non annoiarci abbiamo organizzato

Olivetti

delle sfide a "Las Vegas", un gioco da tavolo molto divertente per il quale è richiesta una notevole dose di fortuna. Come sempre, oramai, sfrutto ogni occasione per inventarmi nuovi programmi e, grazie a quel famoso sole, ecco a voi una versione ridotta di quel gioco. Il gioco si evolve in una settimana (7 giri) nella città di Las Vegas, per un percorso di ventiquattro caselle. Lo scopo del gioco è quello di vincere molti soldi. tacendo attenzione a non spendere troppo in cene, spese *e* tornei di golf o di tennis. Si parte con la somma minima di 5000\$. Questa è incrementata poi in base alla scelta dell'alloggio. Potremo deciderlo tra quattro differenti sistemazioni: stanza appartamento. suite, penthouse. Una volta registrati all'albergo (sarà sufficiente il nome), saremo pronti per una avventura a lanci di dadi. Ora vi spiego a grandi linee i giochi ai quali potrete giocare.

#### 10REM\*\*\*\*\*\*\*\*\*\*\*\*\*\*\*\* 20REM\* LAS VEGAS 30REM\* Angel Soft •

40REM\* C 1989 • 50REM\*\*\*\*\*\*\*\*\*\*\*\*\*\*\*

#### 60MOOE128

700SCLI ("FX200, 1"):VDU23, 1

800IM CC25),P(25),GC25),S(5),KC5),PX( 25),PYC25),N\$(25),GX(5),GY(5),G\$(5),N(5) ,SL(5),SG(5),SM(5),SM1(5),J(4), N\$(8)

90VDU23,128,0,24,36,36,24,60,126,0:VD U23,129,0,126,82,94,122,74,126,0:VDU23,1 30,0,60,102,90,90,102,60,0:VDU23,131,0,2 4,126, 36,24,126,24,0

100PROCfbox(0,100,340,994):GCOL64, 0:PR OCfboxC4,104,336,990):FOR A=1 TO 9:PRINT TAB(10,1+A\*3);MID\$("LASVEGAS",A,1):NEXT: PROCtable:GCOL0,1 :PROCfbox(0,100,340,894 ):GCOLO,O:PROCfboxC4,104,336,890)

110PRINT TAB(2,2);:FOR A=1 TO 9:PRINTM ID\$("lAS"+CHR\$9+"VEGAS",A,1);CHR\$9; : NEXT 120PROCclr:PRINTTAB(31,10);"Quanti gio catori (2·4) ";:INPUT GS:GCT=VAL(GS):IF GCT<2 OR GCT>4 GOT0120

130FOR N=1 TO GCT:PROCchoose:NEXT:JACK =SOO:PROCWjack

#### *RISIKO*

Con una puntata obbligatoria basata sulla casella, si potrà vincere

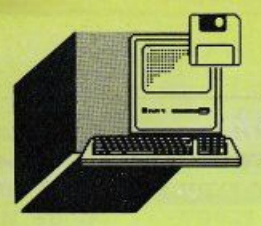

o perdere puntando alla roulette o puntare su di un numero e lanciare i dadi.

#### *SEVEN ElEVEN*

Classico gioco di Las Vegas: si punta su di un numero; si vince se esce il numero puntato o il numero undici e si perde con il sette.

#### *RUOTA DEllA FORTUNA*

Si punta su di un numero e si fa girare la ruota. Se esce il nostro numero, si ha vinto.

#### *SlOT MACH/NE*

Si vincono somme di denaro in base alla sequenza di simboli uscita nei cinque riquadri. Se esce la sequenza JACKPOT (cinque simboli uguali} si vince il montepremi. E ora, nota dolente, le caselle dove ci verranno sottratti i nostri amati dollari.

#### *SHOPPING*

Essendo accompagnati a Las Vegas dalla nostra segretaria personale, questa vorrà spesso acquistare qualche "gingillo" (come dice lei!).

#### *CENA CON SPErrACOlO*

Essendo delle persone impegnate non potete mancare alle cene di beneficenza!!

#### *GOlF & TENNIS*

Beh, cosa vi devo dire? Anche il relax ha il suo prezzo. Rilassatevi, esistono due caselle che non vi faranno spendere (ma neanche guadagnare), la casella del Jackpot e quella del "Torna allo Start" ( . ..la più odiata dagli italiani).

```
140FOR N=1 TO GCT:IF S(N)=0 NEXT:GOTO1
40 
 150PROCstatus:PROCplay 
 1601F S(N)=1 ANO K(N)=1 PROCstart ELSE 
 K(N)=11701F S(N)=2 OR S(N)=8 OR S(N)=11 OR S 
(N)=18 OR S(N)=23 PROCrisk io 
 1801F SCN>=3 OR S(N)=12 OR S(N)=17 OR 
S(N)=24 PROCsev_eleven(P(S(N))) 
 1901F S(N)=4 OR S(N)=10 OR S(N)=16 OR 
S(N)=22 PROCruotafrtn 
 2001F S(N)=6 OR S(N)=9 OR S(N)=14 OR S
```

```
CN> =21 PROCslotmac 
2101F S(N)=S PROCshop 
2201F S(N)=7 PROCcena 
2301F S(N)=15 PROCrestart 
2401F S(N)=19 PROCjoker
```
250IF S(N)=20 PROCgolf tennis

2601F SL(N)<=O ANO S(N)<>O S(N)=O:PROC end

-

2701F N(N)>7 ANO S(N)<>O S(N)=O:PROCen d1

280MAX=O:FOR A=1 TO 4:IF S(A)=O MAX=MA  $X+1$ 

290NEXT :IF MAX=4 PROCgame\_over 300NEXT:GOT0140

3100EFPR0Ctable:GCOL0,1:C=0:0=128:FOR A=OTOS:C=C+1:PROCbox(352,224+A\*0,480,96+ D\*A):PX(C)=352:PY(C)=224+A\*D:SOUND1,-15, C"10,1:NEXT

3200=128:FOR A=OT05:C=C+1:PROCbox(352+ A\*D,992,480+A\*0,864):PX(C)=352+A\*D:PY(C) =992:SOUN01, -15,C\*10,1:NEXT

' 3300=128:FOR A=OTOS:C=C+1:PROCbox(352+ 0\*6,992-A\*0,480+0\*6,864-0\*A):PX(C)=352+0 \*6:PY(C)=992-A\*O:SCXJN01,-15,C\*10,1:NEXT 3400=128:FOR A=OTOS:C=C+1:PROCbox(1120 -A\*D,992·0\*6,1248,864·0\*6):PXCC)•1120·A\*

O:PY(C)=992·0"6:SOUN01,-15 ,C"10, 1:NEXT 350FOR A=4 TO 22 STEP 6:MS(A)="Ruota d ella Fortuna":G(A)=1:P(A)=·2:C(A)=23:NEX T

360FOR A=2 TO 8 STEP 6:M\$(A)="Riskio": G(A)=2:P(A)=25 :C(A)=16:NEXT:MS(A·6>=MSCA ·6)+11S011 :PCA·6)=50:G(A-6>=2:CCA-6>=16

370M\$(11)="Riskio100":PC11)=100:G(11)= 2:C(11)=16:MS(18)="Risk io150":P(18)=150: G(18)=2:C(18)=16:M\$(23)="Riskio500":P(23 >=SOO:G(23)=2:CC23)=16

380FOR A=3 TO 12 STEP 9:M\$(A)="Seven E leven11 :G(A)=3:P(A)=100:C(A)=12:MS(A)=MS( A)+STR\$(P(A)):NEXT:PC12)=200:MS(12)=11sev en Eleven200":M\$(17)="Seven Eleven":G(17 )=3:P(17)=300:C(17)=12:M\$(24)="Seven Ele ven senza limi te"

390G(24)=3:P(24)=· 1:C(24)=12:FOR A=9 T O 14 STEP S:MSCA>="Slot Machine Gratis": G(A)=4:P(A)=O:C(A)=29:NEXT:MS(6)=11Slot M achine Gratis" :G(6)=4 :P(6)=0:C(6)=29:MS( 21)=11Slot Machine 100":G(21)=4:P(6)=-3:C (21)=29

400MS(1)=11Start":G(1)=0:P(1)=· 10:C(1)= 7:M\$(5)=11Shopping":G(5)=0:P(5)=100:C(5)= 32:M\$(7)="Cena con spettacolo":G(7)=0:P( 7)=150:C(7)=39::M\$(15)="Torna allo Start  $\frac{11.6(15)}{20.15}$ =0:P(15)=14:C(15)=44

410M\$(20)="Golf & Tennis Club":G(20)=0  $P(20)=50:C(20)=64$ 

420M\$(13)="Jackpot":G(13)=0:P(13)=0:C( 13)=43:M\$(19)="Joker":G(19)=-1:P(19)=-1:  $C(19)=46$ 

430N\$(1)="Lunedi":N\$(2)="Martedi":N\$(3) )="Mercoledi":N\$(4)="Giovedi":N\$(5)="Ven erdi":N\$(6)="Sabato":N\$(7)="Domenica":N\$  $(8) = N$(1)$ 

440FOR A=1 TO 24:GCOLO.O:GCOLC(A).O 450PROCfbox(PX(A)+4, PY(A)-4, PX(A)+124, PY(A)-124):GCOLO, 0:PROCfbox(PX(A)+16, PY( A)-16, PX(A)+112, PY(A)-112): SOUND1, -15, A\* **10.1:NEXT** 

 $460$ GX(1)=24:GY(1)=-24:GX(2)=76:GY(2)=- $24:GX(3)=76:GY(3)=-76:GX(4)=24:GY(4)=-76$ 470A=1:GCOL3.3:ENDPROC

480DEFPROCdado(A,NU):GCOLO,1

490PROCbox(600+A\*300,600,700+A\*300,500 ):GCOLO.0:PROCfbox(602+A\*300.598.698+A\*3 00.504): GCOLO.1

5001F NU=1 MOVE650+A\*300,550:PLOT153,1 0.0:ENDPROC

5101F NU=2 FOR B=0 TO 1:MOVE614+70\*B+A \*300,516+70\*B:PLOT153,10,0:NEXT:ENDPROC 5201F NU=3 FOR B=0 TO 2:MOVE614+34\*B+A

\*300.516+34\*B:PLOT153.10.0:NEXT:ENDPROC 5301F NU=4 FOR B=0 TO 1:MOVE614+70\*B+A \*300,516:PL0T153,10,0:MOVE614+70\*B+A\*300

,586:PLOT153,10,0:NEXT:ENDPROC

540IF NU=5 FOR B=0 TO 1:MOVE614+70\*B+A \*300,516:PL0T153,10,0:MOVE614+70\*B+A\*300 .586:PLOT153.10.0:NEXT:NOVE650+A\*300.550 :PLOT153,10,0:ENDPROC

550IF NU=6 FOR B=0 TO 2:MOVE614+A\*300, 516+34\*B:PLOT153,10,0:MOVE684+A\*300,586-34\*B:PLOT153,10,0:NEXT:ENDPROC

560DEFPROCplay

570PRINTTAB(33,14); "Premi un tasto per lanciare i dadi"

580A\$=GET\$:PRINTTAB(31,14);STRING\$(37,  $\cdots$ 

590PROCdadi:FOR CO=1 TO D1+D2:GCOL3,3: PROCpos: SOUND1, -10, 100, 1: FOR CO1=1 TO 15 0:NEXT:S(N)=S(N)+1:IF S(N)>24 S(N)=1.PRO Cpos:PROCstart:GCOL3,3:PROCpos

600PROCpos:NEXT:PROCmsg(M\$(S(N))):ENDP **ROC** 

610DEFPROCdadi

620D=INT(RND(1)\*3)+1:D3=INT(RND(1)\*3)+ 1:FOR CO=1 TO D3:D1=INT(RND(1)\*6)+1:PROC dado(0.D1):SOUND1.-15.D1\*20.1

630IF CO<=D D2=INT(RND(1)\*6)+1:PROCdad o(1,D2):SOUND2,-15,D2\*20,1

640NEXT: ENDPROC

650DEFPROCpos:VDU5:MOVEPX(S(N))+GX(N), PY(S(N))+GY(N):PRINTCHR\$(127+N):VDU4:VDU 23, 1 |: ENDPROC

660DEFPROCtasto:PRINTTAB(31,23):"Premi un tasto":A\$=GET\$:OSCLI("FX15,1"):PRINT TAB(31.23):STRING\$(20." "):ENDPROC

670DEFPROClose:FOR S=150 TO 100 STEP -2: SOUND1, -15, S, 1: SOUND2, -15, S+1, 1: NEXT: P ROCtasto: PROCstatus: ENDPROC

680DEFPROCWin:FOR S=150 TO 200 STEP 2: SOUND1, -15, S, 1: SOUND2, -13, 255-S, 1: SOUND3 .-15, S+2, 1: NEXT: PROCtasto: PROCstatus: END **PROC** 

690DEFPROCstatus: PRINTTAB(1,5); "Gioca: ";STRING\$(10," ");TAB(7,5);G\$(N):PROCmsg  $(M$ (S(N))):PROCclr$ 

700PRINTTAB(31,6); "STATUS :"; G\$(N) 710PRINTTAB(31,8); "Giorno "; N\$(N(N)) 720PRINTTAB(31,10);"Capitale:";SL(N); nen

730PRINTTAB(31,12); "Soggiorno :"; SG(N) -11\$11

740PROCwiack

750FOR A=0 TO GCT-1:PRINT TAB(1,11+A\*4 ):"GIOCATORE:":G\$(A+1):TAB(1,13+A\*4):"CA PITALE :";STRING\$(7," ");TAB(11,13+A\*4); SL(A+1):NEXT

760PROCtasto

770PROCclr:ENDPROC

780DEFPROCstart:PROCclr:PRINTTAB(31.6) "Hai concluso il tuo ";N(N);"' giorno." :N(N)=N(N)+1:SL(N)=SL(N)-SG(N):K(N)=0:IF N(N)<8 PRINTTAB(31,8);"Ti avvii al ";N( N): "'."

790PROCtasto: PROCstatus: ENDPROC 800DEFPROCchoose:PROCclr

810PRINTTAB(31.6):"Giocatore n'":N:TAB (31.8):"Inserisci il tuo nome (max 10 le t.)";TAB(31,10);:INPUT "Nome:"G\$(N):IF L EN(G\$(N))=0 OR LEN(G\$(N))>10 PROCclr:GOT 0810

820PROCclr:PRINTTAB(31,6);"Giocatore n "":N;" :";G\$(N)

830PRINTTAB(31,8); "Soggiorni disponibi

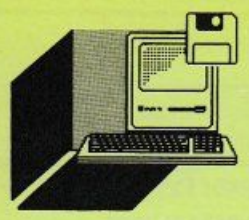

li:":TAB(31,10):"1-Stanza 25\$":TA B(31,11); "2-Appartamento 50\$"; TAB(31,12 100\$";TAB(31,13);"4-Pe  $): 93-Suite$ 150\$" nthouse 840PRINTTAB(31,15); "Quale preferisci ( 1-4) ?":: INPUT "" P\$: IF VAL(P\$)<1 OR VAL (P\$)>4 GOTO840

850S(N)=1:K(N)=0:A=1:P=VAL(P\$):IF P=1  $SG(N)=25$  ELSE SG(N)=(P-1)\*50 860SL(N)=5000+P\*500:N(N)=1:PROCpos:END

**PROC** 

870DEFPROCclr:GCOLO, 0:PROCfbox(484,860 ,1116,228):GCOLO,1:ENDPROC

880DEFPROCriskio

890PROCclr:PRINTTAB(31,6);"RISKIO" 900X=INT(RND(1)\*3)+1:ON X GOTO910.920. 930.970

910PRINTTAB(31,8); "Peccato il numero c he hai puntato alla"; TAB(31, 10); "roulett e non e' uscito.";TAB(31,12);"Prova anco ra, sarai piu' fortunato.":SL(N)=SL(N)-P (S(N)):PROCLOSe:ENDPROC

920PRINTTAB(31,8); "Sei fortunato! Il n umero che hai"; TAB(31, 10); "puntato alla roulette e' uscito."; TAB(31, 12); "Il banc o ti paga alla pari.":SL(N)=SL(N)+P(S(N) ): PROCwin: ENDPROC

930PRINTTAB(31,8); "Punta su di un nume ro compreso tra 2 e"; TAB(31, 10); "12. Tir a i dadi. Se il numero non e'";TAB(31,12 );"quello da te annunciato, vinci 2 volt e";TAB(31,17);"la posta."

940PRINTTAB(31,19); "Punta un numero tr a 2 e 12 :";: INPUT "" N\$: G=VAL(N\$): IF G< 2 OR G>12 GOTO940

950PROCdadi: IF G<>D1+D2 SL(N)=SL(N)+2\* P(S(N)):PROCwin

960ENDPROC

970PRINTTAB(31,8); "Punta su di un nume ro compreso tra 2 e"; TAB(31, 10); "12. Tir a i dadi. Se il numero e'";TAB(31,12);"q uello da te annunciato, vinci 5 volte"; T AB(31,17);"la posta."

980PRINTTAB(31,19); "Punta un numero tr a 2 e 12 :";: INPUT "" N\$: G=VAL(N\$): IF G< 2 OR G>12 GOTO980 990PROCdadi: IF G=D1+D2 SL(N)=SL(N)+5\*P (S(N)):PROCwin

1000ENDPROC

1010DEFPROCsev eleven(P)

1020IF P<>-1 GOTO 1050

1030PROCclr:PRINTTAB(31,6):"SEVEN ELEVE N<sup>H</sup>

1040PRINTTAB(31,8); "Quanto punti (MAX:" :SL(N):"\$) "::INPUT P\$:P=VAL(P\$):IF P<1 OR P>SL(N) GOTO1040

1050PROCclr:PRINTTAB(31,6); "SEVEN ELEVE N":X=INT(RND(1)\*3)+1:ON X GOTO1060,1070, 1080

1060PROCdado(0.2):PROCdado(1.5):PRINTTA B(31,8); "Peccato, e' uscito 7. Hai perso .":SL(N)=SL(N)-P:PROClose:ENDPROC

1070PROCdado(0,5):PROCdado(1,6):PRINTTA B(31,8); "Congratulazioni, e' uscito 11."

;TAB(31,10);"Hai vinto.":SL(N)=SL(N)+P:P **ROCW in: ENDPROC** 

1080PRINTTAB(31,8); "Punta su di un nume ro compreso tra 2 e"; TAB(31, 10) ; "12. Tir a i dadi. Se il numero e'"; TAB(31, 12); "q uello da te annunciato, vinci 2 volte";T AB(31,17);"la posta. Vinci anche se il n umero e'"

1090PRINTTAB(31,19):"11. Perdi se il nu mero e' 7.":PRINTTAB(31,21); "Punta un nu mero tra 2 e 12 :":: INPUT "" N\$:G=VAL(N\$ ): IF G<2 OR G>12 GOT01090

11001F G=7 OR G=11 GOTO 1090

1110PROCtasto:PROCdadi:IF G=D1+D2 SL(N) =SL(N)+2\*P:PROCwin:ENDPROC

1120IF D1+D2=11 SL(N)=SL(N)+2\*P:PROCwi n:ENDPROC

1130IF D1+D2=7 SL(N)=SL(N)-P:PROClose:E **NDPROC** 

1140GOT01110

1150DEFPROCruotafrtn

1160PROCclr:V=INT(RND(1)\*10)+1:PRINTTAB (31,6); "RUOTA DELLA FORTUNA"; TAB(31,8);" Punta su di un numero compreso tra 1 e"; TAB(31,10);"12. Lancia la ruota. Se il n umero e'";TAB(31,12);"quello da te annun ciato, vinci "; V\*100; "\$"

1170PRINTTAB(31,16); "Punta un numero tr

a 1 e 12 :";: INPUT "" N\$:G=VAL(N\$): IF G< 1 OR G>12 GOTO1170

1180PROCtasto:PROCclr

1190PROCcircle(800,544,200):PROCcircle( 800, 544, 250)

1200FOR A=0 TO 359 STEP 30:PROCLine(800 +200\*COS(RAD(A)), 544+200\*SIN(RAD(A)), 800

```
+250*COS(RAD(A)),544+250*SIN(RAD(A))):NE
XT
 1210B=0:FOR A=15 TO 374 STEP 30:B=B+1:V
DU5:MOVE650+225*COS(RAD(A)),556+225*SIN(
RAD(A)):PRINT B:VDU4:VDU23,1|:NEXT:R=200
 1220REPEAT:R=R-SQR(2*R):PROCcircle(800,
544, R): UNTIL R<4
1230X=INT(RND(1)*24)+13:B=15:N1=1:FOR A
=1 TO X:GCOL3,3:FOR C=1 TO 2:PROCLine(80
0,544,800+225*COS(RAD(B)),544+225*SIN(RA
D(B))):SOUND1,-15,((A MOD 12)+1)*10,1:SO
UND2, -15, ((A MOD 12)+2)*10, 1: NEXT: B=B+30
:NEXT:N1=(X MOD 12)+1
1240PROCline(800,544,800+225*COS(RAD(B)
), 544+225*SIN(RAD(B)))
1250IF G=N1 SL(N)=SL(N)+V*100:PROCwin:E
NDPROC
1260JACK=JACK+V*100:PROCwjack:PROCtasto
:ENDPROC
1270DEFPROCslotmac
1280PROCclr:PRINTTAB(31,6);"SLOT MACHIN
EH
1290IF P(S(N))=100 SL(N)=SL(N)-100
1300FOR A=1 TO 5:PROCbox(520+130*(A-2)+
100,500,520+130*(A-2)+200,600):NEXT
1310FOR A=1TO5:SM(A)=0:NEXT:FOR A=1 TO
5:SM(A)=INT(RND(1)*10)+5:IF SM(A)>SM(A)-
1 MAX=SM(A)1320NEXT
1330FOR A=1 TO MAX
1340FOR B=1 TO 5: IF A<=SM(B) GCOLO.O:PR
OCfbox(524+130*(B-2)+98,504,522+130*(B-2
)+196,598):GCOL3,3:SM1(B)=INT(RND(1)*4)+
1:PROCsign(B-1, SM1(B))1350NEXT:NEXT:P=0
1360IF SM1(1)=SM1(2) AND SM1(2)=SM1(3)
AND SM1(3)=SM1(4) AND SM1(4)=SM1(5) P=JA
CK:PROCjackpot:GOTO1490
1370IF SM1(1)=2 AND SM1(2)=2 AND SM1(3)
=4 AND SM1(4)=4 P=-1000:GOT01490
1380MAX=0:FOR A=1 TO 5:IF SM1(A)=1 MAX=
MAX+11390NEXT: IF MAX=4 P=400:GOT01490
1400IF SM1(1)=3 AND SM1(2)=3 AND SM1(3)
=3 P=-300:00014901410IF MAX=3 P=350:GOT01490
1420A=1:REPEAT:MAX=0:FOR B=1 TO 5:IF SM
1(B)=A MAX=MAX+1
1430NEXT:A=A+1:UNTIL A>5 OR MAX=3:IF MA
X=3 P=300:GOT01490
```
1440IF SM1(1)=1 AND SM1(2)=2 AND SM1(3)  $=3$  AND SM1(4)=4 AND SM1(5)=5 P=-200:GOTO 1490 1450MAX=0:FOR A=2 TO 4:IF SM1(A-1)<>SM1  $(A)$  MAX=MAX+1 1460NEXT: IF MAX=5 P=450 1470A=1:REPEAT:MAX=0:FOR B=1 TO 5:IF SM  $1(B)=A$  MAX=MAX+1 1480NEXT:A=A+1:UNTIL A>5 OR MAX=2:IF MA X=2 P=200:GOT01490 1490SL(N)=SL(N)+P:IF P=0 PROCtasto:GOTO 1520 1500IF P<0 JACK=JACK-P:PROClose:PROCwja ck:ENDPROC 1510PROCwin 1520ENDPROC 1530DEFPROC jackpot 1540JACK=500:FOR B=0 TO 1:IF B=0 A1=1:A 2=255:A3=4 ELSE A1=255:A2=1:A3=-4 1550FOR A=A1 TO A2 STEP A3: SOUND1, -15, A .1 1560COLOUR1:PRINTTAB(46.23):"JACKPOT" 1570 SOUND 2, -15, 255 - A, 1 1580SOUND3, -12, INT(RND(1)\*A), 1 1590COLOURO: PRINTTAB(46,23); "JACKPOT" 1600NEXT:NEXT:COLOUR1 1610ENDPROC 1620DEFPROCsign(B.C) 1630IF C>4 ENDPROC 16400N C GOTO1650, 1660, 1670, 1680 1650MOVE570+130\*(B-1)+100,550:PLOT153,2 0,0:SOUND1, -15,128+C\*10,1:ENDPROC 1660MOVE540+130\*(B-1)+100,540:PL0T97.60 ,20:SOUND1, -15,128+C\*10,1:ENDPROC 1670MOVE545+130\*(B-1)+100,540:MOVE585+1 30\*(B-1)+100,540:PLOT81,-20,20:SOUND1,-1 5,128+C\*10,1:ENDPROC 1680MOVE550+130\*(B-1)+100,530:PL0T97.40 ,40:SOUND1, -15,128+C\*10,1:ENDPROC 1690DEFPROCshop:PROCclr 1700PRINTTAB(31,6); "SHOPPING": X=INT(RND  $(1)*20+1$ 1710PRINTTAB(31,8);"Fai dello shopping e spendi in"; TAB(31, 10); "tutto "; X\*10; "\$ 1720SL(N)=SL(N)-X\*10:PROClose:ENDPROC 1730DEFPROCcena:PROCclr:PRINTTAB(31,6): "CENA CON SPETTACOLO":X=INT(RND(1)\*3)+1 1740PRINTTAB(31,8); "Partecipi ad un cen a di beneficenza ";TAB(31,10);

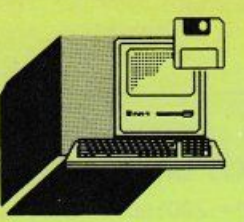

```
1750IF X=1 PRINT"a favore dei bambini o
rfani."
1760IF X=2 PRINT"contro il disboscament
0.1770IF X=3 PRINT"contro la vivisezione.
1780X=INT(RND(1)*5)+1:V=100+X*50:PRINTT
AB(31,12); "Offri "; V; "$"
1790SL(N)=SL(N)-V:PROClose:ENDPROC
1800DEFPROCrestart
1810GCOL3, 3: PROCpos: S(N)=1: K(N)=0: PROCp
os:ENDPROC
1820DEFPROCgolf tennis
1830PROCclr:PRINTTAB(31,6); "GOLF & TENN
IS'': X=INT(RND(1)*3)+1
1840PRINTTAB(31,8); "Partecipi al Torneo
 di";
1850IF X=1 PRINT"Tennis dei"+CHR$13+CHR
$10+CHR$10+STRING$(31,CHR$9)+"Giovani Di
lettanti."
1860IF X=2 PRINT"Golf dei"+CHR$13+CHR$1
0+CHR$10+STRING$(31,CHR$9)+"Capoufficio.
\mathbf{u}1870IF X=3 PRINT"Golf del Club."
1880V=100+X*20:PRINTTAB(31,12); "La quot
a e' di ":V:"$"
1890SL(N)=SL(N)-V:PROClose:ENDPROC
1900DEFPROCmsg(A$)
1910X=23+INT((57-LEN(A$))/2):PRINTTAB(0
,30);STRING$(78," ");TAB(X,30);A$:ENDPRO
\mathbf{c}1920DEFPROCWjack:PRINT TAB(1,7);"JACKPO
T";TAB(10,7);STRING$(7," ");TAB(10,7);JA
CK:"$":ENDPROC
1930DEFPROC joker
1940PROCclr:PRINT TAB(31,10);"JOKER";TA
B(31,12);"Tenta la fortuna scrivendo un"
:TAB(31,14); "numero, questo corrisponder
a' ad un"; TAB(31, 16); "gioco."
1950PRINTTAB(31,18); "Quale numero vuoi
";: INPUT N$:G=VAL(N$): IF G=0 GOTO1950
1960G=G MOD 3
1970FOR A=1 TO 3: J(A)=0:NEXT:FOR A=1 TO
 \overline{\mathbf{3}}1980B=INT(RND(1)*3)+1:IF J(B)=0 J(B)=A
ELSE GOTO 1980
1990NEXT:G=(G MOD 3)+1:ON J(G) PROCsev
```
eleven(200), PROCruotafrtn, PROCslotmac 2000ENDPROC 2010DEFPROCend 2020PROCclr:PRINTTAB(31,6);"Hai perso t utti i tuoi soldi. Il gioco";TAB(31,8);" d'azzardo e' un brutto vizio.";TAB(31,10 ):"Quando tua moglie lo sapra'..." 2030FOR S=150 TO 100 STEP -2: SOUND1, -15 .S.1:SOUND2, -15, S+1, 1:NEXT:PROCtasto:END **PROC** 2040DEFPROCend1 2050PROCclr:PRINTTAB(31,6);"Complimenti . Ora hai ":SL(N):"\$.":TAB(31,8);"Puoi f inalmente andare in crociera"; TAB(31, 10) :"con la tua segretaria, senza che";TAB( 31,12);"tua moglie lo venga a sapere !!! u, 2060FOR S=150 TO 200 STEP 2:SOUND1,-15, S, 1: SOUND2, -13, 255-S, 1: SOUND3, -15, S+2, 1: **NEXT:PROCtasto:ENDPROC** 2070DEFPROCgame over 2080PROCclr:PROCfbox(0,100,340,994):GCO L64, 0: PROCfbox (4, 104, 336, 990): FOR A=1 TO 9:PRINTTAB(10,1+A\*3);MID\$("GAMEOVER",A, 1):NEXT 2090MAX=0:PRINTTAB(31,6);"GIOCATORE";TA B(60,6); "CAPITALE" 2100FOR A=1 TO GCT: PRINTTAB(31, 7+A\*2); G  $$(A)$ ; TAB(60, 7+A\*2); SL(A) 2110IF SL(A)>MAX G\$(0)=G\$(A):MAX=SL(A) 2120NEXT:PRINT TAB(31,18); "Vince "; G\$(0 ):" con ":MAX:"\$.":FOR S=150 TO 200 STEP 2: SOUND1, -15, S, 1: SOUND2, -13, 255-S, 1: SOU ND3.-15. INT(RND(1)\*S)+1.1:NEXT 2130PROCtasto:PROCmsg("Un altra settima na di follia (S/N) ?") 2140AS=GETS: IF AS="S" THEN RUN 21501F AS<>"N" GOTO2140 **2160END** 2170PRINTPROCmsg(STRING\$(40," ")):END 2180DEFPROCbox(x1,y1,x2,y2) 2190MOVEx1, y1: DRAWx2, y1: DRAWx2, y2: DRAWx 1, y2: DRAWX 1, y1 2200ENDPROC 2210DEFPROCfbox(x1,y1,x2,y2) 2220MOVEx1, y1: PLOT101, x2, y2 2230ENDPROC \* 2240DEFPROCcircle(x1,y1,r) 2250MOVEx1, y1:PLOT145, r, 0:ENDPROC 2260DEFPROCLine(x1,y1,x2,y2) 2270MOVEx1, y1: DRAWx2, y2: ENDPROC

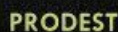

**PC** 128s

*Un classico dei videogame: "arma·* 

*#evi" di pallina •racchetta* e *colpiftl tuffi i mattoncini del muro. Ci*  sarà ad attendervi il meritato **BONUS!** 

**MASTER BALL** 

**di PAOLO MAIZOLANI** 

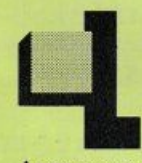

o scopo del gioco è veramente semplice: spostando con il joystick la racchetta verso destra o verso sinistra, dovrete colpire la palla in modo da distruggere i mattoncini che compongono il muro. Dietro al muro c'è un mostro da uccidere.

Appena sarete riusciti ad aprire una "breccia" tra i mattoni, potrete colpire il mostro che si trova in alto sullo schermo, guadagnandovi cosi il favoloso Bonus di 1500 punti.

```
1 REM ************************** 
    2 REM *** *** ***
    3 REM *** By Mazzolani Paolo *** 
    4 REM *** *** *** ***<br>5 REM *** * ** Roma ***
    5 REM *** Roma ***<br>6 REM *** Roma
    6 REM ***<br>7 REM *** Edizioni LIST ***
                 Edizioni LIST ***
    8 REM ***
    9 REM **************************
   10 MODE 129:0N ERROR PROCerr 
   20 VDU 23,194,0,60,66,153,153,66,60,0 
   30 VDU 23,196,60,66,129,129,129,129,6 
6,60 
31 
   40 VDU 23,198,31,32,64,128,128,64,32, 
   50 VDU 23,199,255,0,0,0,0,0,0,255 
   60 VDU 23,200,248,4,2,1,1,2,4,248 
   70 VDU 23,126,60,66,133,137,145, 16 1,6 
6,60 
   80 DIM R$(9):VDU S:CM%=RND(4) :PROCpre 
s:PROCmostro:PROCbox:MS%=0:PL%=2:SC%=0 
   90 X%=600:Y%=40:5%=76:K%=32:DX%= 0 
  100 M%=X%+80:N% =Y% +32:D%=RND(2) 
  110 PROCoC''PRLLE :'',54,996J:PRINT TRB< 
9,1);PL% 
  120 PROCoC"PUNTI :",886,996>:PRINT TRB 
(35, 1); SC%
  130 IF PL%=0 PROCfine 
  140 VDU S:PROCping:MOVE M% , N%:PRINT CH 
R$196:PROCpausa 
  150 PROCcls1 
  16.0 IF· D%=1 M%=M%+K%+DX%:N%=N%+K%
```
Ma fate molta attenzione, perché avete solo due possibilità: perdendo la seconda pallina giungerete al "Game Over", con l'effetto di dover cominciare tutto da capo.

Con prontezza di riflessi, calma e sangue freddo, riuscirete addirittura a fare "arrendere" il mostro!

Premendo il tasto ESCAPE il programma passerà il controllo ad un eventuale Menu presente nella Directory principale. Non ci resta che dare uno sguardo alla...

```
170 IF D\=2 M%=M%-K%+DX%:N%=N%+K% 
  180 IF D\=3 M%=M%+K%+DX%:N%=N%-K% 
  190 IF D%=4 M%=M%-K%+DX%:N%=N%-K% 
  200 PROCctrl:PROCpix:MOVE M%,N%:PRINT 
CHR$196 
  210 PROCyoj:PROCping:GOTO 150 
  220 DEF PROCpix 
  230 P%=POINT(M%,N%J:T%=POINTCM%+32,N%) 
:F%=POINTCM%,N%-32) 
  240 R%=POINT(M%+32,N%-32):H%=POINTCM%-
4,N%-16):J%=POINT(M%+36,N%-16) 
  250 L%=POINT(M%+16 , N%-36 ):G%=POINT(M%+ 
16,N%+4) 
  260 IF P%=1 OR 
P%=2 
PROCp 
  270 IF T%=1 OR 
T%=2 
PROCp 
  280 IF F%=1 OR 
T%=2 
PROCp 
  2 9 0 IF R%= 1 OR 
T%=2 
PROCp 
  300 IF H%=1 OR 
H%=2 
PROCp 
  310 IF J%=1 OR J%=2 PROCp
  320 IF L%=1 OR 
L%=2 
PROCp 
  330 IF G%=1 OR 
G%=2 
PROCp 
  340 ENDPROC 
  350 DEF PROCyoj:R%=RDVAL(0) :IF R%>450 
R%=R%-256 
  360 IF R%=272:PROCcls:X%=X%-S% 
  370 IF R%=384:PROCcls:X%=X%+S% 
  380 IF X%(0 X%=0
  390 IF X%+(32*5)>1249 X%=1085
  400 ENDPROC 
  410 DEF PROCping:GCOL 0,3 : MOVE X%,Y% 
  420 PRINT CHR$198+CHRS199+CHRS199+CHR$ 
199+CHRS199+CHR$200:ENDPROC
```
#### *STRUrrURA DEl PROGRAMMA*

- 10-150 Ridefinizione caratteri e assegnazione variabili
- 160-220 MAIN LOOP (ovvero parte di programma che gira in continuazione)

**PROGRAMMI** 

- 230-350 Subroutine che controlla se viene colpito un mattone
- 360-410 Lettura dei dati dalla porta joystick
- 420-430 Stampa la racchetta sullo schermo
- 460-620 Controllo dei "rimbalzi" ai lati dello schermo
- 630-710 Controllo degli errori, disegno dei mattoni, Game Over
- 720-790 Presentazione iniziale
- 800-930 Rimbalzo della pallina, cancellazione dei mattoni, etletti sonori
- 940-1010 Lettura dei dati e stampa del mostro
- 1020-1100 Il mostro esplode!
- 1110-1180 Il mostro si arrende
- 1190 Subroutine di stampa delle quadrature
- 1200-1320 DATA del mostro e del titolo

Mi sembra non ci sia altro da dire, e quindi non mi resta che augurarvi buon divertimento e, naturalmente. "in bocca al mostro"!

43 0 DEF PROCcls:GCOL 0 , 0 :MOVE X%,Y%:PL OT 101 , X%+192,Y%- 32:GCOL 0 , 2 : ENDPROC 440 DEF PROCcls1:GCOL 0,0:MOVE M%, N%:P LOT 101 , M%+ 32, N%-32:GCOL 0 , 2 : ENDPROC 450 DEF PROCctrl 460 IF N% <0 :50UND 4 ,- <sup>14</sup> , <sup>60</sup> , 5:VDU 4 : PL% =PL%-1 : PRINT TAB(9 , 1);PL%:GOTO 100 470 IF M%>X%-64 AND M%<X%+224 AND N%<= Y%+32 AND N%)=Y% GOTO 480 ELSE GOTO 540 480 IF D%=3 AND A%=2 7 2 D%= 1 :DX%= -28:PR OCs:GOTO 150 490 IF D%=4 AND A%=272 D%=2:DX%=-28:PR OCs : GOTO 150 500 IF D%=3 AND A%=384 D%=1:DX%=28:PRO Cs :GOTO 150 510 IF D%=4 AND A%=384 D%=2:DX%=28:PRO Cs:GOTO 150 52 0 IF D%=3 D%=1: PROCs:GOTO 150 53 0 IF D% =4 D%=2: PROCs:GOTO 150 540 IF N%)=850 AND M%)450 AND M%(820 D X% =0:PROCe sp 550 IF N%> =850 AND D%=2 D% =4:DX%=0:PRO Cs: GOTO 150 560 IF N% >=85 0 AND D%=1 D%=3:DX%=0 : PRO Cs:GOTO 150 57 0 I F M% <=2 0 AND D%=4 D%= 3 :DX%=0 :PROC s:GOTO 150 580 IF M% <= 20 AND D%=2 D%=1:DX%=0:PROC s: GOTO 150 590 IF M%+32)=1250 AND D%=1 D%=2:DX%=0 :PROCs:GOTO 150 600 IF M%+32)=1250 AND D%=3 D%=4:DX%=0 :PROCs:GOTO 150 610 ENDPROC 620 DEF PROCerr: IF ERR=17 OSCLI"\*DIR \$ ": CHAIN "Menu" 630 VDU 4: PRINT "Errore n. ";ERR;" all a Linea ";ERL:REPORT:END 640 DEF PROCbox 650 PROCb(0,932,424,1023):PROCb(840,93  $2,1279,1023$ :C%=0 6 60 FOR W%=52 0 TO 800 STEP 40 :C%=C%+1 :

IF C%>2 C%=1 670 GCOL 0 ,C%:FOR Q%= 16 TO 1200 STEP 1 04 680 MOVE Q% , W%: P LOT 10 1, Q%+96 , W%+32 : NE XT : NEX T:ENDPROC 690 DEF PROCfine: VDU 5: PROCb(300, 275, 9 79 , 480 ) 700 PROCo( "GAME OVER'' ,494 , 4 20 l : PROCoC'' Premi 'FIRE'", 448, 360) : PROCpausa : RUN 710 DEF PROCpres: PROCb(0,450,1279,890) :RE5TORE 1230 720 FOR I=1 TO 9: READ A\$ (I): NEXT 730 GCOL 0,2:PRINT TAB(2,6) "MASTER":GC OL 0, 1 740 FOR I=1 TO 9: PRINT TAB(2, I+6); A\$(I ):NEX T: MOVE 10 60,660 : PLOT 15 7,12 10 ,660 750 PROCo("Edizioni LIST 1989", 332, 980  $\lambda$ 760 PROCo("REALIZZATO DA MAZZOLANI PAO LO", 170, 380) 770 PROCo("Premi 'FIRE' per giocare", 2 62, 2 50):PROCpausa :CLS : ENDPROC 780 DEF PROCo(B\$, X, Y): VDU 5: GCOL 0, 1: M OVE X, Y:PRINT B\$ : GCOL 0 ,2: MOVE X+ 8,Y-8 : P RINT B\$ :ENDPROC 790 DEF PROCpausa: REPEAT: A%=ADVAL(0): U NTIL A%=513 OR A%=257:ENDPROC 800 DEF PROCp: DX%=0 810 IF D%=1 D%=3 : PROCs:PROCc 820 IF D%=2 D%=4:PROCs:PROCc 830 IF D%=3 D%=4:PROCs:PROCc 840 IF D%=4 D%=3:PROCs:PROCc 850 ENDPROC 860 DEF PROCc:GCOL 0 , 0 8 70 VDU 4:VDU 23, 1 1 :SC%=SC%+10:PRINT T AB( 3 5 , 1);SC%:VDU 5 880 PLOT 141, M%, N%: PLOT 141, M%+32, N%: P LOT 141,M% , N%- 32 890 PLOT 141 , M%+32 , N%- 32:PLOT 141 , M%- 4 , N%-1 6:PLOT 141 , M%+36 , N%-16 900 PLOT 141, M%+16, N%-36: PLOT 141, M%+1 6 , N%+4 : GOTO 150 910 DEF PROCs: SOUND 4, -15, 65, 2: ENDPROC

920 DEF PROCs1: SOUND 4, -15, 150, 1: ENDPR BENE !...VA BENE !",296,750) 1120 PROCo("MI DICHIARO SCONFITTO !",27  $OC$ 0,650): PROCo("SOB !!", 560, 550) 930 DEF PROCmostro: RESTORE 1190: IF CM% 1130 PROCo("IL TUO PUNTEGGIO E':", 242, 3  $= 4$  $CM$ <sup> $\frac{2}{5}$ </sup> = 1 88): PRINT TAB(28,20); SC% 940 GCOL 0, CM%: REPEAT: READ A: IF A=-1 G 1140 PROCb(200,50,500,150):PROCb(200,17 0TO 960 5,500,275) 950 READ B, C, D: MOVE A, B: PLOT 157, C, D: U NTIL A=-1 E " ,254,118): ON ERROR PROCerr 960 MOVE 562,896:PLOT 101,704,914 1160 PROCo("Ritorno al menu", 580, 240): P 970 GCOL 0,3:MOVE 556,976: PRINT CHR\$19 ROCo("Nuova partita",580,118) 4:MOVE 678, 976: PRINT CHR\$194 1170 PROCpausa: RUN 980 FOR Q=502 TO 770 STEP 28 1180 DEF PROCb(X1, Y1, X2, Y2): GCOL 0, 3:: M 990 GCOL 0, CM%: MOVE Q, 930: PLOT 101, Q+1 OVE X1, Y1: DRAW X2, Y1: DRAW X2, Y2: DRAW X1, 2.940:NEXT Y2:DRAW X1, Y1: ENDPROC 1000 CM%=CM%+1: ENDPROC 1190 DATA 488, 955, 532, 955, 776, 955, 820, 9 1010 DEF PROCesp: MS%=MS%+1: FOR Q=1 TO 7 55,582  $0:GCDL 0, Q$ 1020 X%=RND(800):IF X%(470 GOTO 1020 1200 DATA 998,596,998,686,998,700,998,6 1030 Y%=RND(1000):IF Y%<900 GOTO 1030 34,988 1040 PROCs1: MOVE X%, Y%: PLOT 157, X%+28, Y 1210 DATA 664, 988, 544, 988, 560, 988, 720, 9 88,706 %:NEXT 1050 SC%=SC%+1500:VDU 4: PRINT TAB(35,1) 1220 DATA 988,536,904,552,904,728,904,7 ; SC%: VDU 5: IF MS%=3 PROCciao  $14, 904, -1$  $\mathbf{u}$ NNNNN NNNN  $\sim$ 1060 PROCs: PROCb (250, 100, 1039, 480) 1230 DATA 1070 PROCo("COMPLIMENTI !",310,408):PRO **1240 DATA**  $\mathbf{u}$   $\sim$  $\sim$   $\sim$  $\sim$   $\sim$  $\sim$   $\sim$  $\sim$   $\sim$ **1250 DATA**  $\cdot$  $\sim$   $\cdot$  $Co('BONUS = 1500 Punti", 310, 358)$  $\sim$ 1080 PROCo("MA NON FINISCE QUI...",310, **1260 DATA**  $\mathbf{u}$  $\sim$  $\sim$  $\sim$ 258): PROCo("PREMI 'FIRE'", 310, 208) **1270 DATA** *<u>IINNNNN</u>* NNNNNN N  $\sim$   $\mu$  $\sim$   $\sim$  $\sim$  ~ **1280 DATA**  $n \sim$  $\sim$   $\cdot$ 1090 PROCpausa: CLS: PROCmostro: PROCbox: G  $\sim$   $\sim$  $\sim$   $\sim$ **1290 DATA**  $\mathbf{u}$   $\sim$  $\sim$   $\mu$ 0TD 90  $\sim$   $\sim$  $\sim$  $\sim$   $\sim$ 1100 DEF PROCciao: PROCs: CLS  $\sim$   $\cdot$ 1300 DATA  $\mathbf{u}$ NNNNN  $\sim$ 1110 PROCb(100,300,1179,850): PROCo("VA 1310 DATA N NNNNN NNNNN

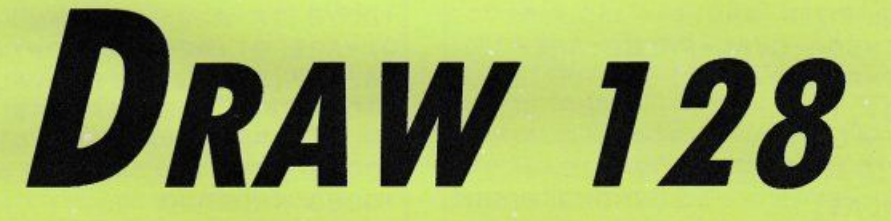

Una simulazione dell'omonimo comando basic dell'MSX, per disegnare sullo schermo con estrema facilità

![](_page_82_Picture_4.jpeg)

#### di MASSIMO CANTÙ

![](_page_82_Picture_6.jpeg)

n alcuni tipi di basic è presente l'istruzione DRAW, che permette di eseguire rapidamente dei disegni sul video.

Con DRAW 128 potrete simulare questa istruzione anche sul vostro computer, disponendo anche di ulteriori comandi rispetto alla versione MSX, che ho aggiunto per arricchire l'istruzione.

Il listato, come potete vedere, comincia con un numero di linea elevatissimo: questo per permettervi di inserire delle linee all'inizio del programma, le quali potranno liberamente sfruttare le procedure del DRAW.

Prima di tutto, andrà inserita la chiamata alla procedura PROCI-NIT, per inizializzare il programma.

Dopodiché potrete liberamente richiamare il DRAW, utilizzando la sintassi che ora spiegheremo.

Per l'esecuzione del comando è sufficiente inserire nel programma l'istruzione PROCDRAW(A\$), dove la variabile A\$ è una stringa contenente le indicazioni per la creazione del disegno. Queste indicazioni vanno fornite secondo la seguente tabella:

#### 1. COMANDI CHE NON RICHIEDONO PARAMETRI

"B": il disegno specificato successivamente a questo comando verrà eseguito con il colore dello sfondo

"N": dopo l'esecuzione del comando successivo, il cursore torna

![](_page_83_Picture_0.jpeg)

alle coordinate iniziali

#### 2. COMANDI CHE RICHIEDONO UN PARAMETRO

"I": seleziona il colore del tratto

·u·. "E", *·w.* "F", "D", "G", "L •• "H": selezionano la direzione di tracciamento, ed il parametro indica la lunghezza del segmento da tracciare. La lettera "U" indica la direzione Nord, la "E" indica la direzione Nord-Est e così via, procedendo in senso orario, fino alla lettera "H" che indicherà la direzione Nord-Ovest.

#### 3. COMANDI CHE RICHIEDONO DUE PARAMETRI

"P": i parametri indicano le coordinate di un'area da riempire con il colore d'inchiostro specificato con il comando "I"

"M". traccia una linea fino al punto di coordinate specificate dai due parametri

ATTENZIONE: "BM X, Y" equivale a "SPOSTATI IN X,Y".

#### 4. COMANDI PARTICOLARI

"C": richiede tre parametri, i primi due forniscono le coordinate del cerchio ed il terzo il raggio

"W": richiede due parametri ed una frase racchiusa tra parentesi quadre. Visualizza la frase alle coordinate specificate

NOTE:

· non devono esserci spazi tra i comandi

• l'unica separazione è la virgola, che deve essere messa solo tra due numeri

• le coordinate possono essere anche relative, come le lunghezze dei segmenti

![](_page_83_Picture_429.jpeg)

=FALSE ELSE IF RET• TRUE THEN DRAW XST,YS T-AR:MOVE XST,YST:YST=YST+AR:RET=FALSE E LSE DRAW XST,YST-AR 10 106 A1=L2-1: YST=YST-AR 10106 CVAL =TRUE:AR=O:AR\$•" '' :ENOPROC 10 1 1 o 1 O I 1 2 PAOCQ 1 10114 IF BL= TRUE THEN MOVE XST-AR,YST:BL -FALSE ELSE IF RET-TRUE THEN DRAW XST-AR ,YST : MOVE XST,YST:XST- XST+AA:RET - FALSE E LSE DRAW XST-AR, YST 10116 A1 - L2 -1 :X8T-XST-AR 10118 CVAL•TRUE:AR- O:AR\$- '''':ENOPROC 10 120 10122 PROCQ1 10124 IF BL=TRUE THEN MOVE XST+AR, YST:BL =FALSE ELSE IF RET=TRUE THEN DRAW XST+AR ,YST:MOVE XST,YST:XST=XST-AA : AET=FALSE E LSE DRAW XST+AR,YST 10126 A1•L2 - 1: XST•XST+AR 10128 CVAL=TAUE:AR• O:AR\$ • " '':ENDPROC 10130 10132 PADCQ 1 10 134 IF BL=TAUE THEN MOVE XST+AR,YST+AR :BL• FALSE ELSE IF RET-TAUE THEN ORAW XST +AR,YS T+AR: MOVE XST,YST:XST• XS T- AR: ·YS T• Y ST-AR:RET=FALSE ELSE DRAW XST+AR, YST+AR 10136 A1=L2 - 1:XST=XST+AR:YST•YST+AR 10138 CVAL=TAUE:AR=O:AA\$•"'':ENOPROC 10140 10142 PAOCQ1 10144 IF BL=TRUE THEN MOVE XST+AR, YST-AR :BL=FALSE ELSE IF RET=TRUE THEN DRAW XST +AR,YST-AR:MOVE XST ,YST:XST=XST-AA:YST=Y ST +AR:AET=FALSE ELSE ORAW XST+AA,YST-AR 10146 A1=L2-l:XST=XST+AA:YST•YST - AR 10148 CVAL•TRUE:AR=O:AA\$ ="" :ENOPROC 10150 10152 PROCQI 10154 IF BL= TAUE THEN MOVE XST - AR,YST - AR :BL=FALSE ELSE IF RET=TAUE THEN DAAW XST -AR,YST-AR:MOVE XST , YST:XST•XST+AA:YST•Y ST+AR:RET=FALSE ELSE DAAW XS T-AR ,YST-AR 10156 A1=L2-1:XST• XST-AA:YST=YST-AA 10158 CVAL=TRUE :AR- O : ARS•'''' :ENDPROC 10160 10162 PROCQ1 10154 IF BL•TAUE THEN MOVE XST-AA,YST+AR :BL•FALSE ELSE IF AET•TAUE THEN DAAW XST -AR,YST+AR:MOVE XST,YST:XST=XST+AA:YST•Y ST - AA :RET-FALSE ELSE DAAW-XST-AR,YS T+AR 10156 A1=L2 - 1 :XST•XST-AR:YST=YST+AA 10 166 CVAL=TAUE:AR=O:AA\$ =''":ENOPROC 10 170 10172 PROCQl 10174 GCOL O,AR 10176 CVAL= TRUE:AA=O:AR\$=''":ENOPROC 10178 **10180 PROCQ2** 

10182 IF BL= TRUE THEN 10190 ELSE IF RET= TRUE THEN 10196 ELSE IF REL=TRUE THEN DR AW XST+AR( 1), YST+AR( 2): XST=XST+AR( 1): YST - YS T•AR(2) ELSE ORAW AR( 1) ,AR(2i :XST- AR( 1): YST•AR( 2) 10164 CVAL=TRUE:BL=FALSE:RET=FALSE:AR( 1)  $=0$ : AR( 2) = 0: AR\$( 1) = "" : AR\$( 2) = "" : A1=L2-1 10186 ENOPROC 10188 : 10190 IF REL=TRUE THEN MOVE XST+AR(1), YS T+AA( 2): XSTeXST+AA( 1) : YST•YST+AA( 2) ELSE MOVE AA( 1) , AR( 2) : XS T=AR( 1) : YST•AR( 2) 10192 GOTO 10184 10194 10 196 IF REL=TRUE THEN DAAW XST+AR( 1) , YS T+AR( 2) ELSE ORAW AR( 1) ,AA( 2) 10198 GOTO 10184 10200 10202 PAOCQ 2 10204 PLOT 134,AA( 1) ,AA( 2) 10206CVAL•TAUE:AA(1)•0:AR(2)•0:AR\$( 1)="  $" : A \overline{A} \$  (2) = "": A1 = L2 - 1 10206 ENOPROC 10210 10212 8L9 TRUE:CVAL=TRUE:ENOPROC  $10214:$ 10216 AET•TRUE:CVAL•TAUE:ENOPAOC 10218 : 10220 PROCQ2 10222 vou 5 10224 IF AEL=TAUE THEN MOVE XST+AA( 1), YS T +AA( 2) ELSE MOVE AA( 1) , AR( 2) 10226 CA\$•MI0\$( A\$, L2, 1): IF CA\$<>"[ " THEN PROCERR 10228 L2=L2+1:CA\$=MIO\$(A\$,L2,1) :IF CA\$•" ] " THEN 10234 10230 PAINT CA\$; 10232 GOTO 10228 10234 CVAL=TAUE:VOU 4:AEL=FALSE:AR( 1) =0: AR( 2) =O:AA\$( 1) ="" :AR\$( 2) ="" :A1 •L2- 1 10236 ENOPROC 10238 10240 PROCQ2 10242 IF REL=TRUE THEN XST == XST+AR(1): YS Y=YST+AR( 2) ELSE XST=AR( 1) : YST=AR( 2) 10244 A1=L2 - 1 :PAOCQ1 10246 MOVE XST, YST: PLOT 149, XST, YST+AR 10248CVAL=TRUE: AEL=FALSE':AA(1)=0:AA(2)=  $0:$  AR\$ $(1)$  = "": AR\$ $(2)$  = "": A1=L2-1 10250 AA•O:AA\$•'''' 10252 ENDPROC 10254 10256 OEF PAOCE RA 10258 CLS:VOU 22, 1 10260 PAINT''String errar on'': PRINT A\$ 10262 END 10264 ENDPAOC 10266 10268 DATA U,D,L,R,E,F,G,H,I, M,P,B,N,w,C

Napol

**PROGRAMMI** 

Olivetti

**PC 128** 

![](_page_85_Picture_3.jpeg)

Un simpatico gioco per esercitare

la memoria visiva e per valutare il vostro ...orecchio musicale di MARIO BETTA

![](_page_85_Picture_6.jpeg)

![](_page_85_Picture_7.jpeg)

uattro cerchi colorati e numerati associati a quattro differenti note musicali: ecco i semplici ingredienti di questo appassionante gioco!

Dopo aver selezionato il livello di difficoltà desiderato (da 0 a 4), comincerà la partita: lampeggerà uno

dei cerchi colorati e ascolterete la nota corrispondente. Il vostro compito è di digitare il numero associato al cerchio. A questo punto il computer incrementerà la sequenza e dovrete di-

gitare oltre al precedente numero anche il secondo valore propo-

 $10<sup>1</sup>$ +++BETTA+MARIO++++++++++++++++++++++++++++ +++PROGR. +MEMORY++++++++++++++++++++++++++ +++TORBOLE(TN)++++6/03/1988++++++++++++++ +++++++++++++++++++++++++TEL.0464/505027+  $15'$ **\*\*\*\*\* PRESENTAZIONE \*\*\*\*\*\*** 20 DIN A(50), B(50): SCREEN2, 0, 0: POKE8217  $\mathbf{B}$ 30 S=30: N=1: Z=1: X=1: LOCATE0, 0, 0<br>40 CLS: PLAY"L30DOREMIFASO": LOCATE11, 9: AT TRB1, 1: PRINT"MR. MEMORY": ATTRBO, 0: T=2+RN 50 Q= INT(RND\*15)+1: LOCATE1, 20: COLOR5: PRI NT"PRESS ANY KEY": BOX (87, 60) - (248, 88), Q/  $\mathbf{z}$ 60 BOX(47, 30) - (288, 128), Q/3<br>70 BOX(0, 0) - (39, 24) CHR\$(127), Q/4 : SCREEN  $. Q/5$ 80 PLAY"L2LA": A\$=INKEY\$: IF A\$="" THEN 5  $\Omega$ 90 LOCATE1, 21: COLOR2, 0: PRINT"Sceg11 11 1 ivello" 100 LOCATE1, 22: PRINT"di difficolta (da 0  $a<sub>3</sub>$ 110 PLAY"L2LA": A\$=INKEY\$: IF A\$<"0" OR A \$>"3" THEN 90 ELSE LOP=VAL(A\$)\*100 120 CLS: SCREEN2, 0, 0: LOCATE0, 0, 0 130 FOR I=1TO2 140 COLOR9, 5: LOCATE14, POP+2: ATTRB1, 1: PRI NT"ME" 150 LOCATE14, POP+5: PRINT"N O" 160 LOCATE14, POP+8: PRINT"R Y": POP=POP+14 : NEXT: COLOR2, 0 170 CIRCLEF(64, 40), 40, 1: CIRCLEF(208, 40) , 40, 2: CIRCLEF (64, 152), 40, 3: CIRCLEF (208, 1  $52, 40, 4$ 180 ATTRB1, 1: COLORO 999 \*\*\* E' IL TURNO DEL COMPUTER \*\*\*\*\*\*\*\*\*\*\* 1000 LOCATE7, 5: COLOR, 1: PRINT" 1": COLOR, 2: LOCATE7, 19: COLOR, 3: PRINT"2": COLOR, 2: LOCA TE25, 5: PRINT"3": COLOR, 4: LOCATE25, 19: PRIN  $T''$ 4" 1020 FOR I=1 TO N 1030 A(N)=1+INT(RND\*4): PLAY"T4L14A1"<br>1035 ON A(I) GOSUB4000, 4010, 4020, 4030 1040 FOR J=1TOLOP: NEXT

sto. Quando la sequenza avrà raggiunto una notevole lunghezza potrete affidarvi solo ad un'eccezionale memoria visiva o ad un altrettanto eccezionale orecchio musicale!

Il computer vi perdonerà un massimo di tre errori, non uno di più... Al compimento del terzo errore la partita terminerà, e vi verrà fornito il punteggio finale.

Siamo sicuri che alla domanda "Vuoi giocare ancora?" non potrete che rispondere di si, sfidando i vostri familiari e gli amici in una battaglia all'ultima ... nota!

![](_page_85_Picture_175.jpeg)

![](_page_86_Picture_0.jpeg)

*Un gioco appassionante* e *sofistica-*

*to, particolarmente adaffo a palati difficili: grafica di classe* e *col***di GIUSEPPE CAGGESE** *pi di scena mozzafiato!* 

## **DAEDALUS**

![](_page_86_Picture_5.jpeg)

• •

> ome cadetto della Marina dello Spazio Unito, devi superare il test di ammissione finale.

In questo test verranno messe alla prova sia le tue capacità di ragionamento sia la prontezza di azione e di pensiero.

Equipaggiato di una potente tuta spaziale, armata di fucile laser, dotata di motori a razzo e scudo energetico protettivo, vieni teletrasportato su un pianeta sconosciuto all'interno delle rovine di un'antica città denominata "Daedalus"

Il tuo scopo è di tornare sano e salvo sulla nave madre in orbita. Il fallimento di questo test è la morte!

Quello che sai è che la città si articola in quattro livelli sotterranei. In fondo al quarto livello troverai l'ultima croce di energia che ti teletrasporterà di nuovo a casa.

Nell'esplorazione incontrerai forme di vita aliene, a volte ostili ma non sempre. Imparerai quindi a riconoscerle ed a decidere come agire (potrai disintegrarle, prenderle o altro...).

Il tuo istinto ti guiderà nei primi approcci, poi conteranno i tuoi riflessi e la strategia nell'esplorazione.

Una mappa può esserti utile.

#### **AVVIO DEl GIOCO**

Prima di lanciare Daedalus, bisogna caricare i caratteri grafici, digitando il comando esterno DOS: GRAFTABL.COM.

#### **SCOPO DEl GIOCO**

Uscire vivi dai quattro livelli del labirinto è il primo scopo! Ad ogni livello devi trovare le quattro torrette oscillanti. Una volta trovate tutte e quattro le torri vai al loro punto di intersezione ove si formerà la croce di energia che ti permette di scendere al livello successivo.

Se il tuo scudo scende a zero sei morto! Se il laser scende a zero hai finito i colpi!

Durante il percorso troverai degli alieni. Alcuni sono amichevoli e dovrai quindi prenderli o ignorarli. Altri sono ostili e dovrai distruggerli. Usa i tasti funzione per tutte queste operazioni ed impara ariconoscerli. Dopo aver interagito con un alieno, una musichetta allegra o triste ti avvertirà se l'approccio usato è stato positivo o ne-

```
10 REM ********** Labirinto tr1dimension 
ale *************** 
20 REM ******** By Giuseppe Caggese
********
30 KEY(11) ON: KEY(12) ON: KEY (13) ON: KE
Y (14) ON:KEY(1) ON:KEY(2) ON
40 ON KEY<ll> GOSUB 9600: 0N KEY<12> GOSU 
B 9620:0N KEY(13) GOSUB 9640:0N KEY(14)
GOSUB 9650: ON KEY(1) GOSUB 9660: ON KEY(
2> GOSUB 5000 
4 5 OPTION BASE 1 
50 DIM D%(7,6), S%(7,6), L%(30, 30,4), CUBO%
(76), PIR%(76), PAL1%(66), PAL2%(66), PAL3%(
66> , QUIX1\(34l,QUIX2%C34l , TOW1%C80>,TOW2 
%<80> , TOW3%C80> 
60 DIM CLES1%C130),CLES2%<130>,CIL1%C66) 
CIL2%C66>,CIL3%C66>,BLOK;<68) CROCE~<11 
(0),A%(9),TX(4),TY(4),GIOC$(10),P(10),T$(<br>10)
70 KEY ( 4.) ON: ON KEY < 4 > GOSUB 25000 
100 CLS : SCREEN l:COLOR 1,0: PIANI=4 
102 GOSUB 10000: CLS : LASER =200:SCU00=200 : 
MOTORE=200 :PUNT!:0 : SMART =3 : 0IR=l : TORRI=0 
105 LX=115:LINE(0,0)-(270,199),1,B:LINE(
(0, 0) - (205, 8), 1, B: LINE(0, 8) - (205, 15), 1, B110 LINE (0,15)-(205,22), 1, B: FOR J=1 TO
LASER:LINE (J,2)-(J,6),2:NEXT :LOCATE 1,
27 : PRINT "Laser" :LOCATE 2 , 27 : PRINT "Scud 
o '':LOCATE 3 , 27 : PRINT ''Motori '' 
112 FOR J=1 TO SCUDO:LINE(J,10)-(J,13),2
:NEXT :FOR J=1 TO MOTORE:LINE(J,17)-(J,2
0> ,2: NEXT 
115 LOCATE 8 , 35 :PRINT ''1-move '' : LOCATE 9, 
35:PRINT ''2-smar'' : LOCATE 10, 35:PRINT "3-
fire":LOCATE 11,35: PRINT "5-take":LOCATE
 12,35:PRINT ''7-bluf'' : LOCATE 13,35 : PRINT 
 ''9 /10 -'' : LOCATE 14,35 : PRINT ''-Laser'' 
11 7 LOCATE 16,35:PRINT PUNTI : LINE<272,11 
8) -1319,128> ,2,B:LOCATE 18,35 :PRINT ''4-E 
NO" 
120 FOR J=l TO 7 : FOR K=l TO 6 : READ S%CJ, 
K): D*(J,K) = S%(J,K): NEXT: NEXT
122 FOR J=1 TO 7:FOR K=1 TO 5 STEP 2:D%(
```
**The Library** 

![](_page_87_Picture_1.jpeg)

Le SMART BOMB sono l'arma suprema, usale con cura: possono distruggere anche i muri del labirinto.

In basso a destra sul video hai una piccola mappa del labirinto ove verrà indicata solamente la posizione delle torrette trovate.

Si ottengono buoni risultati compilando il programma: io ho utilizzato con successo il Quick Basic, ma potete provare con qualunque altro buon compilatore.

```
J,K)=270-S%(J,K):NEXT :NEXT
125 IF KKK=9 THEN 143
130 FOR W=1 TO PIANI:PP=W:FOR J=1 TO 30:
READ A$:FOR K=1 TO 30:X$=MID$(A$,K,1)
135 IF X$><" " THEN L%(K, J, PP)=1 ELSE L%
(K,J,PP)=0140 NEXT : NEXT: NEXT
141 GOSUB 8000: TIME$="00:00:00":PP=1
142 X=INT(RND*23)+4:Y=INT(RND*23)+4:IF L
%(X, Y, PP) ><0 THEN 142
143 LOCATE 4,1:PRINT "Smart:":LINE (0,23
)-(50,33),2,B:LINE(52,23)-(100,33),2,B:L
INE (280,160)-(310,190),1,BF:LINE (290,1
60)-(290,190):LINE(300,160)-(300,190):LI
NE(280,170)-(310,170):LINE(280,180)-(310
,180)145 LOCATE 4, 16: PRINT "1 2 3 4": LINE(115
,23)-(180,33),3,B:LINE(130,23)-(130,33):
LINE(146,23)-(146,33):LINE(162,23)-(162,
33)146 IF KKK=9 THEN FOR J=1 TO TORRI:PSET(
TX(J)+280, TY(J)+160), 2: NEXT : KKK=0
147 ON PP GOSUB 8950, 8960, 8970, 8980
 150 LOCATE 4, 9: PRINT SMART: LOCATE 4, 24: P
RINT TIME$: ON DIR GOSUB 9205, 9305, 9405, 9
 505
 900 REM davanti
 910 IF A%(9)<>>1 THEN 1005
 920 LINE (1,120)-(269,120): LINE -(D%(6,
 1), D%(6,2)): LINE -(S%(6,1), S%(6,2)): LINE
  -(1,120)930 LINE -(1,199): LINE (269,120)-(269,1
 99)
 940 LINE (1,120)-(D%(6,1), D%(6,2)):LINE
 (S*(6,1), S*(6,2)) - (269,120)950 LINE (1,120)-(269,199),2:LINE (269,1
 20) - (1, 199), 2
 1000 REM ********** davanti 1 **********
 **
 1005 IF A%(4)<>1 THEN 1205
 1010 IF A%(9)<>1 THEN LINE (S%(6,1), S%(6
 ,2)) – (D%(1,1), D%(1,2)), B
 1020 LINE (S%(5,1), S%(5,2))-(D%(5,1), D%(
 5, 2)1030 LINE -(D%(6,1), D%(6,2)) :LINE -(S%(
 6, 1), 5\ (6, 2))
 1040 LINE -(5*(5,1), 5*(5,2))1050 LINE (S%(6,1), S%(6,2))-(D%(5,1), D%(
 5,2):LINE (5*(5,1), 5*(5,2)) - (D*(6,1), D*(5)(6, 2)1200 REM ********** SINISTRA *******
 1205 IF A%(1)<>1 THEN 1405
 1210 IF A%(9)<>1 THEN LINE (1,199)-(5%(1
```
#### **CONSIGLI STRATEGICI**

Risparmiate i mostri energetici per tornare a succhiarli quando ne avete veramente bisogno. Se trovate un mostro ostile troppo veloce giratevi, preparate il laser poi spostatevi e tornate indietro per ucciderlo. Non distruggete tutto!

Risparmiate le SMART BOMB per gli ultimi due livelli. Salvate il gioco abbastanza spesso.

Buon divertimento! Se qualcuno riuscisse a completarlo, sarei felice che mi inviasse il suo tempo ed il punteggio ottenuto.

```
(1), S*(1,2)):LINE -(S\(6,1),S\(6,2))
1220 LINE (1,120)-(5%(6,1), 5%(6,2)):LINE
 -(1,5*(6,2))1230 LINE (S%(6,1), S%(6,2))-(1,100)
1400 REM ********* DESTRA *********
1405 IF A%(2)<>1 THEN 1605
1410 IF A%(9)<>1 THEN LINE (269,199)-(D%
(1,1), D*(1,2) : LINE -(D*(6,1), D*(6,2))1420 LINE (269, D%(6, 2))-(D%(6, 1), D%(6, 2)
):LINE -(269, 120)1430 LINE (D%(6,1), D%(6,2))-(269, 100)
1600 REM ********* SINISTRA 1 *********
1605 IF A%(3)<>1 THEN 1805
1607 LINE (S%(5,1), S%(5,2))-(-30, S%(6,2)
):LINE (1, 5*(5, 2)) - (5*(6, 1), 5*(6, 2))1610 LINE (1,5%(6,2))-(5%(6,1),5%(6,2))
1620 LINE -(S%(5,1), S%(5,2)):LINE -(1, S%
(5, 2)1630 IF A%(9)<>1 THEN LINE (S%(6,1), S%(6
(2))-(S\$(1,1),S\$(1,2)):IF A\$(1)<>1 THEN
LINE - (1, 5*(1, 2))1640 IF A%(4)<>1 THEN LINE (S%(5,1), S%(5)
 2))-(S\%(2,1),S\%(2,2)):IF A\%(9)<>1 THEN
LINE - (S$(1,1), S$(1,2))1800 REM ********** DESTRA 1 *********
1805 IF A%(5)<>1 THEN 2005
1807 LINE (D%(5,1), D%(5,2))-(269, D%(6,2)
-10):LINE (269, D%(5, 2)) - (D%(6, 1), D%(6, 2)
1810 LINE (269, D%(6,2))-(D%(6,1), D%(6,2)
):LINE -(D*(5,1),D*(5,2))1820 LINE -(269, D%(5, 2))
1830 IF A%(9)<>1 THEN LINE (D%(6,1), D%(6
 (2))-(D*(1,1),D*(1,2)):IF A%(2)\langle 21 \rangle THEN
LINE - (269, D*(1, 2))1840 IF A%(4)<>1 THEN LINE (D%(5,1), D%(5
 (2))-(D\$(2,1),D\$(2,2)):IF A\$(9)<>1 THEN
LINE - (D*(1,1), D*(1,2))2000 REM ********** SINISTRA 2 *********
2005 IF A%(6)<>1 THEN 2205
2010 LINE (S%(5,1), S%(5,2))-(S%(4,1), S%(
 4, 2)2020 LINE -(S%(7,1), S%(7,2)) : LINE -(1,
 55)
 2030 LINE -(S%(5,1), S%(5,2))
 2040 IF A%(7)<>1 THEN IF A%(4)<>1 THEN L
 INE -(5*(2,1), 5*(2,2)): LINE -(5*(3,1), 5*)(3,2)):LINE -(S*(4,1),S*(4,2)) ELSE LINE
  (5*(3,1), 5*(3,2)) - (5*(4,1), 5*(4,2))2045 LINE (S%(5,1), S%(5,2))-(S%(7,1), S%(
 (7,2) : LINE (1,5*(5,2)) - (5*(4,1),5*(4,2))2050 IF A%(3)=1 OR A%(4)=1 THEN 2205
 2060 LINE (S%(2,1), S%(2,2))-(1, S%(2,2))
```
2200 REM \*\*\*\*\*\*\*\*\* DESTRA 2 \*\*\*\*\*\*\*\*\*\* 2205 IF A%(8)<>1 THEN 2405 2210 LINE  $(D*(5,1), D*(5,2)) - (D*(4,1), D*)($  $4, 2)$ 2220 LINE  $-(D*(7,1), D*(7,2))$ : LINE  $-(26)$ 9 , 55) 2230 LINE  $-(D*(5,1), D*(5,2))$ 2240 IF  $Ax(7) \leq 1$  THEN IF  $Ax(4) \leq 1$  THEN L  $INE - (D*(2,1), D*(2,2))$ : LINE  $-(D*(3,1),D*)$  $(3, 2)$ ):LINE  $-(D*(4, 1), D*(4, 2))$  ELSE LINE  $(D*(4,1),D*(4,2))-(D*(3,1),D*(3,2))$  $2245$  LINE  $(D*(5,1),D*(5,2))-(D*(7,1),D*($  $(7, 2)$ : LINE  $(269, 0*(5, 2))$  -  $(0*(4, 1), 0*(4, 2))$ )) 2250 IF A%<5>=1 OR A%C4>=1 THEN 2405 2260 LINE (D%(2,1),D%(2,2))-(269,D%(2,2) ) 2400 REM \*\*\*\*\*\*\*\* AVANTI 2 \*\*\*\*\*\*\*\*\*\*\*\*\* 2405 IF A%(7)<>1 THEN 2440 2407 LINE (S%(5,1), S%(5,2))-(D%(4,1), D%( 4, 2) ): LINE (S%(4, 1), S%(4, 2) ) - (D%(5, 1), D %(5,21)  $2410$  LINE  $(S*(5,1),S*(5,2)) - (S*(4,1),S*)($  $4, 2)$ ): LINE  $-(D*(4, 1), D*(4, 2))$  $2420$  LINE  $-(D*(5,1),D*(5,2))$ : LINE  $-(S*)$  $(5, 1), 5*(5, 2)$ 2430 IF A%(4)<>1 THEN LINE (S%(5,1),S%(5  $,2)$ ) – (D%(2,1),D%(2,2)),,B 2440 REM \*\*\*\*\*\*\*\*\* zona circostante \*\*\*\* \*\*\*\* 2460 FOR J=Y-3 TO Y+3:A\$="":FOR K=X-3 TO  $X+2: IF L$(K,J, PP)=1$  THEN A\$=A\$+"" ELSE **AS: A\$+0** " 2465 NEXT : LOCATE J-Y+4,34 : PRINT A\$:NEXT 2470 LINE (261,0)-(319,55),1,B:LOCATE J-Y,37:PRINT " +"; 2475 IF <A%<9l>1 ANO A%C9l<100> OR CA%(9 ):100 ANO TORRI=41 THEN 2600 24 *77* GOTO 24 77 2480 LINE (1,40)-(269,198),0,BF 2490 GOTO 150 2500 END 2600 KEY(2) ON: KEY(3) ON: KEY(5) ON: KEY (7) ON:KEY(9) ON:KEY(10) ON 2605 ON KEYCll GOSUB 5900:0N KEY<2> GOSU 9 5000: 0N KEYC31 GOSUB 5200:0N KEY(51 GO SUB 5400: ON KEY(7) GOSUB 5600: ON KEY(9) GOSUB 5700:0N KEY<l0> GOSUB 5800 2607 IF KKK=9 THEN RETURN 2610 ON A%(9)/10 GOTO 6200,6000,6500,680 0 , 7000,7200 , 7500 , 7800,2610 , 8500 2620 GOTO 2610 2700 KEY(1) OFF:KEY(2) OFF:KEY(3) OFF:KE Y(5) OFF:KEY(7) OFF:KEY(9) OFF:KEY(10) O FF 2710 KEY(11) STOP:KEY(12) STOP:KEY(13) S TOP: KEY<141 STOP:RETURN 2800 GOSUB 2700 2803 IF LASER>200 THEN LASER=200 2805 IF MOTORE>200 THEN MOTORE=200 2807 IF SCUD0>200 THEN SCUD0=200 2808 IF LASER<0 THEN LASER=0 2809 IF MOTORE<0 THEN MOTORE=0 2810 IF SCUDO<1 THEN 15000 2815 FOR J=l TO 200: IF LASER<J THEN LIN  $E(J,2)-(J,6)$ , 0 ELSE LINE $(J,2)-(J,6)$ , 2

2820 NEXT : FOR J=l TO 200 2830 IF SCUDO<J THEN LINE(J,10)-(J,13),0 ELSE LINE(J, 10)-(J, 13), 2 2840 NEXT : FOR J=1 TO 200 2850 IF MOTORE<J THEN LINE(J,17)-(J,20), 0 ELSE LINE(J,17)-(J,20),2 2860 NEXT 2862 LOCATE 16 , 34:PRINT PUNTI : LINEC272,l 181-C319, 1281 , 2,B 2865 CU%=0 : PI%=0 : PA%=0:QU%=0:CL%:0 :CI%s0 :BL%=0 : TOW%=0 2867 IF A%(9)=99 THEN 2900 2870 ON DIR GOTO 2875 , 2880 , 2885 , 2890 2875 L%(X, Y-1, PP)=0: GOTO 2900 2880 L%<X+1,Y,PPl=0:GOTO 2900 2885 L%(X, Y+1, PP)=0:GOTO 2900  $2890$  L% $(X-1, Y, PP) = 0$ 2900 KEY(1) ON: KEY(2) ON: KEY(11) ON: KEY( 12) ON:KEY(13) ON:KEY(14) ON:KEY(1) ON:O N KEY(1) GOSUB 9660: ON KEY(2) GOSUB 5000 2905 GOTO 2480 5000 REM \*\*\*\*SMART ~002 IF SMART<l THEN RETURN 5005 ON DIR GOTO 5010 , 5020 , 5030,5040 5010 L%(X, Y-1, PP)=0:GOTO 5050 5020 L%<X+1,V,PP1=0:GOTO 5050 5030 L%(X, Y+1, PP)=0:GOTO 5050  $5040$  L% $(X-1, Y, PP) = 0$ : 5050 SMART:SMART-l : GOSUB 8900 : RETURN 280  $\boldsymbol{\omega}$ 5200 REM \*\*\*\*SPARA 5210 IF LASER<10 THEN GOSUB 8800: RETURN 5220 LASER=LASER-2.5\*PP:IF LASER<0 THEN LASER=0 5230 LINE (LX, 190)-(LX, BB), 2 5240 IF LX<AA OR LX>AA+15 THEN LINE<LX , 1 901-<LX,BBl,0:RETURN 5245 GOSUB 2700 5250 ON A% (9)/10 GOTO 5260, 5270, 5280, 529 0 , 5300 , 5310 , 5320 , 5330 , 5250 , 5340 5260 A%<91=99:GOSU9 8800 : RETURN 2800 5270 GOSUB 8800 : RETURN 2800 5280 GOSUB 8900: PUNTI=PUNTI+INT<RND\*1001 \*PP:LASER=LASER+S\*PP:RETURN 2800 5290 PUNTI=PUNTI+INT<RND• 501\*PP : SCUDO=SC UD0-5\*PP :GOSUB 8900:RETURN 2800 5300 GOSUB 8900: SMART:SMART+l:GOSUB 8900 : RETURN 2800 5310 PUNTI=PUNTI-100:IF PUNTI<0 THEN PUN  $TI=0$ 5315 GOSUB 8800: RETURN 2800 5320 l\_ASER=LASER+3• PP: SCUDO=SCUD0+3\*PP : M OTORE=MOTORE+3\*PP:PUNTI=PUNTI+INT(RND\*50 l \*PP+50 : GOSUB 8900:RETURN 2800 5330 PUNTI=PUNTI+<INT <RND\*251+251\*PP:GOS UB 8900:RETURN 2800 5340 GOSUB 2700:GOSUB 8800:SCUDO:SCUD0-2 0\*PP:LASER=LASER-10\*PP:MOTORE=MOTORE-10\* PP:A%C91=99:RETURN 2800 5400 REM \*\*\*\*RACCOGLI 5410 ON A%C9l/10 GOTO 5560,5420,5440,546 0,5480,5500,5520,5540,5410,5590 5420 GOSUB 8900: PUNTI=PUNTI+INT(RND\*50)\* PP:RETURN 2800 5440 GOTO 5940 5460 GOTO 5950 5480 GOTO 5950

5500 LASER=LASER+10\*PP:MOTORE=MOTORE+10\* PP:SCUDO=SCUDO+10\*PP:PUNTI=PUNTI+INT(RND \*150+100)\*PP: GOSUB 8900: RETURN 2800 5520 ON DIR GOTO 5522, 5524, 5526, 5528 5522 L%(X, Y-1, PP)=1:GOTO 5530 5524 L%(X+1, Y, PP)=1:GOTO 5530 5526 L%(X, Y+1, PP)=1:GOTO 5530 5528  $L*(X-1, Y, PP) = 1$ 5530 A%(9)=99:GOSUB 8800:RETURN 2800 5540 KKK=9:GOSUB 2600:KKK=0:GOSUB 8800:A %(9)=30:BL%=0:RETURN 5560 GOSUB 8800:A%(9)=99:RETURN 2800 5590 GOSUB 2700:GOSUB 8800:SCUDO=SCUDO-2 0\*PP:LASER=LASER-10\*PP:MOTORE=MOTORE-10\* PP:A%(9)=99:RETURN 2800 5600 REM \*\*\*\*SCAPPA 5605 IF MOTORE<10\*PP THEN GOSUB 8800:RET URN ELSE MOTORE=MOTORE-10\*PP 5610 GOSUB 2700:GOSUB 8900 5620 X=INT(RND\*23)+4:Y=INT(RND\*23)+4:IF L%(X, Y, PP) >< @ THEN 5620 5630 RETURN 2800 5700 REM \*\*\*\*LASER A SINISTRA 5705 LINE (LX, 190)-(LX-3, 198), 0:LINE -(L  $X+3,198$ , 0:LINE  $-(LX,190)$ , 0 5710 LX=LX-5:IF LX<20 THEN LX=20 5720 LINE (LX, 190)-(LX-3, 198), 2:LINE -(L  $X+3,198$ , 2:LINE -(LX, 190), 2 5730 RETURN 5750 LINE (LX, 190)-(LX-3, 198), 0:LINE -(L X+3,198), 0:LINE -(LX,190), 0:RETURN 5800 REM \*\*\*\*LASER A DESTRA 5805 LINE (LX,190)-(LX-3,198),0:LINE -(L X+3,198), 0:LINE -(LX,190), 0 5810 LX=LX+5: IF LX>250 THEN LX=250 5820 LINE (LX, 190)-(LX-3, 198), 2: LINE -(L  $X+3, 198$ , 2:LINE -(LX, 190), 2 5830 RETURN 5850 LINE (LX, 190)-(LX-3, 198), 0:LINE -(L X+3,198), 0:LINE -(LX,190), 0:RETURN 5900 REM \*\*\*\*\*\*\*\*\* MOVIMENTO IN BATTAGLI 5902 ON DIR GOTO 5904,5906,5908,5910 5904 Y=Y-1:GOTO 5915 5906 X=X+1:GOTO 5915 5908 Y=Y+1:GOTO 5915 5910 X=X-1:GOTO 5915 5915 ON A%(9)/10 GOTO 5920,5930,5940,595 0,5960,5965,5970,5985,5915,5990 5920 A%(9)=99:RETURN 2800 5930 SCUDO=SCUDO+20\*PP:LASER=LASER+20\*PP :MOTORE=MOTORE+20\*PP:A%(9)=99:L%(X,Y,PP) =0:GOSUB 8900:RETURN 2800 5940 X=INT(RND\*23)+4:Y=INT(RND\*23)+4:IF  $L*(X,Y,PP) \Leftrightarrow \emptyset$  THEN 5940 5941 A%(9)=99 5943 SCUDO=SCUDO-15\*PP:LASER=LASER-10\*PP :MOTORE=MOTORE-5\*PP:GOSUB 8800 5946 RETURN 2800 5950 LASER=LASER-10\*PP:SCUDO=SCUDO-15\*PP :MOTORE=MOTORE-10\*PP 5955 GOSUB 8800:RETURN 2800 5960 GOTO 5950 5965 PUNTI=PUNTI-100:IF PUNTI<0 THEN PUN  $TT = 0$ 5967 A%(9)=99: GOSUB 8800: RETURN 2800

5970 LASER=LASER-10\*PP:SCUDO=SCUDO-10\*PP :MOTORI=MOTORI-10\*PP:A%(9)=99:RETURN 280  $\boldsymbol{\alpha}$ 5985 LASER=LASER-15\*PP:SCUDO=SCUDO-10\*PP :MOTORE=MOTORE-10\*PP 5987 GOSUB 8800:A%(9)=99:RETURN 2800 5990 IF TORRI<4 THEN RETURN 5991 PP=PP+1:IF PP>4 THEN 20000 5992 X=INT(RND\*23)+4:Y=INT(RND\*23)+4:IF  $L*(X,Y,PP)$  <0 THEN 5992 5993 LINE (280, 160)-(310, 190), 1, BF:LINE  $(290, 160) - (290, 190)$ : LINE(300, 160)-(300, 1 90) :LINE(280,170)-(310,170) :LINE(280,180  $(-310, 180)$ 5995 TORRI=0:ON PP GOSUB 8950,8960,8970, 8980:A%(9)=99:RETURN 2800 6000 REM CUBO 6005 IF CU%>0 THEN 6020 6010 PUT(120,100), CUBO%: AA=120: BB=100 6020 CU%=CU%+10:SOUND CU%+50,2 6030 IF CU%<300 THEN GOTO 2620 6040 GOSUB 2700 6050 FOR J=1 TO 100:A=INT(RND\*100)+100:B =INT(RND\*50)+100:LINE (130,110)-(A,B),RN  $D+4$ : NEXT 6060 GOSUB 8800:LASER=LASER-10:SCUDO=SCU DO-30:MOTORE=MOTORE-5:CU%=0:GOTO 2800 6200 REM TORRI 6203 FOR J=1 TO 100:NEXT 6205 IF A%(9)=14 THEN 6250 6210 IF TOW%>0 THEN 6250 ELSE TOW%=1:TOR RI=TORRI+1 6211 ON DIR GOTO 6212, 6214, 6216, 6218 6212  $L*(X,Y-1,PP) = 14:TX(TORRI) = X:TY(TORR)$ I)=Y-1:PSET(280+X,159+Y),2:GOTO 6220 6214 L%(X+1, Y, PP)=14: TX(TORRI)=X+1: TY(TO RRI)=Y:PSET(281+X,160+Y),2:GOTO 6220 6216 L%(X, Y+1, PP)=14: TX(TORRI)=X: TY(TORR I)=Y+1:PSET(280+X,161+Y),2:GOTO 6220 6218  $L*(X-1, Y, PP) = 14 : TX(TORRI) = X-1 : TY(TO)$ RRI)=Y:PSET(279+X,160+Y),2 6220 GOSUB 8900: PUNTI=PUNTI+100: SCUDO=SC UDO+10\*PP:LASER=LASER+10\*PP:MOTORE=MOTOR  $E+1@*PP$ 6250 AA=120:BB=100:TOW%=TOW%+1:IF TOW%>4 THEN TOW%=1 6260 ON TOW% GOTO 6270,6280,6290,6300 6270 PUT(AA, BB), TOW1%, PSET: GOTO 2620 6280 PUT(AA, BB), TOW2%, PSET: GOTO 2620 6290 PUT(AA, BB), TOW3%, PSET: GOTO 2620 6300 PUT(AA, BB), TOW2%, PSET: GOTO 2620 6500 REM PIRAMIDE 6505 IF PI%>0 THEN 6530 ELSE PI%=1 6510 AA=120:BB=100:PUT(AA,BB),PIR% 6520 GOTO 2620 6530 PI%=PI%+1:IF PI%>99 THEN 6600 6540 A=INT(RND\*11\*PP)-4.5\*PP:B=INT(RND\*9 \*PP)-4.5\*PP:IF AA+A>230 OR AA+A<40 OR BB +B>160 OR BB+B<60 THEN 6540 6550 PUT(AA, BB), PIR%: AA=AA+A: BB=BB+B: PUT (AA, BB), PIR% 6560 GOTO 2620 6600 GOSUB 2700:FOR J=1 TO 100:A=RND\*60-30: B=RND\*60-30: PSET(AA+A, BB+B), RND\*4: NEX т 6610 LASER=LASER-10\*PP:SCUDO=SCUDO-15\*PP

7620 IF T<200 THEN 2620 :MOTORE=MOTORE-5\*PP:GOSUB 8800 7630 GOSUB 5520 6620 GOTO 2800 7800 REM BLOCCO 6800 REM PALLA 7810 IF BL%>0 THEN 7850 ELSE BL%=1 6810 IF PA%>0 THEN 6840 ELSE PA%=1 7820 AA=120:BB=100:PUT(AA,BB),BLOK% 6820 AA=120:BB=100:PUT(AA,BB), PAL1% 7830 GOTO 2620 6830 T=1:GOTO 2620 7850 A=70\*SIN(6.28/(120/PP)\*BL%):B=40\*CO 6840 A=70\*SIN(6.28/(60/PP)\*T): ON PA% GOT S(6.28/(30/PP)\*BL%) 0 6850,6860,6870,6880 7855 PUT(AA, BB), BLOK%: AA=120+A: BB=100+B: 6850 PUT(AA, BB), PAL1%: AA=120+A: PUT(AA, BB PUT(AA, BB), BLOK% ), PAL2%: GOTO 6890 7860 BL%=BL%+1:IF BL%<220 THEN 2620 6860 PUT(AA, BB), PAL2%: AA=120+A: PUT(AA, BB 7870 GOSUB 8800:A%(9)=30:BL%=0:GOTO 2620 ), PAL3%: GOTO 6890 8000 REM \*\*\*\*\*\*\*\* SISTEMAZIONE PERICOLI 6870 PUT(AA, BB), PAL3%: AA=120+A: PUT(AA, BB \*\*\*\*\*\*\*\*\*\*\* ), PAL2%: GOTO 6890 8005 GOSUB 8600:FOR PP=1 TO PIANI 6880 PUT(AA, BB), PAL2%: AA=120+A: PUT(AA, BE 8010 ON PP GOTO 8020, 8040, 8060, 8080 ), PAL1% 8020 CU%=RND\*10+10:PI%=10+RND\*10:PA%=1:Q 6890 PA%=PA%+1:IF PA%>4 THEN PA%=1 U%=RND\*2:CL%=RND\*5+5:CI%=0:BL%=RND\*10+10 6900 T=T+1:IF T>160 THEN GOSUB 2700:GOSU 8030 GOTO 8100 B 8800:SCUDO=SCUDO-25\*PP:LASER=LASER-20\* 8040 CU%=RND\*10+10:PI%=RND\*10+10:PA%=1:Q PP:MOTORE=MOTORE-20\*PP:GOTO 2800 U%=RND\*5+1:CL%=RND\*5+5:CI%=0:BL%=RND\*10+ 6910 GOTO 2620 10:GOTO 8100 7000 REM QUIX 8060 CU%=RND\*10+10:PI%=RND\*10+10:PA%=5\*R 7010 IF QU%>0 THEN 7040 ELSE QU%=1 ND+5:QU%=5\*RND+5:CL%=7\*RND+7:CI%=RND\*2:B 7020 AA=120:BB=100:PUT(AA,BB),QUIX1% L%=RND\*10+10:GOTO 8100 7030 T=1:GOTO 2620 8080 CU%=RND\*15+10:PI%=RND\*10+5:PA%=RND\* 7040 A=70\*SIN(6.28/(120/PP)\*T):B=40\*SIN( 10+10:QU%=5\*RND+5:CL%=10+RND\*10:CI%=10+R 6.28/(60/PP)\*T): ON QU% GOTO 7050,7070 ND\*10:BL%=RND\*15+10 7050 PUT(AA, BB), QUIX1%: AA=120+A: BB=100+B 8100 X=INT(RND\*23)+4:Y=INT(RND\*23)+4:IF :PUT(AA,BB),QUIX2%:GOTO 7100  $L*(X,Y,PP)$  <0 THEN 8100 7070 PUT(AA, BB), QUIX2%: AA=120+A: BB=100+B 8110 L%(X, Y, PP)=100 :PUT(AA, BB), QUIX1% 8120 YY=INT(RND\*23)+4:IF L%(X,YY,PP)=1 0 7100 QU%=3-QU% R YY=Y THEN 8120 ELSE L%(X, YY, PP)=10 7110 T=T+1:IF T>280 THEN GOSUB 2700:GOSU 8130 YY=INT(RND\*23)+4:IF L%(X, YY, PP)=1 0 R L%(X, YY, PP)=10 OR YY=Y THEN 8130 ELSE PP:MOTORE=MOTORE-10\*PP:GOTO 2800  $L*(X,YY,PP)=10$ 7120 GOTO 2620 8140 XX=INT(RND\*23)+4:IF L%(XX, Y, PP)=1 0 7200 REM CLESSIDRA R XX=X THEN 8140 ELSE L%(XX, Y, PP)=10 7210 IF CL%>0 THEN 7240 ELSE CL%=1 8150 XX=INT(RND\*23)+4:IF L%(XX,Y,PP)=1 0 7220 AA=120:BB=100:PUT(AA,BB), CLES1% 7230 T=1:GOTO 2620 R L%(XX,Y,PP)=10 OR XX=X THEN 8150 ELSE  $L*(XX,Y,PP)=10$ <br>8160 IF CU%=0 THEN 8190 7240 A=50\*SIN(6.28/(40/PP)\*T):B=40\*COS(6  $.28/(40/PP) * T)$ 8170 FOR J=1 TO CU% 7245 ON CL% GOTO 7250,7260 8175 X=INT(RND\*23)+4:Y=INT(RND\*23)+4:IF 7250 PUT(AA, BB), CLES1%: AA=120+A: BB=100+B :PUT(AA,BB), CLES2%: GOTO 7270  $L*(X,Y,PP)$  <0 THEN 8175 8180 L%(X, Y, PP)=20:NEXT 7260 PUT(AA, BB), CLES2%: AA=120+A: BB=100+B 8190 IF PI%=0 THEN 8220 :PUT(AA, BB), CLES1%  $7265 T = T + 1$ 8200 FOR J=1 TO PI% 8205 X=INT(RND\*23)+4:Y=INT(RND\*23)+4:IF 7270 CL%=3-CL%:GOTO 2620 L%(X, Y, PP) >< 0 THEN 8205 7500 REM CILINDRO 8210 L%(X, Y, PP)=30:NEXT 7510 IF CI%>0 THEN 7550 ELSE CI%=1 8220 IF PA%=0 THEN 8250 7530 AA=120:BB=100:PUT(AA,BB), CIL1% 8230 FOR J=1 TO PA% 7540 T=1:GOTO 2620 8235 X=INT(RND\*23)+4:Y=INT(RND\*23)+4:IF 7550 A=50\*SIN(6.28/(50/PP)\*T):B=50\*SIN(6  $L*(X,Y,PP)$  / (0 THEN 8235  $.28/(200/PP)*T)$ 8240 L%(X, Y, PP)=40:NEXT 7555 ON CI% GOTO 7560,7570,7580,7590 8250 IF CL%=0 THEN 8290 7560 PUT(AA, BB), CIL1%: AA=120+A: BB=100+B: 8260 FOR J=1 TO CL% PUT(AA, BB), CIL2%: GOTO 7600 8265 X=INT(RND\*23)+4:Y=INT(RND\*23)+4:IF 7570 PUT(AA, BB), CIL2%: AA=120+A: BB=100+B:  $L*(X,Y,PP)$  / THEN 8265 PUT(AA, BB), CIL3%: GOTO 7600 8270 L%(X, Y, PP)=60 7580 PUT(AA, BB), CIL3%: AA=120+A: BB=100+B: 8280 NEXT PUT(AA, BB), CIL2%: GOTO 7600 8290 IF QU%=0 THEN 8340 7590 PUT(AA, BB), CIL2%: AA=120+A: BB=120+B: 8300 FOR J=1 TO QU% PUT(AA, BB), CIL3% 8315 X=INT(RND\*23)+4:Y=INT(RND\*23)+4:IF 7600 CI%=CI%+1:IF CI%>4 THEN CI%=1  $L*(X,Y,PP)$  / THEN 8315 7610 T=T+1

![](_page_91_Picture_0.jpeg)

8320 L%(X, Y, PP)=50 8330 NEXT 8340 IF CI%=0 THEN 8400 8350 FOR J=1 TO CI% 8360 X=INT(RND\*23)+4: Y=INT(RND\*23)+4: IF L%(X, Y, PP) >< @ THEN 8360 8370 L%(X, Y, PP)=70 8380 NEXT 8400 IF BL%=0 THEN 8445 8410 FOR J=1 TO BL% 8420 X=INT(RND\*23)+4:Y=INT(RND\*23)+4:IF  $L*(X,Y,PP)$   $< 0$  THEN 8420 8430 L%(X, Y, PP)=80 8440 NEXT 8445 NEXT : CU%=0:PI%=0:PA%=0:QU%=0:CL%=0 : $C1\% = 0$ : BL $\% = 0$ : TOW $\% = 0$ 8450 RETURN **8500 REM CROCE** 8510 PUT(120, 80), CROCE% 8520 GOTO 2620 8600 REM \*\*\*\*\*\*\*\*\*\*\*\*\* pericoli fissi \*\* \*\*\*\*\*\*\*\*\*\*\*\*\*\* 8610 L%(4,4,2)=60:L%(4,6,2)=50:L%(26,4,2)  $1=60:12(4,10,2)=70:12(24,9,2)=70$ 8620 L%(8,15,2)=50:L%(13,15,2)=80:L%(17,  $17, 2$ )=40:L%(4,19,2)=40:L%(21,24,2)=50 8630 L%(23,26,2)=80 8635 L%(6,4,3)=40:L%(7,4,3)=60:L%(8,4,3)  $=40:18(7,6,3)=50:18(14,5,3)=80:18(16,5,3)$  $)=80:1*(14,7,3)=80:1*(16,7,3)=80:1*(15,6)$  $(3)=60:$ L $(24, 6, 3)=20:$ L $(23, 7, 3)=30:$ L $(24)$  $(7,3)=80:1*(25,7,3)=30$ 8640 L%(6,16,3)=20:L%(4,18,3)=40:L%(4,19  $3)=80:1*(7,22,3)=60:1*(7,23,3)=60:1*(9,$  $26,3$ =50:L% $(9,27,3)$ =30:L% $(27,24,3)$ =60:L%  $(27, 27, 3) = 30: L*(27, 17, 3) = 40: L*(27, 15, 3) =$  $20:18(27,13,3)=70$ 8645 L%(14.14.3)=40;L%(17.14.3)=40;L%(14  $,17,3$ =40:L\(17,17,3)=40:L\(15,15,3)=60:  $L*(16, 16, 3) = 60:L*(15, 19, 3) = 70:L*(16, 19, 3)$  $) = 70$ 8650 L%(7,7,4)=20:L%(6,8,4)=80:L%(11,5,4  $1=60: L*(13, 4, 4) = 80: L*(18, 4, 4) = 80: L*(20, 5)$  $,4)=60:1*(22,4,4)=20:1*(23,5,4)=30:1*(14)$  $,13,4)=40:1*(17,13,4)=40:1*(4,14,4)=50:1$  $*(4, 16, 4) = 50: L*(7, 15, 4) = 20$ 8655 L%(10,16,4)=70:L%(12,16,4)=20:L%(15  $,15,4)=60:$ L $*(16,15,4)=70:$ L $*(15,16,4)=70:$  $L*(16,16,4)=60:L*(19,16,4)=20:L*(21,15,4)$  $)=70: L*(24, 16, 4) = 20: L*(27, 15, 4) = 50: L*(27, 15)$  $,17,4)=50$ 8660 L%(14, 18, 4)=40: L%(17, 18, 4)=40: L%(15  $,20,4)=60:18(16,20,4)=60:18(27,22,4)=60:$  $L*(5, 23, 4) = 40: L*(4, 27, 4) = 20: L*(9, 27, 4) = 4$  $0: L*(14, 26, 4) = 20: L*(18, 27, 4) = 50: L*(27, 26)$  $(4)=30:LR(27,27,4)=60$ 8690 RETURN 8800 REM \*\*\*\*\*\* musica danni 8810 PLAY "02 L8 D D D C C D E":RETURN

8900 REM \*\*\*\*\*\* musica vittoria 8910 PLAY "O4 L& E F F G G F":RETURN 8950 PAINT(116,25), 2, 3: RETURN 8960 PAINT(131,25), 2, 3: RETURN 8970 PAINT(147,25), 2, 3: RETURN 8980 PAINT(163,25),2,3:RETURN 9000 DATA 65, 122, 51, 139, 28, 167

9010 DATA 100,80,93,89,82,102 9020 DATA 122, 54, 118, 59, 109, 70 9030 DATA 122, 40, 118, 43, 109, 49 9040 DATA 100, 55, 93, 60, 82, 67 9050 DATA 65, 82, 51, 88, 28, 104 9060 DATA 60,40,48,43,24,49 9200 REM \*\*\*\*\*\*\*\* SU \*\*\*\*\*\*\*\*\* 9205 A%(1)=L%(X-1, Y-1, PP): A%(2)=L%(X+1, Y  $-1,$ PP):A%(3)=L%(X-1,Y-2,PP):A%(4)=L%(X,Y  $-2, PP$ 9210 A%(5)=L%(X+1, Y-2, PP): A%(6)=L%(X-1, Y -3, PP): A%(7)=L%(X, Y-3, PP): A%(8)=L%(X+1, Y  $-3, PP$ ): $A*(9) = L*(X,Y-1,PP)$ 9220 RETURN 9300 REM \*\*\*\*\*\*\*\* DESTRA \*\*\*\*\* 9305 A%(1)=L%(X+1, Y-1, PP): A%(2)=L%(X+1, Y +1, PP): A%(3)=L%(X+2, Y-1, PP): A%(4)=L%(X+2 Y, PP) 9310 A%(5)=L%(X+2,Y+1,PP):A%(6)=L%(X+3,Y  $-1,$ PP):A%(7)=L%(X+3,Y,PP):A%(8)=L%(X+3,Y  $+1, PP$ ): $A*(9) = L*(X+1, Y, PP)$ 9320 RETURN 9400 REM \*\*\*\*\*\*\*\* GIU' \*\*\*\*\*\*\* 9405 A%(1)=L%(X+1,Y+1,PP):A%(2)=L%(X-1,Y +1, PP): A%(3)=L%(X+1, Y+2, PP): A%(4)=L%(X, Y  $+2, PP$ 9410 A%(5)=L%(X-1, Y+2, PP): A%(6)=L%(X+1, Y +3, PP): A%(7)=L%(X, Y+3, PP): A%(8)=L%(X-1, Y +3, PP): A%(9)=L%(X, Y+1, PP) 9420 RETURN 9500 REM \*\*\*\*\*\*\*\* SINISTRA \*\*\* 9505 A%(1)=L%(X-1,Y+1,PP):A%(2)=L%(X-1,Y  $-1,$ PP):A%(3)=L%(X-2,Y+1,PP):A%(4)=L%(X-2 Y,PP) 9510 A%(5)=L%(X-2,Y-1,PP):A%(6)=L%(X-3,Y  $-1,$ PP):A%(7)=L%(X-3,Y,PP):A%(8)=L%(X-3,Y  $-1, PP$ ): $A*(9) = L*(X-1, Y, PP)$ 9520 RETURN 9600 LINE (280,150)-(290,160),3,BF:LINE( 280, 160) - (285, 150), 2:LINE - (290, 160), 2:D IR=1:RETURN 2480 9620 LINE (280,150)-(290,160),3,BF:LINE( 290.150)-(280.155).2:LINE -(290,160),2:D IR=4:RETURN 2480 9640 LINE(280,150)-(290,160),3,BF:LINE ( 280, 150)-(290, 155), 2:LINE-(280, 160), 2:DI R=2:RETURN 2480 9650 LINE(280,150)-(290,160),3,BF:LINE ( 280, 150) - (285, 160), 2:LINE-(290, 150), 2:DI R=3:RETURN 2480 9660 IF MOTORE<1 THEN 15000 9662 ON DIR GOTO 9665, 9670, 9675, 9680 9665 IF L%(X, Y-1, PP)><1 THEN Y=Y-1:MOTOR E=MOTORE-.5\*PP:GOTO 9685 ELSE 9690 9670 IF L%(X+1, Y, PP) ><1 THEN X=X+1: MOTOR E=MOTORE-.5\*PP:GOTO 9685 ELSE 9690 9675 IF L%(X, Y+1, PP) ><1 THEN Y=Y+1: MOTOR E=MOTORE-.5\*PP:GOTO 9685 ELSE 9690 9680 IF  $L*(X-1, Y, PP)$  <1 THEN  $X=X-1$ : MOTOR E=MOTORE-.5\*PP:GOTO 9685 ELSE 9690 9685 IF X<4 THEN X=4:BEEP 9686 IF X>27 THEN X=27:BEEP Y<4 THEN Y=4:BEEP 9687 IF 9688 IF Y>27 THEN Y=27:BEEP 9689 RETURN 2480 9690 BEEP:RETURN 9700 DATA "  $\mathbb{R}^m$  ,  $\mathbb{R}^m$  $\mathbf{u}$ 9710 DATA " 9715 DATA "

![](_page_92_Picture_47.jpeg)

![](_page_92_Figure_1.jpeg)

![](_page_93_Picture_0.jpeg)

```
11020 DATA "
                                                    16050 PLAY "02 T150 C C D D E E C E F C
                THE H
                                                    C D T80 C"
                                                    16060 A$=INKEY$:IF A$<>" " THEN 16060
11025 DATA "
                                            П
                                                     16070 GOTO 30000
11030 DATA "
                                                     20000 REM ************* vittoria *******
                                                     *****
                                                    20010 CLS:SCREEN 0:WIDTH A0:COLOR 7,1,0:
11035 DATA "
                                                    LOCATE 10, 20: PRINT "HAI VINTO !!!!!!!!"
                                                    20020 PLAY "03 T190 A- A- 04 C C C 03 B-
11040 DATA "
                                                      B- G E- F P1 E- F G B- B- 04 C 03 B- G
11045 DATA "
                                                    E-FGGFFE="20030 OPEN "record.la" FOR INPUT AS #1
11050 DATA "
                                                    20040 FOR J=1 TO 10: INPUT #1, GIOC$(J), P(
                                                     J), T$(J): NEXT
11055 DATA "
                                                    20050 CLOSE #1:FOR J=1 TO 10
                                                     20060 IF PUNTI>P(J) THEN 20100
11060 DATA "
                                                    20070 NEXT : GOTO 20500
                                                    20100 IF J=10 THEN 20150
11065 DATA '
                                                    20110 FOR K=10 TO J+1 STEP -1:GIOC$(K)=G
                                                     IOC$(K-1):P(K)=P(K-1):T$(K)=T$(K-1):NEXT11070 DATA "
                                                    20150 P(J)=PUNTI:T$(J)=TIME$
                                                    20160 LOCATE 15,20:INPUT "Come ti chiami
11075 DATA "
                                                      (max.20 car.) ?"; N$: IF LEN(N$) > 20 THEN
                                                    20160
11080 DATA
                                                    20170 IF N$="" THEN 20160
                                                    20180 GIOC$(J)=N$
11085 DATA "
                                                    20500 CLS:LOCATE 5,20:PRINT "CLASSIFICA
                                                      :":COLOR 15
11090 DATA "
                                                    20510 FOR J=1 TO 10:LOCATE 7+J, 5: PRINT J
                                                    ;TAB(12);GIOC$(J);TAB(40);P(J);TAB(60);T
11095 DATA '
                                                    $(J):NEXT20520 LOCATE 20, 5: PRINT "Premi Return"
11100 DATA '
                                                    20530 A$=INKEY$:IF A$><CHR$(13) THEN 205
                                                    30
11105 DATA '
                                                    20540 OPEN "record.la" FOR OUTPUT AS #1
                                                    20550 FOR J=1 TO 10:WRITE #1,GIOC$(J), P(
11110 DATA "
                                                    J), T$(J): NEXT
                                                    20560 CLOSE: GOTO 30000
11115 DATA "
                                                    25000 RETURN 25010
                                                    25010 REM ******** fine gioco **********
                                                    25020 LOCATE 10,10:PRINT "Scegli :"<br>25030 LOCATE 12,10:PRINT "1-Continua":LO
11120 DATA "
  \mathbf{H}11125 DATA "
                                                    CATE 13,10:PRINT "2-Salva la partita":LO
                                                    CATE 14, 10: PRINT "3-Abbandoni"
11130 DATA "
                                                    25040 A$=INKEY$:IF A$<"1" OR A$>"3" THEN
  \mathbf{u}25040
11135 DATA "
                                                    25050 ON VAL (A$) GOTO 25060,25100,30000
  \mathbf{u}25060 A%(9)=99:GOTO 2800
15000 REM sei morto!!!!!!!!!!!!!!!!!!!
                                                    25100 KEY OFF:CLS:INPUT "Nome file (max.
15010 BEEP: GOSUB 2700: IF SCUDO<0 THEN 16
                                                    8 car.) "; A$: IF LEN(A$) >8 THEN 25100
000
                                                    25110 OPEN A$+".lab" FOR OUTPUT AS #1
15020 LOCATE 7,5:PRINT "Il motore e' fin
                                                    25120 WRITE #1, X, Y, PP, SCUDO, LASER, MOTORE
ito !!!!"
                                                     , PUNTI, DIR, TORRI, TX(1), TX(2), TX(3), TX(4)
15030 LOCATE &, 5: PRINT "Scegli :"
                                                     , TY(1), TY(2), TY(3), TY(4), SMART, TIME$
15040 LOCATE 10,5:PRINT "1- Abbandoni"
                                                    25130 FOR W=PP TO PIANI:FOR J=1 TO 30:FO
15050 LOCATE 11,5:PRINT "2- Distribuisci
                                                    R K=1 TO 30: WRITE #1, L%(J, K, W) : NEXT : NEX
 le energie"
                                                    T :NEXT
15060 A$=INKEY$:IF A$<"1" OR A$>"2" THEN
                                                    25140 CLOSE #1:GOTO 30000
 15060
                                                    26000 CLS:FILES "*.LAB":INPUT "Nome file
15070 IF A$="1" THEN 30000
                                                      "; A$: IF LEN(A$) > 8 THEN 26000
15080 T=LASER+SCUDO:LASER=INT(T/3):MOTOR
                                                    26010 OPEN A$+".lab" FOR INPUT AS #1
E=INT(T/3):SCUDO=T-MOTORE-LASER:T=0:GOTO
                                                    26020 INPUT #1, X, Y, PP, SCUDO, LASER, MOTORE
 2800
                                                    , PUNTI, DIR, TORRI, TX(1), TX(2), TX(3), TX(4)<br>, TY(1), TY(2), TY(3), TY(4), SMART, T$<br>26030 FOR W=PP TO PIANI: FOR J=1 TO 30: FO
16000 LOCATE 7,5:PRINT "SEI COLPITO A MO
RTE !"
16010 LOCATE 8,5: PRINT "CREPI AL LIVELLO
                                                    R K=1 TO 30: INPUT #1, L%(J, K, W) : NEXT : NEX
 ";PP
                                                    T :NEXT:CLOSE #1:TIME$=T$
16020 LOCATE 10,5:PRINT "DOPO AVER VISSU
                                                    26032 IF LASER>200 THEN LASER=200<br>26034 IF SCUDO>200 THEN SCUDO=200
TO PER :"
16030 LOCATE 11, 5: PRINT TIME$
                                                    26036 IF MTORE>200 THEN MOTORE=200
16040 LOCATE 13,5: PRINT "NON TE LA PIA'
                                                    26040 CLS:KKK=9:RETURN 105
COSI'...30000 WIDTH 80: SCREEN 0,0,0: END
```
![](_page_95_Picture_0.jpeg)

![](_page_95_Picture_1.jpeg)

**di FRANCESCO DURANTI** 2.1, *per il riordino delle librerie di file* 

*Disk Professional Utility, versione* 

*DISK PRO* 

![](_page_95_Picture_6.jpeg)

tware.

empo addietro decisi di riordinare la mia libreria sof-<br>tware.<br>Questa è composta da un numero elevato di file registrati casualmente su di una cinquantina di dischi.<br>Frequentando la redazione avevo modo di vedere Questa è composta da un numero elevato di file registrati casualmente su di una cinquantina di dischi.

Frequentando la redazione avevo modo di vedere che operazioni del genere erano quotidiane e rese abbastanza semplici dall'ausilio di un'utility per macchine IBM che va sotto il nome di XTREE Professional.

Preso a modello questo programma ne ho sviluppato uno per MSX-DOS, atto a riordinare il contenuto di molti dischi facendo copie multiple, cancellando i file inutili, spostandone alcuni su altri dischi il tutto nel minor tempo possibile e rendendo tutte quante queste operazioni quasi automatiche cioè senza il bisogno di digitare lunghi comandi che il più delle volte possono essere sbagliati.

In particolar modo ho implementato il comando eXecute che manda in esecuzione il programma evidenziato dalla posizione del cursore per ovviare a1 possibili errori dovuti alla digitazione del nome completo.

Spesso infatti capita di riprovare quattro o cinque volte a caricare un programma perché ha un nome molto strano che non si ricorda. Il frutto di tutto questo lavoro è il pacchetto software DISK-PRO. Esso è formato da cinque file, 2 del programma vero e proprio, i due file di istruzioni ed 11 programma ESD versione 1.2 modificata appositamente.

Riassumendo i file del DISKPRO sono: OISKPRO.COM, l'eseguibile, DISKPRO.MSK, la maschera del programma, DISKPRO.HLP, Help interno che può non essere caricato, DISKPRO.DOC. il file documento che state leggendo e ESD.COM il programma di velocizzazione e maggiore estetica della visualizzazione del tutto.

Di quest'ultimo file ci riserviamo di rilasciare in seguito una documentazione più completa.

Mandando in esecuzione DISK PRO, avverrà il caricamento del file .MSK, che è la maschera che "incornicerà" il nostro lavoro.

I file verranno caricati dal drive di default.

Perciò se il file richiesto non è presente sul dischetto di default, in automatico ci verrà chiesto su quale drive cercarlo

Inoltre ci verrà chiesto se vogliamo caricare l'help interno (DISK-PRO.HLP) o meno.

#### *DIVISIONE DEllO SCHERMO*

La prima, Area file, contiene i nomi dei file presenti sul disco del dri- Il numero di default e minimo è due, cioè i file che servono per eseve selezionato. **guire il cambio delle directory**,  $q$ uire il cambio delle directory.

Se il numero di file è maggiore di 76 questi verranno visualizzati in Dopo che il disco è stato formattato verranno riscritti il boot sector,

Queste due pagine si scambieranno quando si supererà il bordo verranno salvati sul disco due file, quelli in comune, e cioè: CHAN-

destro o quello sinistro della finestra

Il file visualizzato in reverse è quello di lavoro cioè quello su cui faranno riferimento alcuni comandi.

La seconda area è quella riferita al disco.

Contiene il nome del drive, la sua label. gli otto byte a partire dal quarto fino all'undicesimo del settore O e lo spazio libero.

La terza è l'area directory.

Contiene tutte le informazioni riguardanti la directory e cioè il numero totale di file presenti sul disco e lo spazio occupato, il numero totale di file selezionati e lo spazio occupato, il nome del file di lavoro visualizzato in reverse e la sua lunghezza.

L'area errori è stata resa necessaria per visualizzare sia i messaggi di errore (Disk error reading, Write Protect, ecc.) che quello per il cambio del disco (Insert diskette for drive X:) per chi possedesse un solo drive.

L'area comandi è visualizzata in tre righe, dove sono presenti tutti i comandi disponibili.

La lettera in reverse corrisponde al tasto che deve essere premuto per mandare in esecuzione il comando scelto.

L'area di stato è quella in cui viene richiesto l'input dei parametri per alcune funzioni e visualizzato lo stato di alcuni comandi (Copy, Fermat, Delete, ecc.).

L'ultima è l'area della data, contiene la data e l'ora attuale.

Tutto questo è stato reso necessario per meglio visualizzare tutte le informazioni utili del disco.

#### *COMANDI*

I comandi possono essere suddivisi in tre categorie: Comandi semplici, Comandi sui file di lavoro e Comandi sui file selezionati.

#### *COMANDI SEMPl/CI*

Fanno parte di questo gruppo tutti i comandi che non fanno riferimento a dei file.

Questi comandi sono:

Space: Aggiorna l'ora e la data nell'area data (parte bassa dello schermo).

Format: Formatta un dischetto. Viene richiesto il drive ed il numero delle facce da formattare.

Log: Selezione del drive di default.

Viene richiesto il nome del drive dopodiché vengono tetti e visualizzati i vari dati (label e directory).

Quit: Ripristina tutti i puntatori e torna all'MSX-DOS.

Volume: Cambia la label del disco.

Format: Formatta un disco con doppia directory.

In questo modo si possono avere fino a 240 file su un disco.

Viene richiesto il nome del drive, il numero di facce ed il numero di Lo schermo si presenterà diviso in sette aree. file in comune sulle due directory cioè i file presenti su tutte e due.

due parti ( 1-76/36-112) le fat, verrà creato lo spazio per contenere la seconda directory e

334 1 LIST 11/89

GE.COM e CHANGE.BIN.

Il primo serve per cambiare le due directory da MSX-DOS e può essere caricato con l'opzione "X" del DISKPRO.

Il secondo serve a cambiar le DUE DIRECTORY da BASIC e va caricato con BLOAD"CHANGE.BIN", R.

I dati per il cambio della directory verranno immessi a partire dalla locazione &H8200 ed il programma in memoria verrà cancellato. SELECT: Richiama l'Help interno.

#### *COMANDI SUI FllE DI lA VORO*

Copy: Copia il file di lavoro sul drive specificato in input.

Delete: Cancella il file di lavoro dal disco. Richiede la conferma per la cancellazione.

Move: Muove (copia e poi cancella) il file di lavoro sul drive specificato in input.

Richiede una conferma prima di muovere i file.

Print: Stampa il file di lavoro.

Per interrompere la stampa schiacciare il tasto ESC.

Dopo la stampa del file verrà inviato alla stampante un Form Feed (salto pagina) in modo da passare al foglio successivo.

Se la stampante non fosse accesa, il messaggio di errore verrà visualizzato.

Rename: Rinomina il file di lavoro.

Nel nome del file specificato in input possono essere presenti i ca-<br>ratteri jolly ("?" e "\*").

In ogni caso premendo RETURN come input il comando verrà interpretato come diniego alla domanda Yes o No.

Show: Visualizza il file di lavoro.

Il file viene visualizzato ventiquattro linee per volta in modo da non "scrollare" via dallo schermo delle informazioni importanti e viene richiesta la pressione di un tasto per continuare la visualizzazione. Premendo ESC mentre il file sta scrollando sullo schermo verrà interrotta la visualizzazione per tornare al menu principale.

Tag: Seleziona il file di lavoro e aggiorna i dati nell'area directory. Untag: Toglie la selezione dal corrente file di lavoro e aggiorna i dati nell'area directory.

eXecute: Manda in esecuzione il file di lavoro come se fosse un normale comando MSX-DOS passandogli una stringa di parametri con una lunghezza massima di sessanta caratteri.

I primi due parametri verranno immessi nei 2 file control block a loro riservati e posti alle locazioni esadecimali 5C e 6C settando anche i byte relativi al drive.

Dopo l'esecuzione del programma il controllo verrà passato dalla routine di WBOOT posta a O ad una routine posta all'indirizzo esadecimale F6E8 che si incaricherà di ricaricare DISKPRO.COM dal drive di default da cui è stato eseguito la prima volta.

TAB: Esegue un sort della directory dopodiché la visualizza. Viene richiesto in input se eseguire un sort sull'intero nome o solo sull'estensione e se eseguire il sort in avanti o all'indietro, cioè in senso crescente o decrescente.

Tag: Seleziona tutti i file ed aggiorna i dati nell'area directory. Untag: Toglie la selezione da tutti i file e aggiorna i dati nell'area directory.

TASTI CURSORE: Muovono il cursore (in reverse) sui file.

#### *COMANDI SUI FllE SElEZIONATI*

Copy: Copia tutti i file selezionati sul drive specificato in input. Delete: Cancella tutti i file selezionati.

Viene richiesto se si deve chiedere conferma della cancellazione per ogni file oppure no.

Move: Muove tutti i file selezionati sul drive specificato.

Viene richiesto se si deve chiedere conferma del comando per ogni file oppure no.

Print: Stampa il contenuto di tutti i file selezionati mandando un Form Feed dopo ogni file.

ESC: Stampa il prossimo file.

Rename: Rinomina tutti i file selezionati.

Per ogni file viene richiesto un nuovo nome che può comprendere anche dei caratteri jolly.

Save: Visualizza il contenuto di tutti i file selezionati.

Vale quanto detto per "S" tranne che ESC visualizza il prossimo file invece di tornare al menu.

In tutti questi comandi (esclusi quelli dove è stato specificato un uso diverso) tenendo premuto ESC durante l'accesso al disco ne verrà interrotta l'esecuzione.

Il programma è stato scritto praticamente in maniera completa in Turbo Pascal 3.0 se si eccettua qualche routine in assembler ed è stato compilato per funzionare con un massimo di 3 drive (A, B e  $C =$ Ramdisk).

Se si usa la Ramdisk bisognerà settarla a 16K meno del totale della memoria.

In pratica se si possiede un computer con 256 Kbyte Ram utente bisognerà settarla a 176. Mentre con uno di 128 Kbyte Ram utente dovremo settare il valore a 48.

Per settare la Ramdisk tenere premuto il tasto ESC durante il boot del disco.

Dato che il comando execute vuole il file DISKPRO.COM nel drive di default da cui è stato caricato la prima volta, chi ha la ramdisk crei un batch file come questo in modo che il programma venga caricato istantaneamente da esso:

REM Formatto la RAM-DISK

V

REM Copio il diskpro in C:

COPY DISKPRO.COM C: COPY DISKPRO.MSK C:

REM COPY DISKPRO.HLP C:

REM togliere la scritta REM dalla linea qui sopra se si vuole REM copiare anche l'help in RAMDISK e se si hanno 256 Kram utente

REM REM Attiva ESD

ESD ON

REM Setta il drive C:

C:

REM Carica il DISK PROFESSIONAL 2.1 **DISKPRO** 

Se si copia con un solo drive (da A ad A) verrà richiesto di inserire il disco sorgente e quello destinazione ad ogni operazione di lettura e scrittura. Il buffer di copia è di 10 Kbyte.

Data l'eccessiva lunghezza del listato e la conseguente difficoltà di una corretta digitazione si è preferito non pubblicarlo.

Facciamo presente ai lettori interessati al programma che lo si può richiedere alla redazione di LIST, registrato su disco da 3,5" al prezzo di lire 15.000 comprese spese di spedizione.

![](_page_97_Picture_0.jpeg)

Un incredibile programma di intelli-

genza artificiale capace di risolvere problemi matematici scritti nel linguaggio parlato, anche in più lingue straniere. La routine è

**Sistemi** 

MSX

#### **di OSVALDO CONTENTI** *implementabile su ogni tipo di computer*

## **ISOLVO!**

o. Non c'è alcun errore alla sesta linea del listato! Infatti il programma è stato creato proprio da Enrico Contenti, e non si tratta nemmeno di un'omonimia, perché Enrico è proprio mio fratello!

O meglio, per la precisione, il primogenito di quattro sfornate goriziane (sennò Roberto. alias Giorgio, e Fulvio potrebbero lacrimare come vitellini dimenticati); a proposito, mamma, scusami se ti ho paragonato ad una panetleria friulana. Accidenti, che fatica scrivere un articolo "parentale"!

#### *INTEll/GENZA ARTIFIC/AlE IN 81 l/NEE*

RISOLVO!" è un programma capace di tradurre un problema matematico scritto nel linguaggio naturale e stamparne la relativa soluzione numerica. Per "linguaggio naturale" si intende quello comunemente scritlo o parlato e la sua comprensione da parte di un computer resta uno dei più grandi problemi ancora irrisolti dai ricercatori di A. I. In assenza di un immane archivio di "vocabolario", com'è il caso della presente routine, ci si alfida ad una serie di restrizioni (molto poche in verità) di tipo sintattico che nel listato sono *USO DEI PROGRAMMA*  rappresentate dalle congiunzioni : "SE", "E" o "ED", nonché dall'aggettivo-pronome "QUANTO" (ma anche: QUANT/E/I/A), dai Dopo il RUN, una LINE INPUT col messaggio: "Problema:", vi invi-<br>segni di interpunzione e dal nunto interrogativo finale. In pratica, ad terà a digitare i termin segni di interpunzione e dal punto interrogativo finale. In pratica, ad terà a digitare i termini di un quesito matematico sul tipo, come ab-<br>esempio, una frase perfettamente traducibile dall'elaboratore può biamo visto, d esempio, una frase perfettamente traducibile dall'elaboratore può biamo visto, del 3 semplice, redatto il quale (a piacere in maiuscole).<br>Reserve la sequente: se 1 mela costa 500 lire, quanto costano 10 mele? cominuscole) essere la seguente: se 1 mela costa 500 lire, quanto costano 10 mele? o minuscole) premerete RETURN (o ENTER in altri computer).<br>Si può ossenzare che onni dato numerico deve essere scritto in cifre. Pazientando qualche sec Si può osservare che ogni dato numerico deve essere scritto in cifre, quindi "UNA MELA" diviene "1 MELA", bandendo ogni articolo stampe:<br>indeterminativo Mala duttilità del programma è assai vasta tanto che - (1) la scritta: "Soluzione:", seguita dalla cifra richiesta e dall'iniindeterminativo. Ma la duttilità del programma è assai vasta, tanto che – (1) la scritta: "Soluzione:", seguita dalla cifra richiesta e dall'ini-<br>il medesimo problema nuò risultare così: se acquisto 1 mela per 500 – ziale il medesimo problema può risultare così: se acquisto 1 mela per 500 ziale dell'unità di misura in questione (se non disponete dell'istru-<br>Jire quanto spendo in tutto per 10 mele? Interessante, vero? Ma come zione LEFT\$, ma lire, quanto spendo in tutto per 10 mele? Interessante, vero? Ma come zione LEFT\$, marcante questa iniziale, omettetela nella linea 640),<br>fo il programma a discernere i termini del problema fra una vasta serie dopodiché un fa il programma a discernere i termini del problema fra una vasta serie di proposizioni? Semplice, non se ne interessa! Ma leggiamo come ce problema

- Un problema del 3 semplice si risolve con una proposizione e per nare all'INPUT già descritta.<br>Costruida si deve trovare un algoritmo in grado di rivelare l'incognita. Se deciderete di concludere il programma, non digita costruirla si deve trovare un algoritmo in grado di rivelare l'incognita. Se deciderete di concludere il progr<br>In uno frase l'incognita è associata ad un VOCAROLO e poiché a noi mendo solamente il tasto RETURN. In una frase l'incognita è associata ad un VOCABOLO e poiché a noi mendo solamente il tasto RETURN.<br>Interessano solo quelli preceduti da una CIFRA allora uno di questi è Per concludere, data l'estrema semplicità d'uso del interessano solo quelli preceduti da una CIFRA, allora uno di questi è Per concludere, data l'estrema semplicità d'uso del programma<br>Certamente l'incognita cercata. Ma come si distingue in modo non (ma in questo è la sua f certamente l'incognita cercata. Ma come si distingue in modo non (ma in questo è la sua forza), non mi rimane che elencarvi una serie<br>equivoco quel tale vocabolo? La cosa è sempre possibile, perché un di esempi di stesure equivoco quel tale vocabolo? La cosa è sempre possibile, perché un di esempi di stesure di problemi traducibili dal computer, rammen-<br>problema di questo tipo è sempre composto da 2 FRASI: in una ci dando ancora che le sole problema di questo tipo è sempre composto da 2 FRASI: in una ci tando ancora che le sole inibizioni al testo sono: il "SE" iniziale (ma<br>sono 2 citre pell'altra una sola Nella frase contenente una sola cifra si alle volte a sono 2 cifre, nell'altra una sola. Nella frase contenente una sola cifra si l'ipotesi che Enrico ci propone sul funzionamento del cervello umano, riguardo alla "semplificazione" di tutta una serie di problemi, esempio di testi proponibili: seguiamola attentamente: • se 5 automobili costano 70 milioni, quanto costa 1 automobile?

- Se un programma è in grado di simulare l'astrazione (nel senso che non si cura del significato delle parole). pensiamo che in modo simile agiscano i NEURONI del nostro cervello, cioè, a meno che non sia stretlamente necessario. la mente non andrà a cercare nella memoria ta parole imparate. ma si limiterà ad elaborare la struttura delle proposizioni per minimizzare il tempo di elaborazione e il consumo di energia.

Una tesi certamente condivisibile. che supporterebbe l'idea dei 3 SUPER-STRATI di Mac Lean {stadi: rettile, mammifero e recente), divisi. secondo il ricercatore Balbi, in 21 sotlo-livelli (più un livello extra-personale), ognuno dei quali utilizzato solo per specifiche mansioni non sempre necessariamente interagenti tra loro.

Non rimane che segnalare "l'optional" della routine presentata, che dà la possibilità di redarre il testo del problema in più lingue straniere. In questo modo potremo benissimo digitare. ad esempio: "Il I appie costs 100 pennies how much do 10 apples cost?", ed essere perfettamente compresi, date le regole enunciate in precedenza. Chi non volesse disporre di questa possibilità, potrà in quel caso omettere i numeri di linea: 200, 210, 230, 240, 260 e 280, nonché quelli dal 300 al 350 e i restanti 370 e 380.

C'è comunque da rimarcare che anche dopo l'eliminazione di queste linee, se viene usata la virgola per dividere le proposizioni, è ancora possibile ottenere i risultati con qualsivoglia lingua straniera.

lo spiega lo stesso autore :<br>lo spiega lo stesso autore :<br>la problema del 3 semplice si risolve con una proposizione e per nare all'INPUT già descritta.

trova l'INCOGNITA, poi basta manipolare le possibili varianti atte a meri da scrivere SEMPRE in cifre, il segno VIRGOLA per i testi stra-<br>scrivere l'equazione idonea ed il gioco è fatto. Ancor più interessante è nieri (se scrivere l'equazione idonea ed il gioco è fatto. Ancor più interessante è nieri (se le linee predisposte sono state eliminate) e l'obbligatorio<br>L'inotori che Enrico ci aronone sul funzionamento del cervello umano. PUNTO IN

- se con 1950 lire compro 23 sigarette, quanto mi costano 3 sigarette?

- se 1 cocomero costa 4000 lire quanto spendo per 3.5 cocomeri? - se percorro 80.6 chilometri con 1 litro di benzina, quanti chilometri percorro con 20.5 litri?

Da ultimo debbo awisare gli utenti MSX, che alla linea 20, dove c'è l'istruzione CLEAR, andrà aggiunta la cifra 300, onde evitare che lo spazio riservato alle variabili di stringa risulti insufficiente ai fini del programma.

```
\frac{1}{2} \frac{1}{2} \frac{1}{2} \frac{1}{2} \frac{1}{2} \frac{1}{2} \frac{1}{2} \frac{1}{2} \frac{1}{2} \frac{1}{2} \frac{1}{2} \frac{1}{2} \frac{1}{2} \frac{1}{2} \frac{1}{2} \frac{1}{2} \frac{1}{2} \frac{1}{2} \frac{1}{2} \frac{1}{2} \frac{1}{2} \frac{1}{2} 3 REM --------------------------<br>4 REM (per tutti i computers)<br>5 REM ---------------------------
S REM ----------------------- 6 REM di Enrico Contenti 
 7 REM -------------------------<br>10 CLS
20 CLEAR 
30 DIM C$(100), V(50), V$(50), V1(50), V1$(5
(0)4•1 LINE INPUT"Problema : "; 0$ 
50 IF OS • ""THEN 850 
60 FOR T=l TO LEN<OS> 
70 GS$=MID$(0$,T,1)
80 IF ASC(GS$)>96 THEN GS$=CHR$(ASC(GS$)
-32> 
90 AS•AS+GSs 
100 NEXT T 
110 A=LEN(A$):G=1:R=0:R1=0:HV=0
120 FOR T=1 TO A
130 B$=MID$(A$,T,1):IF T>1 AND T< (A-1)THEN B1$=MID$(A$, T-1,1): B2$=MID$(A$, T+1,
1): B3$=MID$(A$, T+2, 1) ELSE B1$=" ": B2$="<br>": B3$=" "
140 IF B$=CHR$(32) THEN G=G+1:C$(G)="":G
OTO 400 
150 IF B$=CHR$(39) THEN G=G+1:C$(G)="":G
OTO 400
160 IF B$=CHR$(44) AND (ASC(B1$)<59 AND
ASC(B1$)>47) AND (ASC(B2$)<59 AND ASC(B2
$)>47) THEN B$=".":GOTO 400
170 IF B$=CHR$(46) AND (ASC(B1$)<59 AND
ASC(B1$)>47) AND (ASC(B2$)<59 AND ASC(B2
$) >47) THEN 400
180 IF T>1 AND T+2<A THEN EA$=MID$(A$, T-
1. 3) 
190 IF T>1 AND T+3<A THEN EB$=MID$(A$, T-
1, ... ) 
200 IF T>1 AND T+4<A THEN EC$=MID$ (A$, T-
1, 5)210 IF T>1 AND T+5<A THEN ED$=MID$(A$, T-
1. s) 
220 IF T>1 AND T+7<A THEN EES=MID$(A$, T-
1, 6) +MID$(A$, T+6, 1)
230 IF T>1 AND T+8<A THEN EF$=MID$(A$, T-
1,9> 
240 IF T>1 AND T+8<A THEN EGS=MID$(A$, T-
1, 8)250 IF EA$=" E " THEN G=G+1:C$(G)="":HV(
~Zl•G KZ•VZ+l :BS =EAS:GOTO 400 
260 IF EA$=" Y " THEN G=G+1:C$(G)="":HVC
KZ)=G:KZ=KZ+1:B$=EA$:GOTO 400
270 IF EB$=" ED " THEN G=G+1:C$(G)="":HV
!l'Zl•G:l<Z•l<Z+ l: T:T+ l:BS•EBS : GOTO 400 
280 IF EB$=" ET " THEN G=G+1:C$(G)="":HV
(KZ)=G:KZ=KZ+1:T=T+1:B$=EB$:GOTO 400
290 IF EBS=" SE " THEN G:G+l:CS CG>-"":HV 
lf Zl•G:t'Z:l'Z+l:T:T+l:BS=EBS:GOTO 400 
300 IF EB$=" SI " THEN G=G+1:C$(G)="":HV
(KZ)=G:KZ=KZ+1:T=T+1:B$=EB$:GOTO 400
310 IF EB$=" IF " THEN G=G+1:C$(G)="":HV
(KZ) =G:KZ=KZ+1:T=T+1:B$=EB$:GOTO 400
320 IF EC$=" AND " THEN G=G+1:C$(G)="":H
V(KZ)=G:KZ=KZ+1:T=T+2:B$=EC$:GOTO 400
```

```
330 IF EC$=" UND " THEN G=G+1:C$(G)="":H
V(KZ)=G:KZ=KZ+1:T=T+2:B$=EC$:GOTO 400
340 IF EC$=" HOW " THEN G=G+1:C$(G)="":H
V(KZ)=G:KZ=KZ+1:T=T+2:B$=EC$:GOTO 400
350 IF ED$=" WENN " THEN G=G+1:C$(G)="":
HV (KZ) = G: KZ=KZ+1: T=T+3: B$=ED$: GOTO 400
360 IF EE$=" QUANT " THEN G=G+1:C$(G)=""
: HV(KZ)=G:KZ=KZ+1:T=T+5:B$=EE$:GOTO 400
370 IF EF$=" COMBIEN " THEN G=G+1:C$(G)=
"":HV(KZ)=G:KZ=KZ+1:T=T+6:B$=EF$:GOTO 40
0<br>380 IF EG$=" WIEVIEL" THEN G=G+1:C$(G)="
 ":HV<KZ>•G:KZ • KZ+ l:T=T+é:BS•EGS:GOTO 400 
390 IF B$=CHR$(44) OR B$=CHR$(46) OR B$=
CHR$(58) OR B$=CHR$(59) THEN G=G+1:C$(G)
="":HV(KZ)=G:KZ=KZ+1
400 C$(G)=C$(G)+B$
410 EAS • " " :EBS="" :ECS=" " : EDS• '"' : EES•"" : E 
F$="": EG$="
420 NEXT T
430 HV(KZ)=G:RR=0
440 FOR Q=1 TO HV(0)
450 IF VAL(C$(Q)) (50 THEN RR=RR+1
460 NEXT Q
470 FOR Z=0 TO KZ-1
480 FOR Q=HV(Z) TO HV(Z+1)
490 IF VAL (C$(Q)) <> 0 THEN HH=HV(Z):RR=RR
+1500 NEXT Q
510 NEXT Z
520 IF RR<>3 THEN 870
530 FOR T=1 TO HH
540 IF VAL(C$(T))\bigcirc0 THEN V(T)=VAL(C$(T)
) : V$(T) =C$(T+1) : R=R+1:V(R) =V(T) : V$(R) =V$
(T)550 NEXT T
560 FOR TaHH+l TO G 
570 IF VAL(C$(T))<br />
O THEN V1(T)=VAL(C$(T
)): V1$(T)=C$(T+1): R1=R1+1: V1(R1)=V1(T): V
1\ (R1) = V1$ (T)
580 NEXT
590 IF R>R1 THEN PA$=V$(1):PA=V(1):PB$=V
$(2):PB=V(2):GOSUB 670:GOTO 620
600 IF R1>R THEN PA$=V1$(1):PA=V1(1):PB$
=VI S l2l : PB•Vl<2>:GOSUB 760 : GOTO 620 
610 GOTO 870 
620 IF E=1 THEN E=0:GOTO 870
630 PRINT 
640 PRINT:PRINT"Soluzione : "X" "LEFT$(
X$, 2)650 PRINT 
660 GOTO 20 
670 IF LEN(V1$(1))=0 THEN 870
680 IF LEN(V1$(1))>3 THEN PC$=MID$(V1$(1
880 IF LEN(VI$(I))>3 THEN PC$=MID$(VI$(1)<br>),1,3):PC=V1(1) ELSE PC$=V1$(1):PC=V1(1)<br>690 IF LEN(V$(1))=0 THEN 870
700 IF LEN(V$(1))>3 THEN PA$=MID$(V$(1),
1,3> ELSE PAS=VS <l> 
710 IF LEN(V$(2))=0 THEN 870
720 IF LEN(V$(2))>3 THEN PB$=MID$(V$(2),
1,3> ELSE PBS=VS C2> 
730 IF PC$=PA$ THEN X=PB*PC/PA:X$=V$(2):
PRINT:Xl• PB:RETURN 
740 IF PC$=PB$ THEN X=PA*PC/PB:X$=V$(1):<br>PRINT:X1=PA:RETURN
7Se• E•l : RETURN 
760 IF LEN(V$(1))=0 THEN 870
770 IF LEN(V$(1))>3 THEN PC$=MID$(V$(1),
1,3):PC=V(1) ELSE PC$=V$(1):PC=V(1)
780 IF LEN(V1$(1))=0 THEN 870
790 IF LEN(V1$(1))>3 THEN PA$=MID$(V1$(1
 1,3) ELSE PA$=V1$(1)
800 IF LEN(V1$(2))=0 THEN 870<br>810 IF LEN(V1$(2))>3 THEN PB$=MID$(V1$(2
), 1, 3) ELSE PB$=V1$(2)
820 IF PC$=PA$ THEN X=PB*PC/PA:X$=V1$(2)
:PRINT:Xl:PB:RETURN 
830 IF PC$=PB$ THEN X=PA*PC/PB:X$=V1$(1)
: PRINT:Xl•PA :RETURN 
840 E=1:RETURN
850 CLS:LOCATE 10,20:PRINT" ciao, a pres
to con tanti problemi" 
860 LOCATE 22, 1:END
870 PRINT:PRINT" riproponi il problema pi
u' c h iaramente'' :PRINT:GOTO 20
```
![](_page_99_Picture_0.jpeg)

![](_page_99_Picture_1.jpeg)

Si tratta di un simpatico calendario

perpetuo, facile e veloce da utilizzare, in grado di effettuare le stampe che desiderate

di GIUSEPPE ZINNANTI

![](_page_99_Picture_5.jpeg)

![](_page_99_Picture_6.jpeg)

uesto programma è stato concepito per il computer Commodore 64, ma è facilmente adattabile al C 16/Plus 4 (è sufficiente sostituire le istruzioni PO-KE della linea 90 con le corrispondenti "CO-LOR4,7:COLOR0,7" e la POKE della linea 500 con

"COLOR0.1"). È inoltre in grado di funzionare sul Commodore 128, in modo 128

**PROGRAMMI** 

La semplicità del programma è evidenziata dal menu iniziale, comprendente due sole opzioni.

Con la prima si stampa il calendario relativo ad un solo mese, naturalmente dopo aver introdotto l'anno ed il mese desiderati, e dopo la noiosa ma necessaria attesa per l'elaborazione.

Il numero del mese deve sempre essere composto da due cifre: Giugno, ad esempio, va inserito con le cifre "06".

Con la seconda opzione si può stampare su carta il calendario relativo ad un anno intero. Per l'esecuzione di questa operazione è preferibile usare carta a modulo continuo, piuttosto che a foglio singolo.

Da notare che la stampa su carta dei singoli mesi può essere effettuata anche con la prima opzione, premendo il tasto "P": il mese correntemente visualizzato su video verrà immediatamente stampato su carta. La struttura del programma è molto lineare: dalla linea 90 alla linea 310 troviamo la schermata iniziale, dalla linea 320 alla 440 si inizializza il programma mentre le linee 500-690 contengono il menu: dalla linea 750 alla 990 si ha la fase di input, le linee comprese tra la 1050 e la 1440 costituiscono la parte principale del programma (fase di elaborazione), e dalla linea 1500 in poi troviamo la fase di output.

![](_page_99_Picture_94.jpeg)

![](_page_100_Picture_19.jpeg)

![](_page_100_Picture_20.jpeg)

 $\alpha$   $^{-1}$ 

![](_page_101_Picture_0.jpeg)

![](_page_101_Picture_17.jpeg)

 $\boxed{340}$ 

1340 IFD=1ANDF=6THEN1430 1350 IFD=4ANDF=25THEN1430 1360 IFD=5ANDF=1THEN1430 1370 IFD=8ANDF=15THEN1430 1380 IFD=11ANDF=1THEN1430 1390 IFD=12ANDF=8THEN1430 1400 IFD=12ANDF=25THEN1430 1410 IFD=12ANDF=26THEN1430 1420 RETURN 1430 K\$(D,F)=CHR\$(18)+K\$(D,F)+CHR\$(146); **RETURN** 1440 IFY=2THEN1710  $1450:$ 1460 REM 1470 REM \*\*\* OUTPUT SU VIDEO \*\*\* 1480 REM \*\*\*\*\*\*\*\*\*\*\*\*\*\*\*\*\*\*\*\*\*\*\* 1490 : 1500 PRINT"IL.BLUIICLRIIGIUIIGIUI "; MMS(MM) ;" ";HN\$;"[GIU][YEL]":FORA=1TOINT(BB(M  $M)/2$ :  $AOS = STRS(A)$ 1510 IFA<10THENA0\$=" "+A0\$ 1520 PRINT" "; AOS; " "; KS(MM, A): NEXTA: PRINT" [HOME][GIU][GIU][GIU]" 1530 FORA=INT(BB(MM)/2)+1TOBB(MM): PRINTTAB(1 4)A; "ISHIFT/SPACE]"; K\$ (MM, A): NEXTA 1540 PRINTTAB(3)"[L.BLU][GIU]PREMI <> PER AL TRI MESI(GIU)": PRINTTAB(6)"RETURN PER U SCIRE" 1550 Y1\$="PER STAMPARLO": PRINT" (HOME ) [WHT] [GIUI[GIUI[GIUI[GIU]"TAB(34)"[P][YEL]": PRINT 1560 FORL=1TOLEN(Y1\$); PRINTTAB(35)MID\$(Y1\$,L  $, 1$  :  $NEXTL$ 1570 GETYS: IFYS="P"THEN1630 1580 IFYS=CHRS(13)THENAV=HH: GOTO1930 1590 IFY\$<"<"ORY\$>">"THENIFY\$<","ORY\$>"." **THEN1570** 1600 IF (Y\$="<"ORY\$=",")ANDMM>1THENMM=MM-1; GOT01500 1610 IF (YS=">"ORYS=",")ANDMM<12THENMM=MM+1;

1280 RETURN

1290 IFK\$(D,F)="DOMENICA"THEN1430

1300 IFD=20RD=3THENRETURN

1310 IFD=60RD=7THENRETURN

1320 IFD=90RD=10THENRETURN

1330 IFD=1ANDF=1THEN1430

1620 GOT01570 1630 OPEN4, 4: PRINT#4," "MMS(MM)" "HNS: PRINT#4: FORA=1TOBB(MM): AO\$=STR\$(A) 1640 IFA<10THENAOS=""+AOS 1650 PRINT#4," "AO\$" "K\$(MM, A): NEXTA: PRINT#4 , CHR\$(13): CLOSE4: GOTO1570 1660 : 1670 REM \*\*\*\*\*\*\*\*\*\*\*\*\*\*\*\*\*\*\*\*\* 1680 REM \*\*\* OUTPUT SU CARTA \*\*\* 1690 REM \*\*\*\*\*\*\*\*\*\*\*\*\*\*\*\*\*\*\*\*\*\* 1700: 1710 PRINT"(CLRICGIUILGIUILGIUILGIUILGIUI  $-$ " 1720 PRINT" I SONO IN FASE DI STAMPA I 1730 PRINT" 1740 OPEN4, 4: PRINT#4, CHR\$(14)" GENNAIO - GIU GNO "; HNS; CHRS(15) 1750 PRINT#4: PRINT#4: PRINT#4 1760 P8=2: FORCX=1T06: PRINT#4, CHR\$(27); CHR\$(1 2): FORT8=1T03: PRINT#4: NEXT 1770 PRINT#4, TAB(P8); MMS(CX): PRINT#4 1780 FORCY=1TOBB(CX):CY\$=" "+RIGHT\$(STR\$(CY) ,1):IFCY>9THENCY\$=RIGHT\$(STR\$(CY),2) 1790 PRINT#4, TAB(P8); CY\$; ""; K\$(CX, CY) 1800 NEXTCY: P8=P8+13: NEXTCX 1810 PRINT#4, CHR\$(12); CHR\$(14);" LUGLIO - DI CEMBRE "; HNS; CHRS(15) 1820 PRINT#4: PRINT#4: PRINT#4 1830 P8=2; FORCX=7T012; PRINT#4, CHR\$(27); CHR\$( 12): FORT8=1T03: PRINT#4: NEXTT8 1840 PRINT#4, TAB(P8); MM\$(CX): PRINT#4: FORCY=1  $TOBB(CX): CYS = " "+RIGHTS (STRS(CY), 1)$ 1850 IFCY>9THENCYS=RIGHTS(STRS(CY),2) 1860 PRINT#4, TAB(P8); CY\$;" "; K\$(CX, CY): NEXTC Y: P8=P8+13: NEXTCX 1870 PRINT#4, CHR\$(12); : CLOSE4 1880 PRINT"[GIU][GIU][GIU]  $\overline{u}$ 1890 PRINT" ALTRA STAMPA (S/N)  $11$ 1900 PRINT"  $\mathbf{H}$ 1910 GETYS: IFYS="S"THEN1710 1920 IFY\$<>"N"THENAV=HH: GOTO1910 1930 BB(2)=28:GOT0500

GOT01500

![](_page_103_Picture_0.jpeg)

### Commodore 128

Questo programma vi permette di

utilizzare la tastiera del vostro C-128 per simulare perfettamente

di ANDREA PETRICONI

una pianola

# PIANOLA 128

otrete strimpellare i vostri motivetti musicali preferiti sulla tastiera del vostro C-128, usando le due file di tasti superiori. Con i tasti funzione, inoltre, potrete modificare l'ottava e la forma d'onda.

Sotto al disegno della pianola, che compare subito dopo aver digitato RUN, troverete le scritte: ATTACK, RELEASE, SU-STAIN, DECAY, LUNGHEZZA, FILTRAGGIO, RISONANZA, PASSA BASSO, ecc. I parametri possono essere modificati premendo i tasti che sono visualizzati in reverse accanto ai rispettivi comandi. Il programma funziona in modalità 80 colonne.

#### **DESCRIZIONE DEL PROGRAMMA**

#### 0-22: Presentazione

![](_page_103_Figure_12.jpeg)

- Definizione dei tasti della pianola (le 2 file superiori)  $33 - 35$ :
- Controllo pressione dei tasti ed emissione della nota cor- $35 - 62$ : rispondente
- Controllo pressione degli 8 tasti funzione che modificano 68-75: la forma d'onda e/o l'ottava
- Controllo pressione dei tasti A,D,S,Z,L,F,B,K,N per modifi- $81 - 97$ : care ATTACK, DECAY, SUSTAIN, RELEASE, ecc...
- 100-122: Disegna pianola
- 125-134: Variabili contenenti i valori di ATTACK e DECAY, che vengono utilizzati durante l'esecuzione.

![](_page_103_Figure_19.jpeg)

```
35 FORT=1TOLEN(K#):K<ASC<MID#(K#,I)))=1INEXTI
36 GOSUB 124
37 FOR1=0T014STEP71POKES+1+5.01POKES+1+6.0
38 WV=32+W=1+M=2+0C=3+HB=256+2=0+PY=1
39 PRINT 'D' / TAB (12) ! '
40 REM
41 FOR1=0T02
42 POKES+2+1*7, P(8) AND 255
43 POKES+3+1+7, P(8)/256
44 NEXT 'I
45 POKES+24, P(7) *16+15
46 POKES+23, P(9) #16+7
47 POKES+22, P(6)/16
48 POKES+21, P(6)AND15
49 AV=P(1)*16+P(2)
50 SV=P(3)*16+P(4)
51 GETASI IFAS-"THENS!
52 FR=F(K(ASC(AS))).MIT=V47+S1IF FR=ZTHEN 68
53 IFPY=ITHENV=V+1: IFV=3THENV=0
54 POKET+6,2
55 POKET+5,2
56 POKET+4,0
57 POKET, FR-HB*INT(FR.1HB)
58 POKET+1, FR. HB
59 POKET+6, SV
60 POKET+5, AV
61 POKET+4.WH1IFORI=1T0160+P(5)
62 GETASI IFAS-**THEN IEXTI
63 POKET+4, WILLFAS() ** THENS2
64 FORI=1T01+(P(4)/2.2)+4<br>65 GETA*1IFA*()**THEN52
66 NEXTI (POKES+4, 2 (POKES+11, 2 (POKES+18, 2)
67 GOTO 51
68 IF AS-'S'THENM=110C=41GOTO 51
69 IF AS-"I THEN-2:00-3:00TO 51<br>70 IF AS-"I THEN-4:00-2:00TO 51
 71 IF AS="E"THENM=810C=1:GOTO 51
 72 IF AS-"S"THENW-BILN=16:00TO 51
```

```
73 IF A*= "W"THENW=1:WV=32:GOTO 51
74 IF A$=""THENW=2:WV=64:GOTO 51
75 IF A*="""THENN=31WN=1281GOTO 51
76 IF A$()" "THEN 80
77 PY=1-PY: IF PY<>0 THEN 51
78 POKES +11, 0: POKES +18, 0: V=0
79 GOTO 51
80 N = 081 IF AS="A" THEN N=1 IMM=15
82 IF A*="D" THEN N=2 INK=15
83 IF A$="S" THEN N=3 IMX=15
84 IF A*="2" THEN N=4 INK*15
85
   IF As="L" THEN N=5 IMX=15
86
   IF AS="F" THEN N=6 IMX=4095
   IF A***B* THEN N=7 IMX=7
87
88 IF A*="K" THEN N=8 IMX=4095
89 IF A$="N" THEN N=9 IMX=15
90 IF N=0 THEN 51
91 PRINT"[] "JP*(N);" ="JP(N);
92 PRINT" NUOVO VAL.":
93 GET A$: I=P(N): INPUT I
94 PRINT"O
95 IF (I(0) OR (I)MM) THEN PRINT'D MASSIMO ** MM: (GOTO 92
96 P(N)=197 GOTO 41
98 REM
99 C=29
100 POKE 53280, 01POKE 53281, 0
101 PRINT"2 "IPRINT" "ISYS52040
102 PRINT 2 3
                                                              E^*; TAB(56)*
                                                                            F1 - 15 -\epsilon\overline{7}9
                                                 ø
103 PRINT" #
                                                                                  rf體
                         \mathbf{I}\mathbf{I}\mathbf{I}\blacksquare";TAB(C);"图
                             M
                                 н
                                     М
                                                  ш
                                                           м
   \blacksquare\overline{P}104 PRINT' 2
              .
                                                                   "! IPRINT"
                    н
                        -1
                             н
AB(C):"! |
              F3-1105 PRINT # M
                   - 14
                                                                   "!! PRINT " Mail Bail" ! T
                         п
                             M
                                                               г
AB(C); \blacksquare \vdash \vdash \vdash \vdash 4
                  1<sup>n</sup>\mathbf{I}106 PRINT | |
                   \overline{1}\mathbf{I}\mathbf{1}\mathbf{I}\mathbf{I}\overline{1}\mathbf{1}\mathbf{I}\mathbf{I}\mathbf{1}"!!PRINT"
AB(C):"| | F5-4"
107 PRINT" # G | W | E | R | T | Y | U | I | O | P | @ | * | 1 "J:PRINT"## ##"JT
AB(C):"■ 1-F6
                \blacksquare108 PRINT'S
109 PRINTTAB(52): "DM | F7-4"
                    H = 8110 PRINTTAB(52): *
                     I IDTTAVA*
111 PRINTTAB(52):
112 PRINTTAB(48): *
                     SFORMA ONDA*
113 CHAR1, 52.8, "TI"
114 CHAR1, 4, 12, "I
116 CHAR1.4,14,"| 配置 RELEASE.......................... a. 港棚 RISONANZA 图1 图1
117 CHAR1, 4, 15, "| 唐豐 FILTRO............
                                         ............露 FATT.PULSE 编
DRIE WAY
119 CHAR1, 4, 17, "L
                                                                  DECE IRON'
120 CHAR1, 4, 18, "通 "
121 PRINT"
122 FORI=43T00STEP-1:POKE54784,34:POKE 54785,1:POKE54784,35:POKE54785,80-I+6:NEX
TI
123 RETURN
124 REM
125 DIM P(9):DIMP$(9)
126 P$(1)="ATTACK":P(1)=2
127 P$(2)="DECAY":P(2)=4
128 P$(3)="SUSTAIN":P(3)=4
129 P$(4)="RELEASE":P(4)=10
130 P$(5)="LUNGH.":P(5)=1
131  P*(6)="FILTRO":P(6)=500
132 P$(7)="PASSA BANDA"+P(7)=7
133 P$(8)="FATT.PULSE":P(8)=400
134 P$(9)="RISONANZA":P(9)=1
135 RETURN
READY.
```
### I PROGRAMMI DI LIST

5/1989<br>6/1989<br>6/1989<br>6/1989<br>7-8/1989<br>9/1989<br>10/1989

10/1989 LIST N 1/1987 2/1987<br>3/1987<br>4/1987

4/1967<br>4/1967<br>5/1967<br>6-7/1967<br>6-9/1967<br>11/1967<br>11/1967<br>1-2/1968

 $-2/1988$  $-2/1988$ 

271988<br>
371988<br>
471988<br>
471988<br>
471988<br>
671988<br>
671988<br>
971988<br>
971988<br>
1171988<br>
1171988<br>
1171988<br>
1171988<br>
1171988<br>
1171988<br>
1271988<br>
1271988<br>
1271988<br>
1271988<br>
1271988

2371989<br>371989<br>371989<br>371989<br>371989<br>471989<br>671989<br>671989<br>671989<br>371989<br>371989<br>371989<br>371989<br>371989

LIST N 2/1987 3/1987<br>4/1987

4/1987<br>
5/1987<br>
6-7/1987<br>
6-9/1987<br>
10/1987<br>
11/1987<br>
12/1987<br>
12/1987<br>
12/1987

 $2/1988$ 2/1988

4/1988

LIST N

 $\begin{array}{l} 31 \text{ } 41 \text{ } 41 \text{ } 99 \text{ } 97 \text{ } 97$ 

LIST N 3/1987

 $\begin{array}{c} 5/1967 \\ -9/1967 \\ 10/1967 \\ 11/1967 \\ 12/1967 \\ 12/1967 \\ 12/1967 \\ 3/1968 \\ 6/1968 \\ 10/1968 \\ 11/1968 \\ 12/1969 \\ 9/1969 \\ 9/1969 \\ 9/1969 \\ \end{array}$ 

LIST N  $2/1986$ 

11/1988

11/1988<br>12/1988<br>12/1988<br>12/1988<br>12/1988<br>12/1989<br>3/1989<br>3/1989<br>3/1989<br>4/1989

5/1989 5/1989

MUSIC EDITORY<br>SUPER DIRECTORY<br>RIDUZIONE SISTEMI

SERPENTONE

![](_page_105_Picture_129.jpeg)

CATCH

CATCH<br>TRIANGOLI<br>COMPUTER RITRATTI<br>ACQUARELLO<br>COPY SPRITE<br>GHOST'N ZOMBIES<br>GHOST'N ZOMBIES

OPTIX<br>ANIMAZIONE 3D<br>GRAFICA 3D<br>WORKSTATION COPY

BUBBLO<br>PINGO PONGO SQUASH

![](_page_105_Picture_130.jpeg)

![](_page_105_Picture_131.jpeg)

![](_page_105_Picture_132.jpeg)

#### **SERVIZIO PROGRAMMI**

I programmi pubblicati in questo numero e nei precedenti di LIST, sono disponibili registrati su cassetta o floppy disk. I lettori possono richiederli specificando il titolo e quale computer. Inviare, quale contributo spese, per ogni programma: Lire 10.000 su cassetta, Lire 12.000 su floppy disk da 5" 1/4 o 3,5".

#### Per i programmi speciali il costo è di Lire 15.000

La richiesta deve essere fatta a mezzo vaglia postale indirizzato a: EDICOMP S.r.l. - Via Flavio Stilicone, 111 - 00175 ROMA (Ufficio postale Roma 80) oppure con assegno bancario N.T. in busta chiusa.

### I gioielli della ROBOTICA

ecco i famosi **KIT "MOVIT"** gli appassionati "FAI DA TE"

![](_page_106_Picture_2.jpeg)

LINE TRACER II MV-913 unuato ua un sensore a raggi<br>infrarossi questo robot segue qualsiasi<br>linea nera tracciata su un foglio Guidato da un sensore a raggi bianco.

![](_page_106_Picture_4.jpeg)

Usando un fischietto unito al kit PIPER PIPER MOUSE MV-915 Usando un liscritetto unito al filt Pipe.<br>MOUSE eseguirà immediatamente i<br>comandi comunicativi: sinistra, stop. destra, stop, avanti e stop.

![](_page_106_Picture_6.jpeg)

MEMOCOM CRAWLER MV-918 MEMOCOM CHAWLER MV-918<br>Questo robot è controllato da una<br>memoria RAM 256 × 4 bit, mediante la<br>thesiera inclusa nel kit e si muove in tastreta titolusa het ku e si mu<br>base ai comandi comunicati a<br>quest'ultima.

![](_page_106_Picture_8.jpeg)

MEDUSA MV-939<br>Il robot dal cervello elettronico,<br>Il robot dal cervello elettronico,<br>Registrati i comandosi automaticamente<br>muoversi termandosi automaticamente<br>passato il tempo prestabilito.

![](_page_106_Picture_10.jpeg)

CIRCULAR MV-935<br>E provvisto di due grandi ruote che gli<br>E provvisto di ruotare in avanti, a<br>permettono di ruotare su se sesso.<br>destra, a sinistra e su scontrollati<br>destra, a sinistra e suo controllati<br>Tutti i movimenti son

![](_page_106_Picture_12.jpeg)

NAVIUS MV-938<br>E un robot controllato mediante<br>dischetti programmabili. È in grado di<br>dischetti programmato e un quindi<br>dischetto programmato e quindi<br>muoversi in avanti, a destra, a sinistra<br>o termarsi.

#### Dove acquistarli? I ROBOTS MOVIT ILLUSTRATI SONO REPERIBILI IN QUESTI NEGOZI

AOSTA - Mastro Geppetto, Via Croce di Città 73 - (0165)362174 AREZZO - Giocalibro, Via Mecenate 35 - (0575)356357 BARI - Libreria dell'Arca. Via dell'Arca 14 - (080)224212 BARI - Pentalfa e Varianti, Piazza A. Moro 25/A - (080)369393 BERGAMO - Birnbolegge Birnbogioca, Via Borfuro 12 B/C - (035)2130015 BIELLA - Il talismano, Via Italia 45 - (015)22488 BOLOGNA - Città del Sole, Strada Maggiore 17 - (051)266432 BORGOSESIA - Erbavoglio, Via Roma 20 - (0163)25612 BRESCIA - Barbanzè, Via Mazzini 24 - (030)57249 BRESCIA - L'altro Barbanzé, Via Mazzini 20 - (030)57249 BRINDISI - Città del Sole, Piazza Cairoli 36/37 - (0831)21146 CATANIA - Cartolibreria dei Ragazzi, Viale Ionio 46 - (095)371725 CATANIA - Coop Magia, Viale Ionio 46 - (095)371725 CESENA - Libreria Bettini, Via Vescovado 5 - (0547)21634 CHIETI - Games Centre, Centro Commerciale il Gialdo - (011)9478877 CUNEO - Centro Gioco Educativo, Via Carlo Emanuele 7 - (0171)65600 FAENZA - Città del Sole, Voltone della Molinella - (0546)21013 FERRARA - Città del Sole, Via Contrari 40 - (0532)48816 FIRENZE - Città del Sole, Borgo Ognissanti, 37 - (055)219345

FOGGIA - Città del Sole, Via Valentini Vista 8 - (0881)21112 IVREA - Didattica più, Via Guarnotta 33 - (0125)40105 LECCE - Città del Sole, Via B. Croce 16 - (0832)57934 MATERA - Città del Sole, Via la Croce 8 - (0835)219430 MILANO - Città del Sole, Via Dante 13 - (02)806068 MILANO - I giochi dei grandi, Via Meravigli 7 - (02)8058991 MODENA - Orsa Maggiore, Piazza Matteotti 20 - (059)211200 MONZA - Città del Sole, Via Carlo Alberto 33 - (039)389885 MORBEGNO - Città del Sole, Vicolo Colombo - (0342)613370 NAPOLI - Città del Sole, Via Kerbaker 46 - (081)242764 NOVARA - Dialoghi giochi, Corso Cavallotti 21 - (0161)57789 ORISTANO - Didagio, Vicolo Solferino 6 - (0783)73169 PADOVA - Via S. Martino e Solferino 102 - (049)875315 PALERMO - Città del Sole, Via Libertà 43 - (091)298799 PAVIA - La cicogna, Via Omodeo 29/33 - (0382)25705 PESCARA - Città del Sole, Viale Regina Margherita 30 - (085)295356 PINEROLO - Centro Gioco Educativo, Via Lequio 58 - (0121)74084 PORTOFERRAIO - 0-99 Giochi, Via Manganaro 52 - (0565)917906 REGGIO EMILIA - Città del Sole, Via Franzoni 6/B

ROMA - Città del Sole, Via della Scrofa 65 - (06)6875404 S. BENEDETTO DEL TRONTO - Città del sole. Via Palestro 25 - (0735)2738 SASSARI - Città del Sole, Via Usai 29/31 - (079)231095 SAVIGLIANO - Centro Gioco Educativo, Via Mazzini 21/23 - (0172)33434 SIENA - La nuova fabbrica dei sogni, Via Pantaneto 38 - (0577)285591 TARANTO - Città del Sole, Via Nitti 57 - (099)24436 TORINO - Centro Giochi Educativo, Via Cernaia 25 - (011)541776 TORINO - Centro Giochi Educativo, Via Nizza 97 - (011)6698478 TORINO - Centro Giochi Educativo, Corso Peschiera 160 - (011)389134 TORINO - Games Centre, Centro Commerciale Lagrange 15 - (011)512576 UDINE - Città del Sole, Piazza San Cristoforo 14 - (0432)208148 VARESE - Città del Sole, Via Avegno 15 - (0332)234271 VEN MESTRE - Città del Sole. Via Palazzo 50 - (041)5053015. VERCELLI - Dialoghi Giochi, Via G. Ferraris 53 - (0161)57789 VERONA - Città del Sole, Via Cattaneo 8 - (045)591761

**Prodotti in Giappone** distribuiti in Italia da: Texim Italia s.r.l. - Via Flavio Stilicone, 111 00175 - Roma - Tel. 7665495

**SCUOLA BIT** 

![](_page_107_Picture_1.jpeg)

## *TEST & MATEMATICA*

#### **di UMBERTO VAIRANO**

Un test oggettivo di matematica per la diagnosi di ingresso alle superiori, ne parlia*mo in un'intervista con l'autore, il prof.* **Raimondo Bolletta** 

![](_page_107_Picture_5.jpeg)

I Prof. Raimondo Bolletta ha curato nell'ambito del Centro Europeo dell'Educazione di Frascati una ricerca sui livelli di apprendimento della

matematica alla fine della scuola media, deniminata Vamio, che sta avendo interessanti applicazioni anche a livello delle tecnologie di cui si occupa la nostra rivista. Gli abbiamo posto alcune domande per avere delle informazioni più dettagliate sulla ricerca.

#### LIST: Innanzitutto ci puoi illustrare brevemente il contesto in cui è stata realizzata la ricerca?

R. BOLLETTA: La ricerca VAMIO, Verifica Abilità Matematiche Istruzione dell'Obbligo, è stata realizzata dal CEDE, Centro Europeo dell'Educazione, che opera a livello nazionale conducendo ricerche e sperimentazioni in campo pedagogico-didattico. lo mi sono occupato prevalentemente di valutazione ed ho in particolare voluto affrontare il problema dei rendimenti in matematica alla fine della scuola media. Tale problematica era suggerita sia dalla ricorrente osservazione di carenze e difficoltà emergenti in questa materia soprattutto nella delicata fase del passaggio dalla scuola media alla scuola secondaria superiore, sia dal dibattito, assai *vivo* all'epoca dell'avvio della ricerca, circa gli effetti dell'innovazione didattica promossa dai nuovi programmi della scuola media introdotti nel 1979. Vi era inoltre l'interesse da parte mia ad esplorare la fattibilità di una introduzione di procedu· re di accertamento del profitto poco usuali nella pratica didattica corrente quali i test, cosiddetti oggettivi, a risposta chiusa.

#### L. Cl puoi descrivere come è stata realizzata la ricerca?

B. La ricerca VAMIO è stata attivata nel 1984 e si è conclusa nel 1988 con la pubbliLe trasmissioni su Televideo **RAI, nelle pagine di** *telesoftware*, dedicate al *progdo Scuoloaif sono*  riprese da lunedì 9 ottobre *1919.*  La trasmissione di software

*didotico* ~r *la scuoio media superiore,* dall'iniziale progetto, che *prevedeva la trasmissione* sperimentale di pacchetti software destinati ad oltre *.50 istituti i.cnici, offtw oro la possibilità a tutte le scuot., lromile T•l•vid•o, di twflillrotw materiali informatici.*  Le scuole interessate alla *trasmissione di software* didattico possono richiedere copia del progetto Scuola *Bit e le necessarie* specifiche tecniche alla *ricezione a*: *RAI -Televideo* **Progetto ScuolaBit** 

*P.zzo Monte Groppo, 4 0019.5 Roma.*   $Si$  *ricorda che nel mese di nov•mbtw, T•l•vid.a trasmetterà il software twlativo ol programmo di* 

*•loborozion• del tesi VAMIO, di cui parliamo*  nell'intervista qui accanto.

TELEVIDEO G1 19 Ott 13:56:59 Progetto Scuolabit............. 791 Comunicazioni tecniche..........792 probabilità agionata..........793

**TELEVIDED** 

**PROGETTO SCUOLABIT** 

G1 19 Ott 13:55:46

 $2/2$ 

cazione del rapporto "La preparazione matematica in Italia alla fine della scuola media• distribuito da La Nuova Italia Ed. Ma una coda piuttosto significativa è ancora attiva per tutto il 1989. Due sono gli aspetti su cui si è cercato di indagare: da un lato il curricolo effettivamente realizzato dagli insegnanti, che in genere non coincide con quello ufficiale, e dall'altro l'apprendimento effettivo degli studenti, che in genere non coincide con quanto si insegna. L'indagine sul curricolo reale ha assunto un rilievo cruciale sia per mettere a punto il test da usare per l'accertamento del profitto sia per analizzare lo stato di attuazione dei nuovi programmi e le interpretazioni che di questi venivano date. Il programma ufficiate è stato suddiviso in circa 150 argomenti abbastanza circoscritti e, per ognuno di tali ar-

**P790** 

gementi, un campione rappresentativo a livello nazionale di circa 1300 insegnanti ha espresso l'importanza ad essi annessa in termini di tempo dedicato al loro svolgimento. Gli stessi insegnanti in una fase successiva hanno dovuto valutare in modo congetturale la percentuale di studenti che avrebbe risposto correttamente ai quesiti di cui era composto il test che si stava preparando. Tutto ciò avveniva nell'anno scolastico 1984/85. Le elaborazioni dei dati raccolti sul curricolo reale e di quelli relativi a una somministrazione di prova del test hanno permesso di mettere a punto il test VAMIO durante l'anno scolastico successivo e di somministrarlo nel maggio 1986 su un campione nazionale di 2824 studenti.

L. E quali sono stati i risultati delle elabo-
#### **razioni eseguite?**

B. È difficile per me sintetizzare in pochi tratti il senso di ciò che si è trovato. A questa domanda in genere rispondo rimandando alla lettura del rapporto, ma mi rendo conto che può sembrare scortese. Tuttavia ribadisco una mia personale contrarietà a sintetizzare in pochissime battute, che possono diventare uno slogan o un luogo comune, una situazione che per complessità e ricchezza richiede un approccio prudente ed analitico. Un'ulteriore difficoltà è legata alla penuria di ricerche analoghe e di dati di raffronto che permettano di arrivare a comparazioni immediatamente evidenti. Comunque per me i risultati più importanti sono:

1) la realizzazione stessa della ricerca, e gli alti tassi di adesione ottenuti. La disponibi· lità alla somministrazione del test da parte delle scuole coinvolte dimostra che il sistema è molto più reattivo e disponibile di quanto non si sia portati a credere in base a certi luoghi comuni sulla scuola;

2) la ricerca ha fornito una ricognizione piuttosto precisa della situazione di fatto individuando quali parti del programma uffi· ciale di matematica sono concordemente attuate, quali vengono selezionati da parte degli insegnanti in base a determinate opzioni didattiche, quali parti infine rimangono sostanzialmente al margine e sono escluse dalla pratica corrente;

3) in base a questa mappa risulta che l'innovazione proposta dai programmi è attuata solo in parte e che già all'epoca della rilevazione dei dati vi era un rischio di involuzione con il prevalere di interpretazioni via via più restrittive di programmi che ai più sembrano eccessivamente impegnativi;

4) i rendimenti degli studenti risultano più consolidati sulle parti di programma più tradizionali mentre vi è una maggiore variabilità di rendimenti sulle parti più innovative; 5) sono state rilevate significative differenze di rendimento tra il nord e il sud, tra gruppi di studenti con differenti back-ground cui· turali o con differenti aspettative circa il corso degli studi;

6) l'analisi fattoriale delle risposte al test ha permesso di individuare molteplici aspetti della preparazione matematica degli studenti fornendo per ciascun studente un profilo multidimensionale di notevole interesse didattico.

Per finire, credo che vada citato un risultato operativo molto importante: la disponibilità per le scuole del test utilizzato nella ricerca.

**L. Ecco appunto, questo è proprio l'aspet·** 

#### **to che aveva suscitato il nostro interesse e di cui si è sentito più parlare in vari con· testi. DI che cosa si tratta?**

B. Sin dall'inizio della ricerca, i responsabili del CEDE ed in particolare il prof. Visalber· ghi che ne è il presidente, hanno insistito sull'importanza di una ricaduta didattica della ricerca che mettesse a disposizione della scuola uno strumento per la diagnosi di ingresso alla scuola secondaria superiore. Con questa ottica all'inizio dell'anno scolastico 1987/88 il test è stato messo a disposizione delle scuole che volontariamente ne avevano fatto richiesta perché fosse usato nella diagnosi d'ingresso. Di circa 3000 studenti del primo anno delle superiori, che hanno usato il test, siamo riusciti a raccogliere al CEDE le risposte di 1871 casi che sono stati immediatamente analizzati al fine di valutare la proponibilità del test stesso come strumento diagnostico all'ini· zio del superiore. I risultati di tale elaborazione sono riportati nel rapporto che ho già citato e che è uscito nel maggio 1988. Tali elaborazioni e soprattutto le osservazioni dei docenti che hanno"collaborato e che ci hanno successivamente inviato ulteriori informazioni sulle votazioni conseguite dagli studenti che avevano compilato il test ci hanno portato a concludere che tale test può utilmente essere proposto nella diagnosi iniziale al primo anno delle superiori.

**L. Ml sembra che vi** sia **una certa pruden-**TAB. A

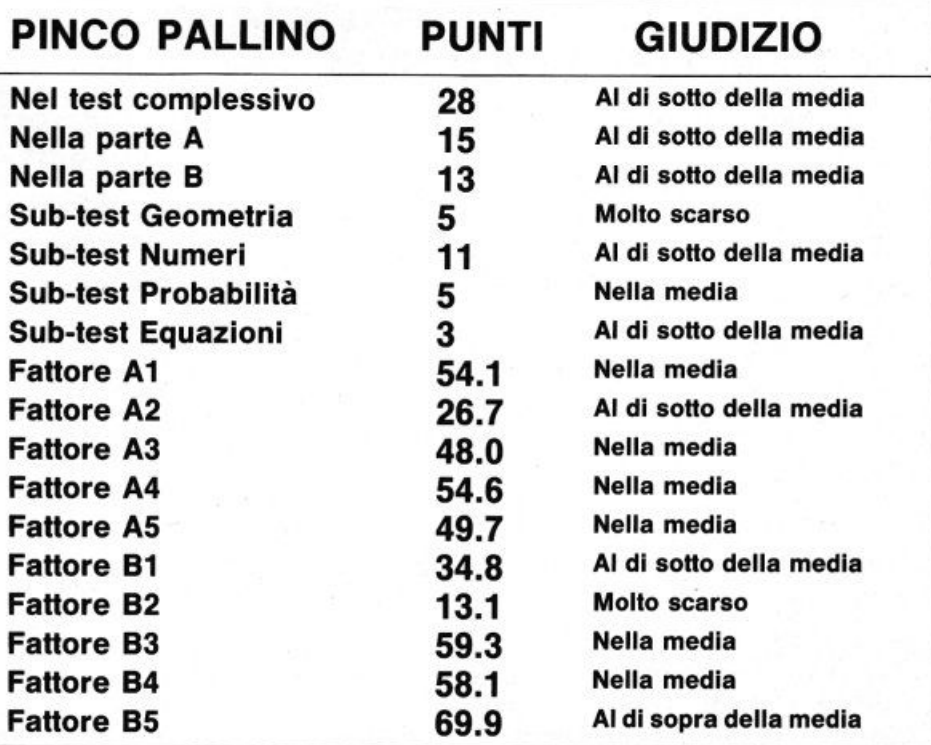

#### **za nel prospettare tale utilizzazione ... o è solo modestia?**

B. Un perfezionista è sempre insoddisfatto di ciò che fa... ma in questo caso credo che occorra essere molto prudenti e non illude· re nessuno sulla possibilità di risolvere d'un colpo i grossi problemi didattici che un insegnante di matematica del primo anno del superiore deve risolvere. Il test in quanto tale non può misurare tutto e molti aspetti della preparazione del ragazzo necessariamente sfuggono; il test potrebbe essere usato in modo scorretto e fornire informazioni distorte; sulla base del test si può formulare una diagnosi ma è l'insegnante che deve impostare la cura. li test VAMIO in questo momento, per quel che so io, è, per la matematica, l'unico tarato su un campione rappresentativo a livello nazionale; la mia speranza è che non rimanga tale per troppo tempo, come accadde quasi vent'anni fa per il test Tarantini dello IARD. Mi risulta che alcuni IRRSAE hanno attivato progetti analoghi ed è sperabile che in un tempo ragionevole gli insegnanti possano scegliere tra varie possibilità. In ogni caso mi sono personalmente impegnato a facilitare la diffusione diretta del test sicuro che in mano a colleghi validi non possa creare danni ma anzi stimolare, anche con i suoi limiti, gruppi di docenti a produrre strumenti analoghi o ad integrare il test con materiali di recupero. Quello che è certo in ogni caso è che in pochissimo tempo e con uno sforzo non

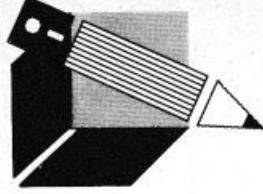

**SCUOLA BIT** 

eccessivo l'insegnante può raccogliere una quantità di informazioni sugli studenti paragonabile a quella che raccoglie durante un intero quadrimestre.

#### L. In che modo avviene questa raccolta di Informazioni?

B. Nella somministrazione del 1987 venne sperimentato anche l'uso di un programma che serviva ad elaborare localmente i dati. Il programma, diffuso su un floppy-disk per persona! con sistema operativo MS-DOS, permetle di registrare le risposte alle domande del test ed ottenere immediatamente i risultati. Appena battute le risposte il programma fornisce una sequenza di zeri e di uno che individua quali sono le domande cui ciascun ragazzo ha risposto correttamente: si potrà fornire tali strisciate agli studenti quando il test è discusso per la correzione in classe. Il programma fornisce per ciascun studente una tabella contenente alcuni punteggi e giudizi come si può vedere nell'esempio della Tab. A.

Il programma confronta ciascun punteggio ottenuto con la distribuzione dei punteggi effetlivamente rilevata nel campione di 2800 studenti di fine terza media esaminati nel 1986.1 valori di riferimento sono il primo, il terzo, il settimo e il nono decile. In pratica è come se tutti i 2800 studenti del 1986 fossero stati messi in fila in ordine di punteg-

TAB. B

SITUAZIONE GENERALE DELLA CLASSE

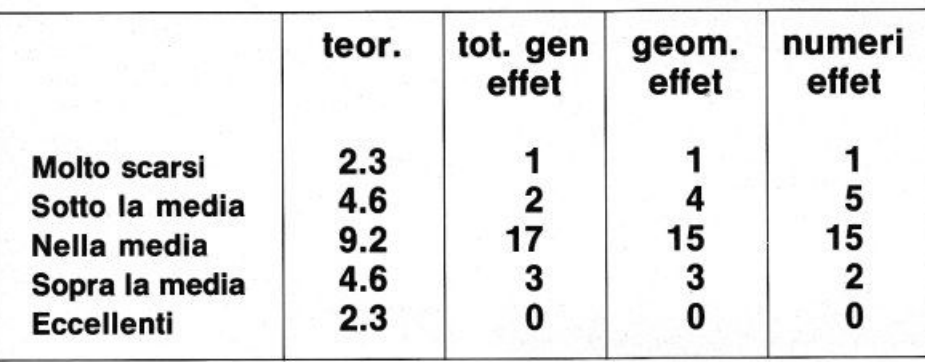

TAB. C

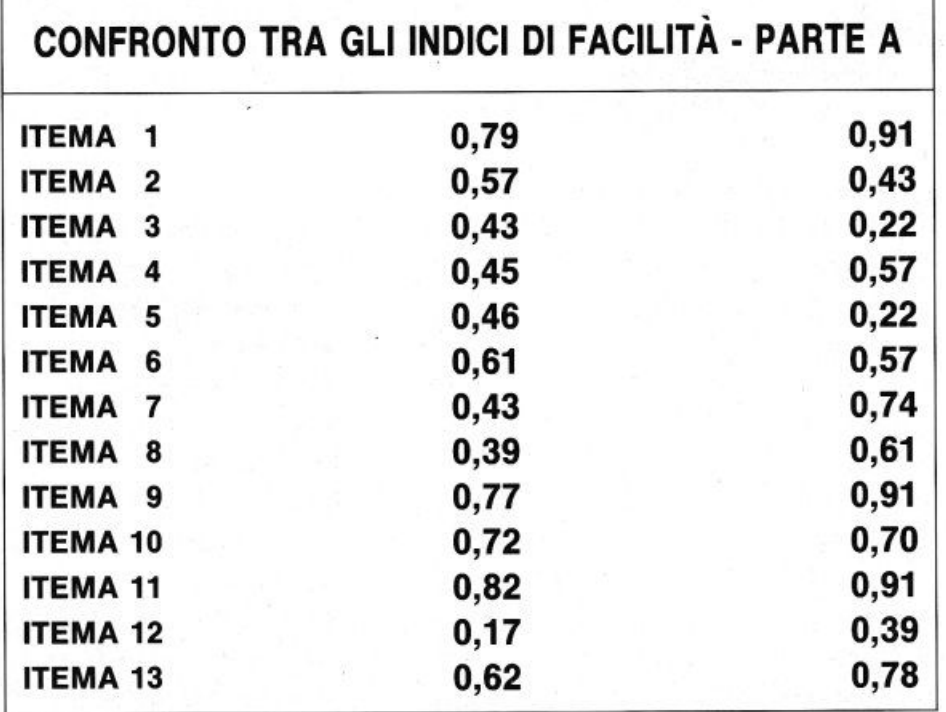

gio; il 10% più basso è stato classificato MOLTO SCARSO, il 20% immediatamente superiore AL DI SOTTODELLA MEDIA, il 40% successivo NELLA MEDIA, il 20% successivo AL DI SOPRA DELLA MEDIA e il 10% finale ECCELLENTE.

#### L. Ma questo significa adottare un criterio di valutazione relativo.

B. In effetti il test non si propone come un criterio per valutare se la situazione è positiva o negativa, sufficiente o insufficiente in modo assoluto ma si presenta come uno strumento di analisi e di comparazione tra situazioni locali o singole e uno standard medio rilevato come dato di fatto sulla popolazione degli studenti italiani. È ovvio che le valutazioni così ottenute potrebbero non coincidere con i criteri di sufficienza o insufficienza dell'insegnante che potrebbe essere abituato a standard diversi, migliori o peggiori di quelli da noi riscontrati sul campione nazionale.

#### L. Quali altri dati fornisce il programma?

B. Rispetto alla classe nel suo complesso il programma elabora altre due tabelle; la prima (tab. B) confronta la distribuzione effettiva dei livelli degli studenti rilevati dal test con quella teorica media se la classe fosse distribuita come il campione di riferimento, mentre la seconda (tab. C) permette di confrontare i tassi di facilità di ciascun item con la percentuale di risposte esatte effettivamente ottenute dagli studenti della classe.

L. la tabella A riporta i punteggi relativi ad alcuni fattori, ma non ne spiega il significato. Che cosa ne può fare l'insegnante?

B Le tabelle contengono effettivamente anche i punteggi e i giudizi relativi a 10 fattori. I dati della somministrazione del 1986 sono stati. come ho già detto, analizzati fattorialmente e sono stati individuati alcuni fattori separatamente per le due parti del test. L'interpretazione di tali fattori è stata proposta come una ipotesi da verificare didatticamente proprio nella sperimentazione del 1987. Agli insegnanti viene fornito in un manuale di somministrazione del test una descrizione sommaria dei fattori che è qui riportata nella Tab. D.

Dimenticavo infine di dire che il programma fornisce per ogni punteggio parziale e quindi per ogni aspetto o parte fondamentale del curricolo svolto gli elenchi nominativi degli studenti che sono stati classificati scarsi o al di sotto della media; si tratta in pratica della costituzione automatica di eventuali gruppi di recupero qualora si volesse far seguire alla somministrazione appunto una azione di recupero.

#### L. Ma per fare queste cose il programma è proprio essenziale?

B. Certamente, se si considerano i fattori i cui punteggi si ottengono operando opporrunatamente con due matrici di coefficienti non interi aventi per dimensioni 60X5 e 50X5. Inoltre il programma permette, con una fatica e un'attenzione molto inferiori a quella occorrente per effettuare la correzione a mano, di registrare tutti i dati su un file che si può molto rapidamente raccogliere ed elaborare in un unico centro elettronico. Ciò è stato fatto anche nell'anno scolastico successivo per cui, con una spesa praticamente nulla per il CEDE, la base dei dati raccolti si è arricchita di nuovi casi e sono state possibili nuove elaborazioni e comparazioni. Approfitto comunque per dire che il programma è espressamente pensato per il test VAMIO e che non è, come altri, utilizzabile per correggere qualsiasi test oggettivo.

L. Pensi che vi possano essere ulteriori sviluppi tecnologici di questa iniziativa? B. Personalmente ritengo che gli sviluppi già attuati siano adeguati al livello della

#### qualità dei materiali e dei costi già affrontati per realizzare la ricerca. Seppur in modo artigianale e modesto, le cose hanno funzionato e la rete dei rapporti instaurati con le scuole tramite il servizio postale si è rivelata sufficientemente efficiente. In particolare il floppy-disk si presta abbastanza bene ad essere un supporto affidabile per diffondere e raccogliere informazioni. Solo in un caso il programma è arrivato a destinazione danneggiato; più frequenti però sono stati i casi di ritardi o di smarrimenti. Questa esperienza mi suggerisce comunque altre possibililà, che peraltro abbiamo incominciato ad esplorare. Innanzitutto vi è il problema di diffondere l'informazione: poiché il test non è distribuito da una casa edilrice con una rete di rappresentanti è conosciuto solo dai, purtroppo pochi, colleghi che seguono con attenzione le riviste didattiche e si prendono la briga di scrivere, o di inviare soldi o di sollecitare il proprio preside all'acquisto di copie del test. Per inciso va detto che il programma è distribuito gratuitamente ma le copie a stampa del test debbono essere acquistate. Alla fine dello scorso maggio l'informazione è stata diffusa anche da TELEVIDEO nell'abito del progetto SCUOLABIT 89 e a novembre con lo stes-

#### TAB. D

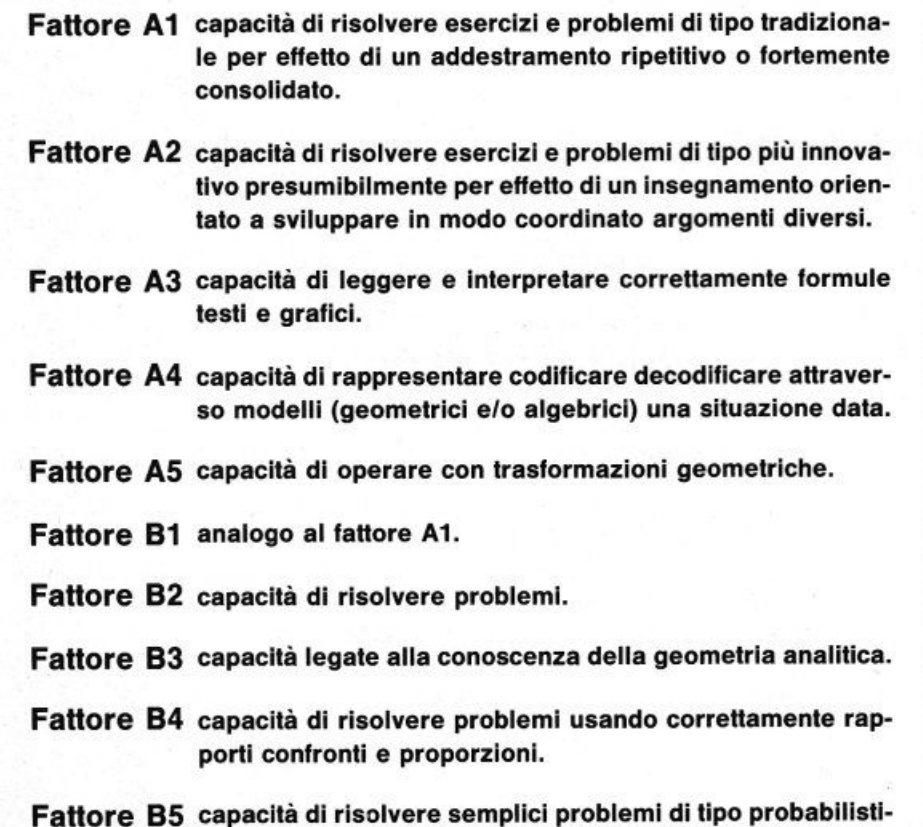

co.

so mezzo verrà diffusa una copia del programma di elaborazione. Rimane owiamente la necessità di acquisire le copie del test, ma avendo un esemplare, ad esempio quello che compare nel rapporto della ricerca. si può provvedere alla duplicazione con fotocopialrici che ormai tutte le scuole hanno. Ma evidentemente qualcosa di più avanzato si potrebbe immaginare proprio per la fase dell'elaborazione dei dati e dalla valutazione dei risultati. Come ho già detto, nell'uso di un test standardizzato è fondamentale il raffronto con una norma individuata da una popolazione di riferimento. L'uso del floppy impone un raffronto statico, il riferimento è costituilo sempre dai risultati degli studenti del 1986 e non sono possibili aggiornamenti operati sulla base degli studenti successivamente esaminati. La raccolta effettuata mediante ìl servizio postale implica una certa lentezza. a volte di mesi, per cui l'informazione raccolta sarebbe utilizzabile per un aggiornamento dei raffronti solo per l'anno successivo. Ove esistesse la disponibilità di modem ed una rete di collegamento efficiente si potrebbe immaginare che, effettuata l'elaborazione locale con il programma attuale, il file delle risposte sia inviato immediatamente ad un unico centro. ad esempio il CEDE, ove nel giro delle prime due o tre settimane di scuola confluirebbero tutti i dati delle scuole che stanno usando il test. Con lo stesso mezzo si potrebbero diffondere entro il primo mese di scuola ulteriori elaborazioni con raffronti aggiornati, con analisi dei trend riscontrati, con camparazioni tra tipi di scuole o regioni geografiche.

#### L. Ma pensi che sia realistica una Ipotesi del genere?

B. Purtroppo penso che sia un'ipotesi fantasiosa se si riflette sullo stato di attuazione di proposte didattiche specifiche che dovrebbero essere veicolate con strumenti di lipo telemalico. È folle sostenere la necessità di acquistare un modem solo per comunicare i dati del test VAMIO ma è sensato allacciarsi a una rete telematica se si profila un uso quantitativamente e qualitativamente consistente a livello didattico. Se un discorso analogo a quello qui proposto venisse fatto per tutte le materie, per più livelli intermedi, se il mezzo servisse a scambiare test, parti di test o unità di recupero già solo questo renderebbe conveniente e realistico pensare a reti telematiche tra scuole o ad altre forme di comunicazione rapida. Ma a quesla domanda tu sei più adatto di me a rispondere. •

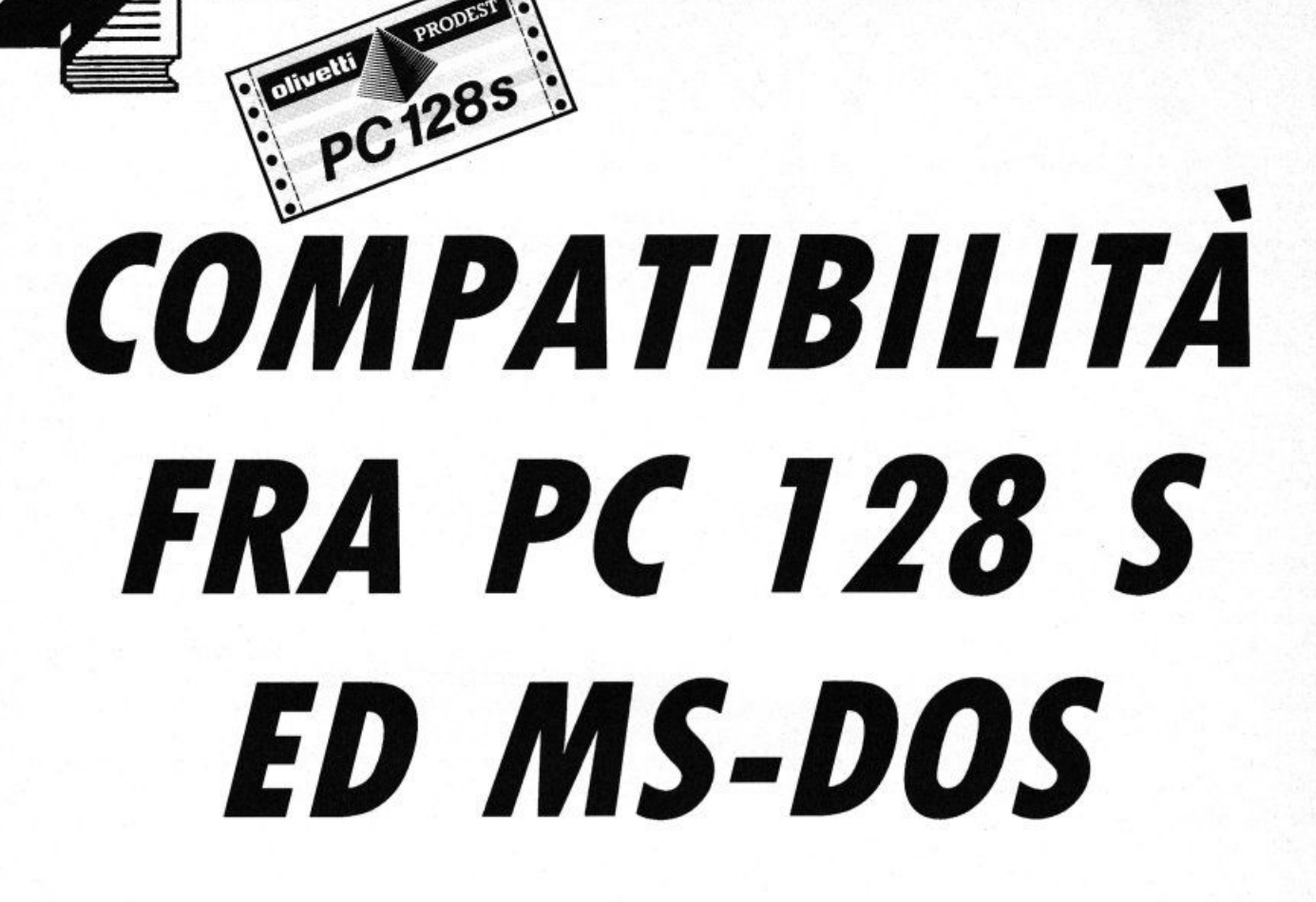

#### **di BRUNO PARBONI ARQUATI**

*Vi illustriamo le differenze sostanziali* **e** *la reale compatibilità fra /'Olivetti PROOEST PC* **7** *28 S ed il sistema operativo MS-OOS* 

può che funzionare con dei programmi scritti per il suo più che pregevole sistema operativo, e cioè con I' ADFS.

Però .... un fondo di verità esisteva in quanto era stato scritto un poco avventatamente in quei manifesti che a fine '86 avevano invaso tutti gli spazi pubblicitari di Riviste specializzate e non, muri e giornali quotidiani. Scopo di questo articoletto è proprio quello di chiarire al meglio l'equivoco che è derivato da certe affermazioni, forse incautamente sfuggite ad un troppo zelante pubblicitario e che avevano alimentato delle aspettative che poi sono andate deluse.

• egli inserti pubblicitari di lancio dell'Olivetti PRO-DEST PC 128 Sveniva citata, fra i pregi di questa notevole macchina (che purtroppo è stata praticamente prima abbandonata a se stessa e poi soppiantata da un nuovo prodotto "MS-DOS compatibile". cioè

**PER SAPERNE DI PIÙ** 

dal PC 1) veniva affermato a piene lettere l'esistenza della compatibilità di lettura e di scrittura di file MS-DOS.

Questa affermazione aveva ingenerato in molti utenti la speranza di poter finalmente disporre di un Computer veramente bi-standard e, il che non guasta, ad un costo più che moderato. A seguito di tale affermazione la Redazione della Rivista • UST" è stata subissata da richieste di precisazioni su questo argomento, ed in particolare sulla possibilità di far "girare" sul proprio PC 128 S dei programmi scritti per il sistema MS-DOS.

Purtroppo le risposte non potevano che essere negative: non esiste alcuna possibilità in tal senso e !'Olivetti PRODEST PC 128S non

#### *lA REAlE COMPAT/Bll/TÀ DEl PC 128 S CON Il SISTEMA MS-DOS*

Per poter dare a Cesare quel che è di Cesare, ed all'Olivetti PC 128 s quello che gli compete, abbiamo sottoposto ad una accurata prova uno speciale programma (in verità mai commercializzato) che la "ACORN" (nota Azienda inglese appartenente al Gruppo Olivetti e "madre" effettiva del Computer in questione) ha predisposto per ottenere una certa qual compatibilità fra i due sistemi operativi sopracitati.

Avendo potuto ottenere, direttamente dalla Olivetti PRODEST. una copia italianizzata dello stesso (denominato CFMENU) lo abbiamo inserito in un dischetto sperimentale, sottoponendolo poi alla "prova del fuoco" per determinare quali ne fossero gli effettivi limiti e quali accorgimenti sia necessario od indispensabile adottare per ottenere risultati accettabili.

Quale conclusione di queste prove possiamo confermare che una certa compatibilità esiste fra i due sistemi, ma ...... con varie sensibili limitazioni che esamineremo, una per una, nelle righe seguenti.

#### *l/MITI DI APPl/CABll/TÀ DEl PROGRAMMA*

Quanti si fossero già "fatta la bocca" all'idea di poter usare una parte di quella miriade di programmi disponibili sul mercato, e che costituiscono indubbiamente uno dei punti di forza del sistema MS-DOS, dovranno rassegnarsi a qualcosa di meno appetitoso di quanto sperato e dovranno accontentarsi di quello che passa il Convento, che non è poi da disprezzare.

La compatibilità è infatti limitata ad un puro e semplice trasferimento di file ASCII da un sistema all'altro, ed utilizzando solo dischi formattati con 40 tracce di 9 settori ciascuna, a singola od a doppia faccia, il che corrisponde alla trasformazione del file MS-DOS CONFIG.SYS come segue:

 $FILES = 40$  $BUFFERS = 40$ STACKS= 18,512 COUNTRY= 039 )EVICE = ANSl.SYS  $DRIVPARMS = /D:0$  /F:0

I file ASCII in questione sono praticamente e soltanto quelli che si ottengono con un "WORD PROCESSOR", e cioè con il "VIEW" nel caso dell'Olivetti PC 128 S, oppure, nel caso di un "IBM compatibi le", con uno dei molti programmi esistenti per Computer utilizzanti Sistema MS-DOS nella versione sopracitata.

#### *PREPARAZIONE DEI FllES DA TRASFERIRE*

Questo trasferimento non può avvenire operando su di un file tal quale è stato memorizzato nel vostro dischetto d'origine (denominato "MASTER" nei vari messaggi del programma CFMENU), ma deve essere opportunamente preparato in via preliminare onde eli minare tutti quei caratteri spuri eventualmente presenti nel file da trasferire.

Ogni "WORD PROCESSOR" introduce infatti, nel file da esso prodotto, degli appositi caratteri di controllo che prowedono a tutte le varie funzioni previsle, quali la formattazione dei vari paragrafi mediante l'inserimento degli spazi necessari, la centratura degli eventuali titoli, la pre-determinazione dei margini sinistro e destro, i comandi alla stampante per l'ottenimento sia dei caratteri evidenziati che dei vari stili di stampa, la determinazione della lunghezza pagina ecc.

Tutti questi caratteri di controllo (nel caso del VIEW si tratta in genere del carattere 124 seguito da un K o da una Z, e dai caratteri @, ], *et* se si tratta invece dei comandi relativi alla impostazione del testo, numero pagine, margini superiore ed inferiore, definizione capo pagina e piede pagina, ecc.) devono essere eliminati prima di eseguire il trasferimento del file oppure il testo dovrà essere prodotto senza alcun uso delle varie facilitazioni offerte dal "WORD PRO-CESSOR" che normalmente utilizzate.

Riferendoci in modo particolare al caso del trasferimento da ADFS a MS-DOS (che è la situazione che più interessa i nostri Sistema Operativo.

Affezionati lettori utenti dell'Olivetti PC 128S), l'operazione di ripulitura di un testo esistente richiede notevoli doti di pazienza, e l'esecuzione di ripetuti controlli prima di effettuare il trasferimento, per essere sicuri di ottenere un file pulito e senza che, nella operazione di rilettura del file trasferito (è una delle varie opzioni previste dal programma CFMENU), appaiano sullo schermo una quantità di strani caratteri inframezzati al vostro testo! Vi consiglio perciò di operare come segue:

eliminate completamente le linee iniziali, cioè quelle che sono comprese entro le prime due righe campione (e che, di norma, vengono riservate ai vari comandi di impostazione del vostro testo) ed eliminate anche le eventuali delimitazioni a sinistra e destra delle varie righe di testo.

Anche tutti quei comandi inseriti nel margine sinistro del testo (che vi consentono di centrare un titolo, saltare una pagina oppure di modificare alcuni dei parametri di impostazione iniziale), tutte le altre eventuali righe campione successive a quella iniziale ed i caratteri speciali di evidenziazione eventualmente presenti dovranno essere tutti ed inesorabilmente eliminati.

Predisponete la riga campione per la intera larghezza di pagina disponibile (74 caratteri per i MODES 128 e 131, che poi sono quelli di normale utilizzazione) e provvedete quindi ad una formattazione generale dell'intero testo, apportandovi poi manualmente le piccole modifiche necessarie per ottenere un'accettabile ripartizione delle parole nelle varie linee.

Memorizzate il testo così modificato, scegliendo un "Nome-file" con una lunghezza non eccedente gli otto caratteri ed evitando di utilizzare in esso il carattere/, che spesso non viene letto da qualche "WORD PROCESSOR" in MS-DOS: la limitazione ad 8 caratteri eviterà che la parte eventualmente eccedente venga trasformata in una estensione del "Nome-file".

Ora è opportuno controllare che nel nuovo file memorizzato non siano ancora presenti degli indesiderabili caratteri di controllo: potrete effettuarlo utilizzando, uscendo dallo schermo di testo, il comando diretto "TYPE Nome-file che visualizzerà il file come se usaste il comando SCREEN ma evidenziando anche tutti i caratteri di controllo ancora presenti e che altrimenti non potreste vedere. In genere questi caratteri di controllo li troverete annidati in quei spazi supplementari fra due parole che la formattazione usa per ottenere che tutte le righe risultino di lunghezza costante, e perfettamente allineate sia a sinlstra che a destra: per eliminarli basterà cancellarli introducendo al loro posto spazi vuoti usando la barra spaziatrice.

Ripetendo più volte questa operazione (ci vorrà molta pazienza), con memorizzazione ogni volta del file corretto, arriverete ad ottenere infine un file che, una volta trasferito sul dischetto destinato ai files in MS-DOS, risulterà esente da caratteri spuri.

Si tratta di un procedimento abbastanza noioso, ma che alla fine vi consentirà di poter utilizzare, senza eccessivi problemi. i testi da voi scritti con il "VIEW", fornito in dotazione all'Olivetti PC 128 S, con il "WORD STAR" od altri "WORD PROCESSORS" operanti in MS-DOS.

Adottando tale procedura tutti i testi dei miei vari articoli per la Rivista LIST. compreso anche questo che state leggendo. sono stati inseriti nell'HARD-DISK del Computer MS/DOS della Redazione e, con qualche ulteriore adattamento secondario, utilizzati senza necessità di trascrizione manuale come precedentemente era indispensabile.

Possiamo quindi affermare che, sia pure con qualche limitazione, il programma CFMENU assolve al suo compito di trasferire file di testo. redatti con il "VIEW" in ambiente ADFS ed opportunamente ripuliti dai caratteri di controllo, in un disco formattato con il sistema MS-DOS per essere utilizzati con uno dei "WORD PROCESSORS" che sono disponibili in questo diffusissimo sistema. •

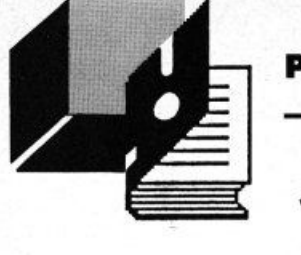

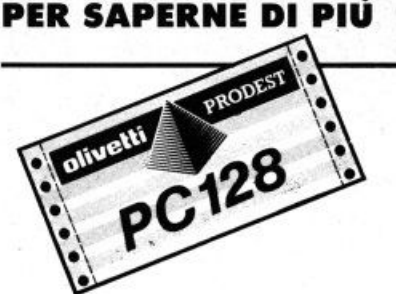

# *INTERFACCIAMENTO DI MODULI l/M CON PROGRAMMI BASIC*

#### **di PAOLO FREQUENTI**

• no dei più grossi problemi che la programmazione in linguaggio macchina comporta è la difficoltà nello scambio dei parametri con programmi realizzati in BASIC. Owiamente, chi realizza programmi interamente in UM non ha questi problemi, ma la tecnica

di subroutine realizzate appunto in L/M, di supporto ad un MAIN-PROGRAM in BASIC, è molto utilizzata. Di conseguenza, in questo articolo, analizzeremo le varie tecniche utilizzabili per lo scambio di informazioni tra moduli in linguaggio macchina e programmi in BASIC. Bisogna innanzitutto chiarire che non tutte le routine L/M hanno bisogno di parametri per svolgere la loro funzione; ad esempio, una routine di cancellazione dello schermo opera sempre con costanti definite in sede di programmazione, che non devono essere alterate. Ovviamente il nostro interesse sarà rivolto a quelle routine che invece operano con variabili definibili.

La tecnica più semplice consiste nelle POKE. Il programma in BA-SIC inserisce opportuni valori in determinate locazioni di memoria e la subroutine, quando chiamata, opera in funzione di questi valori. I vantaggi di questa tecnica sono la semplicità delle routine in UM, che non devono operare nessun controllo sul programma BASIC, e quindi la velocità di elaborazione.

Gli svantaggi sono costituiti dalla necessità di conoscere l'indirizzo delle locazioni dove devono essere depositati i valori delle variabili e dalla difficile interpretazione delle varie POKE senza una tabella degli indirizzi. Da personale esperienza, questa tecnica è conveniente solo con routine che necessitano di pochi parametri (1 o 2). Se bisogna operare con routine che richiedono molti parametri, le POKE da BASIC causano una notevole perdita di tempo e spreco di memoria. Si ricorre, in questo caso. ai parametri dell'istruzione EXEC. Infatti, il BASIC del PC 128 prevede il riconoscimento dei parametri posti dopo l'indirizzo di chiamata della EXEC, con il seguente formato:

#### EXEC adr,par1,par2,par3...

dove adr è l'indirizzo della routine in L/M mentre par1, par2 e par3 sono dei parametri generici. Tramite alcuni semplici istruzioni aggiunte alla routine è possibile riconoscere i vari parametri per utilizzarli nell'esecuzione del modulo in linguaggio macchina. Di seguito riporto i vantaggi rispetto alla tecnica delle POKE: nello scambio di valori numerici a 16 bit, con le POKE bisogna effettuare due operazioni in memoria, una per il byte alto ed una per quello basso. Con la tecnica dell'EXEC è sufficiente richiamare due routine del sistema operativo per avere in un registro della CPU il valore numerico. Ma il grande vantaggio si ha quando bisogna operare con delle stringhe. Con la tecnica delle POKE è necessario riservare una zona di memoria e depositarvi, volta per volta, il contenuto della stringa, carattere per carattere. È evidente che questa operazione richiede un dispendio di tempo notevole. Con l'altra tecnica, invece, è sufficiente richiamare due routine del sistema operativo per ottenere in un registro della CPU l'indirizzo della stringa depositata in una zona di memoria apposita. La procedura che deve essere seguita per utilizzare questa tecnica è molto semplice: la routine deve richiamare alcune routine del sistema operativo, in funzione del parametro che si vuole leggere.

Per la lettura di un numero intero a 16 bit senza segno (0-65535) le prime linee della routine devono essere:

JSR \$EFE6 JSR \$EFEC

dopo queste linee, il registro X conterrà il valore del parametro. Per la lettura invece di numeri con segno a 16 bit (da -32768 a 32767) si ha:

JSR \$EFE6 JSR \$EFE9

anche in questo caso il registro X conterrà il risultato. Nel caso necessiti il passaggio di stringhe, avremo:

#### JSR &EFE6 JSR \$EFF2

Al termine di queste linee, avremo che X punta il contenuto della stringa, mentre B ne contiene la lunghezza.

Per leggere i caratteri della stringa è sufficiente usare comandi come LDA,X che, ad esempio, deposita in A Il primo carattere della stringa.

Se ad esempio è necessario il passaggio di due numeri interi, bisogna realizzare la routine come di seguito:

JSR \$EFE6 JSR \$EFEC STX NUM1 JSR \$EFE6

JSR \$EFEC STX NUM2 seguito routine

Con queste 6 linee aggiuntive possiamo riconoscere un comando del tipo: EXEC adr,num1 ,num2 dove adr è l'indirizzo della routine e num1 e num2 sono due variabili numeriche comprese tra O e 65535. Non esiste una limitazione teorica al numero di parametri seguenti l'istruzione EXEC. è comunque bene non superare il numero 10 (per motivi pratici).

Concludo dicendo che le routine del sistema controllano automaticamente eventuali errori stampando gli appositi messaggi. Ad esempio, se la routine prevede la lettura di una stringa, trovare un parametro differente comporta l'interruzione del programma in BA-SIC con la visualizzazione del relativo messaggio di errore.

Ultimo accorgimento. le routine di sistema commutano i banchi di RAM ed è quindi necessario, al termine di ogni chiamata, riselezionare il banco attivo prima del riconoscimento del parametro.

È fondamentale che le routine di riconoscimento dei parametri si trovino nella RAM fissa (&H2000 - &H5FFF) per evitare che si autocommutino.

# *DECODER NUMERICO*

#### **di ALESIAMO SANTOMO**

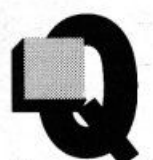

uesto programma è in grado di decodificare un numero inferiore a un milione, nella corrispondente forma letterale. Ad esempio, inserendo il numero 2573 otterrete sul video: "DUEMILACINQUECENTOSET-TANTATRE".

È evidente che il DECODER NUMERICO si presta a svariate applicazioni se inserito nell'ambito di altri programmi, ad esempio di tipo contabile.

Il programma è composto da routine che utilizzano solamente le istruzioni fondamentali del BASIC, quindi è facilmente adattabìle a qualunque tipo di computer.

Ecco la descrizione del listato:

80: dimensionamento dei due vettori A\$(20}, 6\$(9)

- 90-170: riempimento dei due vettori
- 180-200: vengono azzerate le variabili numeriche A, Be C mentre la variabile stringa ST\$, che conterrà il numero decodificato in lettere, viene posta uguale alla stringa "vuota"
- 210: input del numero da codificare (C\$)
- 220: le variabili X e Y contengono rispettivamente la lunghezza di C\$ ed il suo valore numerico
- 230-260: controlli di validità sul numero da codificare (se è nullo o minore di zero, oppure se la sua lunghezza supera le sei cifre) ed attivazione delle corrispondenti procedure

270-310: chiamate ai cinque sottoprogrammi

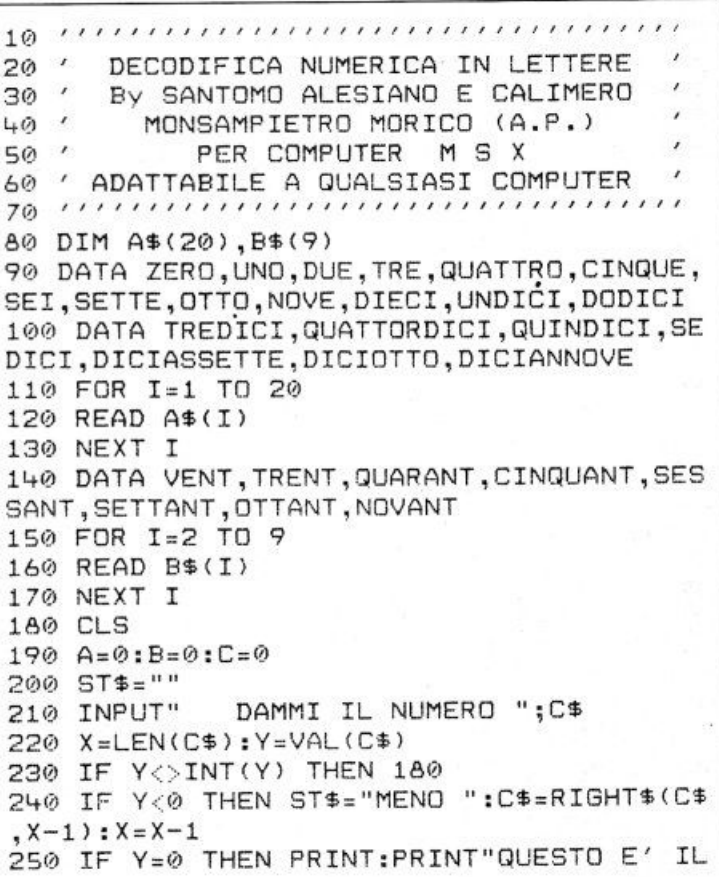

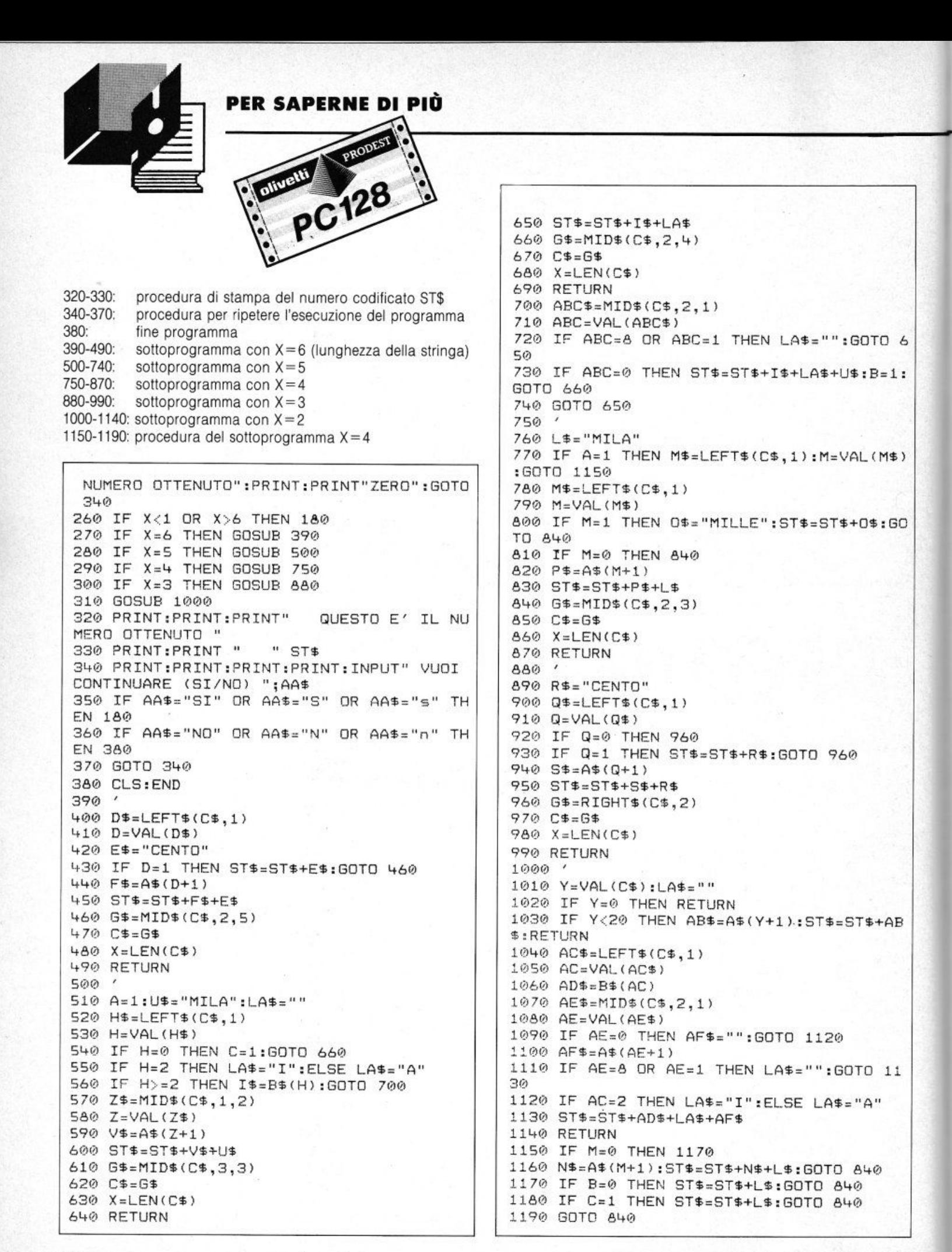

# MS.DOS **Il TEMPO DI ARRESTO DEl DRIVE**

#### di **ANDREA FERRAR!**

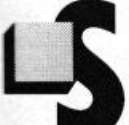

e siete utenti di PC, quasi sicuramente soffrirete del "disturbo" di un tempo di attesa piuttosto lungo prima che il drive si fermi.

In nostro aiuto viene l'interrupt 1Eh, non una vera e propria chiamata ad una routine, ma soltanto il puntatore ad una serie di undici byte che identificano i parametri dei

drive.

Uno di questi byte, per la precisione il terzo, riguarda il tempo di ri torno del motorino. Variando perciò questo valore, entro limiti opportuni, si può modificare il tempo di arresto del drive, consentendo cosl all'utente di estrarre il dischetto dopo una minore attesa. Per modificare tale valore basta il mini-assemblatore DEBUG forni-

to con il disco di sistema del DOS.

Appena invocato tale programma, si deve digitare

#### E 0:524

e poi battere ENTER. Baslerà a questo punto scrivere un valore più piccolo al posto di quello visualizzato.

L'importante è non scendere al di sotto del numero 15h, poiché, con tempi più brevi, il controller del drive non sarebbe più in grado di leggere le fatidiche BAD CRC, impedendo cosi al DOS di riconoscere i dischetti in cattive condizioni.

La procedura si può eseguire anche da BASIC, con le seguenti istruzioni

 $DEF SEG = 0000$ POKE &H524,valore DEF SEG

dove "valore" è il numero da sostituire all'originale.

**CGA COlOR** 

#### di **FABIO PROCOPIO**

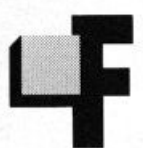

orse qualcuno non sa che è possibile disegnare con la scheda CGA usando il colore desiderato, in sostituzione del solito bianco e nero.

Il metodo da utilizzare è semplicissimo: entrate in modo grafico "SCREEN I ". digitate "WIDTH 80" e

"COLOR X", dove X è il colore che volete selezionare (tra O e 15). In questo modo è come se disegnaste in "SCREEN 2", cioè in risoluzione 640 x 200, ma a colori o, per meglio dire, con un colore avostra scelta.

Se volete salvare su disco l'immagine CGA da voi creata, inserite nel programma l'istruzione • DEF SEG = &HB800" seguita da

BSAVE" nomefile", 0, & H4000

Per caricare in memoria un'immagine cosi creata sarà sufficiente digitare ancora "DEF SEG = &HB800" seguita da

BLOAD" nomefile",0

Vi proponiamo un listato dimostrativo, per chiarire ancor meglio queste già semplici nozioni.

10 SCREEN l:WIDTH 80 : KEY OFF 20 FOR COL=l TO 7 30 COLOR COL 40 FOR X=O TO 639 STEP .6 50 PSET (X,100-(SIN(X\*COL/40)\*50)) 60 NEXT X 70 NEXT COL 80 FOR COL=7 TO 1 STEP -1 90 COLOR COL 100 CIRCLE (319,l00),COL\* 30 110 NEXT COL 120 FOR COL=1 TO 15:COLOR COL:FOR T=O TO lOOO:NEXT T:NEXT COL 130 REM ------------------------- 140 REM SAVE PAGINA GRAFICA 150 REM --------------------<br>160 DEF SEG=&HB800 170 BSAVE"SCHERMO", 0, &H4000 180 REM -----------------------<br>190 REM PER IL CARICAMENTO:<br>200 REM DEF SEG=&HB800 200 REM DEF SEG=&HB800<br>210 REM BLOAD"SCHERMO" BLOAD"SCHERMO", 0 220 REM -------------------------

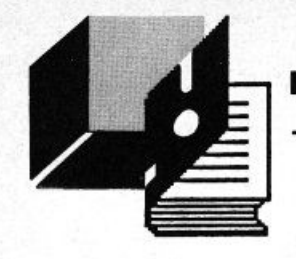

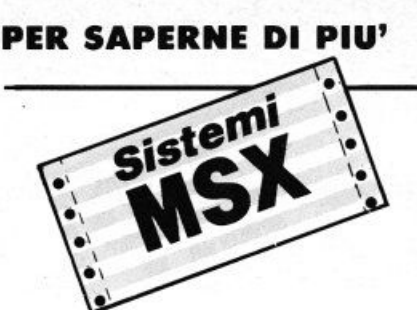

## CORSO DI ASSEMBLER E PROGRAMMAZIONE IN LM PER "MSX"

# *ASSEMBlER Z* **80**

#### **di FRANCESCO DURANTI**

#### *3• Parte*

n questa puntata impareremo a conoscere le routine di gestione degli slot, esaminando i loro scopi e le relative modalità di utilizzo. Come nelle precedenti puntate con le routine che abbiamo ritenuto più interessanti troverete anche il disassemblato, opportu-

namente commentato, delle procedure necessarie al corretto utilizzo delle subroutine presentate.

#### *lE ROUTINE DI GESTIONE DEGl/ SlOT*

(disabilitano gli interrupt e non li riabilitano)

NOME: ADSLT ENTRATA : OCH

FUNZIONE : Seleziona lo slot appropriato per *mezzo* dello slot id posto nel registro A e legge il valore contenuto nella locazione di memoria puntata da HL

INPUT : A (secondo lo schema sottoindicato), HL (indirizzo di memoria da leggere)

A= FxxxSSPP

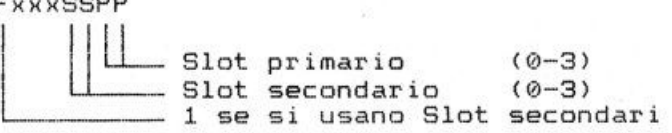

OUTPUT : A (contenuto della locazione di memoria puntata) MODIFICHE: AF,BC,DE

NOME: WRTSLT

ENTRATA : 14H

FUNZIONE : Seleziona lo slot appropriato per mezzo dello slot id posto nel registro A e scrive il valore contenuto nel registro E alla locazione puntata da HL

INPUT: A (secondo lo schema precedente, HL (indirizzo in cui scrivere), E (valore da scrivere) OUTPUT : Nessuno

MODIFICHE: AF,BC,D NOME: CALSLT ENTRATA : 1CH

FUNZIONE : Esegue una chiamata inter-slot con lo slot id nel byte più significativo del registro IY all'indirizzo puntato dal registro IX INPUT: IY, IX (indirizzo da chiamare), A. BC, DE, HL (valori da pas-

IY= FxxxSSPP 00000000

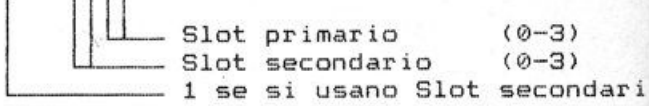

sare alla routine da chiamare)

OUTPUT : Quelli della routine da chiamare MODIFICHE: Quelle della routine da chiamare

Queste tre routine non possono usare indirizzi della pagina 3 differente da quella attiva.

NOME: ENASLT ENTRATA : 24H FUNZIONE : Seleziona lo slot appropriato per mezzo dello slot id posto nel registro A INPUT : A (secondo il solito schema) OUTPUT : Nessuno MODIFICHE: Tutti i registri

Non può abilitare la pagina O.

NOME: CALLF ENTRATA: 30H FUNZIONE : Esegue una chiamata inler slot INPUT : Quelli della routine chiamata OUTPUT : Quelli della routine chiamata MODIFICHE: Quelle della routine chiamata

Per chiamare questa routine bisogna operare come indicato di se- CHPUT EQU 0A2H; SCRIVE UN CARATTERE guito:

RST 30H DB Slot da chiamare DW Indirizzo da chiamare

Questa è la routine usata dalle procedure del disk drive in pagina 3 della RAM, per chiamare le routine della DISK-ROM. Non può chiamare routine in pagina 3.

\!OME : CALBAS ENTRATA: 159H FUNZIONE : Esegue una chiamata inter slot ad una routine dell'interprete BASIC INPUT : IX (indirizzo da chiamare) OUTPUT : Quelli della routine chiamata MODIFICHE: Quelle della routine chiamata

NOME : SUBROM ENTRATA : 15CH FUNZIONE : Esegue una chiamata inter slot alla SUBROM degli MSX2 INPUT : IX salvato nello stack, indirizzo in IX OUTPUT : Quelli della routine chiamata MODIFICHE: Quelle della routine chiamata

Per chiamare questa routine bisognerà creare una routine così organizzata: 1) salvare IX sullo stack 2) mettere in IX l'indirizzo della routine

Dopodiché si può richiamare la routine creata con CALL. Per setta·

re le pagine della VRAM bisognerà eseguire:

CALL SETPAG

3) saltare con JP a SUBROM

SETPAG: PUSH IX LO JX,13DH JP SUBROM

NOME : EXTROM ENTRATA: 15FH FUNZIONE : Esegue una chiamata inter slot alla SUB ROM degli MSX2 INPUT : IX (indirizzo) OUTPUT : Quelli della routine da chiamare MODIFICHE: Quelle della routine da chiamare

Ricerca della memoria negli slot primari e secondari.

RDSLT EQU OCH ; LEGGE UNA LOCAZIONE WRSLT EQU 14H ; SCRIVE UNA LOCAZIONE INITXT EQU 6CH ; INIZIALIZZA LO SCREEN

; RICERCA RAM IN TUTTI GLI SLOT PRIMARI E SECONDARI RAMCHK: LD H.A. LO L,80H LO A,L RAM2: CALL RDSLT LO E.A PUSH DE CPL LO E,A LO A,L CALL WRSLT LO A,L CALL RDSLT POP DE CP E JR Z,RAM1 O A.L CALL WRSLT LO A.L OR A RET RAM1: INC L LO A,L CP 90H JR C,RAM2 SCF RET NORAM: CALL JNITXT LO HL,ERROR NOR1: LO A,(HL) OR A

NOR2: JR Z,NOR2 CALL CHPUT INC HL JR NOR1 ERROR: DEFM "RAM INSUFFICIENTE" DEFB ODH,OAH DEFM "PREMI IL TASTO DI RESET" DEFB O

Questa routine controlla se c'è memoria RAM negli slot primari e secondari.

Per chiamarla bisogna porre nel registro A il byte alto di un indirizzo della pagina da controllare.

Per controllare la pagina 1, ad esempio, bisognerà usare le seguenti istruzioni:

LO A,40H CALL RAMCHK

In uscita, la routine, riporta lo slot id dello slot in cui si trova la memoria RAM oppure, se questa non c'è, viene visualizzato il messaggio RAM INSUFFICIENTE ed il computer resta bloccato fino allo spegnimento del sistema o al rese!. •

## Pagina mancante

2) allegare qualche riga di spiegazione, cercando di essere esaurienti nel descrivere il funzionamento del programma (è gradito il relativo file su disco, contenente l'articolo in formato WordStar od ASCII)

**l** 

3) spedire il tutto in busta chiusa, indicando chiaramente i propri dati anagrafici ed il recapito telefonico

4) scrivere sulla busta il modello di computer per il quale è stato realizzato il programma. Il relativo compenso dipende dalla complessità e dalle prestazioni fornite dal software, ed essendo notevolmente variabile da programma a programma viene definito in trattativa privata.

#### *Il commond c'è mo non si rede ...*

Sono ormai da anni un assiduo lettore della vostra Rivista e mi complimento con voi per relevata professionalità e competenza con cui curate le varie rubriche, soprattutto *il*  servizio programmi e la Vetrina Software. Possiedo un PC IBM PS 2 modello 30 con DOS versione 3.30 e vorrei porvi un quesito che spero riuscirete a risolvere.

È possibile allocare tutti i file del sistema operativo DOS, compreso l'interprete dei comandi COMMAND.COM, in una sottodirectory opportunamente creata? lnoftre vorrei avere anche la possibilità di richiamare quest'ultimo da qualunque altra sottodirectory.

Come tutti sanno, infatti, così facendo si incorre nel messaggio d'errore "Errato o mancante Interprete dei Comandi".

Esiste un metodo per ovviare a questo inconveniente?

#### **Attillo Nota - Roma**

Ringraziandola per i complimenti (che ci sono sempre· molto graditi!), passiamo subito a illustrarle il procedimento in grado di risolvere il suo problema.

Prima di tutto, bisogna inserire nel file di sistema CONFIG.SYS le seguenti linee:

Shell = C:/DOS/COMMAND.COM C:/DOS/P /E:200

Country = 039, C:/DOS/COUNTRY.SYS Device = C:/DOS/ANSI.SYS

In questo modo si renderanno accessibili anche il file COUNTRY.SYS ed il device AN-Sl.SYS.

Poi sarà necessario modificare il file "AU-TOEXEC.BAT", specificando con il comando **PATH** il percorso che il computer dovrà seguire per leggere i file del DOS (ovvero, quelli contenenti i comandi esterni). Un esempio di PATH è il seguente:

PATH = C:/:C:/DOS:C:/GWBASIC

È possibile inserire dopo l'ultimo ";" altre sottodirectory, secondo le necessità personali (noi abbiamo previsto come esempio la directory GWBASIC).

#### *Gli annunci*

Sono pervenute in Redazione moltissime richieste di pubblicazione per piccoli annunci, riguardanti la compravendita di materiale hardware *e* software.

Abbiamo quindi deciso da questo numero, di pubblicarne alcuni nell'ambito della rubrica della posta, certi di fornire un servizio gradito ai nostri lettori.

VENDO Commodore 64 + disk drive 1570 + 2 data-cassette 1530-1531 con duplicatore di nastri + modem SIP 6499 con disponibilità Lit. 100.000. Inoltre, pagine gialle elettroniche + digitalizzatore + modem 64 + penna ottica + voice simulator + Geos + programmi di utilità e circa 400 giochi. Il tutto per Lit. 495.000. Vendo anche separatamente.

Per informazioni telefonare ore pasti a Gianluca Tadiello, Tel. 0444/671440 - p. box 13 • 3607 1 ARZIGNANO (VI)

Causa mancato utilizzo, VENDO dischetti con programma e manuale per Amiga 50012000. Per informazioni contattare Sancolodi Alessandro. Tel. 0424/31878 - Viale Venezia, 38 - 36061 Bassano Del Grappa (VI)

Sono un ragazzo di 15 anni, neo-utente di sistemi MS-DOS e appassionato di computers e modem. Cerco amici in tutta Italia per

poter scambiare software di ogni genere, numeri di BBS ed esperienze. Richiedo massima serietà. Chi fosse interessato scriva a D'Asaro Davide, Via Filippo Turati, 25 56038 Ponsacco (PI).

Siamo in grado di fornire le istruzioni per completare il gioco "Las Vegas" per il PC 128, a tutti quelli che non sono riusciti ad arrivare all'ultima parte del famoso game. Chi è interessato può scrivere a Cristian Burrini, V. G. Brodolini 47, 05100 TERNI e a Fabrizio Rapastella, v. G. Brodolini 31, 05100 TERNI, accludendo qualche trucco di programmazione per il PC 128 o per il C 64.

È nato un nuovo Club per PC 128 S. Mi chiamo Alessandro Loffredo, sono il fondatore di questo gruppo software e scrivo a nomè di tutti i membri aderenti al Club. Chi fosse interessato ad ulteriori informazioni sulle nostre attività può scrivere a: Alessandro Loffredo. V. Nicolò Marcello Venuti 6, ERCOLANO (NA)

Offro sistemi e metodi per vincere con certezza al gioco del LOTTO, del valore di oltre 2.000.000, in cambio di materiale per computer. Telefonare a Nicola Bove, 08321747407

L'allegro clima della Redazione è stato rattristato dall'improvvisa e prematura scomparsa del nostro caro collaboratore Fabrizio Taglino.

In un momento come questo, quando le nostre parole perdono qualsiasi significato, il conforto ci viene leggendo le righe del poeta Tagore:

• .. .la morte è l'unico tributo che dobbiamo pagare perché veniamo al mondo... siamo immersi nel fiume della vita e la morte è un quado...".

**Inviando 10 prove di acquisto\* della rivista LIST '89 riceverai in regalo EROVA DI ACQUIS l'indispensabile raccoglitore della tua biblioteca software LIST.** 

Ritaglia e spedisci a fine anno le 10 prove di acquisto con relativo nome e cognome e indirizzo a: EOICOMP s r.I. Via Flavio Stilìcone 111 • 00175 ROMA

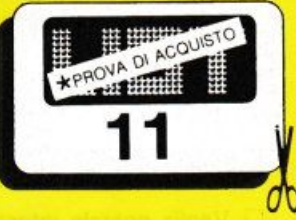

# **G.A.P.**

### Primo Generatore Italiano di Programmi in linguaggio dBase **lii e** compilatore clipper.

G.a.p. è un pacchetto che permette di realizzare in pochi minuti una intera procedura di gestione di uno o più archivi dBase III a partire dall'inserimento, variazione, cancellazione e<br>visualizzazione per  $\nu$ inserimento, variazio-<br>
ne, cancellazione e<br>
visualizzazione per passare alle ricerche e<br>
stampe e per finire alla stampe e per finire alla gestione sistema comprendente salvataggi, ripristini, ristrutturazioni ecc. Il Generatore di Programmi in dBase lii può essere utilizzato sia dalla grossa azienda, per ridurre i costi di realizzazione del soft-ware, che dal singolo amatore che intenda imparare a programmare. Nel primo caso i

vantaggi sono molteplici: tempi di realizzazione dell'80-90% di una procedura praticamente nulli, uniformità nella struttura delle videate, delle varie procedure, uniformità nella struttura dei programmi; da questi vantaggi poi, ne scaturiscono altri come ad esempio una facile intercambiabilità dei programmi da un progetto ad un altro. Nel secondo caso invece il fatto importante è che GAP offre una soluzione al problema, spesso difficilmente risolvibile, di realizzare una procedura avente una struttura ottimizzata sia in generale che all'interno dei singoli programmi.

#### CARATTERISTICHE TECNICHE

#### 1 • GENERAZIONE MENU

Genera il programma principale, più quello di installazione e quello di apertura degli archivi.

#### 2 • GENERAZIONE SOTTOMENU

Genera i sottomenu successivi ai menu della procedura da cui partiranno i programmi.

#### 3 ·GENERAZIONE DATA ENTRY

Genera i seguenti programmi: Inserimento - Variazione - Cancellazione - Visualizzazione

#### 4 - GENERAZIONE DATA ENTRY (EDIT)

Genera un data entry, come il precedente, che utilizza il comando DBEDIT del CLIPPER.

#### 5 • GENERAZIONE GESTIONE SISTEMA

Genera i programmi addetti alle seguente funzioni: Salvataggio - Ripristino - Ricostruzione indici -Ristrutturazione - Azzeramento -Format dischetti -Accesso al DOS.

#### **6 - GESTIONE RICERCHE**

Genera programmi per la ricerca e la visualizzazione dei campi del file.

#### 7 - GESTIONE STAMPE

Genera programmi per 1à stampa del file. Contiene l'opzione per la selezione dei campi da stampare.

#### HARDWARE RICHIESTO

512 Kbyte, 2 Floppy o 1 Floppy + Hard Disk

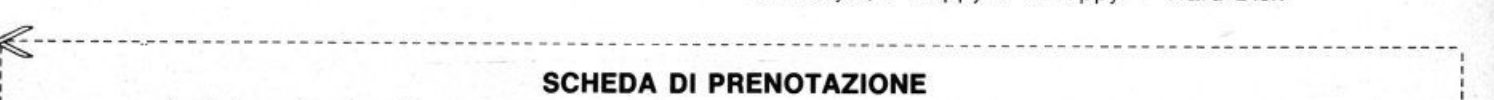

i Desidero ricevere Nº ................ copie del programma GAP in offerta speciale inviandoVi la i somma di L. 280.000 cadauna anziché 560.000 comprese le spese postali.

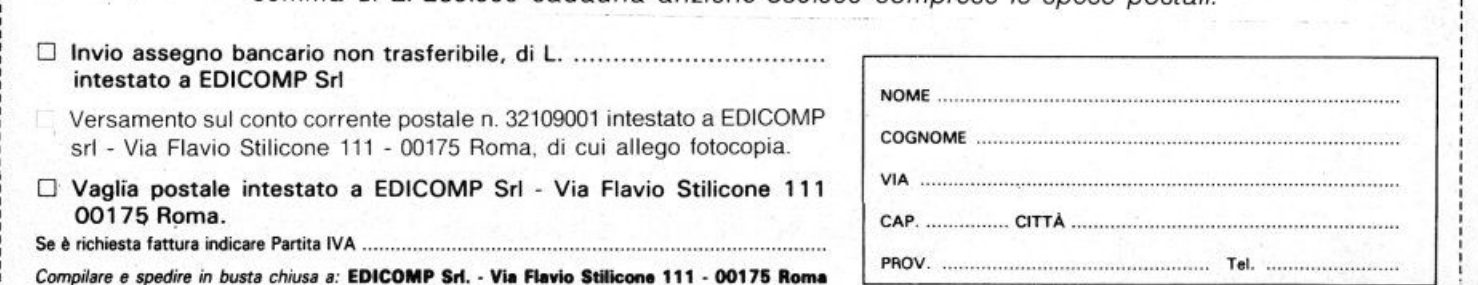

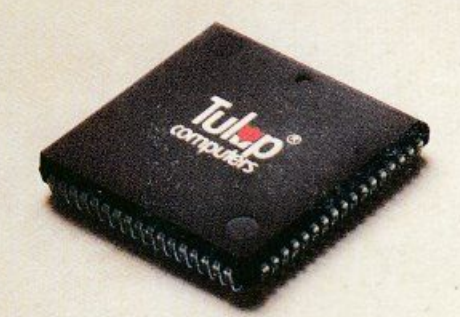

## **Questo Europeo fa il lavoro di 4 Americani, 3 Coreani e 2 Giapponesi.**

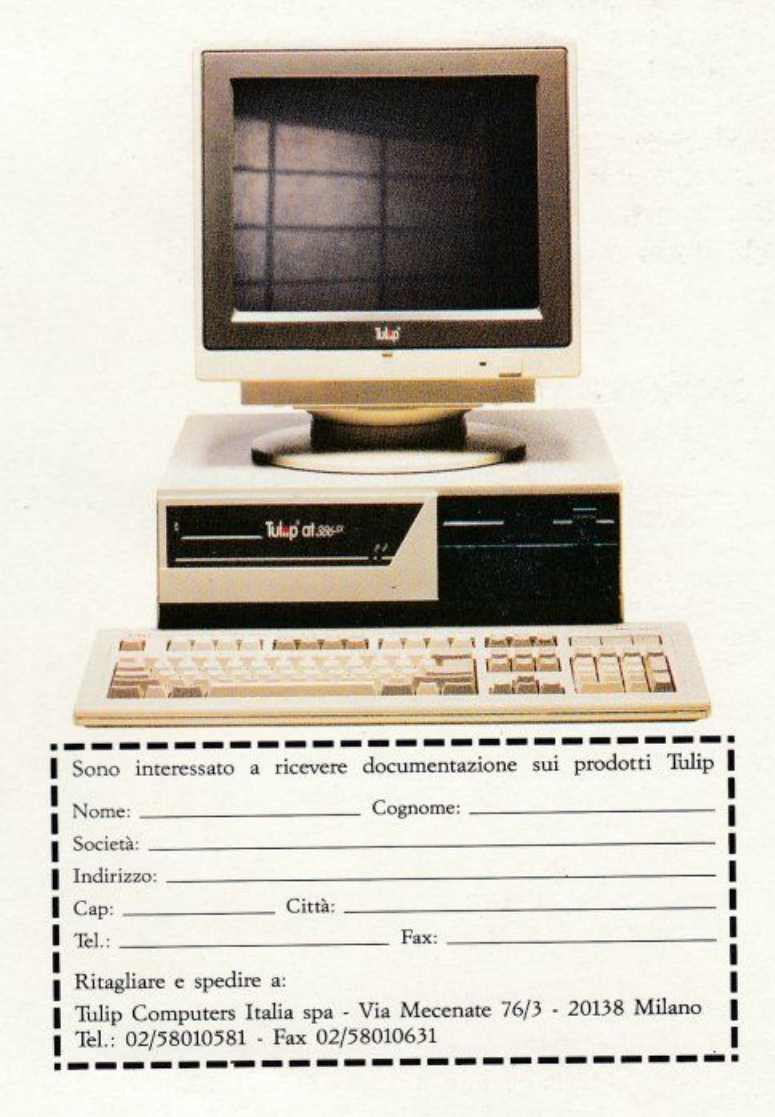

Costruire un computer è semplice. Basta impiegare componentistica standard cd avrete un prodotto standard.

Noi alla Tulip ricerchiamo il meglio. Ed è per tale motivo che investiamo notevoli risorse nello sviluppare i nostri ASIC (Application Specific lnregratcd Circuit). In altre parole, circuiti progettati su misura, che rendano superflue centinaia di connessioni e decine di componenti normali, consentendo per di più di inglobare funzioni ulteriori. Un singolo chip richiede meno potenza, produce meno calore cd allunga la vita del computer stesso. Gli ASIC rendono un Tulip computer molto più semplice, compatto ed affidabile. Questo impegno nella ricerca e sviluppo sottolinea poi il nostro obiettivo: diventare uno dei maggiori produttori europei di microcomputer. Ma l'aspetto tecnologico non è il nostro solo scopo. Manuali in lingua, centri di assistenza tecnica, supporto professionale, velocità di consegna dei prodotti, capacità di ascoltare le Vostre esigenze, desiderio di lavorare insieme, costituiscono gli impegni meno visibili, ma non meno importanti, di una società che si identifica come: Il marchio Europeo della qualità!

### **Tulup computers Il 111archio Europeo della qualità**

## **MONITOR 20'' MULTISYNC HITACHI Hi**·Scan 20

## **il nuovo protagonista della vostra stazione grafica**

 $To$ 

. . . . . . . . . . . . . . **Millian Richard Richard Richard** 

14 54 89 80 54 91 84 84

256 color

La scelta di un monitor costituisce un momento fondamentale nell'impostazione di una work·stalion grafica. Dal monitor ci sì attende infatti che sia luminoso, affidabile, riposante e che possa sempre ésprimere al meglio le capacità della scheda grafica e del software applicativo adottati.

Per rispondere alle crescenti esigenze di un mercato in costante evoluzione tecnologica, HITACHI -leader di settore- ha progettato un monitor da 20" ad alta risoluzione straordinariamente versatile, il nuovo Multisync Hi.Scan 20. La notevole escursione delle frequenze accettate consente infatti a Hi.Scan 20 di

adattarsi **automaticamente** alle più svariate schede grafiche installate nel personal computer, sia che si tratti delle VGA, sempre più diffuse nel mondo del lavoro, che delle più avanzate CAD·CAM utilizzate dagti speciafisti in grafica compu1erizzata. Una versatilità sottolineata dal doppio Ingresso analogico che ne MEDIA consente il collegamento simultaneo a due computer oppure a due diverse schede della stessa unità centrale, rendendo superfluo, ad esempio, il cosiddetto "monitor di servizio" di una work-station grafica.

#### Hi.Scan 20 (CM 2085).

 $\sqrt{5}$ 

Schermo da 20" (19V) con trattamento antiriflesso "Silica Coating" e base orientabile/basculante.

Dot pitch 0,31 mm. Fosfori a bassa persistenza (P22).

Alta risoluzione e resa cromatica di grande qualità (grazie anche all'elevata luminosità), per l'impiego con le schede grafiche ed il software applicativo della più recente generazione.

Compatibile con tutte le presenti risoluzioni da VGA a 1280 x 1024 punti,

con tutte le frequenze di scansione orizzontali da 30 a 64 khz e verticali da 50 a 100 hz. Banda passante oltre 100 Mhz. Due ingressi analogici (5× BNC e D-sub 9 pin).

Regolazione delle dimensioni del display in modo automatico (autosizing) oppure, a scelta, in modo manuale tramite i comandi, tutti<br>disponibili sul pannello frontale.

Hitachi Hi.Scan 20, affidabile e versatile, il nuovo protagonista della vostra stazione grafica.

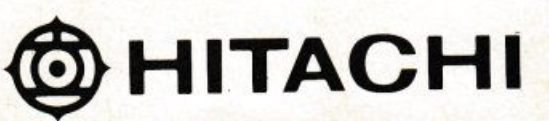

Hitachi Sales Italiana S.p.A. Via Ludovico di Breme, 9 - 20156 MILANO - Tel: 02/30231

L'immagine centrale è tratta dal Demo VGA della Sigma Design®. Le altre sono rispettivamente tratte da una scenografia originale della Micrograph s.p.a., da una tabella a 132 colonne realizzata con Lotus 123<sup>®</sup> e da un'applicazione CAD Computervision®.